# **Software für ein Vierkreisdiffraktometer mit Flächendetektor für Einzelreflexe**

Zur Erlangung des akademischen Grades eines DOKTORS DER NATURWISSENSCHAFTEN (Dr. rer. nat.) von der Fakultät für Chemie der Universität Karlsruhe angenommene

# DISSERTATION

#### von

## Diplom-Chemiker

### **Klaus-Georg Adams**

aus Weinheim a. d. Bergstraße

Dekan: Prof. Dr. W. Freyland 1. Gutachter: Prof. em. Dr. H. Bärnighausen 2. Gutachter: Prof. Dr. R. Ahlrichs Tag der mündlichen Prüfung: 21. April 1999

#### **dissertation.de Verlag im Internet**

Sonderausgabe des Werkes mit der ISBN-Nummer: 3-93342-53-8

**dissertation.de Verlag im Internet** Leonhardtstr. 8-9 D-14 057 Berlin

Email: dissertation.de@snafu.de Internetadresse: http://www.dissertation.de *Für meine Familie*

# **Inhaltsverzeichnis**

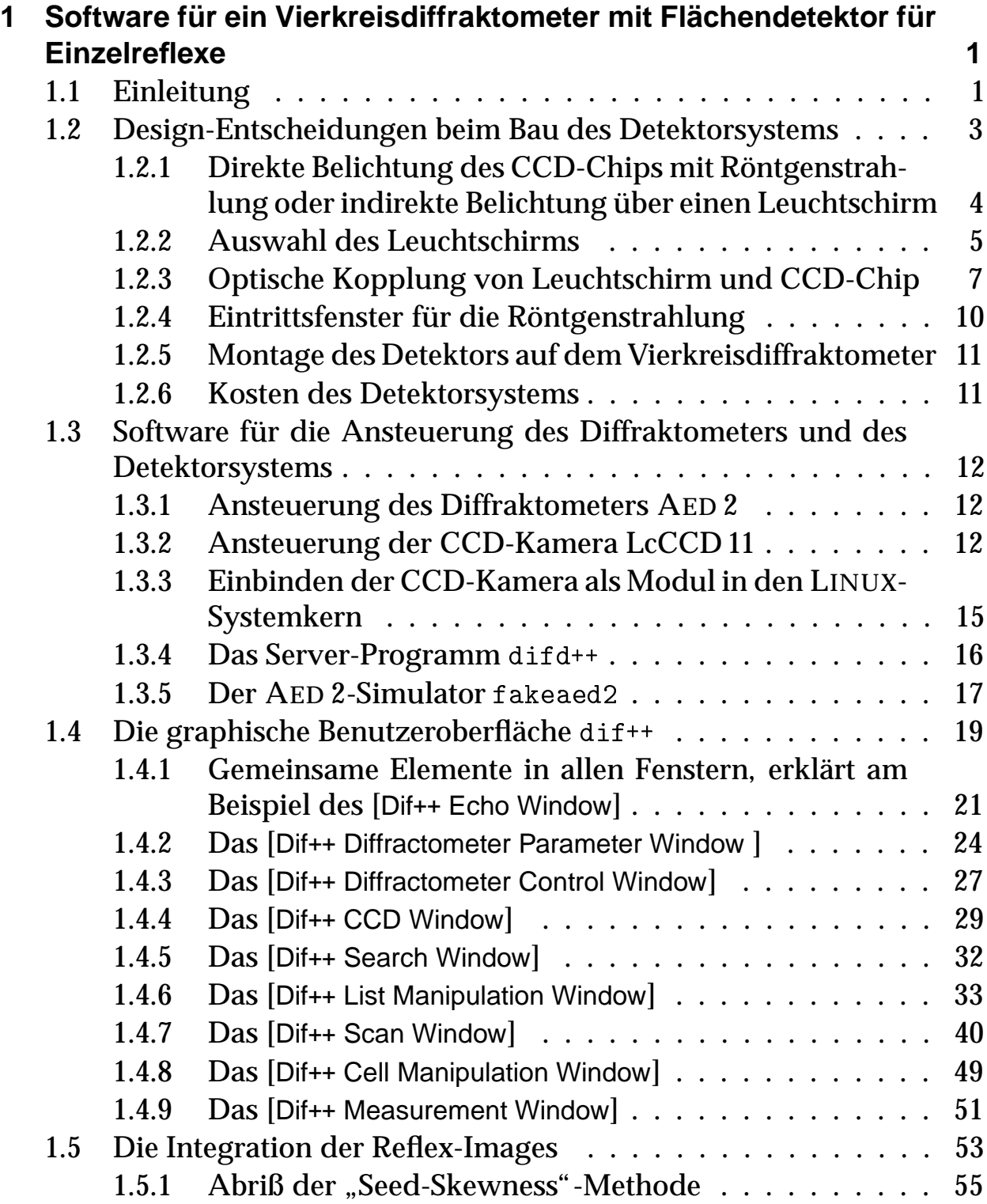

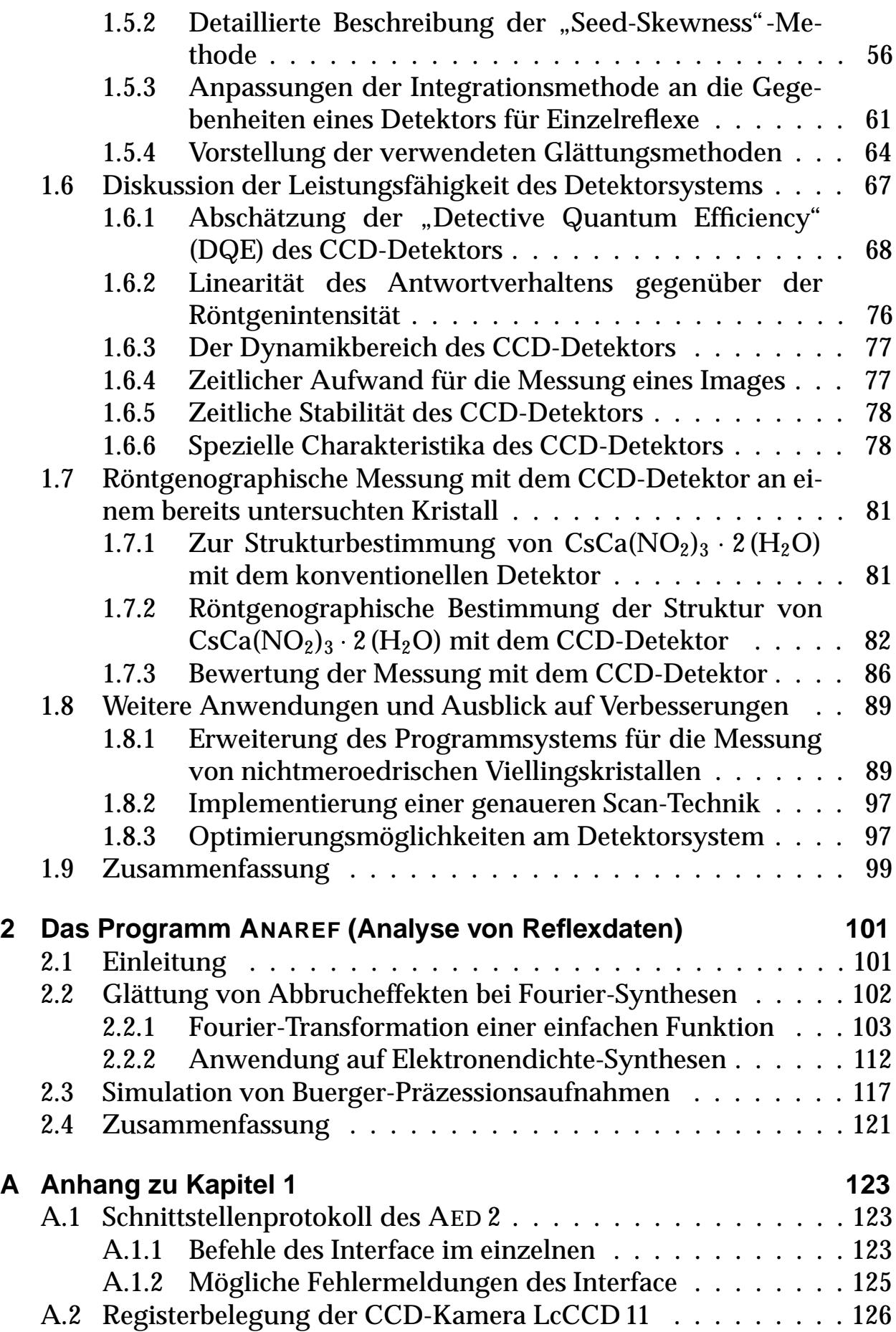

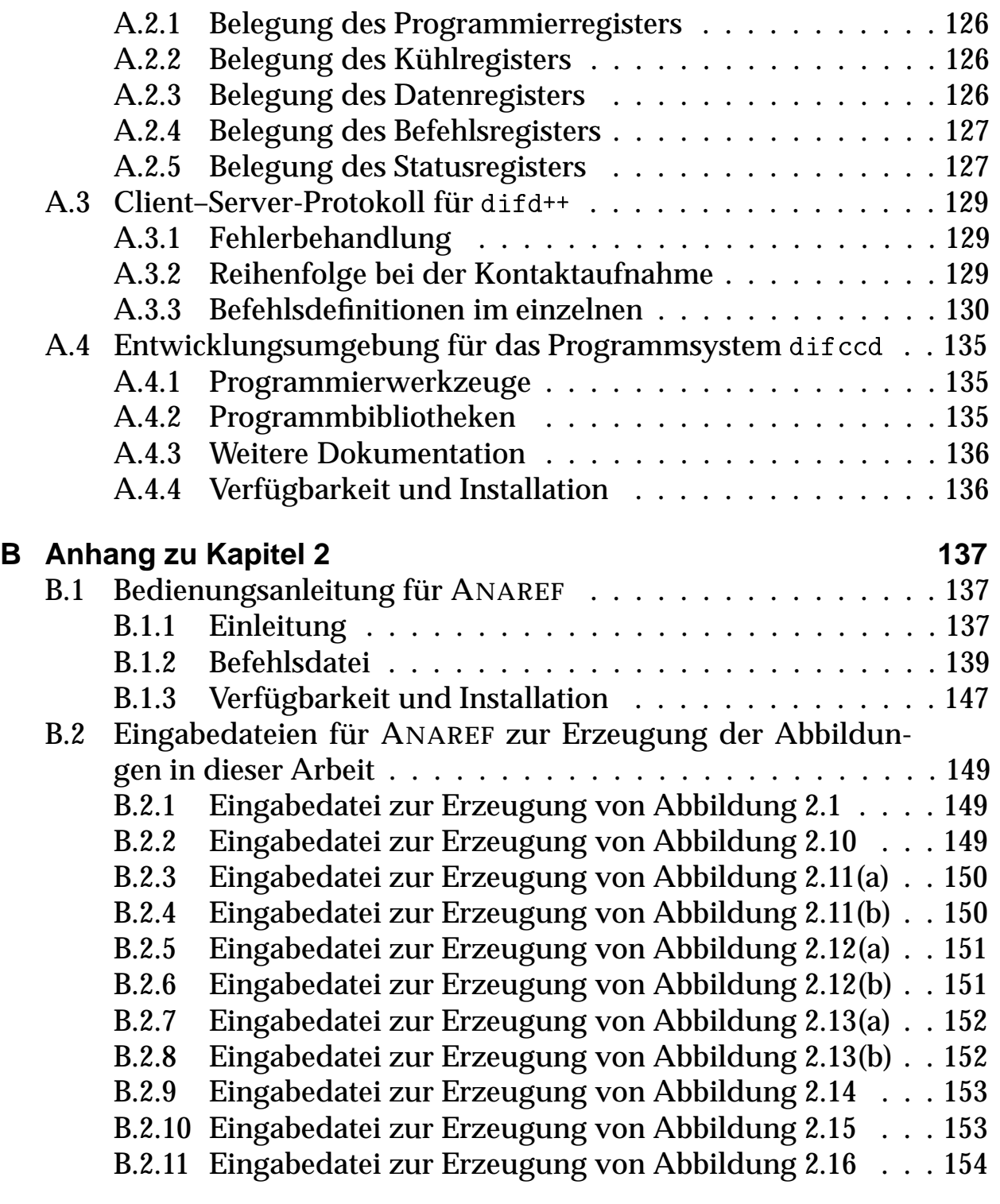

## **Literaturverzeichnis 155**

# **Abbildungsverzeichnis**

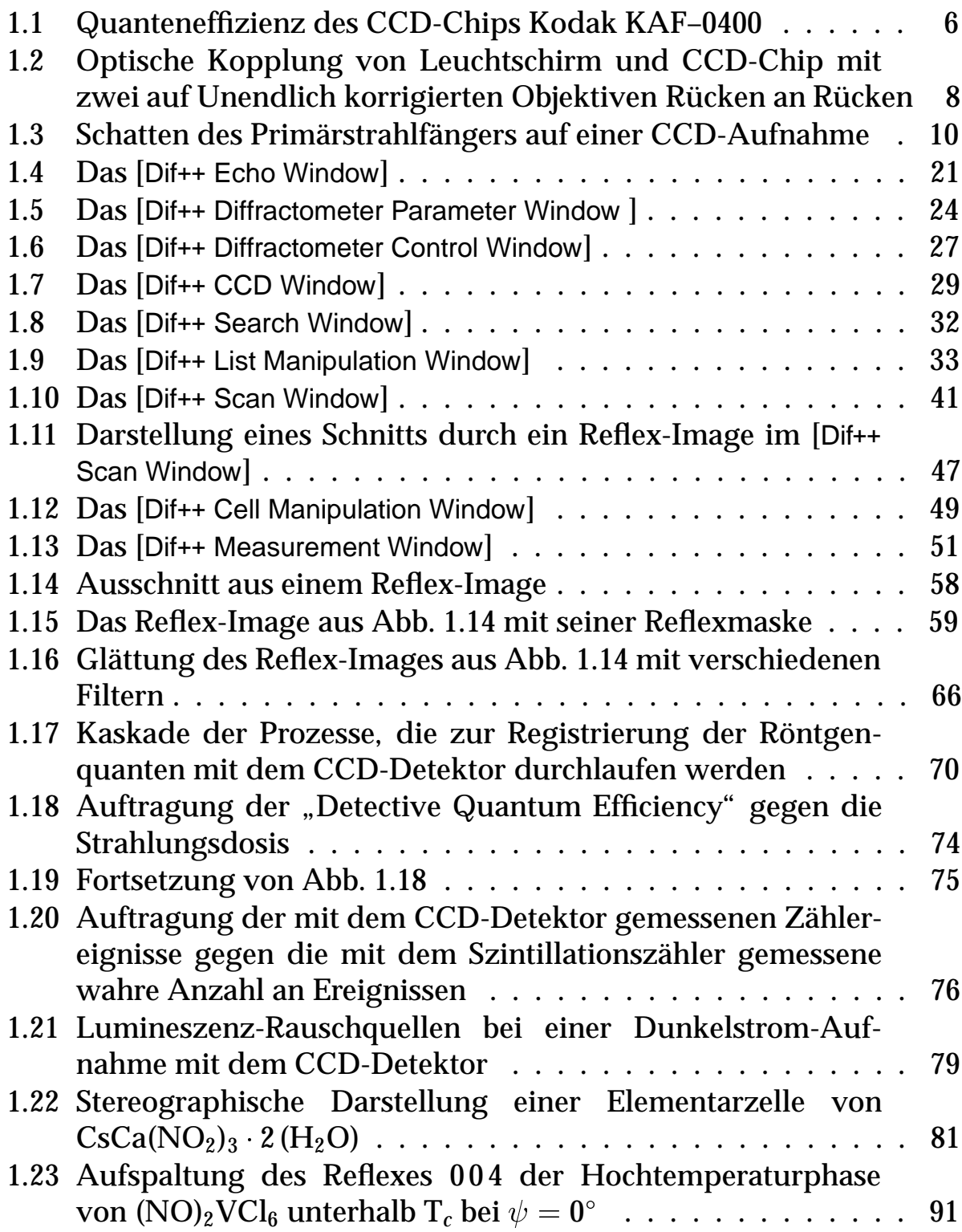

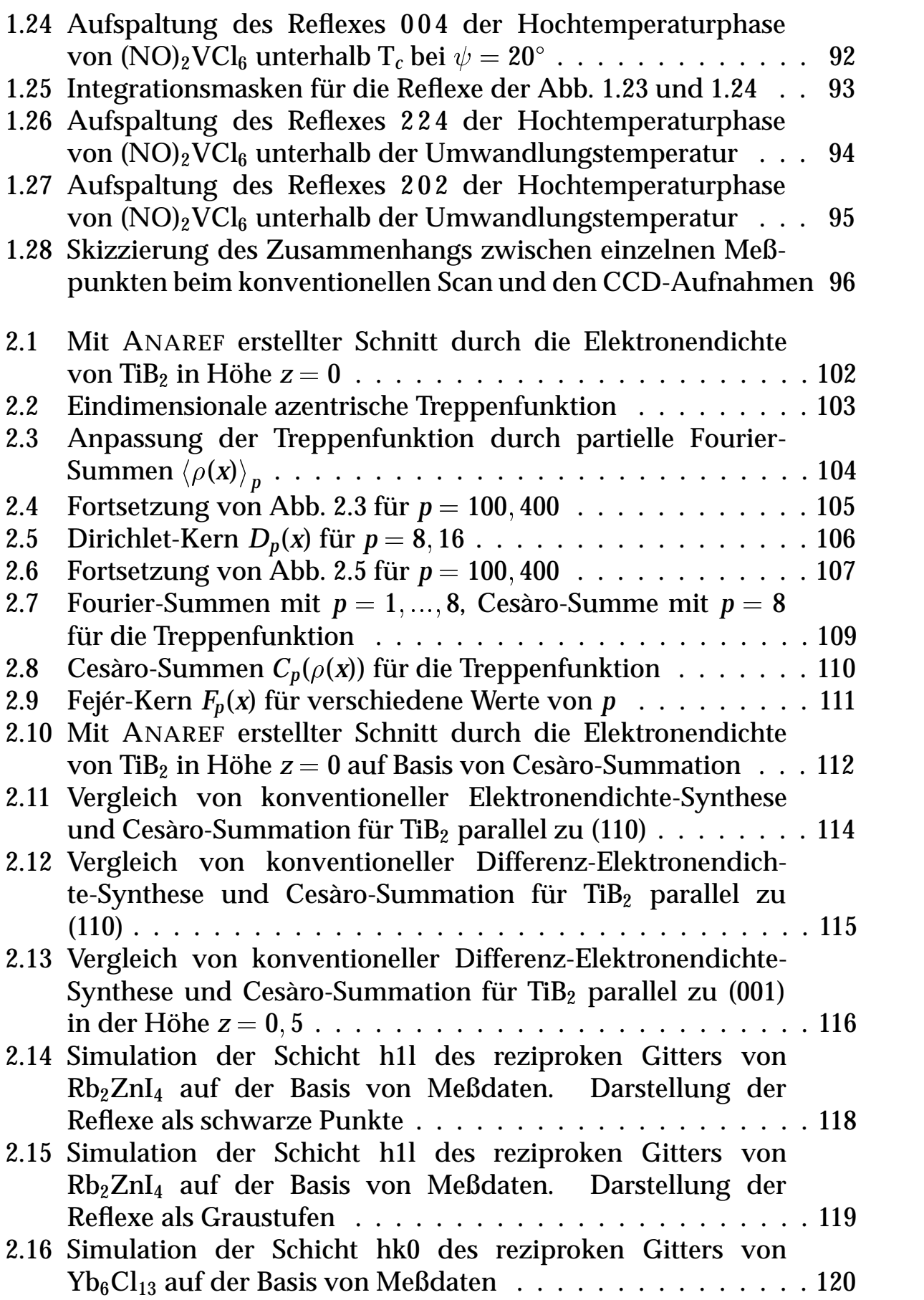

# **Tabellenverzeichnis**

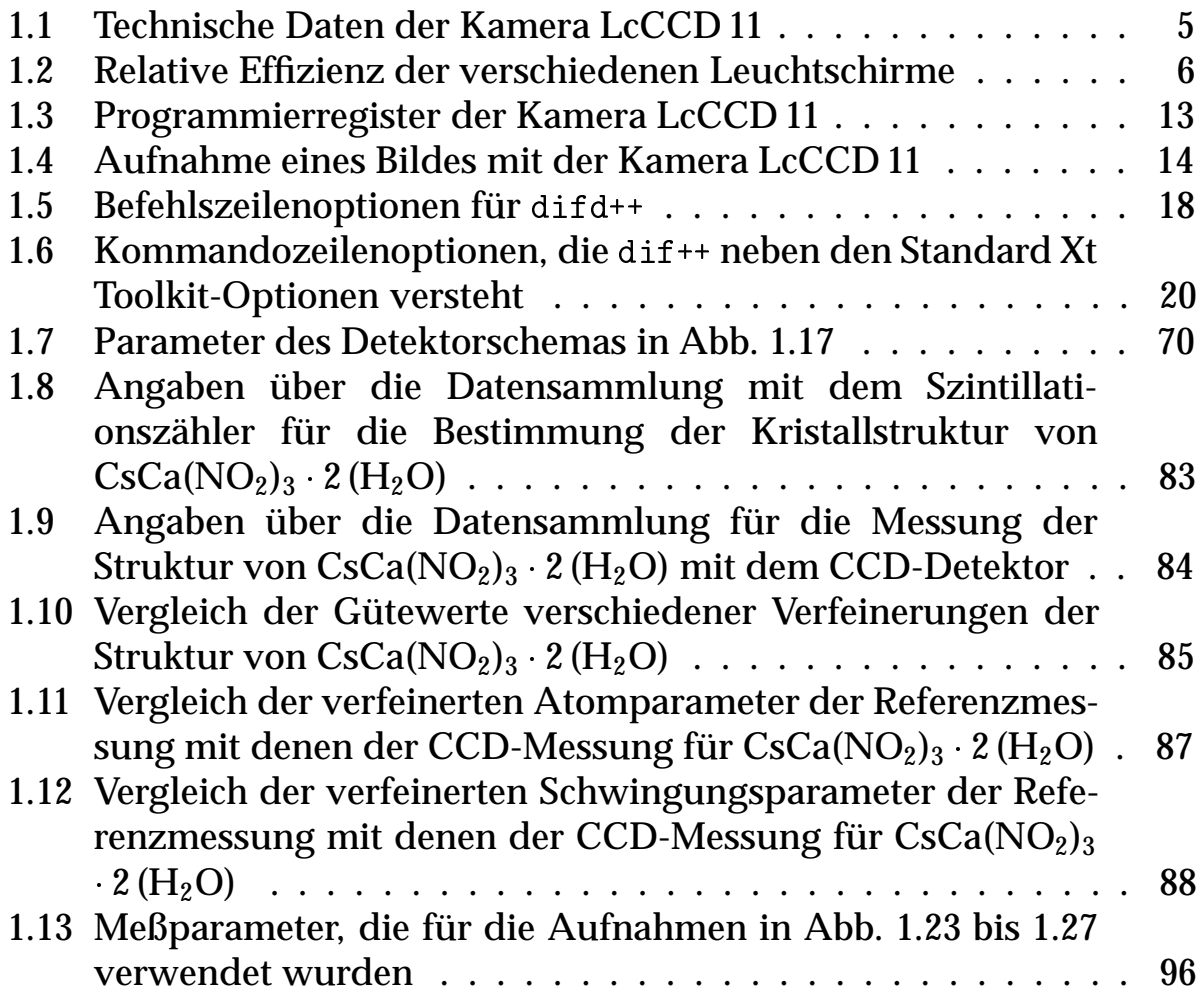

# **1 Software für ein Vierkreisdiffraktometer mit Flächendetektor für Einzelreflexe**

### **1.1 Einleitung**

Der wichtigste Teil eines Röntgen-Beugungsexperiments ist die genaue Messung der Intensitäten der gebeugten Strahlung. Im Bereich der Kristalle mit kleiner Elementarzelle wurden die urspünglich zur Bestimmung der integralen Intensitäten der Reflexe eingesetzten Filmmethoden weitgehend abgelöst durch den Einsatz von Szintillationszählern. Der Vorteil beruht darauf, daß hier die einfallende Strahlung proportional in elektronische Zählimpulse umgewandelt wird, was die automatische und quantitative Auswertung begünstigt [71, 92, 126].

In den letzten Jahren wurden jedoch mehr und mehr ortsempfindliche Detektoren eingesetzt. Allen bisherigen Flächendetektoren gemeinsam ist das Bestreben, möglichst viele Reflexe gleichzeitig aufzeichnen zu können und so die Meßzeit für einen Kristall zu verringern.

Als Abtastmodus wird meistens die sog. Drehkristallmethode [16,18,46] eingesetzt. In dieser Scan-Technik läßt man den Kristall während der gesamten Integrationszeit des Detektors um einige Zehntelgrade oszillieren. Da hier auf einzelne Reflexe keine Rücksicht genommen werden kann, kommt es vor, daß sich verschiedene Reflexe überschneiden, oder aber, daß sich die Intensität eines einzigen Reflexes auf mehrere Aufnahmen verteilt. Der letztgenannte Fall läßt sich relativ leicht korrigieren; bei der erstgenannten Möglichkeit müssen die sich überlappenden Reflexe meistens aus dem Datensatz entfernt werden, sofern man den Fehler überhaupt bemerkt. Die genannten Probleme treten auf, weil bei der Drehkristallmethode keine dreidimensional räumliche Erfassung der Intensitätsverteilung im reziproken Gitter möglich ist, sondern nur eine Projektion des reziproken Gitters auf einige wenige Schichtbilder, die zudem in Bezug auf den Kristall zufällig orientiert sind.

Auch ist es nicht möglich, einzelne Reflexe unter einem speziellen  $\psi$ -Winkel zu messen, um so eine Orientierung des Kristalls auszuwählen, unter der die Weglänge des Strahls im Kristall und damit die Absorption minimiert werden können [62]. Erst recht verbietet sich die Messung von  $\psi$ -Scans. Zur Durchführung einer numerischen Absorptionskorrektur der

Meßdaten [2,5,6,30,34,35,38,42,61,65] muß folglich auf eine Messung von  $\psi$ -Scans auf einem konventionellen Vierkreisdiffraktometer zurückgegriffen werden.

Das Problem der sich überlappenden Reflexe tritt übrigens bei einer Messung der Intensitäten mit einem Szintillationszähler auch auf, wenn Reflexe im reziproken Gitter sehr nahe beieinander liegen. Besonders bei Viellingsbildung oder bei modulierten Strukturen kann die Überlappung mehrerer Reflexe, sogar bei sehr kleinen Elementarzellen, eine quantitative Erfassung der Reflexintensitäten verhindern.

Wenn man jedoch die Aufzeichnung der Intensität eines einzelnen Reflexes nicht mit dem Szintillationszähler, sondern mit einem kleinen, flächenempfindlichen Detektor unter voller Ausnutzung der Geometrie des Vierkreisdiffraktometers durchführt, so kann man die beschriebenen Probleme umgehen. Dadurch, daß jeder Reflex bzw. jede Reflexgruppe einzeln gemessen werden, kann im Unterschied zum konventionellen Flächenzähler für jeden Reflex ein Scan mit optimalen Bedingungen durchgeführt werden. Darüber hinaus erhält man, anders als beim Szintillationszähler, ein zweidimensionales Bild des Reflexes und hat so mehr Möglichkeiten, die Integration des Reflexes von unerwünschten Störungen abzugrenzen.

Gegenstand dieses Teils der Arbeit ist die Realisierung solch eines Flächendetektors für Einzelreflexe sowie die Ansteuerung des Vierkreisdiffraktometers zusammen mit dem neuen Detektor. Besonderes Augenmerk wird dabei auf die Berechnung der integralen Intensität eines Reflexes aus seiner flächenhaften Abbildung ("Image") gelegt.

## **1.2 Design-Entscheidungen beim Bau des Detektorsystems**

Der einzige physikalische Vorgang, der für den Nachweis von Röntgenquanten in dem für Beugungsexperimente interessanten Energiebereich (3–20 keV) verwendet werden kann, ist die Wechselwirkung eines Röntgenquants mit einem inneren Elektron und seine vollständige Absorption [14,15]. Die sich anschließenden Sekundäreffekte, die für den Nachweis in Frage kommen, sind:

- Die Ionisierung eines Gases
- Die Entstehung von Elektron–Loch-Paaren in einem Halbleiter
- Der photoelektrische Effekt. Hier führt die Absorption des Röntgenquants zur Emission eines Elektrons von der Photokathode.
- Ein Fluoreszenz-Effekt. Die Energie des Röntgenquants wird teilweise in Photonen im sichtbaren oder ultravioletten Bereich des Spektrums umgewandelt, und diese können dann in einem sekundären Prozeß nachgewiesen werden.
- Ein chemischer Effekt, wie z. B. die Reduktion von Silberhalogenid zu metallischem Silber in einer photographischen Emulsion

Obwohl für die Realisierung eines Flächendetektors die verschiedensten Funktionsprinzipien eingesetzt wurden [14, 15], haben sich nur zwei Systeme durchsetzen können:

- Speicherfolien aus mit Europium dotiertem Bariumhalogenid [8,9,86, 113], wie sie z. B. von STOE als IPDS (Image Plate Detection System) vermarktet werden [122]
- CCD-Detektoren (Charge Coupled Device), z. B. von MARRESEARCH [80] oder SIEMENS [108]

Da für den Eigenbau eines Detektors vom Aufwand her nur die Verwendung eines CCD-Chips in Frage kam, beschränkt sich die Darstellung im folgenden auf diesen Detektortyp.

#### **1.2.1 Direkte Belichtung des CCD-Chips mit Röntgenstrahlung oder indirekte Belichtung über einen Leuchtschirm**

Theoretisch könnte man zwar den CCD-Chip direkt mit der Röntgenstrahlung belichten, jedoch hat dieser Weg verschiedene Nachteile:

- Um eine befriedigende Absorptionsrate zu erreichen, müßte der CCD-Chip eine sehr große Materialstärke haben. Solche Chips sind jedoch schwierig herzustellen und somit sehr teuer.
- Da nur ein geringer Teil der Röntgenquanten innerhalb der empfindlichen Zone des CCD-Chips absorbiert wird, verringert sich die "Detective Quantum Efficiency" (DQE), ein Maß für die Güte des Detektors (siehe Kap. 1.6.1) [68].
- Ein Röntgenquant, das tatsächlich vom CCD-Chip absorbiert wird, erzeugt dort mehrere Tausend Elektron–Loch-Paare, d. h. ein Pixel wird durch einige wenige Röntgenereignisse gesättigt. In dieser Betriebsart wird der Dynamikbereich des CCD-Chips also nur sehr schlecht ausgenutzt (siehe Kap. 1.6.3) [53].
- Die Oberfläche des CCD-Detektors ist zum Teil mit den Schaltungen bedeckt, die für das Auslesen der angesammelten Ladungsträger nötig sind. Da diese Schaltungen jedoch einen Teil der Röntgenquanten absorbieren, werden CCD-Chips für den wissenschaftlichen Einsatz in der Regel dünner geschliffen und von der Rückseite beleuchtet. Dies kann aber auch zu Problemen führen, da die ideale Stärke bis auf eine Genauigkeit von <sup>&</sup>lt; 2 000 Å eingehalten werden muß, um das bestmögliche Antwortverhalten zu gewährleisten [66, 67].
- Die Chipgrößen, in denen CCD-Detektoren verfügbar sind, kommen für die Anwendung als Flächendetektor bei Röntgen-Beugungsexperimenten im allgemeinen wegen ihrer Kleinheit nicht in Frage. Dementsprechend muß man normalerweise das Bild der gestreuten Strahlung erheblich verkleinern, um so eine größere Fläche gleichzeitig aufzeichnen zu können; dies ist natürlich bei direkter Exposition des Detektors mit Röntgenstrahlung nicht möglich.
- Integrierte Schaltungen auf Siliciumbasis werden durch die Einwirkung von Röntgenstrahlung beschädigt und bei längerer Einwirkung zerstört [21, 32].

All diesen Problemen geht man aus dem Weg, indem man die Röntgenstrahlen mittels eines Leuchtschirms zunächst in sichtbares Licht umwandelt. Ein gutes Leuchtpigment erzeugt mehrere hundert Lichtquanten aus

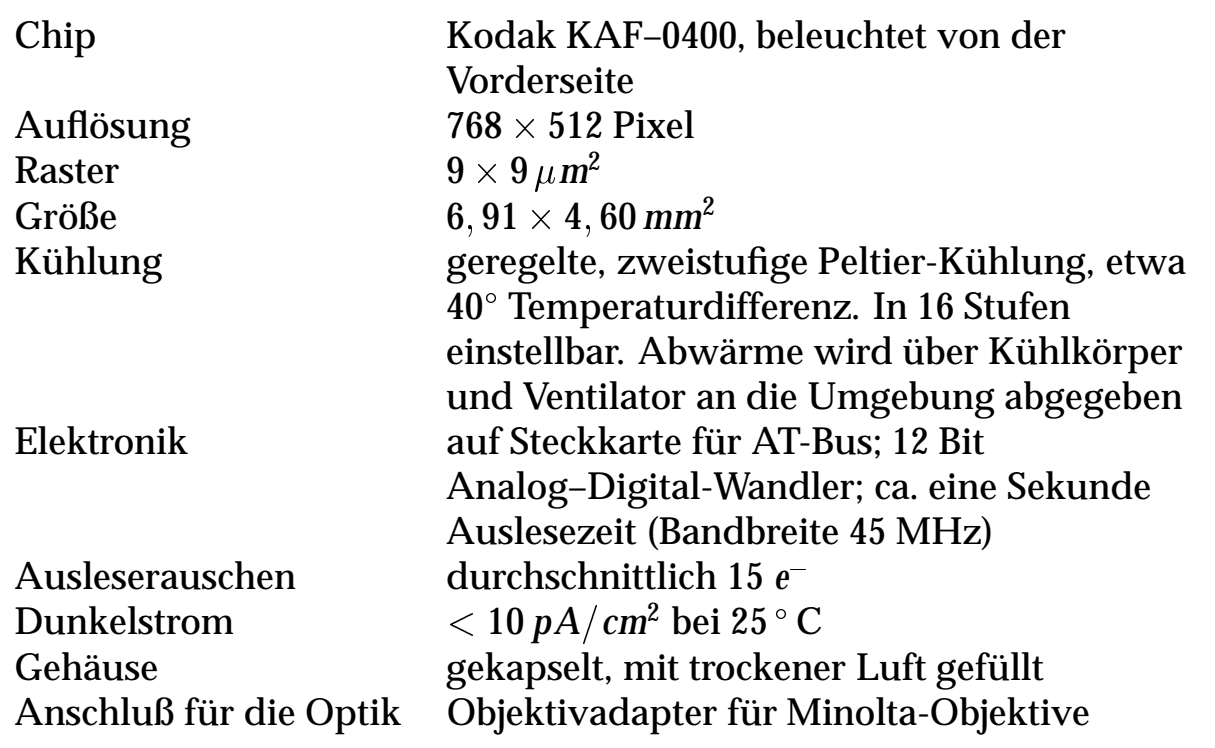

Tabelle 1.1: Technische Daten der Kamera LcCCD 11 [43, 73].

jedem einfallenden Röntgenquant [14,15,49,56]. Wenn man erreichen kann, daß ca. 1–3 % davon den CCD-Chip erreichen, so hat man einen idealen (d. h. rausch- und verlustfreien) Detektor.

Die überwiegende Mehrheit aller eingesetzten CCD-Systeme sind für den Betrieb im sichtbaren Bereich des Spektrums ausgelegt (z. B. für Anwendungen in der Astronomie), so daß das Angebot an kommerziell erhältlichen CCD-Kameras sehr groß ist.

Für das hier vorgestellte System fiel die Wahl auf eine Slow-Scan-CCD-Kamera der Firma OES GmbH (Optische und Elektronische Systeme) [43]. Es handelt sich hierbei um eine Kamera, die für den Einsatz in der Astronomie gedacht ist (technische Daten siehe Tab. 1.1).

#### **1.2.2 Auswahl des Leuchtschirms**

Um eine effiziente Umwandlung der Röntgenquanten in sichtbares Licht zu gewährleisten, werden einige Anforderungen an den Leuchtschirm gestellt:

- 1. Um einen möglichst großen Teil der Röntgenstrahlung zu absorbieren, muß das Leuchtpigment einen hohen Massenschwächungskoeffizienten bei den interessierenden Wellenlängen haben.
- 2. Es muß eine hohe Röntgenlumineszenzausbeute haben.

Tabelle 1.2: Relative Effizienz der verschiedenen Leuchtschirme. Es wurden die integralen Intensitäten gemessen, die sich beim Durchstrahlen einer Lochblende von 25  $\mu$ m Durchmesser mit dem Primärstrahl des AED 2 bei 600 *s* Belichtungszeit mit dem CCD-Detektor ergaben. Der Absorptionsgrad für Mo-K $\alpha$ -Strahlung wurde über die Schwächung der beobachteten Zählrate mit dem Szintillationszähler bestimmt. Bei der Kodak-Folie handelt es sich um eine Röntgenverstärkerfolie unbekannten Typs, mit der die ersten Versuche gemacht wurden.

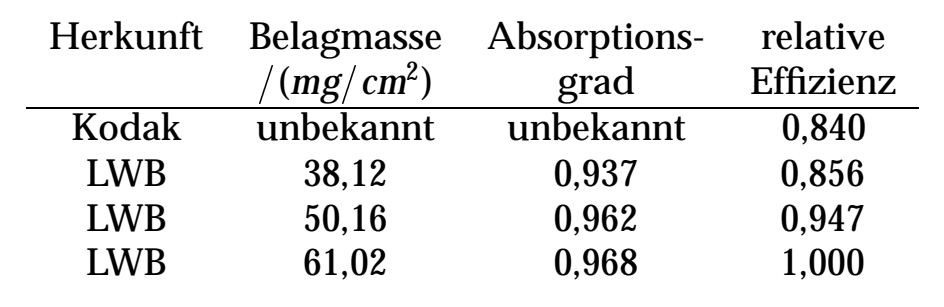

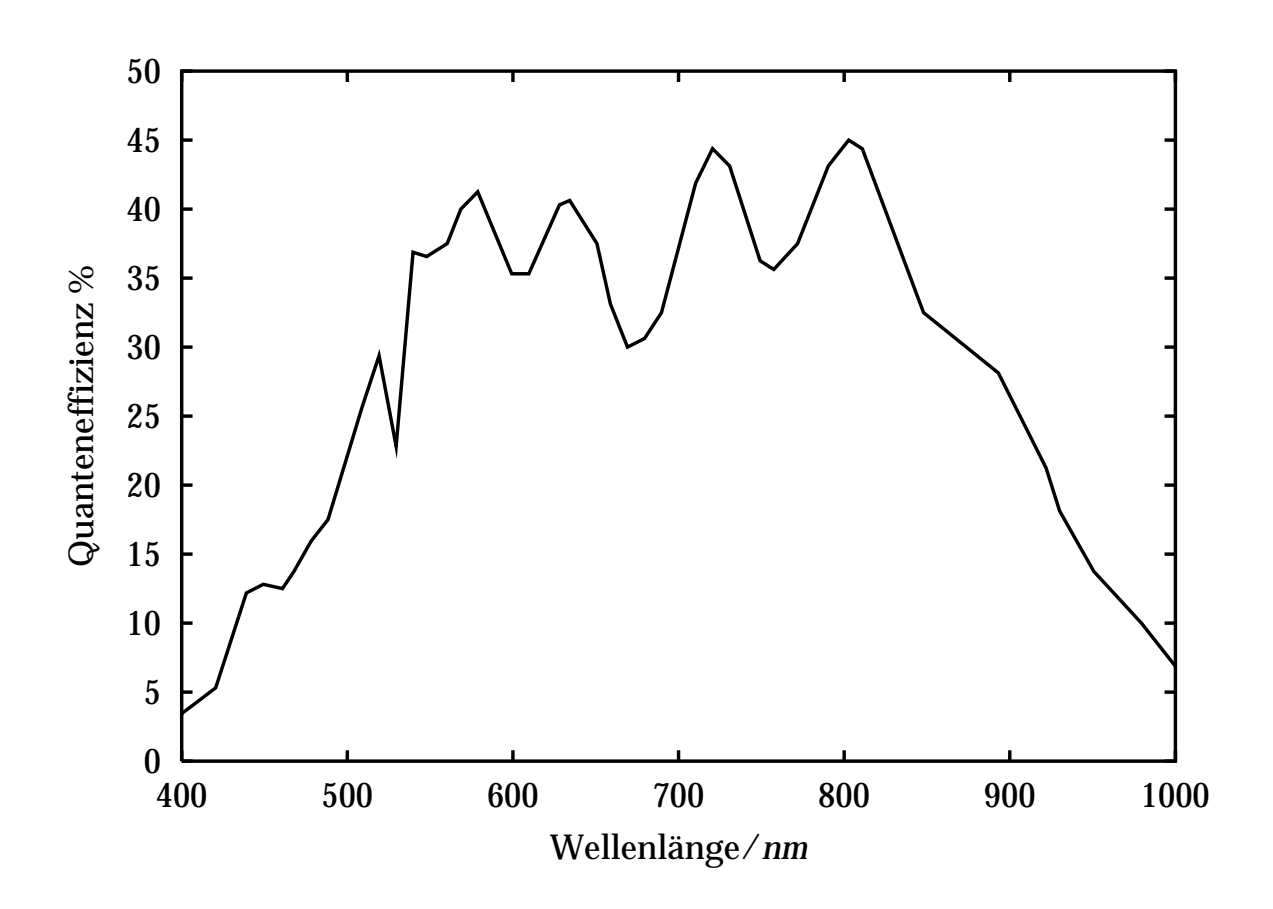

Abbildung 1.1: Quanteneffizienz des CCD-Chips Kodak KAF–0400 [73].

- 3. Die Abklingzeit der Röntgenlumineszenz muß möglichst kurz sein.
- 4. Der Leuchtschirm muß dünn sein, um eine hohe Auflösung zu gewährleisten.
- 5. Er muß gleichmäßig mit Pigment belegt sein.
- 6. Das Emissionsspektrum des Leuchtpigments muß in einem Bereich liegen, in dem der CCD-Chip eine hohe spektrale Empfindlichkeit hat.
- 7. Das Pigment muß chemisch stabil sein, und darf sich nicht durch Röntgenstrahlung zersetzen.

Die beste Kombination dieser Eigenschaften unter den zur Verfügung stehenden Leuchtpigmenten liefert  $Gd_2O_2S$ :Tb [13–15, 53, 56]. Es hat insbesondere einen hohen Massenschwächungskoeffizienten für Mo-K $\alpha$ - und  $Cu-K\alpha$ -Strahlung sowie eine hohe Röntgenlumineszenzeffektivität. Sein Emissionsmaximum liegt bei 550 *nm*. Bei dieser Wellenlänge beträgt die Quanteneffizienz des CCD-Chips KAF–0400 laut Herstellerangaben ca. 37% [73] (Abb. 1.1). Die Abklingzeit der Lumineszenz von  $Gd_2O_2S$ :Tb beträgt  $\approx 10^{-3}$  *s* [13, 14].

Vom Hersteller des Leuchtpigments, dem Leuchtstoffwerk Breitungen, wurden drei Gd<sub>2</sub>O<sub>2</sub>S:Tb-Folien mit unterschiedlicher Flächenbelegung an Leuchtstoff zur Verfügung gestellt. Die Folie mit der höchsten Wandlungseffizienz, die für die weiteren Untersuchungen benutzt wurde, war mit  $61,02 \,\text{mg}/\text{cm}^2$  Gd<sub>2</sub>O<sub>2</sub>S:Tb belegt (siehe Tab. 1.2). Da es bei dem vorgestellten Detektor weniger auf eine hohe Auflösung als auf eine hohe Empfindlichkeit ankam, wurde ein vergleichsweise grobkörniges  $Gd_2O_2S$ :Tb-Muster  $(d_{50} \approx 9 \,\mu\text{m})$  gewählt [119].

#### **1.2.3 Optische Kopplung von Leuchtschirm und CCD-Chip**

Um die Lichtquanten, die vom Leuchtschirm erzeugt werden, auf den CCD-Chip abzubilden, gibt es prinzipiell zwei Möglichkeiten:

1. Die Lichtübertragung kann durch ein Bündel von Glasfasern erfolgen. Kommerziell erhältlich sind Glasfaserbündel (Taper) aus konischen Glasfasern im Maßstab bis zu ca. 5 : 1 [14]. Es ist also möglich, einen Abbildungsmaßstab ungleich 1 : 1 zu wählen. Allerdings ist es nicht trivial, den Taper zu wechseln, so daß der Abbildungsmaßstab des Detektorsystems als konstant angesehen werden muß. Beim Verbinden des CCD-Chips mit dem Taper besteht ein nicht unerhebliches Risiko, den Chip zu zerstören.

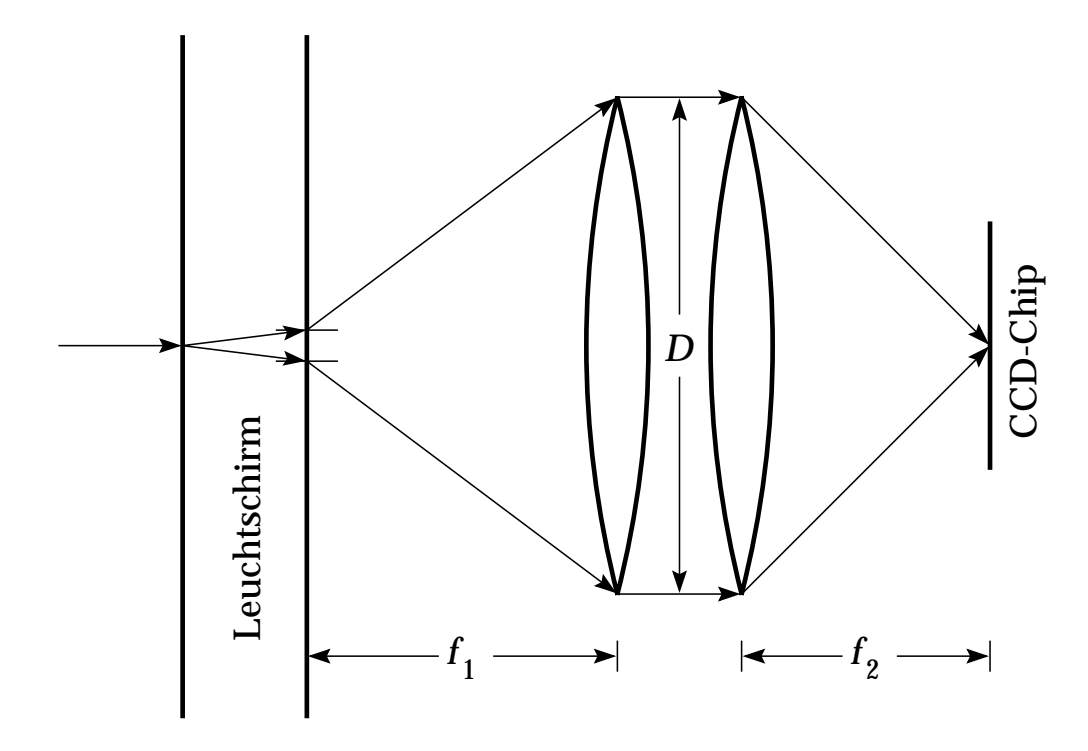

Abbildung 1.2: Optische Kopplung von Leuchtschirm und CCD-Chip mit zwei auf Unendlich korrigierten Objektiven Rücken an Rücken.

2. Der Leuchtschirm kann über ein Linsensystem auf den CCD-Chip abgebildet werden. Bei dieser Anordnung kann eine Optik leicht gegen eine andere ausgetauscht werden, so daß der Abbildungsmaßstab des Systems variabel ist.

Ein entscheidender Faktor bei der Auswahl des Kopplungssystems ist seine Effizienz. Bei der Kopplung mittels Glasfasertaper wird je nach Quelle ein Wirkungsgrad zwischen 49 % und 80 % [13, 14, 52, 80, 118] beim Abbildungsmaßstab 1 : 1 angegeben. Beim Einsatz einer Linsenoptik werden normalerweise zwei auf Unendlich korrigierte Objektive mit demselben Durchmesser, aber nicht unbedingt mit derselben Brennweite Rücken an Rücken eingesetzt. Der Leuchtschirm befindet sich dann in der Schärfeebene des ersten Objektivs und der CCD-Chip in der Schärfeebene des zweiten (Abb. 1.2). Bei dieser Anordnung und der Annahme, daß sich der Leuchtschirm wie ein Lambert-Strahler [75] verhält, gilt für die Effizienz der Lichtkopplung  $\epsilon$  [13, 118]:

$$
\epsilon = \frac{1}{4\pi} \cdot \left( \ddot{\text{Offungswinkel des Objektivs}} \right) = \frac{1}{4\pi} \frac{4\pi \left( D/2 \right)^2}{f_i^2} = \frac{1}{4} \left( f_i / D \right)^{-2}
$$

Hierbei ist  $f_i/D$  die Blendenzahl<sup>1</sup> des Objektivs mit der längeren Brennweite und, da ja der Durchmesser der Objektive gleich ist, der geringeren Lichtstärke. Der Abbildungsmaßstab *M* ist gleich dem Verhältnis der beiden Brennweiten *f*<sub>1</sub>/*f*<sub>2</sub>. Ist das Objektiv mit der kürzeren Brennweite dem Leuchtschirm zugewandt, so erhält man eine vergrößernde Optik, andernfalls eine verkleinernde. Die größte Blendenzahl, die für ein Objektiv im photographischen Bereich erhältlich ist, beträgt 1,0, so daß die Effizienz bei  $M \neq 1$  nicht größer als  $(2M)^{-2}$  ist.

Diese Zahlen gelten natürlich nur für ein ideales optisches System. Bei realen Systemen jedoch geht an jeder Phasengrenze Intensität verloren. Man kann von einer Transmissionseffizienz von  $\approx 99, 5\%$  an jeder Phasengrenze ausgehen. Bei einem optischen System mit 8 Linsen kann man damit einen weiteren Verlust von  $1 - 0$ , 995<sup>16</sup> = 7, 7 % errechnen.

Obwohl die Effizienz der Kopplung mittels Linsen geringer ist als die mittels Taper, fiel die Wahl doch auf eine Linsenoptik. Für den Bau des Prototyps erschien die größere Flexibilität, die eine Linsenoptik bietet, sowie der weit geringere Preis (siehe Kap. 1.2.6) wichtiger als ein Zugewinn an Effizienz. In dieser Komponente des Gesamtsystems liegt also offensichtlich das größte Potential für zukünftige Weiterentwicklungen und Verbesserungen.

Die optischen Systeme, die derzeit in den Detektor eingebaut werden können, sind wahlweise

- Zwei Minolta-MD-Objektive mit *f* <sup>=</sup> 50*mm* und einer Blendenzahl von 1,4. Diese Optik hat einen Abbildungsmaßstab *M* von 1 : 1 und eine rechnerische Effizienz  $\epsilon$  von 12,8%.
- Eines der o. a. Objektive, gekoppelt mit einem Minolta-MD-Objektiv mit *f* <sup>=</sup> 130*mm* und einer Blendenzahl von 2,8. Mit dieser Optik kann wahlweise eine Verkleinerung oder Vergrößerung um den Faktor  $M = 2, 6$  bei einer Effizienz von  $\epsilon = 3, 2$ % erreicht werden.

<sup>&</sup>lt;sup>1</sup>Die Blendenzahl entspricht der Brennweite dividiert durch den effektiven Blendendurchmesser eines optischen Systems.

#### **1.2.4 Eintrittsfenster für die Röntgenstrahlung**

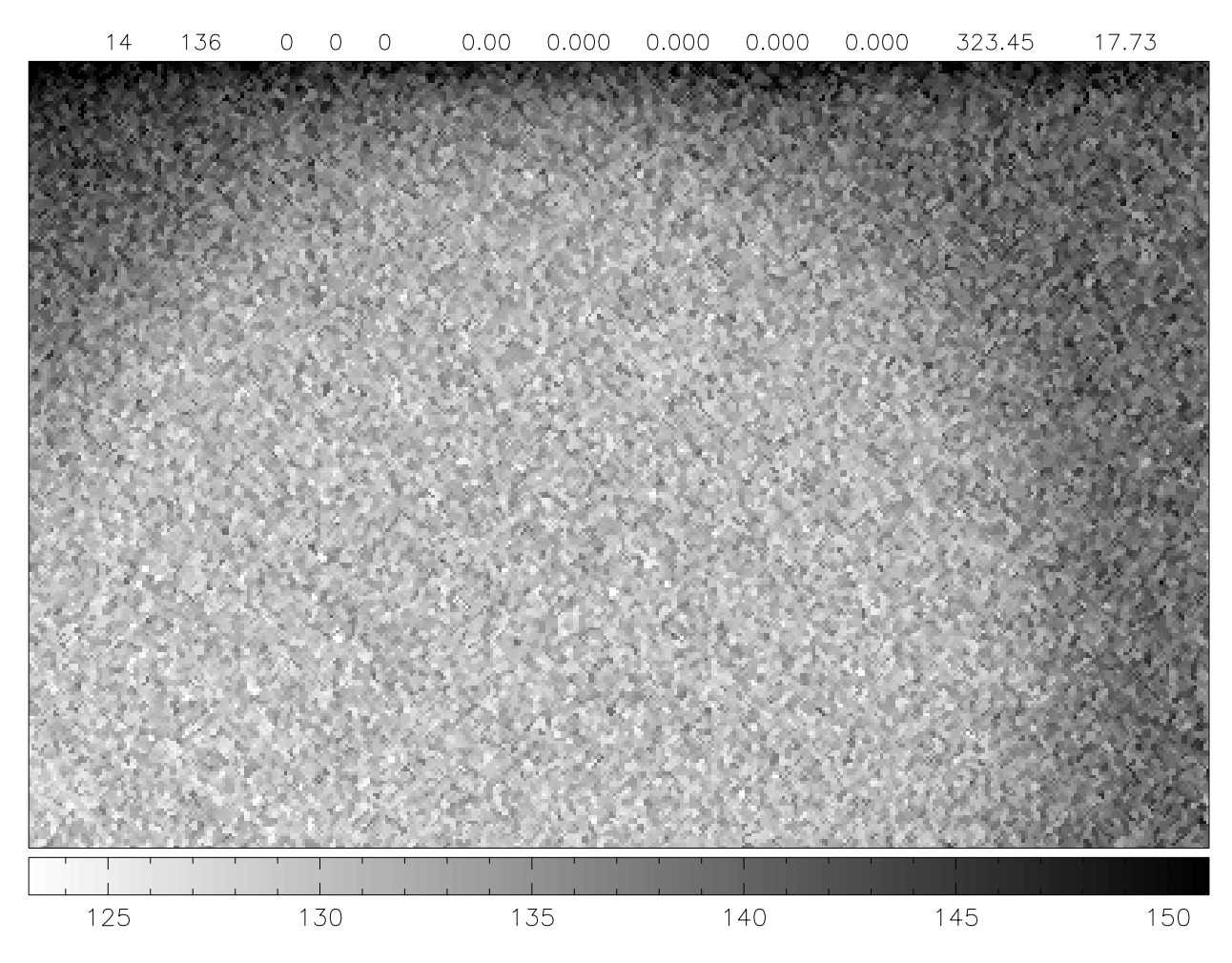

Abbildung 1.3: Schatten des Primärstrahlfängers auf einer CCD-Aufnahme, verursacht von der Bereitschaftslampe des AED 2 mit einem Detektor-Eintrittsfenster aus geschwärzter Polyethylenfolie.

Um eine Belichtung des CCD-Chips mit Umgebungslicht auszuschließen, muß auf der dem Kristall zugewandten Seite des Detektors ein lichtundurchlässiges, aber für die Röntgenstrahlen möglichst transparentes Eintrittsfenster montiert werden. Anfängliche Versuche mit geschwärzten Polyethylenfolien oder Pappkartons, wie sie zum Schutz von unbelichteten Röntgenfilmen verwendet werden, zeigten jedoch, daß auch die infrarote Strahlung der Lämpchen auf der Röntgenröhre zu einer Erhöhung des Untergrunds in den aufgenommenen "Images" führte (siehe Abb. 1.3). Abhilfe brachte die Verwendung eines Beryllium-Fensters (Stärke 0; 45*mm*), das aus einer defekten Röntgenröhre entnommen wurde.

#### **1.2.5 Montage des Detektors auf dem Vierkreisdiffraktometer**

Da die beiden optischen Systeme (siehe Kap. 1.2.3) verschiedene Baulängen haben, wurden sowohl die Kamera als auch die Halterung für den Leuchtschirm verschiebbar auf einer optischen Bank angebracht. Die Kamera und die Halterung für den Leuchtschirm sind zudem in der Höhe justierbar. Der Detektor ist relativ kompakt (b h l <sup>=</sup> 13; 5 *cm* 20 *cm* 32 *cm*) und wiegt weniger als 4 *kg* inclusive der optischen Bank. Daher kann man ihn auf dem Mikroskoparm des Diffraktometers AED 2 [109] montieren. Das hat den großen Vorteil, daß der CCD-Detektor parallel zum Szintillationszähler betrieben werden kann.

#### **1.2.6 Kosten des Detektorsystems**

Die Kosten, die für das Detektorsystem entstanden sind, setzen sich wie folgt zusammen:

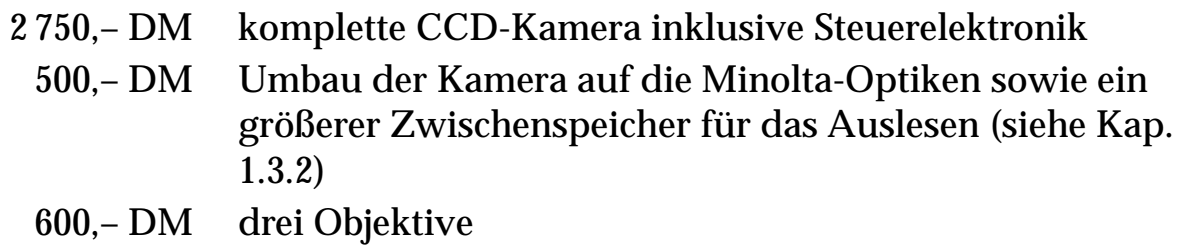

Das sind zusammen 3 850,– DM. Eine CCD-Kamera mit Glasfasertaper und Ausleseelektronik hätte ca. 60 000 DM gekostet [97].

## **1.3 Software für die Ansteuerung des Diffraktometers und des Detektorsystems**

In diesem Kapitel werden im Detail die Programme diskutiert, die das Vierkreisdiffraktometer AED 2 [109] und die CCD-Kamera [43] direkt ansprechen. Das gesamte Programmsystem difccd ist in mehrere Teile gegliedert, die unabhängig voneinander sind, aber über definierte Schnittstellen miteinander kommunizieren. Dadurch wird von den Eigenarten der speziell verwendeten Hardware abstrahiert. Setzt man z. B. eine andere CCD-Kamera oder ein anderes Diffraktometer ein, so muß man lediglich kleine Teile des Systems anpassen, der Rest der Programme kann aber unverändert weiterverwendet werden.

### **1.3.1 Ansteuerung des Diffraktometers AED 2**

Das automatische Vierkreisdiffraktometer AED 2 [109] wird über eine serielle Schnittstelle (RS 232) an den Steuercomputer angeschlossen. Das Protokoll, mit dem das Interface der Steuerelektronik des AED 2 angesprochen werden kann, ließ sich aus dem ursprünglichen Steuerprogramm des Geräts [110], das im Fortran 77 Quelltext zur Verfügung stand, sowie der vorher entstandenen Portierung des Programms für PCs unter LINUX [1] entnehmen (siehe Anhang A.1).

### **1.3.2 Ansteuerung der CCD-Kamera LcCCD 11**

Die CCD-Kamera LcCCD 11 setzt sich aus einer Steckkarte für den AT-Bus und dem eigentlichen Kamerakopf zusammen. Auf der Einsteckkarte befindet sich ein hochintegriertes, rekonfigurierbares Bauelement (FPGA), das beim Einschalten des PCs mit einem Konfigurationsprogramm initialisiert werden muß. Die Verbindung zwischen Kamerakopf und PC stellt ein 37 poliges Rundkabel mit HD-Sub-D44-Stecker und Buchse her. Das Kabel dient sowohl der Datenübertragung als auch der Stromversorgung des Kamerakopfes.

Beim Auslesen der Aufnahmen gilt zu beachten, daß der Prozeß, ist er einmal gestartet, nicht wieder angehalten werden kann. Folglich muß das Betriebssystem und mithin das Anwendungsprogramm die Daten in der Geschwindigkeit über den Bus abnehmen, in der die Kamera sie liefert; sonst gehen sie verloren. Die Kamera wurde vom Hersteller unter dem Betriebssystem DOS eingesetzt. DOS ist nicht multitasking-fähig, und ein Programmierer kann sich somit darauf verlassen, daß sein Programm nicht vom Betriebssystem unterbrochen wird. Unter LINUX ist das, wie unter

| Adresse  | Bitzahl | Schreib- (W) oder<br>Lesezugriff $(R)$ | Aufgabe                  |
|----------|---------|----------------------------------------|--------------------------|
| BASE+0   | 8       |                                        | Kühlregister (KR)        |
| BASE+0   | 16      | R                                      | Datenregister (DR)       |
| $BASE+1$ | 8       | W                                      | Programmierregister (PR) |
| $BASE+2$ | 8       | W                                      | Befehlsregister (BR)     |
| $BASE+2$ | 8       | R                                      | Statusregister (SR)      |
|          |         |                                        |                          |

Tabelle 1.3: Programmierregister der CCD-Kamera LcCCD 11 [43].

jedem anderen UNIX-System auch, nicht der Fall, da sich hier mehrere Programme die vorhandene Prozessorzeit in sog. Zeitscheiben teilen müssen. Man muß also besondere Vorsorge treffen, um das Auslesen, einen Echtzeitprozeß, auf einem nicht echtzeitfähigen Betriebssystem wie LINUX zuverlässig durchführen zu können. Auf der Steckkarte befindet sich zwar ein Zwischenspeicher, der 256 Datenpunkte aufnehmen kann, aber bei einer Ausleserate von ca. 400 000 Datenpunkten pro Sekunde bleibt nur ein Fenster von  $\approx 0, 6$  ms, bevor der Zwischenspeicher überläuft. Aus diesem Grund wurden die Speicherchips gegen pinkompatible Chips mit der Kapazität von 8 192 Datenpunkten ausgetauscht. Damit ist das Zeitfenster 32 mal so groß, und von dieser Seite her ist ein zuverlässiger Betrieb gewährleistet.

#### **1.3.2.1 Programmiermodell der CCD-Kamera LcCCD 11**

Dem Programmierer stehen vier Adressen zur Verfügung, beginnend bei der Basisadresse BASE, die auf der Steckkarte per Jumper zwischen \$0000\$03F8 einstellbar ist. Bei diesen Registern wird unterschieden zwischen lesendem und schreibendem Zugriff sowie zwischen byte- (8 Bit) und wortweisem (16 Bit) Zugriff. Schreib- und Lesezugriff können an der gleichen Adresse unterschiedliche Register ansprechen. Die zur Verfügung stehenden Register sind in Tabelle 1.3 aufgeführt. Die genaue Dokumentation der Registerbelegung findet sich in Anhang A.2.

#### **1.3.2.2 Initialisieren des FPGA**

Sämtliche Takte der CCD-Kamera LcCCD 11 werden von dem programmierbaren Baustein auf der Steckkarte (FPGA) gesteuert. Da das Programm

Tabelle 1.4: Aufnahme eines Bildes mit der Kamera LcCCD 11.

```
BR[4] := 0 (Stop des Auslesevorgangs, Beginn der Integration)
```
Öffnen des Röhrenfensters Ausführen eines Scans Schließen des Röhrenfensters

```
Wenn SR[3] = 1 (Kühlungsregelung aus)
      KR := 0 (Kühlung aus)
sonst
      KR := 15 (Kühlung auf höchste Stufe)
BR[4] := 1 (Start des Auslesevorgangs)
Schleife über alle Pixel
      Warte auf SR[1] = 0 (FIFO ist halb voll)
      Wenn SR[2] = 0 (FIFO ist voll)
            Fehler signalisieren
            Auslesen beenden
      Lies 4 096 Werte aus DR
Ende der Schleife über alle Pixel
```
KR := alter Wert (Kühlung auf alten Wert zurücksetzen)

des FPGA in flüchtigem Speicher liegt, dessen Inhalt beim Ausschalten des Rechners verloren geht, muß es beim Initialisieren der Kamera als erstes mittels des Programmierregisters (siehe Anhang A.2.1) zum FPGA übertragen werden. Erst danach steht die Funktionalität der übrigen Register zur Verfügung. Das Programm wird als Datei im MCS-Format vom Hersteller der Kamera zur Verfügung gestellt.

#### **1.3.2.3 Aufnahme eines Bildes**

Normalerweise gilt, daß die Kamera im Auslesemodus betrieben wird (BR[4] = 1). Dadurch verbleiben keine Ladungen auf dem CCD-Chip, verursacht durch vorherige Belichtung oder Dunkelstrom. Die eigentliche Aufnahme wird durchgeführt, wie in Tabelle 1.4 dargelegt.

Da wegen der Kühlung relativ hohe Ströme geschaltet werden müssen, die in demselben Kabel verlaufen wie die kleinen Ströme der Datenleitung, wird die Kühlstufe entweder auf 0 oder 15 gesetzt, um sicherzustellen, daß die Kühlungsregelung keinen Schaltvorgang durchführt, während Daten vom Kamerakopf zur Steckkarte übertragen werden.

#### **1.3.3 Einbinden der CCD-Kamera als Modul in den LINUX-Systemkern**

Es ist sehr schwierig, Hardware anzusprechen. Um z. B. die CCD-Kamera LcCCD 11 korrekt auszulesen, muß man genau nach dem Verfahren vorgehen, das in Tabelle 1.4 niedergelegt ist. Ähnliches gilt für andere Geräte. Anstatt den Code, den man dafür braucht, in jedem Programm, das das Gerät benutzt, wieder neu zu schreiben, wird er in das Betriebssystem eingebunden, das ihn dann über eine definierte Schnittstelle zur Verfügung stellt.

Alle Versionen von UNIX abstrahieren von den Hardware-Details der verschiedenen Geräte, indem Gerätetreiber sicherstellen, daß die Geräte sich so weit wie möglich wie Dateien verhalten. Daher kann man die gleichen Systemaufrufe (open(2), read(2), write(2)) auf Geräte anwenden wie auf andere Dateien auch. Im Systemkern registriert jeder Gerätetreiber einen Satz von Funktionen, die aufgerufen werden, um I/O-Aufgaben für die "Device Special Files"<sup>2</sup> auszuführen.

Unter LINUX muß ein Gerätetreiber nicht in den Systemkern eingebunden sein, sondern kann im laufenden Betrieb des Rechners nachgeladen werden. Beim Laden des Moduls<sup>3</sup> wird zunächst überprüft, ob überhaupt eine CCD-Kamera angeschlossen ist, und es wird der Initialisierungscode (siehe Kap. 1.3.2.2) zum FPGA übertragen. Anschließend muß das Modul dem Betriebssystem mitteilen, welche Funktionalität es zur Verfügung stellt und welche Funktionen entsprechend aufgerufen werden sollen. Für den Treiber der CCD-Kamera sind dies die folgenden Funktionen:

- ccd\_open(): Hier wird überprüft, ob bereits ein anderer Prozeß die CCD-Kamera in Gebrauch hat. In diesem Fall scheitert der Aufruf von open(2). Anschließend wird ein Pufferspeicher reserviert, um 4 096 Datenpunkte der CCD zwischenspeichern zu können.
- ccd\_release(): Gibt den Pufferspeicher wieder frei.

 $2$ Als "Device Special Files" bezeichnet man die Dateien, die die Hardware eines Computers im Dateisystem repräsentieren. Normalerweise befinden sie sich im /dev-Verzeichnis.

<sup>3</sup>Ein Programmteil, der zur Laufzeit in den LINUX-Systemkern nachgeladen wird, heißt Modul.

- ccd read(): Liest ein Bild aus der CCD-Kamera aus und übergibt es in den Datenpuffer, der vom Benutzerprogramm zur Verfügung gestellt wird. Dieser Puffer muß durch Aufruf von mlock(2) davor geschützt sein, aus dem Hauptspeicher auf die Festplatte ausgelagert zu werden, um Datenverluste beim Lesen zu vermeiden.
- ccd ioctl() (I/O-Control): Mit dieser Funktion wird der Zustand der CCD-Kamera verändert oder ausgelesen. Die Funktionen, die je nach übergebenem Argument ausgeführt werden, sind:
	- **–** Binning4 abfragen/setzen
	- **–** Statusregister abfragen (siehe Anhang A.2.5)
	- **–** Kühlstufe abfragen/setzen
	- **–** Integrationszeit setzen
	- **–** Integration starten/beenden
	- **–** Geometrie des CCD-Chips abfragen
- ccd\_select(): Weckt das Benutzerprogramm auf, wenn die mit einem Aufruf von ccd\_ioctl() eingestellte Integrationszeit abgelaufen ist.

#### **1.3.4 Das Server-Programm difd++**

Auf dem Rechner, an den das AED 2 und die CCD-Kamera angeschlossen sind, läuft als Server das Programm difd++, das das Zusammenspiel von Vierkreisdiffraktometer und CCD-Kamera regelt.

difd++ läuft als Dämonprozeß im Hintergrund. Es stellt sicher, daß kein anderes Programm über die serielle Schnittstelle auf das AED 2 zugreifen kann, während es selbst aktiv ist. Für die CCD-Kamera wird der exklusive Zugriff bereits durch den Gerätetreiber garantiert (siehe Kap. 1.3.3). Das Programm verwaltet eine Datei, in der Informationen über die Geräteeinstellung abgelegt sind, die für alle Benutzer gelten. Dies sind z. B. die Winkelgrenzen der einzelnen Kreise, die Einstellung der Nullmarken des AED 2 oder aber Informationen über defekte Pixel der CCD-Kamera.

Der difd++-Prozeß läuft vollständig ereignisgesteuert ab. Nach dem Starten des Programms wird ein "Socket"<sup>5</sup> eingerichtet. Kontaktiert ein

<sup>&</sup>lt;sup>4</sup>Als "Binning" bezeichnet man die Möglichkeit, mehrere Pixel zu einem logischen Pixel zusammenzufassen, um dadurch die Auflösung reduzieren zu können.

<sup>5</sup>Sockets sind Kommunikationsschnittstellen im UNIX-System. Ein Client kann einen Socket über das Netzwerk oder vom gleichen Rechner aus kontaktieren. Nachdem der Server die Verbindung über den Aufruf von accept(2) angenommen hat, verhält sich ein Socket weitgehend wie eine Datei. Das heißt beide Teilnehmer dieses Kommunikationskanals

Client diesen Socket, so wird eine Datenstruktur reserviert, in der z. B. der Benutzer- und Rechnernamen des Client abgelegt ist. Es wird sichergestellt, daß nur jeweils ein einziger Client das Recht hat, die Kreise des AED 2 zu bewegen; alle anderen können nur die Position oder den Zustand des Geräts abfragen.

Client und Server unterhalten sich über ein Protokoll, wie es in Anhang A.3 niedergelegt ist. Der Server übersetzt die Protokollaufrufe in Aktionen, die er entweder direkt ausführen kann (wenn es sich um einfache Anfragen handelt, die aus der Datei mit den Geräteeinstellungen beantwortet werden können), oder aber er übersetzt sie in eine oder mehrere Aufrufe des AED 2-Protokolls (siehe Anhang A.1) bzw. in Befehle für die CCD-Kamera. Diese Befehle werden in einer Warteschlange abgelegt und nacheinander abgearbeitet. Nach Ausführung des letzten Befehls aus dieser Sequenz wird die Antwort an den Client zurückgegeben. Falls irgendwelche Fehler auftreten, wird das AED 2 als erstes über den bedingungslosen Stoppbefehl SP\0\0 angehalten, um auf jeden Fall Kollisionen in den Kreisen und damit Schaden am Gerät zu vermeiden. Anschließend wird eine Fehlermeldung an den Client zurückgeschickt.

difd++ muß vor Beginn der Messung mit Superuser-Rechten gestartet werden. Dies kann entweder beim Hochfahren des Rechners geschehen oder von Hand. Ein Betrieb des alten Steuerprogramms DIF 4 [1] parallel zu difd++ ist aus gutem Grunde nicht möglich. Die Optionen, die difd++ auf der Befehlszeile gegeben werden können, finden sich in Tabelle 1.5.

#### **1.3.5 Der AED 2-Simulator fakeaed2**

Man kann difd++ auch auf einem Rechner starten, der nicht mit dem AED 2 verbunden ist. In diesem Falle startet man das Programm mit der Option  $-$ fake, und difd++ ruft dann das Programm fakeaed2 als Koproze $6^6$  auf. fakeaed2 implementiert das Schnittstellenprotokoll des AED 2 (siehe Anhang A.1), so daß es als Simulator für das Diffraktometer verwendet werden kann. Dies hat sich insbesondere während der Entwicklung des Programmsystems als hilfreich erwiesen, da nicht jedesmal Meßzeit auf dem Diffraktometer in Anspruch genommen werden mußte.

können sich über die normalen Systemaufrufe read(2), write(2), select(2) miteinander unterhalten, ohne sich darum kümmern zu müssen, daß die Verbindung über das Netzwerk geht.

<sup>6</sup>Ein Koprozeß ist ein Prozeß, dessen Standardein- und -ausgabe direkt mit einem anderen Prozeß verbunden ist. Stoppt man den Elternprozeß, so wird auch der Koprozeß automatisch angehalten.

Tabelle 1.5: Befehlszeilenoptionen für difd++.

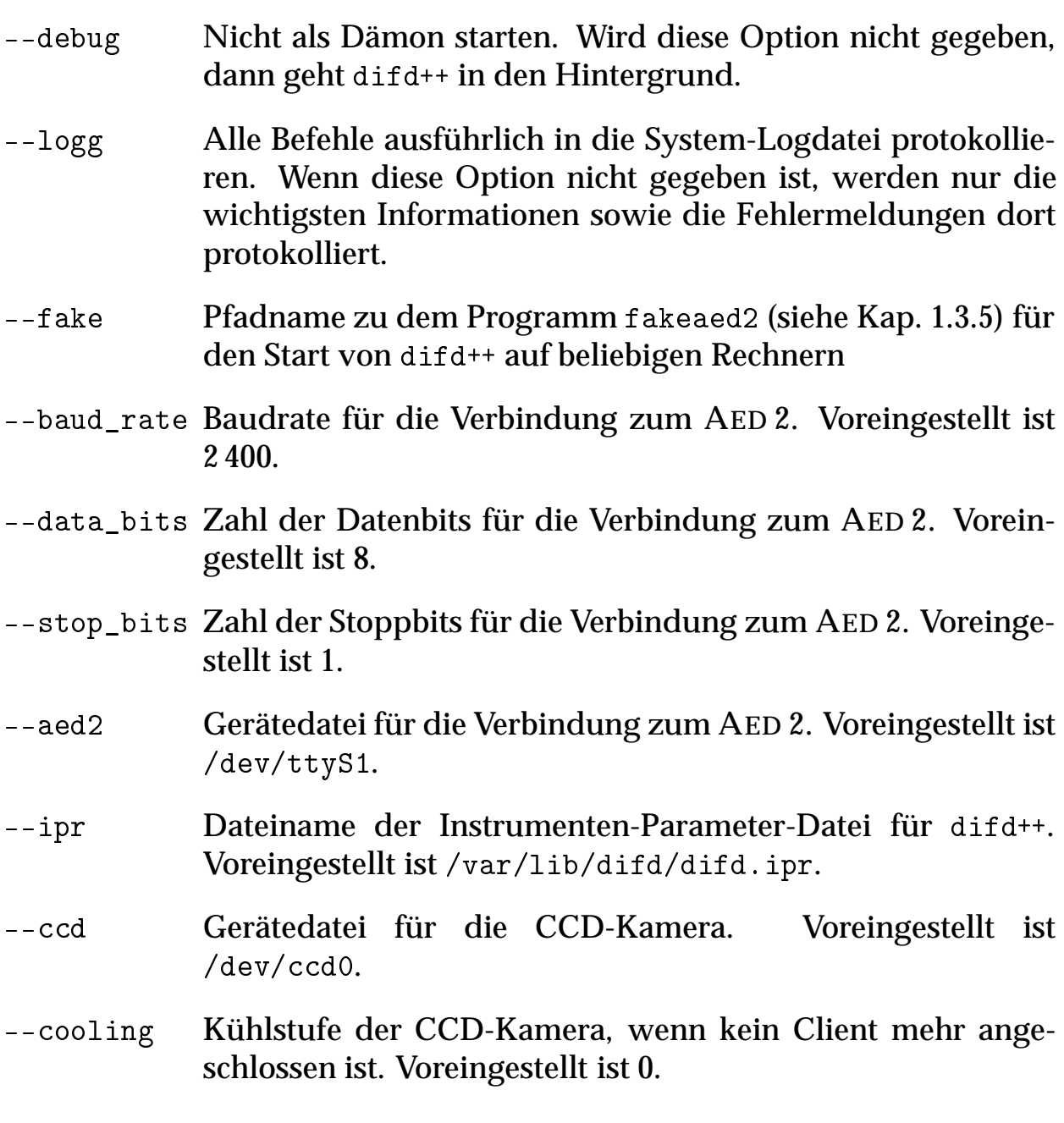

## **1.4 Die graphische Benutzeroberfläche dif++**

dif++ ist der Client-Teil des difccd-Programmsystems. Dieses Programm stellt alle Funktionen zur Verfügung, die zur Durchführung einer Messung benötigt werden. Es speichert alle Einstellungen sowie die Meßdaten in einer Datei name.cry (Crystal-Datei). Da für jeden gemessenen Reflex ein komplettes Bild sowie eine Reflexmaske abgespeichert werden, kann diese Datei recht umfangreich werden. Für die Messung, die in Kapitel 1.7 beschrieben ist, war die Meßdatei am Ende fast 500 Megabyte groß. Außer dem Namen der Meßdatei benötigt dif++ noch den Namen des Rechners, auf dem der Server difd++ läuft. Voreingestellt ist der Wert localhost. Eine Beschreibung der übrigen Optionen von dif++ findet sich in Tabelle 1.6.

Die Bedienung von dif++ verteilt sich über mehrere Fenster. Beim ersten Start des Programms erscheint zunächst nur das [Echo Window] (siehe Kap. 1.4.1). Beim nächsten Programmstart erscheinen jedoch alle Fenster, die beim letzten Verlassen des Programms aktiv waren.

Nach einer kurzen Beschreibung der Fenster von dif++ werden diese im folgenden einzeln erklärt.

[Dif++ Echo Window]: Anzeige der Ausgabe in die Protokolldatei name.eco

- [Dif++ Diffractometer Parameter Window]: Einstellung der Parameter des Diffraktometers
- [Dif++ Diffractometer Control Window]: Unmittelbare Kontrolle des Diffraktometers
- [Dif++ CCD Window]: Einstellung der Parameter der CCD-Kamera
- [Dif++ Search Window]: Einstellung der Such- und Zentrierparameter für die Röntgen-Reflexe
- [Dif++ List Manipulation Window]: Verwaltung der Reflexlisten
- [Dif++ Scan Window]: Anzeige der gemessenen Reflexe, Einstellung der Meß- und Integrationsparameter
- [Dif++ Cell Manipulation Window]: Einstellung der Orientierung und Zellgröße des Kristalls
- [Dif++ Measurement Window]: Anzeige der laufenden Messungen

Tabelle 1.6: Kommandozeilenoptionen, die dif++ neben den Standard Xt Toolkit-Optionen [82] versteht.

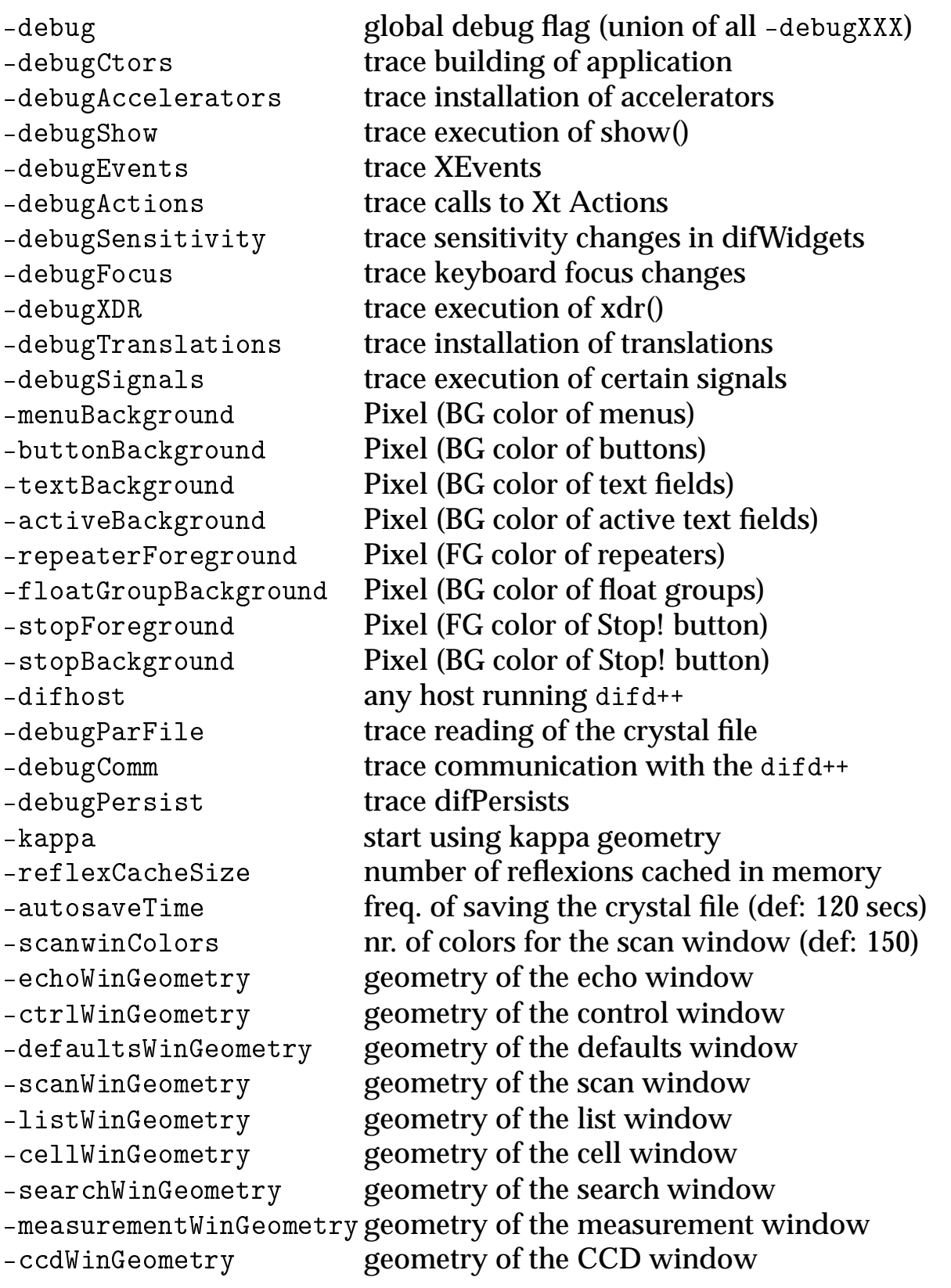

#### **1.4.1 Gemeinsame Elemente in allen Fenstern, erklärt am Beispiel des [Dif++ Echo Window]**

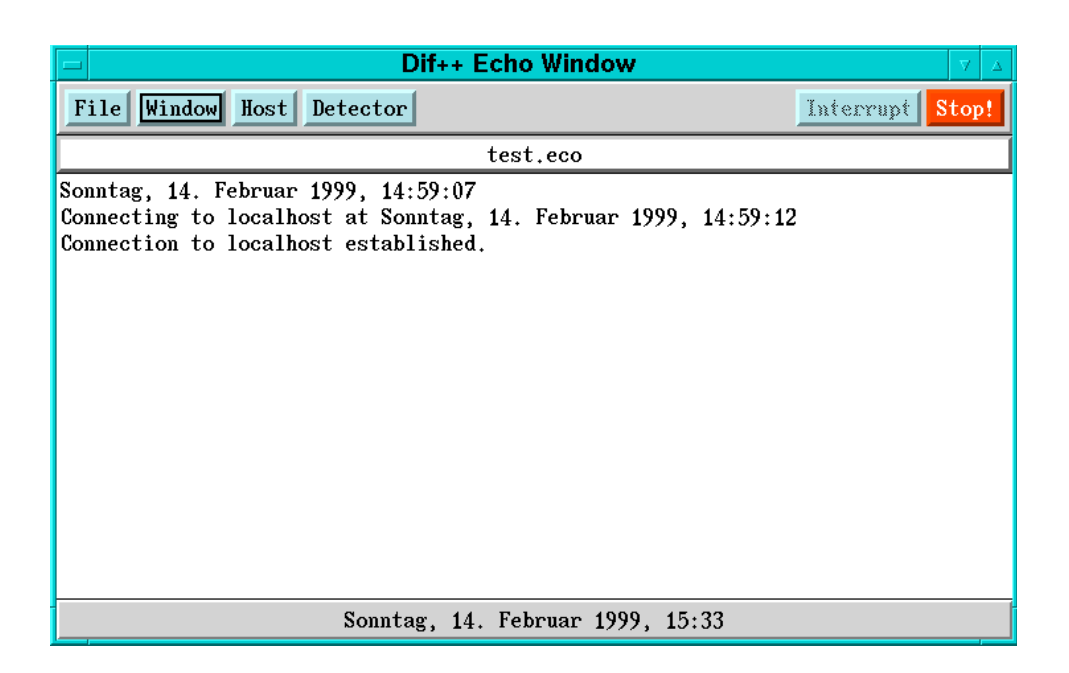

Abbildung 1.4: Das [Dif++ Echo Window].

-

Alle Fenster haben einen ähnlichen Aufbau. Oben befindet sich eine Menüleiste, eventuell mit einer Statusanzeige; darunter folgt ein fensterspezifischer Teil und ganz unten eine Zeile mit der aktuellen Datums- und Zeitangabe (siehe Abb. 1.4).

Die häufig gebrauchten Menüs sowie die beiden Knöpfe zum Unterbrechen einer Diffraktometer-Aktion finden sich in allen Menüzeilen. Darüber hinaus haben einige Fenster auch noch eigene Menüs, oder sie fügen zusätzliche Auswahlfelder in die gemeinsamen Menüs ein.

Alle Elemente der graphischen Benutzeroberfläche können entweder mit der Maus oder mit der Tastatur angewählt werden. Das Element, dem gerade die Tastatureingaben zugeleitet werden, ist farblich hervorgehoben (wie z. B. der [Window]-Knopf in Abb. 1.4). Der Tastaturfokus kann mit den  $\pmb{\text{Tasten}} \; \pmb{[\text{Tabulator}]}$   $\pmb{\text{bzw.}} \; \pmb{[\text{Shift}]} \; \pmb{[\text{Tabulator}]}$  vor- und zurückbewegt werden. wenn <u>der mannen geneidig</u> einer <u>der mannen gewenden der Mauszeiger in ein Bedienungselement bewegt wird, so bekommt</u> dieses auch den Tastaturfokus. Die Menüs in der Menüzeile können alle durch die Kombination der Taste  $\rm [$ A1t $\rm ]$  mit dem Anfangsbuchstabe des Menünamens heruntergeklappt werden. Im Menü selbst wird das aktive Element mit den Pfeiltasten bewegt. Möchte man die Auswahl abbrechen, so kann dies mit der  $\,_{\rm Esc}\}$ Taste geschehen.

### **1.4.1.1 Das [File]-Menü**

Das [File]-Menü stellt die Funktionen zur Manipulation der Crystal-Datei und der Echodatei name.eco bereit, und es bietet die Möglichkeit, das Programm zu beenden.

- [Open]: Eine neue Crystal-Datei wird geöffnet. Eventuelle Änderungen an der Crystal-Datei, die momentan geladen ist, werden abgespeichert.
- [Save]: Objekte, die seit dem letzten Speichern geändert wurden, werden abgespeichert. Diese Funktion wird vom Programm in bestimmten Abständen (normalerweise 120 *s*, einstellbar mit der Kommandozeilen-Option -autosaveTime) automatisch aufgerufen.
- [Force Save]: Alle Objekte in der Crystal-Datei werden abgespeichert, auch wenn sie sich nicht geändert haben. Die Ausführung dieser Funktion ist normalerweise nicht nötig.
- [Reorganize]: Die Crystal-Datei wird neu organisiert. Wenn Reflexe gelöscht wurden, dann kann mit dieser Funktion die Crystal-Datei verkleinert werden.
- [Save As]: Die Echodatei wird unter einem anderen Namen abgespeichert. Normalerweise wird die Echodatei mit dem gleichen Basisnamen angelegt wie die Crystal-Datei.
- [Close Window]: Das aktuelle Fenster wird geschlossen. Wenn das Fenster das einzige offene Fenster war, wird das Programm beendet.
- [Quit]: Das Programm wird beendet. Änderungen an der Crystal-Datei werden abgespeichert, und das Diffraktometer wird sofort angehalten.

#### **1.4.1.2 Das [Window]-Menü**

Neben einer Option für jedes der dif++-Fenster, bei deren Anwahl das entsprechende Fenster auf den Bildschirm geholt wird, gibt es im [Window]- Menü wie im [File]-Menü eine Option, das aktuelle Fenster zu schließen.

### **1.4.1.3 Das [Host]-Menü**

Das [Host]-Menü kontrolliert die Verbindung zum difd++-Server.

[Connect]: Eine abgebrochene Verbindung zum difd++-Server wird wieder aufgenommen.

- [Disconnect]: Die Verbindung zum difd++-Server wird unterbrochen. Das Ausführen dieser Funktion führt dazu, daß die meisten Bedienungselemente außer [Host] $\Rightarrow$ [Connect] $^7$  und [File] $\Rightarrow$ [Quit] inaktiv werden.
- [Change Host]: dif++ wird mit einem neuen difd++-Server verbunden. Es wird der Name des Rechners abgefragt sowie ein Benutzername und ein Paßwort.
- [Toggle Logging]: Das ausführliche Mitprotokollieren der Meldungen auf dem Server wird ein- oder ausgeschaltet (siehe Tab. 1.5, Seite 18).

## **1.4.1.4 Das [Detector]-Menü**

Mit diesem Menü kann zwischen Szintillationszähler und CCD-Detektor hin- und hergeschaltet werden. Die Angabe der Stellung der Diffraktometerkreise (siehe Kap. 1.4.3) bezieht sich immer auf den aktuell gewählten Detektor. Der Winkel zwischen dem Zählrohrarm und dem Mikroskoparm, auf dem der CCD-Detektor installiert ist, wird im [Dif++ Diffractometer Parameter Window] eingestellt (siehe Kap. 1.4.2). Im [Dif++ CCD Window] gibt es eine Funktion, diesen Winkel zu bestimmen (siehe Kap. 1.4.4).

## **1.4.1.5 Der [Interrupt]-Knopf**

Klickt man den [Interrupt]-Knopf mit der Maus an, so wird die gerade laufende Meßreihe bei der nächsten Gelegenheit unterbrochen. Danach hat man die Wahl, die Messung fortzusetzen oder komplett abzubrechen.

## **1.4.1.6 Der [Stop!]-Knopf**

Beim Anklicken des roten [Stop!]-Knopfes wird jede Bewegung des Diffraktometers sofort abgebrochen. Es wird nicht auf die Beendigung der Messung gewartet. Nach der Rückmeldung des Diffraktometers erhält man die Wahl, die Messung des letzten Reflexes zu wiederholen oder die Meßreihe abzubrechen.

## **1.4.1.7 Spezifische Funktionen des [Dif++ Echo Window]**

Das [Dif++ Echo Window] ist hauptsächlich das Ausgabefenster für die Protokolldatei name.eco. Allerdings kann man die Datei auch editieren, wenn der leistenartige Knopf mit dem Dateinamen eingedrückt ist.

 $7$ [Host] $\Rightarrow$  [Connect] ist wie folgt zu lesen: Anklicken des Bedienungselements [Host], dort die Option [Connect] auswählen. Falls sich das Bedienungselement in einem anderen Fenster befindet, wird der Name des Fensters vorangestellt, also [Dif++ Echo Window]  $\Rightarrow$  [Host]  $\Rightarrow$ [Connect].

#### **1.4.2 Das [Dif++ Diffractometer Parameter Window]**

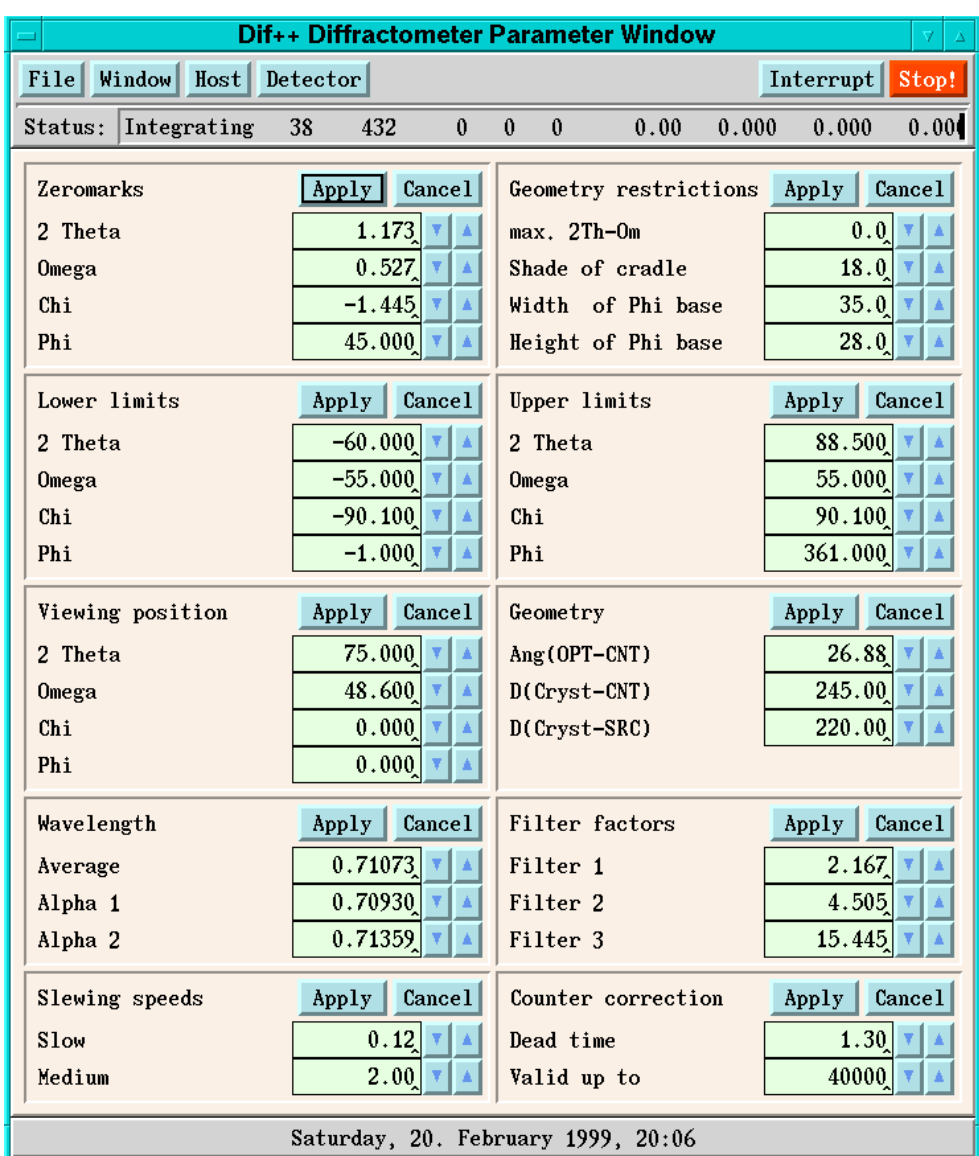

Abbildung 1.5: Das [Dif++ Diffractometer Parameter Window].

Im [Dif++ Diffractometer Parameter Window] (siehe Abb. 1.5) können diejenigen Parameter eingestellt werden, die im alten Steuerprogramm des AED 2 [1] mit dem Befehl D4 eingegeben wurden. Wie dort sollte man diese Parameter vor jeder Messung kontrollieren, insbesondere die Winkelgrenzen der Diffraktometerkreise.

#### **1.4.2.1 Eingabeelement für einen Zahlenvektor**

Für die Eingabe der Parameter im [Dif++ Diffractometer Parameter Window] und an vielen anderen Stellen im Programm dif++ wird ein Eingabeele-
ment für einen Vektor von Zahlen benutzt. Es kann eine beliebige Länge haben, und es gibt sowohl Elemente, die verändert werden können (alle Elemente, neben denen sich Pfeiltasten befinden), als auch solche, die keine Eingabe erlauben. Die Veränderung des Wertes kann auf mehrere Weisen erfolgen:

- Man kann den neuen Wert direkt in das Textfeld eingeben.
- Man kann auf die Pfeiltasten mit einem der drei Mausknöpfe klicken. Dabei verändert sich der Wert.
- Mit den Pfeiltasten der Tastatur kann der jeweils aktive Wert (erkennbar am dunkleren Hintergrund) erhöht oder erniedrigt werden. Auch hier wird das aktive Element mit der  $\left[$ Tabu1ator $\right]$ -Taste über das Fen-ster bewegt.

Die Veränderung des Wertes in der Anzeige wird jedoch erst aktiviert, wenn der [Apply]-Knopf gedrückt worden ist (mit der Maus, oder durch Drücken der [Return]-Taste irgendwo im Eingabeelement). Durch das - Drücken des [Cancel]-Knopfes wird die Anzeige wieder auf den zuletzt aktivierten Wert zurückgesetzt.

# **1.4.2.2 Erklärung der einzelnen Parameter des [Dif++ Diffractometer Parameter Window]**

[Zeromarks]: Einstellung der Nullmarken der Diffraktometerkreise

- [Geometry restrictions]: Einstellung der aus dem AED 2-Steuerprogramm DIF 4 [1] bekannten geometrischen Beschränkungen der Eulerwiege
- [Lower limits]: Untere Winkelgrenzen der Diffraktometerkreise
- [Upper limits]: Obere Winkelgrenzen der Diffraktometerkreise. **Achtung:** beide Winkelgrenzen müssen für den  $2\theta$ -Winkel des Szintillationszählers eingegeben werden, auch wenn gerade der CCD-Detektor aktiv ist!
- [Viewing position]: Die Position der Diffraktometerkreise, die mit der Funktion [Dif++ Diffractometer Control Window]  $\Rightarrow$  [Commands]  $\Rightarrow$  [Viewing Position] angefahren wird
- [Geometry]: Geometrische Gegebenheiten des Goniostaten. Wichtig ist für dif++ insbesondere der Wert [Ang (OPT–CNT)], das ist der Winkel zwischen dem Szintillationszähler und dem Mikroskoparm des AED 2 und damit der Winkel zwischen den beiden Detektoren.

[Wavelength]: Verwendete Wellenlängen in Å

[Filter factors]: Filterfaktoren der Filter [F1], [F2] und [F3]

[Slewing speeds]: Winkelgeschwindigkeiten der Diffraktometerkreise in Grad pro Sekunde

[Counter correction]: Werte für die Totzeitkorrektur des Szintillationszählers

Da diese Parameter spezifisch für das Diffraktometer und nicht für den Kristall sind, werden sie vom Server-Programm difd++ gespeichert. Sie gelten also auch für jeden nachfolgenden Start des Client-Programms.

#### **1.4.3 Das [Dif++ Diffractometer Control Window]**

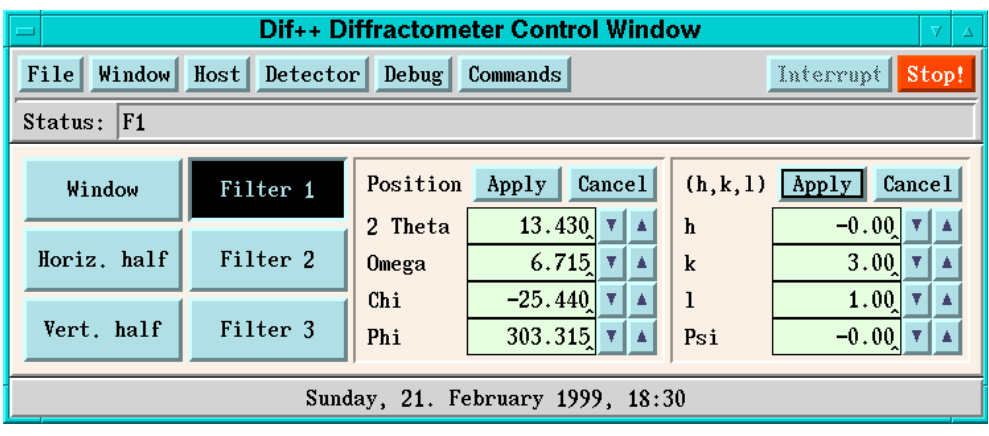

Abbildung 1.6: Das [Dif++ Diffractometer Control Window].

Im [Dif++ Diffractometer Control Window] (siehe Abb. 1.6) finden sich die Kontrollelemente, mit denen sich das Diffraktometer direkt bedienen läßt, ein Menü mit Möglichkeiten, Protokollausgaben ein- und auszuschalten, sowie das Menü mit den Diffraktometerbefehlen.

### **1.4.3.1 Die Bedienungselemente des [Dif++ Diffractometer Control Window]**

- [Window]: Wenn der Knopf gedrückt ist, wird das Eintrittsfenster für den Röntgenstrahl am Diffraktometer geöffnet.
- [Horiz. half]: Wenn der Knopf gedrückt ist, wird der horizontale "Halfshutter" vor dem Eingangsfenster des Szintillationszählers geschlossen.
- [Vert. half]: Wenn der Knopf gedrückt ist, wird der vertikale "Halfshutter" vor dem Eingangsfenster des Szintillationszählers geschlossen.
- [Filter 1]: Wenn der Knopf gedrückt ist (wie in Abb. 1.7), wird der [Filter 1] in den Strahlengang geklappt.
- [Filter 2]: Wenn der Knopf gedrückt ist, wird der [Filter 2] in den Strahlengang geklappt.
- [Filter 3]: Wenn der Knopf gedrückt ist, wird der [Filter 3] in den Strahlengang geklappt.
- [Position]: Einstellung der Positionen der Diffraktometerkreise. Der Winkel  $2\theta$  bezieht sich hier immer auf den gerade eingestellten Detektor.

[(h,k,l)]: Alternativ dazu kann man auch einen bestimmten [(h,k,l)]-Wert in Reflexionsstellung bringen. Das setzt natürlich eine gültige Orientierungsmatrix (siehe Kap. 1.4.8) voraus.

# **1.4.3.2 Das [Debug]-Menü**

Im [Debug]-Menü finden sich Funktionen, die das Mitprotokollieren von bestimmten programminternen Funktionen ein- und ausschalten. Alle diese Optionen lassen sich auch beim Programmstart mit Befehlszeilenoptionen wählen (siehe Tab. 1.6, Seite 20).

# **1.4.3.3 Das [Commands]-Menü**

[Get zero marks (ZM)]: Ausführen des Befehls ZM [1]

[Check zero marks (CK)]: Ausführen des Befehls CK [1]

[Verify zero marks (C8)]: Ausführen des Befehls C8 [1]. Diese Funktion ist allerdings noch nicht implementiert.

<sup>[</sup>Viewing position]: Anfahren der in [Dif++ Diffractometer Parameter Window]  $\Rightarrow$ [Viewing Position] eingestellten Position

### **1.4.4 Das [Dif++ CCD Window]**

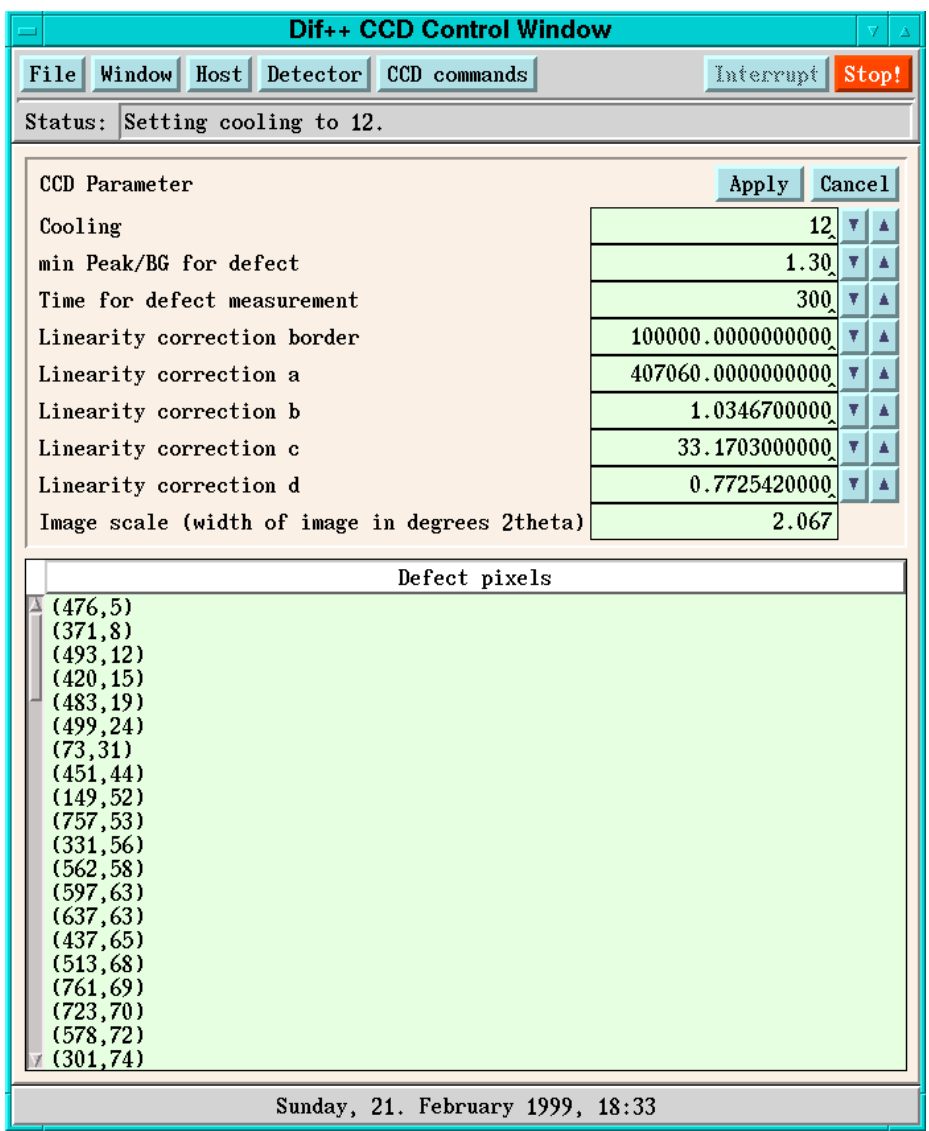

Abbildung 1.7: Das [Dif++ CCD Window].

Im [Dif++ CCD Window] (siehe Abb. 1.7) können die Parameter der CCD-Kamera eingestellt werden. Dies sind u. a. die Kühlstufe und die Einstellung des Binning. Des weiteren kann die Messung einiger Daten, die zur Durchführung der Korrekturen nötig sind, in diesem Fenster veranlaßt werden.

#### **1.4.4.1 Das [CCD Parameter]-Feld**

[Cooling]: Einstellung der Kühlstufe der CCD-Kamera. Sie kann Werte von 0–15 annehmen.

Bei der Messung der Struktur von  $CsCa(NO<sub>2</sub>)<sub>3</sub> \cdot 2(H<sub>2</sub>O)$  (siehe Kap. 1.7) hat sich eine Einstellung auf den Wert 12 als sinnvoll herausgestellt.

[min Peak/BG for defect], [Time for defect measurement]: Diese beiden Werte werden bei der Messung eines Referenzbildes zur Bestimmung defekter Pixel verwendet (siehe Kap. 1.6.6, "Blemish Luminescence"). Es wird eine Dunkelaufnahme mit der eingestellten Belichtungszeit auf dem CCD-Detektor registriert. Alle Pixel, für deren Intensität *I* gilt:

 $I > \langle I_h \rangle \cdot (1 + \text{[min Peak/BG for Defect]})$ 

werden als defekt gekennzeichnet. Hierbei bedeutet  $\langle I_b \rangle$  den Durchschnittswert aller Pixel der Aufnahme.

- [Linearity correction...]: Einstellung der Parameter der Linearitätskorrektur für die in Kapitel 1.6.2 definierten Funktionen. Der Parameter [Linearity correction border] bezeichnet den Übergang zwischen den beiden Funktionen, die in der Anpassung verwendet werden.
- [Image scale]: Ausgabe des Öffnungswinkels zwischen der linken und rechten Kante einer Aufnahme. Der Parameter wird mit der Funktion  $[Diff++ CCD Window] \Rightarrow [CCD Commands] \Rightarrow [Determine image scale] be$ stimmt.

# **1.4.4.2 Das [CCD Commands]-Menü**

- [Set binning]: Einstellung des Binning-Faktors. Es stehen die Möglichkeiten [1x1], [2x2], [4x4] und [8x8] zur Verfügung. Voreingestellt ist [2x2].
- [Use background correction]: Wenn diese Funktion gewählt ist und das gewählte Untergrundbild (siehe Kap. 1.4.6) den passenden Binning-Faktor hat, wird es zur Korrektur einer ungleichmäßigen Untergrundverteilung von den folgenden Aufnahmen abgezogen.
- [Determine image scale]: Diese Funktion mißt zwei Aufnahmen des Primärstrahls (Belichtungszeit 2 *s* mit allen Filtern im Strahlengang), einmal bei 2 $\theta=$   $0,5^{\circ}$  und einmal bei 2 $\theta=-0,5^{\circ}.$  Aus dem Abstand und der Lage der gemessenen Reflexzentren werden der Maßstab des Bildes  $[CCD$  Parameter $]\Rightarrow$  [Image Scale] und der Winkel zwischen den beiden Detektoren [Dif++ Diffractometer Parameter Window] $\Rightarrow$  [Geometry] $\Rightarrow$  [Ang (OPT–CNT)] bestimmt.
- [Determine defect pixels]: Aufnahme eines Images zur Messung der defekten Pixel mit den im [CCD Parameter]-Feld eingestellten Parametern

[Clear defect list]: Löschen der Liste der defekten Pixel

[Measure background]: Aufnahme einer Untergrundmessung mit den eingestellten Scan-Parametern. Das gemessene Untergrundbild wird in der Liste [Background scans] im [Dif++ List Manipulation Window] (siehe Kap. 1.4.6) abgelegt. Das jeweils letzte dort abgelegte Bild wird zur Untergrundkorrektur verwendet, wenn es mit demselben Binning-Faktor gemessen wurde, wie das zu korrigierende Bild.

### **1.4.5 Das [Dif++ Search Window]**

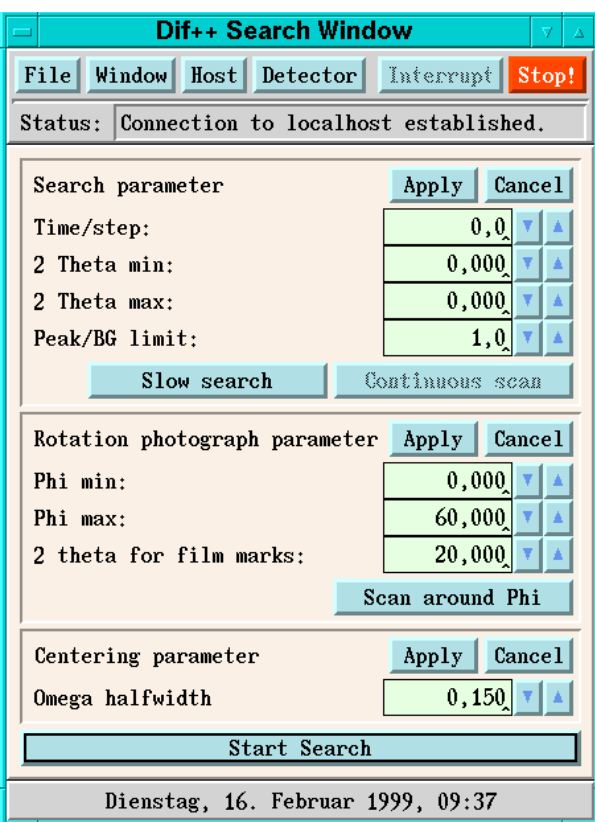

Abbildung 1.8: Das [Dif++ Search Window].

Im [Dif++ Search Window] (siehe Abb. 1.8) werden die aus [1] bekannten Such- und Zentrierparameter (SP, CP und RP) eingegeben. Die zugehörigen Funktionen — Reflexsuche und Zentrieren von Reflexen — sind allerdings noch nicht vollständig implementiert. Es besteht jedoch die Möglichkeit, eine Orientierungsmatrix aus DIF 4 zu übernehmen, da die Koordinatensysteme und Drehrichtungen der Kreise in der gleichen Weise definiert sind wie in [1] (siehe Kap. 1.4.8).

### **1.4.6 Das [Dif++ List Manipulation Window]**

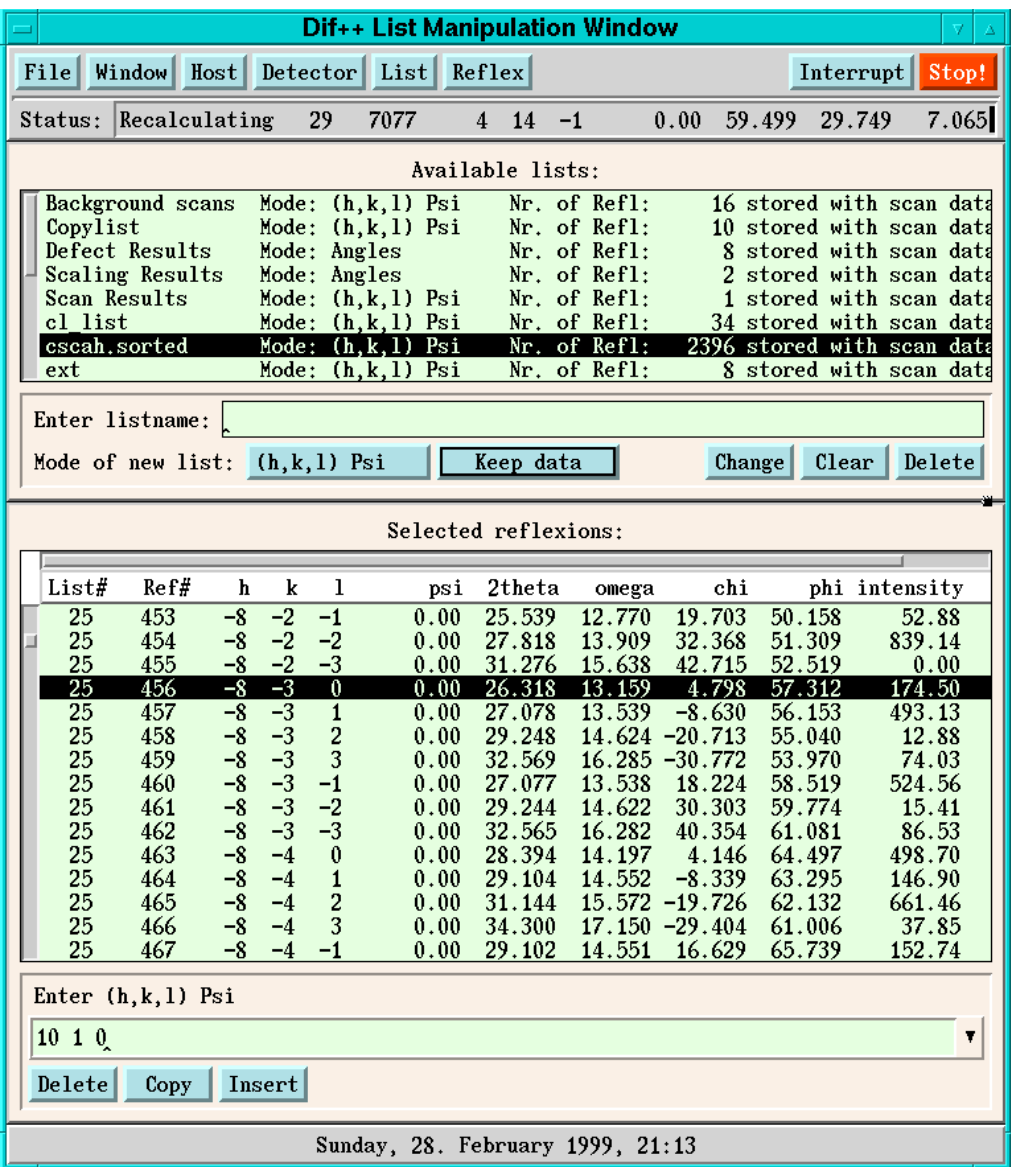

Abbildung 1.9: Das [Dif++ List Manipulation Window].

Das [Dif++ List Manipulation Window] beinhaltet alle Funktionen zum Einrichten und zur Manipulation der Reflexlisten sowie zum Starten der Messungen. Zusammen mit dem [Dif++ Scan Window] (siehe Kap. 1.4.7) ist es das zentrale Fenster für die Durchführung einer Messung.

Es ist in zwei übereinanderliegende funktionale Einheiten unterteilt:

• Im oberen Teil findet sich das Verzeichnis der vorhandenen Reflexlisten sowie die Bedienungselemente, mit denen man die Listen manipulieren kann. Das [List]-Menü in der Menüleiste enthält Befehle, die auf allen ausgewählten Reflex*listen* operieren.

• Im unteren Teil werden die Reflexe aller ausgewählten Listen angezeigt. Das [Reflex]-Menü enthält Befehle, die auf allen ausgewählten *Reflexen* operieren. Es ist nur anwählbar, wenn auch Reflexe ausgewählt sind.

Die Aufteilung des vorhandenen Platzes im [Dif++ List Manipulation Window] zwischen dem oberen und dem unteren Teil kann durch Verschieben des kleinen "Griff"-Elementes (erkennbar in Abb. 1.9 am rechten Rand der Trennlinie zwischen den Teilen des Fensters) vom Benutzer verändert werden.

Jede Messung operiert auf Reflexlisten. Es gibt keine Beschränkung hinsichtlich der Anzahl der Reflexlisten oder der Anzahl der Reflexe (zumindest keine praktisch erreichbare: das Limit liegt bei 232 Reflexlisten und bei der gleichen Anzahl Reflexe). Die Reflexlisten haben einen Namen mit einer maximalen Länge von 16 Zeichen, der vom Benutzer vergeben wird und der eindeutig sein muß. Die Reflexe bekommen vom Programm eine laufende Nummer zugeordnet.

# **1.4.6.1 Ausgabe- und Auswahlelement für eine Liste**

Sowohl das Verzeichnis der Reflexlisten als auch die Liste der ausgewählten Reflexe werden mit demselben Ausgabeelement für Listen bzw. Tabellen dargestellt. Es stellt jedes Element in einer Zeile dar. Die Zeile kann entweder ausgewählt sein (dann ist sie schwarz hinterlegt) oder nicht.

Das Ausgabeelement kann eine waagrechte und/oder senkrechte Verschiebeleiste haben, die den sichtbaren Bereich der Tabelle verändert. Des weiteren kann ein Tabellenkopf vorhanden sein (wie im Anzeigebereich der Reflexe in Abb. 1.9), der sich in waagrechter Richtung mit der Tabelle mitbewegt.

# **Verschieben des angezeigten Ausschnittes der Tabelle**

Der angezeigte Ausschnitt der Tabelle kann auf mehrere Arten über die Tabelle bewegt werden:

- Man kann die Verschiebeleiste mit der mittleren Maustaste ergreifen; die Anzeige der Tabelle folgt dann der Bewegung des Verschiebeelements. Die Länge des Verschiebeelements entspricht dem Anteil der Tabelle, der tatsächlich sichtbar ist.
- Klickt man mit der mittleren oder rechten Maustaste in die Tabelle, so kann man durch Ziehen der Maus den Ausschnitt verändern. Mit der rechten Maustaste ist die Bewegung schneller; mit der mittleren kann man den Ausschnitt feinfühliger einstellen.

 Beim Bewegen der ausgewählten Zeile mit den Pfeiltasten der Tastatur verschiebt sich der angezeigte Ausschnitt der Tabelle so, daß das gerade gewählte Element sichtbar bleibt.

# **Auswählen von Elementen der Tabelle**

Auch die Auswahl von Elementen kann mit der Maus oder über die Tastatur erfolgen. Das Verändern der Auswahl mit der Maus geschieht mit der linken Maustaste; durch gleichzeitiges Halten der [ $\overline{{\rm Shift}}$ - oder der [Ctr1]-Taste verändert sich das Verhalten.

- Klickt man mit der linken Maustaste in ein Tabellenelement, ohne eine Taste auf der Tastatur zu betätigen, so wird zunächst die bestehende Auswahl gelöscht. Jedes Element, in dem sich der Mauszeiger befindet oder über das er mit gedrückter linker Maustaste gezogen wird, wird selektiert (erkennbar an der Darstellung mit schwarzem Hintergrund). Beim Loslassen der Maustaste wird die neue Auswahl aktiviert.
- $\bullet$  Hält man während des Klickens der Maustaste die  $\left[\text{Shift}\right]$  oder die  $\left[\mathtt{Ctrl}\right]$ -Taste, so wird die bestehende Auswahl *nicht* gelöscht.
- Mit gedrückter [Shift]-Taste verändert jedes Tabellenelement, das überfahren wird, seinen Auswahlstatus. War es vorher ausgewählt, so wird es jetzt aus der Auswahl entfernt und umgekehrt.
- $\bullet\,$  Mit gehaltener  $[\overline{{\tt curl}}]$  Taste dagegen wird jedes überfahrene Tabellen-- element aus der Auswahl entfernt.

Die Bedienung über die Tastatur erfolgt analog. Hier wird die Auswahl mit den Pfeiltasten bewegt (die Modifikation des Verhaltens über die  $\rm [\scriptstyle S\rm{hift}\displaystyle]$ -und [Ctr1]-Tasten ist analog der Mausbedienung), und die Aktivierung der neuen Auswahl erfolgt durch Drücken der [<del>Return] Ta</del>ste.

-

# **1.4.6.2 Vordefinierte Reflexlisten**

-

Beim Programmstart sind bereits zwei Reflexlisten angelegt, die beide von zentraler Bedeutung sind:

[Background scans]: In dieser Liste werden die durch Ausführen der Funktion  $[Diff++ CCD Window] \Rightarrow [CCD Commands] \Rightarrow [Measure background]$ gemessenen Untergrundbilder abgelegt. Jeweils der letzte der in dieser Liste liegenden Reflexe wird zur Untergrundkorrektur herangezogen. Man muß also bei jeder Änderung der Meßparameter (siehe Kap. 1.4.7) ein neues Untergrundbild aufnehmen.

[Copylist]: Diese Liste dient als Zwischenspeicher zum Kopieren von Reflexen. Auch Reflexe, die aus anderen Listen gelöscht werden, landen zunächst in der [Copylist]. Erst wenn diese explizit geleert wird, werden die Reflexe aus der Crystal-Datei gelöscht.

Außerdem gibt es noch mehrere vordefinierte Listen, in die Reflexe beim Ausführen bestimmter Funktionen abgelegt werden. Diese Listen werden nur bei Bedarf angelegt.

- [Scaling results]: Hier werden die bei der Funktion [Dif++ CCD Window]  $\Rightarrow$  $[CCD$  Commands $] \Rightarrow$  [Determine image scale] gemessenen Aufnahmen des Primärstrahls abgelegt.
- [Defect results]: In diese Liste werden die Aufnahmen zur Bestimmung der defekten Pixel des CCD-Chips abgelegt. Ausführung [Dif++ CCD Win $dow$ ] $\Rightarrow$  [CCD Commands] $\Rightarrow$  [Determine defect pixels].
- [Scan results]: Hier landen die Reflexe, die mit der Funktion [Dif++ Scan Win $dow \Rightarrow$  [Start scan] gemessen werden.

[Search results]: Liste für die Ergebnisse der Reflexsuche.

# **1.4.6.3 Manipulation der Reflexlisten**

Der Teil des [Dif++ List Manipulation Window], der zur Manipulation der Reflexlisten dient, besteht aus einem Anzeigeelement, wie es im letzten Abschnitt beschrieben ist, und den Bedienungselementen.

Eine Reflexliste hat einen von drei Modi, der beschreibt, in welcher Form Reflexe in diese Liste eingegeben werden:

- [(h,k,l) Psi]: Eingabe der Millerschen Indizes *h*; *k*; *l* und des Azimuthwinkels  $\psi$ . Wie in DIF 4 hat der  $\psi$ -Winkel den Betrag Null, wenn der  $\omega$ -Winkel halb so groß ist wie  $\theta$  ("Bisecting Mode").
- [Angles]: Eingabe der Diffraktometerwinkel  $\theta$ ,  $\omega$ ,  $\chi$  und  $\phi$ , an denen sich das Reflexzentrum befindet
- [(h,k,l) Angles]: Eingabe von *h*; *k*; *l* und den Diffraktometerwinkeln. Aus der Eingabe solcher Reflexe kann die Orientierungsmatrix berechnet werden.

Außerdem ist wählbar, ob die Reflexe in dieser Liste komplett mit allen Scan- bzw. Image-Daten in die Crystal-Datei abgelegt oder ob die Daten nach der Integration verworfen werden sollen. Die Möglichkeiten im Menü sind [Keep data] oder [Intensity only].

Wenn die Einstellung der beiden Menüknöpfe (in Abb. 1.9 sind dies die Knöpfe mit den Aufschriften [(h,k,l) Psi] und [Keep data]) den Wünschen entsprechen, kann man einen Listennamen in das Textfeld oberhalb der Knöpfe eingeben. Wenn *keine* Liste im Auswahlelement gewählt war, so kann man durch Klicken des [Enter]-Knopfes eine neue Liste anlegen. War *eine* Liste ausgewählt, so ändert sich die Beschriftung des [Enter]-Knopfes zu [Change], um anzudeuten, daß beim Klicken des Knopfes die Eigenschaften der Liste entsprechend der Einstellungen der Menüknöpfe geändert werden.

Mit dem [Clear]-Knopf wird das Texteingabefeld gelöscht.

Wenn man eine oder mehrere Listen ausgewählt hat, so können sie durch Klicken des [Delete]-Knopfes gelöscht werden. Ist bei den ausgewählten Listen die [Copylist], so werden die Reflexe tatsächlich gelöscht, ansonsten werden sie nur in die [Copylist] kopiert.

#### **1.4.6.4 Manipulation der Reflexe**

Das Feld zur Manipulation der Reflexe ist ähnlich aufgebaut wie das Feld zur Manipulation der Reflexlisten: es besteht aus einem Ausgabeelement für die Reflexe der jeweils gewählten Listen — es können beliebig viele Listen ausgewählt sein — und den darunterliegenden Bedienungselementen.

Wenn im Ausgabeelement für die Reflexe genau ein Reflex ausgewählt ist, so wird dieser im [Dif++ Scan Window] dargestellt und zwar unabhängig davon, ob er mit dem Szintillationszähler oder dem CCD-Detektor gemessen wurde oder ob noch keine Intensitätsinformation für den Reflex vorliegt (siehe Kap. 1.4.7.3).

Neue Reflexe können nur eingegeben werden, wenn *genau eine* Reflexliste ausgewählt ist; die Reflexe werden dann in diese Liste aufgenommen. Ein Reflex wird eingegeben, indem die benötigten Angaben im freien Format (entsprechend dem Modus der ausgewählten Reflexliste) in das Textfeld geschrieben und durch die [ $_{\rm Return}$ ]-Taste bestätigt werden. Abschlie-- ßende Nullen werden, wie auch bei DIF 4, vom Programm ergänzt.

Sind ein oder mehrere Reflexe ausgewählt, können diese durch Klicken des [Delete]-Knopfes gelöscht werden. Wenn es sich um Reflexe aus der [Copylist] handelt, werden sie tatsächlich aus der Crystal-Datei gelöscht, ansonsten werden sie in die [Copylist] überführt. Durch das Klicken des [Copy]- Knopfes werden die gewählten Reflexe in die [Copylist] dupliziert.

Befinden sich Reflexe in der [Copylist], so können diese durch Klicken des [Insert]-Knopfes in die gewählte Liste eingefügt werden.

# **1.4.6.5 Das [List]-Menü**

- [Stepscan on selected lists]: Bei Betätigen dieser Funktion wird eine Messung aller Reflexe in den gewählten Listen durchgeführt. Es werden die momentan eingestellten Meßparameter benutzt (siehe Kap. 1.4.7).
- [Stepscan on unmeasured refs]: Mit dieser Funktion werden nur die Reflexe in den gewählten Reflexlisten gemessen, für die noch keine Intensitätsinformation vorliegt. Damit kann man eine unterbrochene Messung bequem wieder aufnehmen.
- [Center selected lists]: Mit dieser Funktion werden die Reflexe in den ausgewählten Reflexlisten zentriert. Sie ist jedoch noch nicht implementiert.
- [Integrate selected lists]: Diese Funktion führt eine Integration für alle Reflexe der ausgewählten Reflexlisten durch (siehe Kap. 1.5). Hierzu muß jeder Reflex aus der Crystal-Datei geladen werden, und es wird für den jeweiligen Reflex eine neue Reflexmaske berechnet. Das ist eine rechenintensive Prozedur, die je nach der Einstellung des Binning-Faktors der Reflexe zwischen einer Sekunde und mehreren Minuten pro Reflex dauern kann.
- [Recalculate selected lists]: Mit dieser Funktion können die Intensitäten von bereits integrierten Reflexen unter Beibehaltung der Reflexmasken neu berechnet werden. Dies ist zum Beispiel nötig, wenn die Parameter zur Linearitätskorrektur über die Befehlsfolge [Dif++ CCD Window])[CCD Parameter] neu gesetzt werden.
- [Print selected lists]: Diese Funktion druckt Einzelheiten über die Integration aller Reflexe der ausgewählten Listen in die Echodatei.
- [Generate equivalents]: Diese Funktion entspricht dem Befehl XQ von DIF 4. Ihr Funktionieren setzt die richtige Einstellung der Laue-Gruppe in [Dif++ Cell Manipulation Window] $\Rightarrow$  [Cell Constants] $\Rightarrow$  [Laue group] voraus.
- [Make selected lists unique]: Mit dieser Funktion können Reflexe, die mehrfach in den gewählten Listen abgelegt sind, entfernt werden.

# **1.4.6.6 Das [Reflex]-Menü**

Alle Funktionen im [Reflex]-Menü bis auf [Discard selected reflexions] entsprechen den Funktionen im [List]-Menü; sie operieren jedoch nur auf den ausgewählten Reflexen, nicht auf allen Reflexen der ausgewählten Listen.

[Stepscan on selected reflexions]: s. o.

[Center selected reflexions]: s. o.

[Integrate selected reflexions]: s. o.

[Print selected reflexions]: s. o.

[Discard selected reflexions]: Diese Funktion verwirft die Messungen, die mit den ausgewählten Reflexen bereits durchgeführt worden sind. Dadurch werden diese Reflexe beim Ausführen der Befehlsfolge [List] $\Rightarrow$ [Stepscan on unmeasured refs] wieder mitgemessen.

# **1.4.6.7 Zusätzliche Optionen im [File]-Menü**

Das [Dif++ List Manipulation Window] fügt zwei zusätzliche Optionen in das [File]-Menü ein:

[Read list from file]: Mit dieser Option kann eine komplette Reflexliste aus einer Datei gelesen werden. Dies ist bis jetzt die einzige Möglichkeit, die Messung eines kompletten Datensatzes zur Bestimmung einer Kristallstruktur zu veranlassen.

Eine bequeme Möglichkeit, Indizes zu erzeugen, die in bestimmten  $2\theta$ -Schalen liegen und gegebenen Auslöschungsregeln gehorchen, ist jedoch mit der GENE-Karte von ANAREF (siehe Anhang B.1.2) gegeben.

[Print measurement file]: Diese Funktion druckt die Reflexe aller gewählten Listen in eine Meßdatei, die zu DIF 4 und REDU 5 [1, 111] kompatibel ist. **Achtung:** die Reflexintensitäten von Reflexen, die mit verschiedenen Meßparametern gemessen wurden, sind im allgemeinen nicht miteinander vergleichbar. Dies gilt auch für verschiedene Binning-Einstellungen.8

<sup>8</sup>Es wäre zwar möglich, Scans mit verschiedener Belichtungszeit oder verschiedenen Schrittweiten auf eine einheitliche Skala zu bringen, aber da das Antwortverhalten des Detektors nicht ganz linear ist (siehe Kap. 1.6.2), wäre die Umrechnung mit einigen Schwierigkeiten behaftet. Eine Umrechnung von Reflexen mit verschiedenen Binning-Faktoren auf eine gemeinsame Skala würde die Invariante des Programms durchbrechen, nach der die CCD-Bilder alle auf einen Intensitätsbereich von 0 bis 10 000 skaliert sind.

# **1.4.7 Das [Dif++ Scan Window]**

Das [Dif++ Scan Window] hat mehrere Funktionen. Einerseits können in diesem Fenster Reflexe sichtbar gemacht werden; andererseits werden hier wichtige Meßparameter für die Durchführung von Stepscans eingegeben und angezeigt (siehe Abb. 1.10).

# **1.4.7.1 Durchführung eines Scans mit dem CCD-Detektor**

Das Vierkreisdiffraktometer AED 2 ist seitens des Herstellers nicht dafür ausgelegt, mit einem Flächendetektor betrieben zu werden. Daher stehen leider keine Funktionen zur Verfügung, mit denen man einen sehr langsamen, gleichmäßigen Scan über einen Reflex ausführen könnte. Solch ein Scan kann nur dadurch angenähert werden, daß man die schrittweise Abtastung mit einer kleinen Schrittweite über den Reflex durchführt und bei jedem Schritt eine bestimmte Zeit verharrt. Wählt man die Schrittweite klein genug, so ist der Fehler gering, den man hier macht.

Ein Scan mit dem CCD-Detektor wird also ganz genauso ausgeführt wie auch ein Scan mit dem Szintillationszähler.

### **1.4.7.2 Die Meßparameter im [Dif++ Scan Window]**

#### **Das [Scan parameter]-Feld**

[Time/step]: Einstellung der Meßzeit pro Scan-Schritt in Sekunden

- [Steps]: Angabe der Anzahl der Scan-Schritte. Diese beiden Parameter gelten für beide Detektoren.
- [Points for BG]: Angabe der Anzahl der Meßpunkte, die bei der Integration eines Scans mit dem Szintillationszähler zur Abschätzung des Röntgenuntergrunds verwendet werden. Diese Funktion entspricht der "Background–Peak–Background-Methode" von DIF 4. Für den CCD-Detektor hat dieser Parameter keine Bedeutung.

### **Das [Scan mode]-Menü**

In diesem Menü kann für den CCD-Detektor zwischen einem "Scan" mit stehenden Kreisen und einem echten Scan hin- und hergeschaltet werden. Ein Scan mit stehenden Kreisen läßt sich auch durch Einstellen der Schrittzahl 1 im Feld [Scan parameter] $\Rightarrow$  [Steps] erreichen; will man jedoch nur kurz eine Aufnahme bei einer bestimmten Position machen, ist die Funktion des [Scan mode]-Menüs praktischer. Bei einer Messung mit dem Szintillationszähler hat die Einstellung des [Scan mode] keine Wirkung.

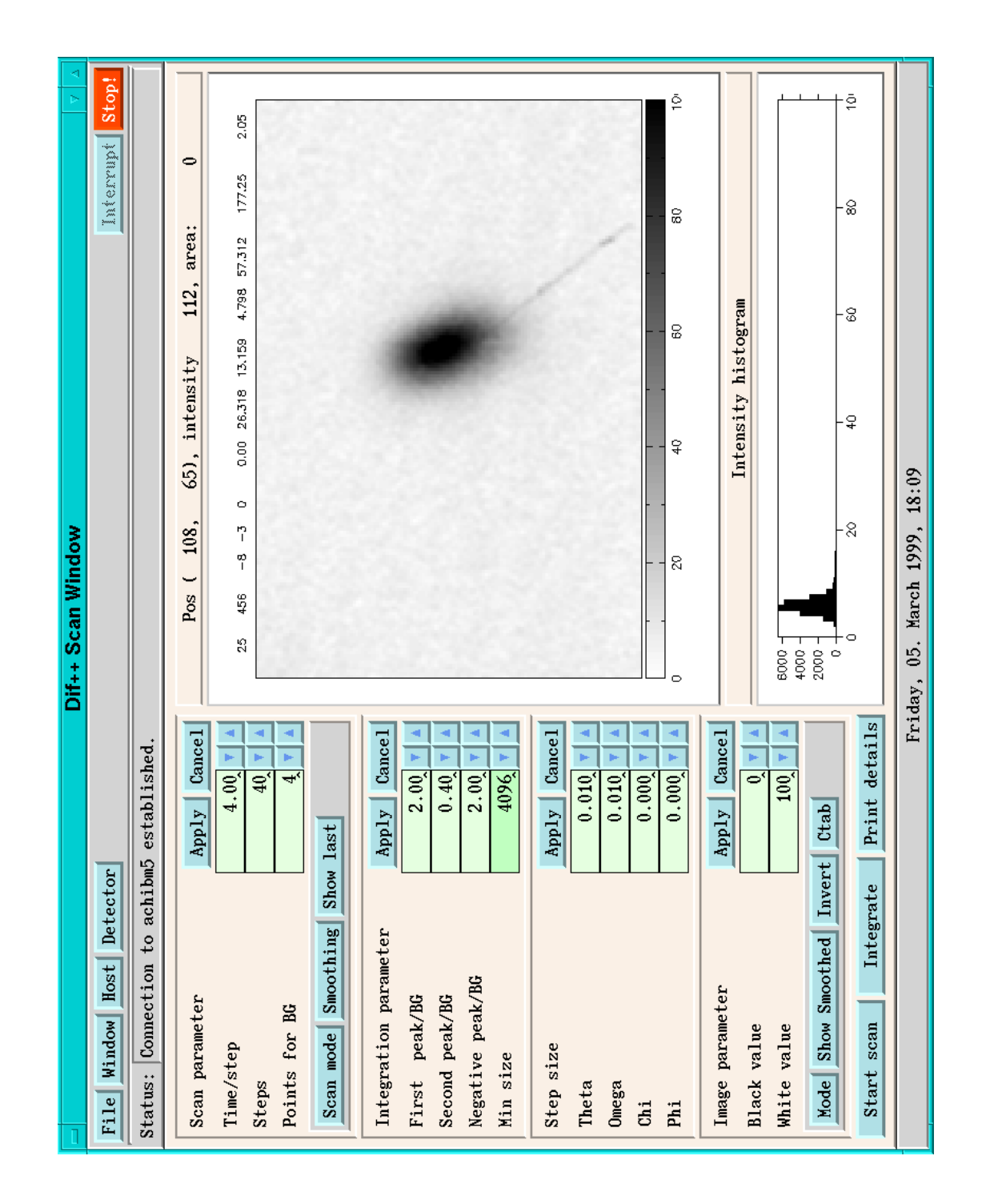

Abbildung 1.10: Das [Dif++ Scan Window]. Dargestellt ist ein Reflex aus der Messung von  $CsCa(NO<sub>2</sub>)<sub>3</sub> \cdot 2 (H<sub>2</sub>O)$ . Der schräg verlaufende schwarze Streifen rührt von einem Höhenstrahlungseinfall her, der entlang des Leuchtschirms verlaufen sein muß. Der hier gezeigte Reflex weist als einziger unter allen gemessenen Reflexen ein solches Ereignis auf.

# **Das [Smoothing]-Menu**

In diesem Menü kann ein Algorithmus zur Glättung der Daten vor der Integration ausgewählt werden. Die Möglichkeiten, die zur Verfügung stehen, sind:

[Unsmoothed]: Es wird mit den ungeglätteten Daten gerechnet.

[Median filter]: Anwendung eines Median-Filters.

[Mean filter]: Anwendung eines Mean-Filters.

In Kapitel 1.5.4 werden die Glättungsmethoden erklärt.

# **Das [Show last]-Menü**

Mit diesem Menüknopf läßt sich während einer Messung der jeweils letzte aufgenommene Reflex im rechten Teil des [Dif++ Scan Window] darstellen.

### **Das [Integration parameter]-Feld**

Die [Integration parameter] kontrollieren die Berechnung der Reflexmasken für die Integration der mit dem CCD-Detektor aufgenommenen Reflexe. Das Vorgehen bei der Integration und die genaue Bedeutung der Parameter werden in Kapitel 1.5.3 ausführlicher besprochen.

- [First peak/BG]: Alle Pixel mit einer Intensität  $I > \langle BG \rangle + \sigma(BG)$  [First peak/ BG] werden in die erste Abschätzung der Reflexmaske aufgenommen.  $\langle BG \rangle$  und  $\sigma(BG)$  sind die Abschätzungen des Erwartungswertes für die Intensität des Untergrundes bzw. für dessen Standardabweichung. Voreingestellt ist der Wert 2,0.
- [Second peak/BG]: Wenn beim ersten Integrationsversuch keine brauchbare Reflexmaske erhalten wurde, wird ein neuer Versuch mit dem hier definierten, niedrigeren Schwellenwert durchgeführt. Voreingestellt ist der Wert 0,4.
- [Negative peak/BG]: Vor der Ausführung der endgültigen Integration werden in Form einer Maske "negative Bereiche" ermittelt, da diese die Berechnung der eigentlichen Reflexmasken erschweren. Solche negativen Bereiche können durch leichte Skalierungsunterschiede bei der Untergrundkorrektur entstehen, wenn die Lumineszenz des Ausleseverstärkers in der Untergrundaufnahme höher war als bei der Reflexaufnahme (siehe Kap. 1.6.6) oder wenn in der Untergrundaufnahme ein Pixel mit abnormal hoher Intensität vorhanden war. Die anfängliche Maske der negativen Pixel wird von allen Pixeln gebildet, deren Intensität *I* kleiner ist als  $\langle BG \rangle - \langle \sigma(BG) \rangle$  [Negative peak/BG]. Voreingestellt ist der Wert 2,0.

[Min size]: Am Ende der Berechnung der Reflexmasken werden alle "Inseln" aus der Maske entfernt, die weniger Pixel als eine bestimmte Mindestanzahl enthalten. Diese Mindestanzahl entspricht dem Wert [Min size], wenn der Binning-Faktor 1 1 eingestellt ist. Für den Binning-Faktor 2 2 verringert sich die Anzahl auf [Min size]/4, bei 4 4 auf [Min size]/16 und bei 8 8 auf [Min size]/64. Mit dieser Einstellung soll verhindert werden, daß statistische Fluktuationen des Untergrunds um ein starkes Pixel herum fälschlicherweise für einen Reflex gehalten werden können. Als Voreinstellung für [Min size] wird 4 096 angeboten.

### **Das [Step size]-Feld**

Hier wird die Schrittweite eines Scans in den vier Diffraktometerkreisen  $\theta$ ,  $\omega$ ,  $\chi$  und  $\phi$  eingestellt. Aus dem Verhältnis der Schrittweiten von  $\theta$  und  $\omega$  ergibt sich das Kopplungsverhältnis der beiden Kreise. Man ist hier also nicht auf die ganzzahligen Verhältnisse 0 : 1, 1 : 1 oder 2 : 1 beschränkt.

Es hat sich gezeigt, daß die Größe des Reflexes auf dem CCD-Abbild am geringsten ist, wenn ein Kopplungsverhältnis von 1 : 1 zwischen  $\theta$  und  $\omega$ -Kreis eingestellt wird. Beim reinen  $\omega$ -Scan wandert das Abbild des Reflexes über den Leuchtschirm. Diese Bewegung wird durch eine Bewegung des Detektors mit der gleichen Winkelgeschwindigkeit weitgehend kompensiert.

### **1.4.7.3 Abbildung eines ausgewählten Reflexes im [Dif++ Scan Window]**

Im rechten Teil des [Dif++ Scan Window] lassen sich Einzelreflexe auf dem Bildschirm darstellen. Wird im [Dif++ List Manipulation Window] ein einzelner Reflex ausgewählt, so wird er hier angezeigt. Die Form der Abbildung des Reflexes wird von den Kontrollelementen im [Image parameter]-Feld festgelegt. Darüber hinaus kann die Darstellungsform des Reflexes mit der Maus verändert werden.

Wenn es sich bei dem Einzelreflex nicht um ein CCD-Image, sondern um einen Stepscan mit dem Szintillationszähler handelt, so wird dieser dargestellt, wie das z. B. in Abbildung 1.23(b) zu sehen ist. Wurde der Reflex noch nicht gemessen, erscheint die Meldung "Not measured" im Reflex-Fenster. Bei einem Reflex, der zwar gemessen wurde, dessen Daten jedoch nicht in der Crystal-Datei abgelegt worden sind, lautet die Anzeige "Data have been discarded".

Nachdem das Programm dif++ ein CCD-Image vom difd++-Server empfangen hat, wird der Wertebereich des Images auf den Bereich von 0 bis 10 000 umgerechnet. Von diesem Image kann jedoch ein Untergrundbild abgezogen werden, so daß der Wertebereich der dargestellten Pixelintensitäten von -10 000 bis 10 000 reichen kann. In der Regel ist jedoch der Bereich der Intensitäten, die in einem Image auftreten, viel geringer. Wird ein Reflex auf den Bildschirm geholt, so wird die Zuordnung der Intensitäten zu Farbwerten vom Programm so skaliert, daß nur derjenige Intensitätsbereich dargestellt wird, der im Image auch vorkommt. Dem Pixel mit dem niedrigsten Intensitätswert wird das eine Ende der ausgewählten Farbskala zugeordnet und dem Pixel mit dem höchsten Wert das andere Ende. Die gewählte Zuordnung von Intensitäten zu Farbwerten wird in einem Farbkeil unterhalb der Reflexdarstellung dokumentiert.

In dem Fenster unterhalb des Images wird die Verteilung der Pixelintensitäten des gewählten Ausschnitts in einer Histogramm-Darstellung gezeigt. Der Grundzustand kann jederzeit wieder hergestellt werden, indem man mit der mittleren Maustaste in das Reflexbild klickt.

In dem Textfeld oberhalb des Reflexfensters werden laufend die Position des Mauszeigers, die entsprechende Pixelintensität und der Wert der Reflexmaske an dieser Stelle angezeigt. Ein Maskenwert von -1 bedeutet, daß das Pixel dem Untergrund zugeordnet wird. Werte kleiner -1 bedeuten, daß das Pixel zwar ursprünglich zu einer Insel der Reflexmaske gehörte, aber die Insel zu klein war und dem Untergrund zugeschlagen wurde. Mit den Werten von 0 aufwärts werden schließlich die Pixel nach Zugehörigkeit zu einer bestimmten Insel numeriert.

Wenn das Image auf dem Bildschirm angezeigt ist, kann die Darstellung des Images in verschiedener Weise geändert werden:

- Die Zuordnung von Pixelintensitäten zu Farbwerten kann angepaßt werden.
- Man kann einen Ausschnitt des Images vergrößern.
- Das Image kann mit oder ohne zugehörige Integrationsmaske dargestellt werden.
- Es kann zwischen der geglätteten und der ungeglätteten Darstellung gewählt werden.

### **Änderung der Zuordnung von Pixelintensitäten zu Farbwerten**

Die Zuordnung kann auf mehrere Weisen verändert werden:

[Mode]: Auswahl zwischen normaler Abbildung und der Darstellung mit sichtbarer Integrationsmaske. Die Integrationsmaske bekommt immer die Farbe des [Image Parameter]  $\Rightarrow$  [White value]. Maskierte Pixel

werden bei der Berechnung des Intensitätshistogramms nicht berücksichtigt.

- [Show smoothed]: Auswahl zwischen der geglätteten Darstellung und der ungeglätteten. Die Menüoptionen sind die gleichen wie im Menü  $[Scan parameter] \Rightarrow [Smoothing]$ . Die eingestellte Option wirkt jedoch nur auf die Abbildung des Reflexes; sie gilt nicht für die Integration.
- [Invert]: Wechsel zwischen invertierter und normaler Darstellung. Normalerweise stehen helle Farbtöne für höhere Intensität. Die Farbtabelle, die in dem Farbkeil unterhalb des Images zu sehen ist, wird für die inverse Darstellung um 180 gedreht.
- [Ctab]: Auswahl einer von mehreren zur Verfügung stehenden Farbtabellen. Es wird ein neuer Farbkeil dargestellt; das Intensitätsintervall, das angezeigt wird, verändert sich aber nicht.
- [Image parameter]: Mit den beiden Werten [Black value] bzw. [White value] können das untere bzw. obere Ende des dargestellten Intensitätsintervalls geändert werden. Beim Klicken der [Apply]-Taste wird die Darstellung des Reflexes angepaßt.
- [Intensity histogram]: Man kann mit der Maus in der Histogramm-Darstellung der Intensitätsverteilung unterhalb des Reflexes neue Grenzen des dargestellten Intensitätsintervalls definieren. Mit der linken Maustaste wird die erste Grenze neu gewählt, mit der rechten die zweite. Es spielt keine Rolle, ob die obere oder die untere Grenze zuerst ausgewählt wird.

Wurde der dargestellte Reflex nicht mit dem CCD-Detektor gemessen, sondern mit dem Szintillationszähler, so funktioniert die Einstellung des Wertebereichs der dargestellten Intensitäten analog. Die Änderung der Farbtabelle hat hier jedoch keinen Einfluß.

# **Änderung des dargestellten Ausschnitts**

Der Ausschnitt um einen Reflex, der dargestellt worden ist, kann mit der Maus geändert werden. Klickt man mit der linken Maustaste *einmal* in das Feld, so definiert man damit eine Ecke des neuen Ausschnitts. Der Mauszeiger zieht jetzt ein Rechteck auf, das den neuen Ausschnitt markiert. Die gegenüberliegende Ecke des Ausschnitts wird durch Klicken mit der rechten Maustaste signalisiert. Die Bildschirmdarstellung paßt sich nach dem zweiten Klick an, und das Intensitätshistogramm wird für den gezeigten Ausschnitt neu berechnet. Dieser Vorgang kann im neuen Ausschnitt wiederholt werden, wenn man einen noch kleineren Ausschnitt darstellen will.

Durch einen Klick mit der mittleren Maustaste in das Abbild des Reflexes wird wieder das gesamte Image gezeigt, und der Vorgang wird abgebrochen, falls noch keine zweite Ecke für den neuen Ausschnitt gewählt worden war.

Auch die Darstellung eines mit dem Szintillationszähler gemessenen Reflexes reagiert analog.

# **Berechnung eines Schnittes durch das Reflexabbild**

Klickt man *zweimal* mit der linken Maustaste in das Image, so hat man den ersten Endpunkt eines Schnittes durch das Image definiert. Der Mauszeiger zieht jetzt eine Gummilinie mit sich, die den möglichen Verlauf des Schnitts markiert. Nach dem Klicken mit der rechten Maustaste zur Markierung des zweiten Endpunktes wird im Histogramm-Fenster der gewählte Schnitt dargestellt, und die Beschriftung des Histogramm-Fensters ändert sich entsprechend (siehe Abb. 1.11). Die Gerade, entlang der geschnitten wurde, wird im Reflex-Image durch eine schwarze Linie markiert. Auch dieser Vorgang läßt sich durch Klicken der mittleren Maustaste in das Image abbrechen.

# **1.4.7.4 Zusätzliche Funktionen des [Dif++ Scan Window]**

- [Start scan]: Beim Klicken des [Start scan]-Knopfes wird ein Stepscan mit den eingestellten Meßparametern so durchgeführt, daß das Zentrum des Scans an der momentanen Position der Diffraktometerkreise liegt. Das Ergebnis wird als ein neuer Reflex in die [Scan results]-Liste eingefügt.
- [Integrate]: Der gerade im Fenster angezeigte Reflex wird beim Klicken dieses Knopfes mit den gegebenen Parametern neu integriert. Das Ergebnis der Integration wird ausführlich in die Echodatei und in das [Dif++ Echo Window] protokolliert.
- [Print details]: Ausgabe von detaillierten Informationen über den gerade angezeigten Reflex in die Echodatei und in das [Dif++ Echo Window].

# **1.4.7.5 Zusätzliche Funktion im [File]-Menü**

[Print scan]: Wird diese Funktion angewählt, hat man die Möglichkeit, den angezeigten Reflex in einem von mehreren wählbaren Formaten in eine Datei drucken zu lassen. Beispiele für solche Ausdrucke sind u. a. die Abbildungen 1.21, Seite 79 oder 1.23(a), Seite 91.

Die Graphikformate, die zur Verfügung stehen, sind GIF, PPM, POST-SCRIPT und XWD, jeweils in Hoch- oder Querformat.

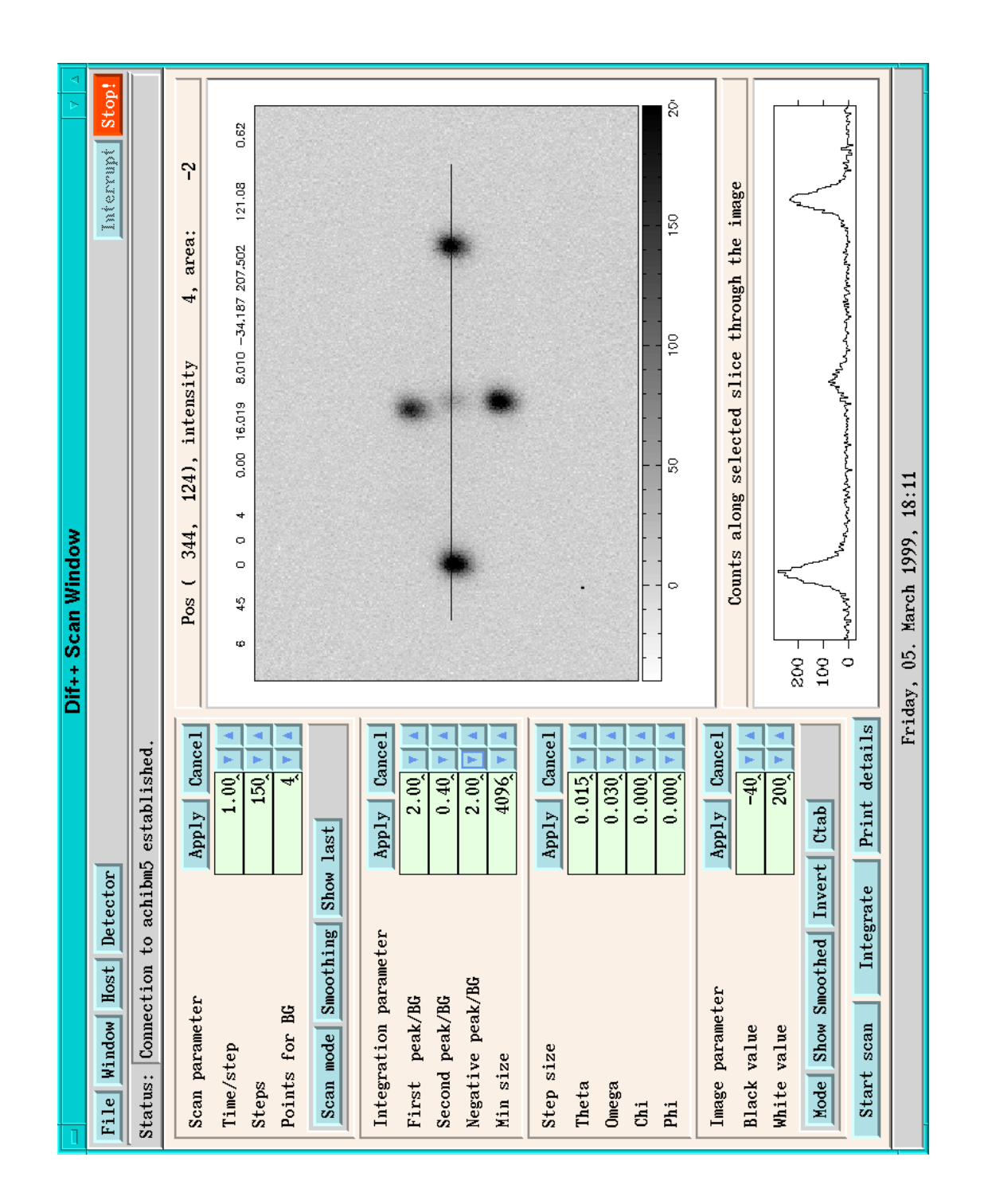

Abbildung 1.11: Darstellung eines Schnitts durch ein Reflex-Image im [Dif++ Scan Window]. Der gezeigte Reflex ist derselbe wie in Abb. 1.23 auf Seite 91.

[Print histogram]: Diese Funktion druckt die Verteilung der Untergrundintensitäten des gerade angezeigten Reflexausschnittes in die Datei histogram.dat. Das Format ist kompatibel mit dem Programm GNUPLOT [131].

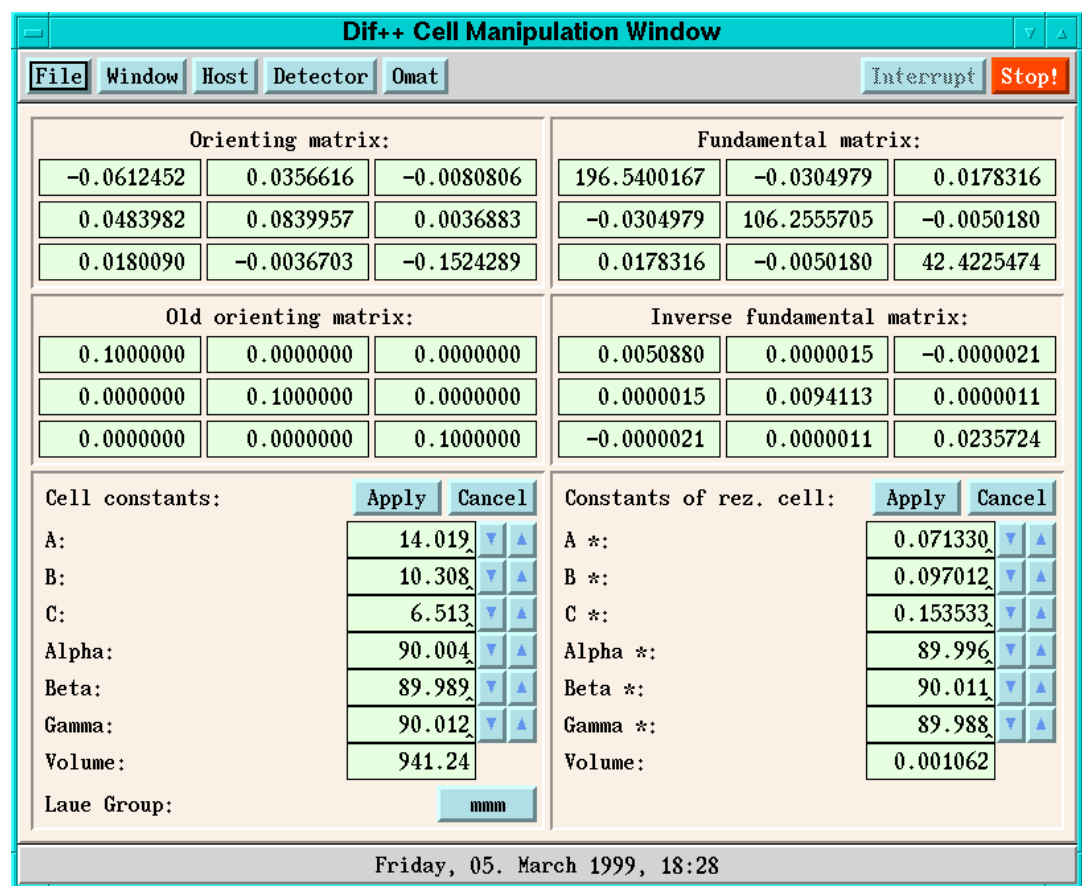

#### **1.4.8 Das [Dif++ Cell Manipulation Window]**

Abbildung 1.12: Das [Dif++ Cell Manipulation Window].

Das [Dif++ Cell Manipulation Window] enthält die Bedienungselemente, mit denen sich die Zellkonstanten, die Orientierungsmatrix und die Laue-Gruppe des untersuchten Kristalls einstellen lassen. Im oberen Teil des Fensters befinden sich Anzeigeelemente für die geltende Orientierungsmatrix, für die vorherige Orientierungsmatrix, für die Fundamentalmatrix (den metrischen Tensor der Elementarzelle) und die inverse Fundamentalmatrix.

Im unteren Teil des Fensters werden die Zellkonstanten sowie die Konstanten der reziproken Zelle ausgegeben. Außerdem gibt es ein Menü, mit dem man die Laue-Gruppe auswählen kann.

Die Anzeigen der Matrizen sind reine Ausgabeelemente, während man die Zellkonstanten verändern kann. Tut man dies, wird allerdings die Orientierungsmatrix gelöscht.

Die Definition der Orientierungsmatrix sowie die Festlegung des verwendeten Koordinatensystems entspricht den Vereinbarungen des Programms DIF 4 [1]. Diese unterscheiden sich von den Definitionen, die Busing und Levy in ihrer grundlegenden Arbeit über Diffraktometer verwendeten [31].

Die Funktionen, mit denen sich die Orientierungsmatrix verändern läßt, können über das [Omat]-Menü aufgerufen werden. Wenn sich die Orientierungsmatrix ändert, wird die alte Matrix gesichert, und die Zellkonstanten sowie der metrische Tensor werden aus der neuen Orientierungsmatrix berechnet.

- [Read orienting matrix (RM)]: Beim Aufrufen dieser Funktion erscheint ein Fenster, in dem die momentane Orientierungsmatrix angezeigt wird; diese ist jedoch veränderbar. In der ersten Zeile müssen die *x*; *y*; *z*-Komponenten von **a**\* eingegeben werden, in der zweiten die von **b**\* und in der dritten die von **c**\* wie bei der Funktion RM in DIF 4.
- [Read omat from Dif4]: Auch mit dieser Funktion kann die Orientierungsmatrix eingegeben werden, jedoch in der Form, in der sie DIF 4 mit dem Befehl PM ausdruckt, und zwar als Transponierte der Matrix von RM.
- [Transform omat (MT)]: Diese Funktion ist genau analog zum Befehl MT in DIF 4: eine neue Elementarzelle wird in Einheiten der alten Zellvektoren eingelesen. In der obersten Zeile müssen die Komponenten von **a**' entlang **a**, **b**, **c** eingegeben werden, in der zweiten die von **b**' und in der die dritten die von **c'**.
- [Transpose omat]: Der Name dieser Funktion ist selbsterklärend. Da immer wieder Verwirrung über den Drehsinn der Orientierungsmatrix besteht, kann man diese auf leichte Weise transponieren.
- [Restore old matrix (OL)]: Die gesicherte Orientierungsmatrix wird wieder als neue Matrix eingesetzt.

### **1.4.9 Das [Dif++ Measurement Window]**

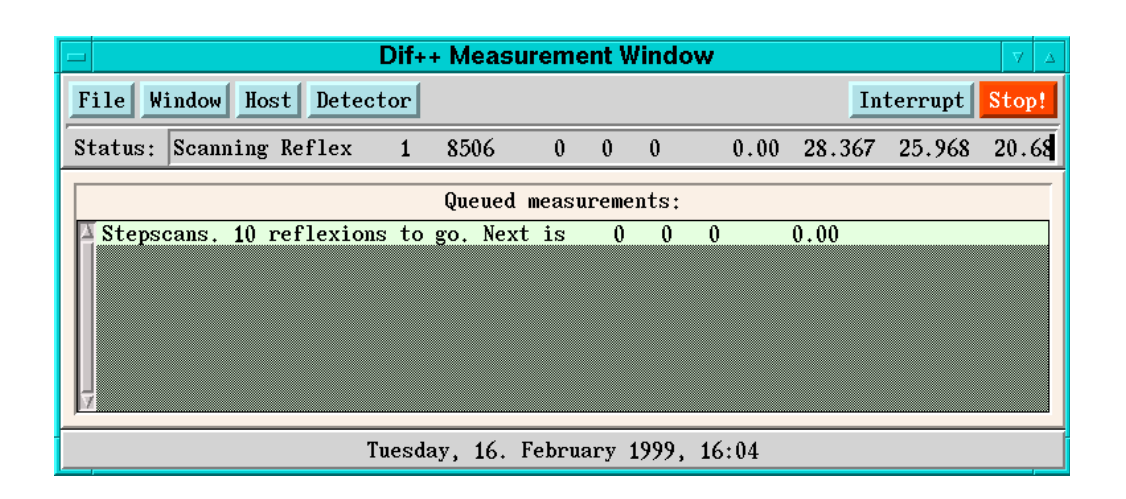

Abbildung 1.13: Das [Dif++ Measurement Window].

Das [Dif++ Measurement Window] dient ausschließlich zur Anzeige der laufenden und ausstehenden Messungen. Es wird die Art der Messung angezeigt (also z. B. [Stepscans] oder [Centering reflexions]) sowie die Anzahl der noch ausstehenden Reflexe. Es stellt keine eigenen Kontrollelemente zur Verfügung.

### **1.5 Die Integration der Reflex-Images**

Nach der Aufnahme eines Scans über einen Bragg-Reflex, sei es mit dem Szintillationszähler oder mit einem Flächendetektor, muß aus den gefundenen Intensitätsdaten eine integrale Reflexintensität berechnet werden. Das Problem bei dieser Integration besteht darin, die Meßpunkte des Scans einerseits dem Reflex und andererseits dem Untergrund zuzuordnen. Wenn diese Zuordnung erfolgt ist, kann man die integrale Intensität *I* des Reflexes leicht ausrechnen:

$$
I = \sum_{i=1}^p I_i - p\left = \sum_{i=1}^p I_i - \frac{p}{b}\sum_{i=1}^b I_i
$$

Hierbei stehen *I<sub>i</sub>* für die Intensität des *i*-ten Meßpunktes und  $\langle B \rangle$  für den Erwartungswert des Untergrundes. Die erste Summe geht über die *p* Meßpunkte, die zum Peak gehören, die zweite über die *b* Meßpunkte, die dem Untergrund zugeordnet werden.

Da die niedrigeren Pixelintensitäten des Reflexes jedoch im gleichen Intensitätsbereich liegen wie die höheren Pixelintensitäten des Untergrunds, ist eine exakte Abgrenzung nicht möglich.

In der naiven Integrationsmethode, die jedoch in vielen Fällen sehr gute Ergebnisse liefert, wird eine feste, rechteckige Maske an die berechnete Position des Reflexes gesetzt. Einige Punkte, etwa entlang der Kanten der Maske oder in ihrer direkten Nachbarschaft, werden zur Abschätzung des Untergrundes verwendet, und alle Meßpunkte innerhalb der Maske werden dem Peak zugeordnet. Diese Methode macht keinerlei Anstrengungen, das Innere der Maske zu untersuchen. Allenfalls wird der Schwerpunkt des Reflexes berechnet, um die Orientierungsmatrix zu korrigieren [64]. Wird dies nicht getan, kann bereits eine leichte Fehlorientierung der Maske zum Abschneiden eines Teils des Reflexes und damit zu großen Fehlern führen. Ein zweiter Reflex, der den Rand der Maske schneidet, wird nicht bemerkt und führt zu einem überhöhten Wert für den Untergrund. Da diese Methode "blind" ist, können solche Fehler nicht korrigiert werden. Selbst wenn die Maske perfekt plaziert ist, werden doch unweigerlich Meßpunkte, die eigentlich zum Untergrund gehören, zum Reflex gezählt. Dies führt zu relativ hohen statistischen Fehlern  $\sigma(I)/I$  bei den integralen Intensitäten, besonders bei schwachen Reflexen. Außerdem hängt die berechnete Intensität des Reflexes in hohem Maße von der gewählten Größe der Maske ab [37].

Bei den Anwendungen der Röntgenstrukturbestimmung, für die der vorliegende CCD-Detektor besonders interessant ist — nichtmeroedrische Viellinge und modulierte Strukturen —, muß in verstärktem Maße mit nahe beieinander liegenden Reflexen gerechnet werden. Eine Integrationsmethode, die darauf nicht ausgelegt ist, kann hier keine zufriedenstellenden Ergebnisse liefern.

Für die Verbesserung der Integration werden in der Literatur zwei unterschiedliche Ansätze beschrieben. Der erste Ansatz versucht *a priori* gewonnene Informationen über die Reflexform für die Integration zu nutzen [44, 69, 70, 101, 102, 104, 106]. Da die Herleitung der Reflexform aus fundamentalen Daten wie der Kristallform, der Mosaikstruktur des Kristalls, der Strahldivergenz etc., sehr mühsam ist, werden in der Praxis oft elliptische Reflexmasken approximativ eingesetzt. Eine Ellipse beschreibt die Reflexform bereits sehr viel besser als eine starre, rechteckige Maske, und das Risiko, daß ein zweiter Reflex teilweise unter der Maske liegt, ist geringer. Andere Autoren entwickelten diese Methode weiter, indem sie eine Gauß-Kurve an die Verteilung der Pixelintensitäten anpaßten [74,114] oder die von Lehmann und Larsen beschriebene Prozedur [77] für die Verhältnisse am Flächendetektor modifizierten [96, 130].

Der zweite Ansatz zur Verbesserung der Integration ist flexibler. Hier wird versucht, durch die Anwendung von statistischen Filtern Informationen über die Ausdehnung des Reflexes im umgebenden Untergrund ohne Verwendung von *a priori* Informationen zu bekommen. Beispiele für solche Verfahren sind die "Dynamic Mask"-Methode [112, 134-136], die "Contouring Procedure" [41] und die "Seed-Skewness"-Methode [19, 20, 37]. Bei der "Dynamic Mask"-Methode wird die Entscheidung zwischen Reflex und Untergrund für jedes Pixel aufgrund des Verhältnisses von  $(I_i - \langle B \rangle)/\sigma(B)$ getroffen. Es wird berichtet, daß bei schwachen Reflexen allerdings Reflexmasken von benachbarten Reflexen zu Hilfe genommen werden müssen. Bei der "Seed-Skewness"-Methode wird die anfängliche Reflexmaske zwar nach einem ähnlichen Kriterium berechnet, diese wird daraufhin jedoch über die Untersuchung der Intensitätsverteilung der verbleibenden Untergrundpixel verfeinert.

Die im letzten Abschnitt beschriebenen Methoden haben den Vorteil, daß sie ohne irgendwelche Annahmen über die Reflexform auskommen. Die Integrationsmasken werden nach den *tatsächlich vorliegenden* Gegebenheiten pixelgenau innerhalb der Integrationsfläche berechnet. Dadurch kann der Auswertealgorithmus auch Aussagen über Störungen machen, wie z. B. falsche Zentrierung oder das Überlappen von Reflexen.

Die am weitesten entwickelte Methode, die in der Literatur beschrieben wurde, ist die "Seed-Skewness"-Methode von Bolotovsky et al. Daher wurde sie in dif++ neu implementiert und an die Gegebenheiten des vorliegenden Detektorsystems angepaßt. Im folgenden wird der Algorithmus, der zur Anwendung kommt, näher erläutert.

#### **1.5.1 Abriß der "Seed-Skewness"-Methode**

Die Autoren der Arbeit [20] gingen von der Prämisse aus, daß es nicht gelingt, eine *exakte* Lösung des Integrationsproblems zu finden, und daß man sich daher mit einer *optimalen* Lösung zufriedengeben muß. Um diese optimale Lösung zu finden, muß man

- eine anfängliche Integrationsmaske definieren,
- eine Methode entwickeln, diese Integrationsmaske sinnvoll zu variieren,
- ein Kriterium festlegen, das Aussagen über die Qualität der gefundenen Masken macht, um die beste Maske herauszufinden.

Da die Reflexfläche zusammenhängend sein muß, kann man eine anfängliche Reflexmaske ("Seed") festlegen, z. B. aus den Pixeln mit einer Intensität *I* größer als  $\langle B \rangle + 3\sigma(B)$ . Das Wachstum der Reflexmaske erfolgt, indem Schritt für Schritt diejenigen unter den der Maske benachbarten Pixeln zur Peakfläche dazugeschlagen werden, die die höchste Intensität haben. Diese Methode funktioniert am besten, wenn man die Integrationsfläche vor der Integration mittels eines statistischen Filters glättet. Die geglätteten Daten werden nur zur Berechnung der Maske verwendet; zur Integration selbst wird auf die gemessenen Daten zurückgegriffen.

Die Integrationsmaske erreicht ihre optimale Größe und Form, wenn ihre Grenze der Grenze zwischen Reflex und Untergrund entspricht, d. h. wenn in der Fläche außerhalb der Maske keine Beiträge des Reflexes mehr sind. Das Kriterium, mit dem sich das überprüfen läßt, ist die Schiefe ("Skewness") der Verteilung der Pixelintensitäten außerhalb der Reflexmaske.

Mathematisch ist die Schiefe definiert als das dritte zentrale Moment einer Verteilung:

$$
\mu_3 = \frac{1}{N} \sum_{i=1}^N \left(I_i - \left\langle I \right\rangle\right)^3
$$

Nimmt man eine Poisson-Verteilung der Pixelintensitäten *Ii* sowie deren Unabhängigkeit voneinander an, so kann man die Varianz der Schiefe abschätzen [37]:

$$
\sigma^2(\mu_3) = \frac{9}{N^2} \sum_{i=1}^N \left(I_i - \left\langle I \right\rangle\right)^4 \left[I_i - \left(\left\langle I \right\rangle / N\right)\right]
$$

Übrigens ist die in [20, Gleichung (2)] angegebene Form für  $\sigma^2(\mu_3)$  fehlerhaft.

Bei einer Poisson-Verteilung ist die Schiefe  $\mu_3$  gerade gleich dem Parameter  $\lambda$  und damit gleich dem Erwartungswert der Verteilung. Bei einer Gauß-Verteilung ist die Schiefe gleich 0. In der Praxis erfüllt die numerische Abschätzung der Schiefe der Verteilung der Untergrundintensitäten meist die Bedingung:

$$
|\mu_3|\leq 3\sigma(\mu_3)
$$

Die Anwesenheit eines Reflexpeaks in der Integrationsfläche führt jedoch zu einer merklichen positiven Schiefe der Verteilung der Pixelintensitäten (siehe Abb. 1.14). Bei der "Seed-Skewness"-Methode wird versucht, eine zusammenhängende Fläche von Pixeln zu finden, die für die Erhöhung der Schiefe verantwortlich ist, und diese als die Reflexfläche zu definieren. Solange die Reflexmaske *innerhalb* der so definierten Reflexfläche wächst, sollte die Schiefe der Intensitätsverteilung der Pixel außerhalb der Maske monoton abnehmen. Sobald die Maske jedoch in die Untergrundfläche eindringt, ist das monotone Abklingen der Schiefe beendet.

Bei Betrachtung des mathematischen Ausdrucks zur Berechnung der Schiefe  $\mu_3$  kann man in der Tat zwei Effekte ausmachen, die eine gegensätzliche Wirkung auf den Betrag von  $\mu_3$  haben, wenn die Pixel mit der höchsten Intensität aus der Summe entfernt werden:

- 1. Läßt man die höchsten *Ii*-Werte aus der Summierung heraus, verringert sich  $\mu_3$ .
- 2. Der Erwartungswert der Intensität  $\langle I \rangle$  verringert sich, und daher vergrößert sich  $\mu_3$ .

An dem Punkt, an dem sich die beiden Effekte zum ersten Mal ausgleichen, erreicht die Schiefe als Funktion der Anzahl der Pixel in der Summierung ein Minimum. Das Erreichen dieses Minimums wird als Kriterium für die optimale Reflexmaske definiert (siehe Abb. 1.15). Es wird angenommen, daß der numerische Wert der Schiefe, der am Minimum erreicht wird, der Schiefe der Verteilung der Untergrundintensitäten entspricht. Daher sollte er die Bedingung  $|(\mu_3)_{min}| \leq 3\sigma[(\mu_3)_{min}]$  erfüllen.

#### **1.5.2 Detaillierte Beschreibung der "Seed-Skewness"-Methode**

Die "Seed-Skewness"-Methode wurde zur Integration von Reflexen eines konventionellen Flächenzählers entwickelt und nicht für den in dieser Arbeit vorgestellten Detektor für Einzelreflexe. In diesem Abschnitt wird zunächst das Verfahren aus den Arbeiten von Bolotovsky et al. [19, 20, 37] genauer beschrieben. Über die Anpassungen, die nötig waren, um Aufnahmen des vorliegenden CCD-Detektors zu integrieren, wird in Kapitel 1.5.3 berichtet.

- SCHRITT 1. Die Integrationsfläche wird an die aus der Orientierungsmatrix berechnete Position der Flächendetektor-Aufnahme gelegt. Die Größe der Integrationsfläche muß vorher so festgelegt werden, daß sie die größten Peaks vollständig umschließt.
- SCHRITT 2. Um nicht zufällige Fluktuationen des Untergrunds fälschlicherweise für einen Reflex zu halten, wird die Verteilung der Pixelintensitäten durch die Verwendung eines Filters (siehe Kap. 1.5.4) geglättet. Die geglätteten Daten werden ausschließlich zur Berechnung der Reflexmaske verwendet. Die anschließende Integration wird mit den unveränderten Daten vorgenommen.
- SCHRITT 3. Die anfängliche Schiefe der Intensitätsverteilung in der Integrationsfläche  $(\mu_3)_{init}$  und ihre Standardabweichung  $\sigma$ [ $(\mu_3)_{init}$ ] werden berechnet. Wenn  $(\mu_3)_{init} < n\sigma[(\mu_3)_{init}]$  ist, wobei für *n* meistens der Wert 3; 0 steht, dann wird der Reflex als nicht beobachtet klassifiziert und die Integration gar nicht erst versucht.
- SCHRITT 4. Eine erste Abschätzung der mittleren Intensität des Untergrunds  $\langle B \rangle$  und seiner Standardabweichung  $\sigma(B)$  wird aus den Pixeln am Rand der Integrationsfläche gewonnen.
- SCHRITT 5. Die Pixel, deren Intensität größer als  $\langle B \rangle + 3\sigma(B)$  ist, bilden die anfängliche Reflexmaske.
- SCHRITT 6. Die Schiefe der Verteilung der Pixelintensitäten außerhalb der Reflexmaske wird berechnet.
- SCHRITT 7. Eine Liste von Pixeln wird zusammengestellt, die direkt an die Reflexmaske angrenzen.
- SCHRITT 8. Das nächste Pixel, das zur Reflexmaske dazugezählt wird, ist dasjenige Pixel aus der Liste (Schritt 7), das die höchste Intensität besitzt. Wenn bei diesem Schritt weitere Pixel von der Reflexmaske eingeschlossen werden, fügt man sie alle zur Reflexmaske dazu. In der Reflexmaske können also keine "Löcher" entstehen.
- SCHRITT 9. Die Schiefe der Verteilung der Intensitäten der verbleibenden Pixel wird berechnet. Es können vier Fälle unterschieden werden:
	- (a) Die Schiefe ist niedriger als die in Schritt 6 berechnete. In diesem Fall wird das Verfahren bei Schritt 7 fortgesetzt.

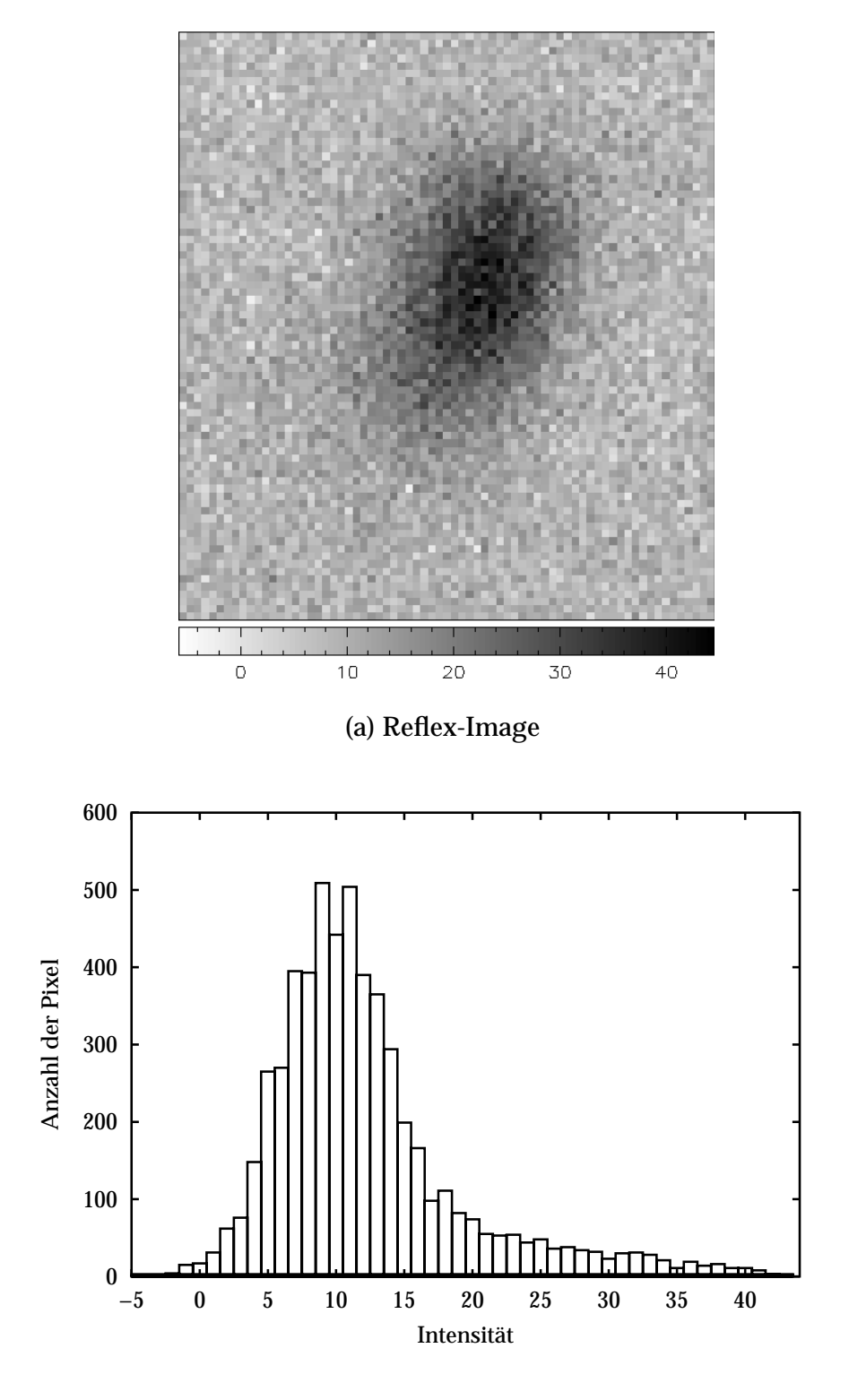

(b) Histogramm der Intensitätsverteilung

Abbildung 1.14: Ausschnitt aus einem Reflex-Image. Unten ist das Histogramm der Intensitätsverteilung der Pixel aufgetragen. Man erkennt deutlich die Schiefe der Verteilung.

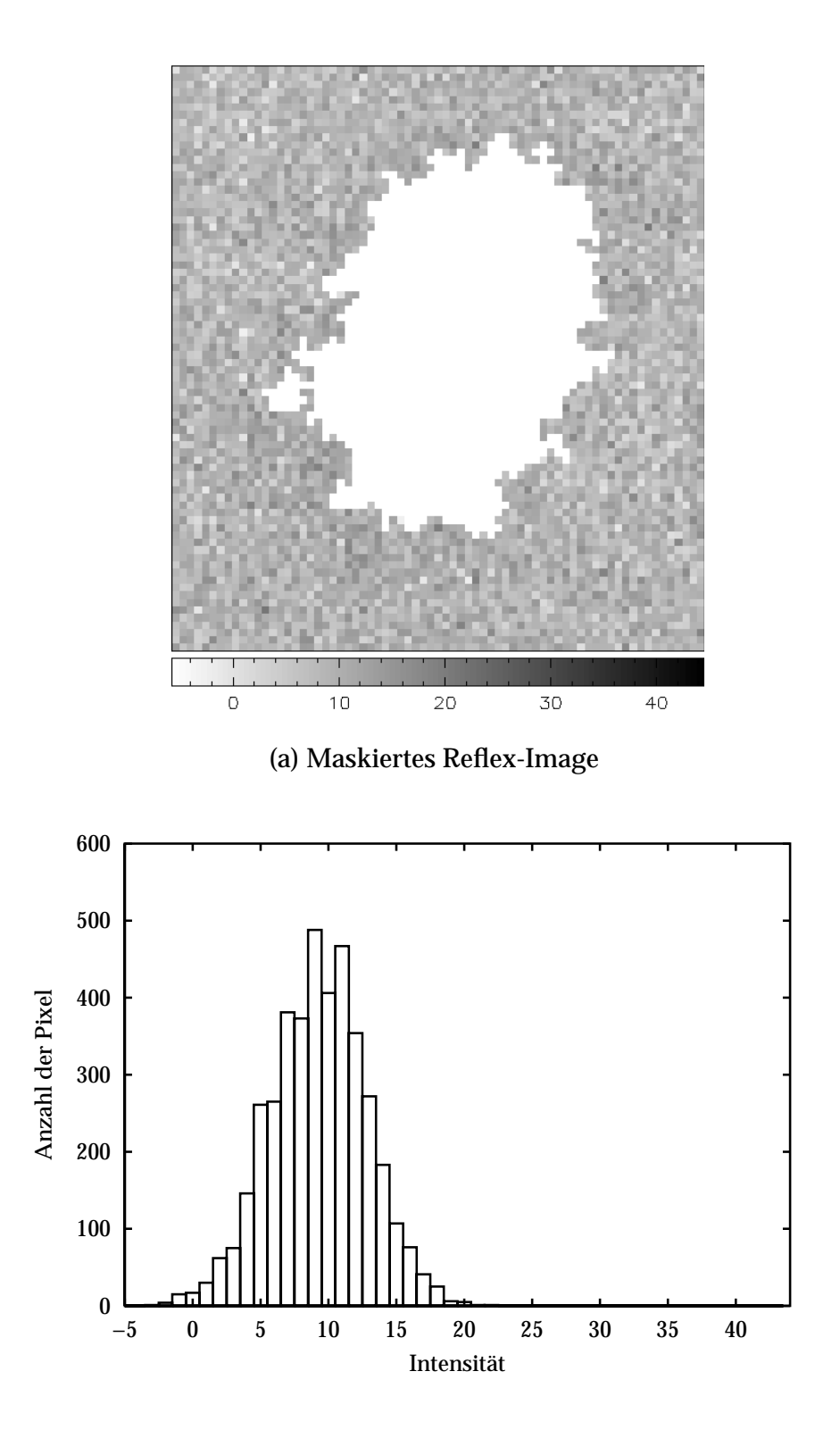

(b) Histogramm der Intensitätsverteilung des Untergrunds

Abbildung 1.15: Das Reflex-Image aus Abb. 1.14 mit seiner Reflexmaske. Die Verteilung der Pixelintensitäten des Untergrunds besitzt keine nennenswerte Schiefe mehr.

- (b) Die Schiefe ist größer oder gleich dem letzten Wert, und sie erfüllt die Bedingung  $|\mu_3| \leq 3\sigma(\mu_3)$ . Das Minimum der Schiefe ist erreicht, und das Verfahren wird bei Schritt 10 fortgesetzt.
- (c) Die Schiefe ist größer oder gleich dem letzten Wert, aber sie erfüllt die Bedingung  $\mu_3 > 3\sigma(\mu_3)$ . Dieser Fall kann eintreten, wenn die anfängliche Schätzung des Untergrunds in Schritt 4 zu hoch war, z. B. weil ein zweiter Reflex den Rand der Integrationsfläche schneidet. Um den noch fehlenden Teil der Reflexmaske zu finden, werden neue Kandidaten für die Reflexmaske nicht mehr nur unter den der Maske benachbarten Pixeln gesucht, sondern unter allen Pixeln. Das Verfahren wird anschließend bei Schritt 8 fortgesetzt.
- (d) Die Schiefe ist größer oder gleich dem letzten Wert, und sie erfüllt die Bedingung  $\mu_3 < -3\sigma(\mu_3)$ . Die Reflexmaske kann eventuell nach visueller Inspektion — akzeptiert werden, wenn  $\mu_3$  >  $-4\sigma(\mu_3)$  ist. Ein möglicher Grund für das Auftreten dieses Falles kann in der geringen Genauigkeit bei der Berechnung von  $\sigma(\mu_3)$  liegen [20].
- SCHRITT 10. Die berechnete Reflexmaske wird daraufhin überprüft, ob die Reflexfläche zusammenhängend ist oder ob sie in mehrere "Inseln" zerfällt.
	- (a) Die Reflexmaske ist zusammenhängend. Das Verfahren wird bei Schritt 11 fortgesetzt.
	- (b) Die Reflexmaske besteht aus mehreren Inseln. Dieser Fall kann auftreten, wenn wegen der statistischen Fluktuationen der Untergrundintensitäten einzelne Pixel des Untergrunds bereits zur anfänglichen Reflexmaske gezählt worden sind. Durch die Glättung der Daten wird die Anzahl solcher Fälle aber deutlich vermindert. Die "falschen" Inseln haben normalerweise auch eine geringere Größe als "echte" Reflexe und können über das Kriterium einer Mindestpixelzahl, die eine Insel haben sollte, erkannt werden.

Ein anderer Grund für das Auftreten von mehreren Inseln können natürlich weitere Reflexe sein, die innerhalb der Integrationsfläche liegen. Die "Hauptinsel" ist dann diejenige, die der berechneten Position des Reflexes am nächsten kommt. Die anderen Inseln werden sowohl bei der Berechnung der mittleren Intensität des Untergrunds  $\langle B \rangle$  als auch bei der Integration des eigentlichen Reflexes ausgespart. Das Verfahren wird bei Schritt 11 fortgesetzt.
- SCHRITT 11. Die berechnete Reflexmaske wird daraufhin überprüft, ob sie den Rand der Integrationsfläche schneidet. Aus dieser Information können Rückschlüsse etwa über eine Fehlorientierung des Kristalls gewonnen werden. Schneidet die Maske nur eine oder zwei (nicht gegenüberliegende) Kanten der Integrationsfläche, so sollte die Orientierungsmatrix neu berechnet werden, und das Verfahren wird bei Schritt 1 wieder aufgenommen. Wenn jedoch zwei gegenüberliegende Kanten geschnitten werden und sich eine Überlappung von Reflexen ausgeschließen läßt, war offenbar die Integrationsfläche zu klein. Nach deren Vergrößerung wird das Verfahren bei Schritt 2 wieder aufgenommen.
- SCHRITT 12. Die Reflexintensität wird aus den Pixeln der Reflexmaske berechnet. Die Pixel außerhalb der Maske dienen zur Berechnung der Untergrundintensität.

#### **1.5.3 Anpassungen der Integrationsmethode an die Gegebenheiten eines Detektors für Einzelreflexe**

Bei der Anpassung der "Seed-Skewness"-Methode an den in dieser Arbeit vorgestellten CCD-Detektor ergaben sich mehrere Probleme. Das prominenteste war die Rechenzeit, die für die Berechnung der Reflexmasken nötig ist. Wie man sich leicht überlegen kann, wächst der rechnerische Aufwand quadratisch mit der Größe der Integrationsfläche, gerechnet in Pixeln. Typische Größen der Integrationsfläche, die bei herkömmlichen Flächendetektoren auftreten, sind 21 21 Pixel. Der hier verwendete CCD-Chip hat eine Auflösung von 768 512 Bildpunkten. Selbst bei Verwendung eines Binning-Faktors von 4 4 bleiben noch 192 128 Pixel, die die Integrationsfläche definieren. Der Algorithmus wurde daraufhin leicht abgewandelt. Es gelang, die Integration eines Reflexes — selbst bei Aufnahmen mit der vollen Auflösung — während der Messung des nächsten Reflexes durchzuführen.9

Ein anderes Problem war, daß das in [20] gewählte Kriterium, einen Reflex als nicht gemessen zu betrachten, mit dem vorgestellten CCD-Detektor zu unbefriedigenden Ergebnissen führte. Auch auf Images, bei denen die Schiefe  $\mu_3$  kleiner als ihre dreifache Standardabweichung  $\sigma(\mu_3)$  war, konnten bei visueller Inspektion noch deutlich Reflexe erkannt werden. Das Kriterium wurde daraufhin fallengelassen, d. h. bei jeder gemessenen Aufnah-

<sup>9</sup>Die Rechnungen wurden auf einem **intel** Pentium Pro Prozessor mit 200 MHz sowie einem Pentium II Prozessor mit 400 MHz Taktfrequenz durchgeführt. Beide erwiesen sich als ausreichend schnell.

me wird eine Integration versucht. Inwieweit die Probleme mit den speziellen Gegebenheiten des vorliegenden Detektor-Systems zusammenhängen, oder ob sie generell bei CCD-Detektoren (im Gegensatz zu den in [19,20,37] verwendeten Röntgenspeicherfolien) auftreten, ließ sich im Rahmen dieser Arbeit nicht klären.

Andererseits konnte durch Verwendung eines anderen Glättungsfilters die Empfindlichkeit der Integration — besonders im Bereich der schwachen Reflexe — wesentlich verbessert werden (siehe Kap. 1.5.4).

Ein weiteres Problem ergab sich durch die Untergrundkorrektur, die bei den CCD-Aufnahmen vorgenommen werden muß. Wenn in der Untergrundaufnahme einzelne Pixel überbelichtet sind oder wenn die Lumineszenz des Ausleseverstärkers (siehe Kap. 1.6.6) etwas stärker als bei der Reflexaufnahme ist, dann treten in den korrigierten Images Bereiche mit deutlich negativer Intensität auf. Diese müssen vor der eigentlichen Integration maskiert werden, da man sonst nicht mehr von einer Poisson-Verteilung der Pixelintensitäten des Untergrunds ausgehen kann.

### **Beschreibung des modifizierten Algorithmus der Integration**

- SCHRITT 1. Die Integrationsfläche entspricht immer der kompletten Aufnahme. Eine Änderung der Größe der Integrationsfläche läßt sich nur über einen Wechsel des Abbildungsmaßstabes zwischen Leuchtschirm und Optik erreichen (siehe Kap. 1.8.1 und Abb. 1.23 bis 1.27).
- SCHRITT 2. Die Daten der Aufnahme werden geglättet. Es stehen mehrere Glättungsmethoden zur Auswahl (siehe Kap. 1.5.4).
- SCHRITT 3. Die Abschätzung des Reflexuntergrundes und die Festlegung der zugehörigen Standardabweichung aus den Intensitäten der Randpixel der Aufnahme erfolgt wie in [20] beschrieben. Derjenige Bereich des CCD-Chips, der dem Ausleseverstärker benachbart ist, wird hierbei jedoch ausgespart, da an dieser Stelle ein systematischer Fehler des CCD-Chips vorliegt (siehe Kap. 1.6.6 und besonders Abb. 1.21).
- SCHRITT 4. Alle Pixel, deren Intensität kleiner als  $\langle B \rangle n\sigma(B)$  ist, werden maskiert. *n* ist vom Benutzer über den Wert [Dif++ Scan Window]  $\Rightarrow$ [Integration parameter] $\Rightarrow$  [Negative peak/BG] einstellbar. Bewährt hat sich  $n = 2, 0$ .
- SCHRITT 5. Die Pixel, deren Intensität größer als  $\langle B \rangle + n\sigma(B)$  ist, bilden die anfängliche Reflexmaske. *n* kann vom Benutzer über das Bedienungselement [Dif++ Scan Window]  $\Rightarrow$  [Integration parameter]  $\Rightarrow$  [First peak/BG] eingestellt werden. Ein brauchbarer Wert ist *n* <sup>=</sup> 2; 0. Bereiche, die durch eine zu geringe Wahl von *n* fälschlicherweise zur Reflexmaske

gezählt werden, können später über das Kriterium der Mindestgröße, die eine Insel haben sollte, erkannt und wieder zum Untergrund dazugeschlagen werden. Die Berechnung der Reflexintensität selbst erfolgt erst mit der endgültigen Reflexmaske.

- SCHRITT 6. Die Schiefe der Verteilung der Pixelintensitäten außerhalb der Reflexmaske wird berechnet.
- SCHRITT 7. Eine Liste von Pixeln wird zusammengestellt, die direkt an die Reflexmaske angrenzen.
- SCHRITT 8. Dasjenige Pixel aus der Liste, das die höchste Intensität besitzt, wird zur Reflexmaske dazugeschlagen.
- SCHRITT 9. Die Schiefe der Verteilung der Intensitäten der verbleibenden Pixel wird berechnet. Zwei Fälle sind zu unterscheiden:
	- (a) Die Schiefe ist niedriger als die in Schritt 6 berechnete. Das zuletzt addierte Pixel wird aus der Liste der Kandidaten entfernt und das Verfahren bei Schritt 8 fortgesetzt.
	- (b) Die Schiefe ist größer oder gleich dem letzten Wert. Wenn beim letzten Durchlaufen der Schleife Schritt 8 – Schritt 9 ein oder mehrere Pixel zur Maske addiert wurden, geht es weiter zu Schritt 10. Falls nicht, ist das Minimum der Schiefe erreicht, und das Verfahren wird bei Schritt 11 fortgesetzt.
- SCHRITT 10. Die Reflexmaske wird auf Löcher kontrolliert. Sollten Löcher in der Maske vorhanden sein, werden sie zur Maske dazugezählt. Das Verfahren kehrt zu Schritt 6 zurück.
- SCHRITT 11. Die Anzahl der Pixel, die jede Insel umfaßt, wird untersucht. Sind es weniger Pixel, als der Benutzer mit dem Wert [Dif++ Scan Window] $\Rightarrow$  [Integration parameter] $\Rightarrow$  [Min size] vorgegeben hat, wird die Insel komplett dem Untergrund zugerechnet. Wenn die Reflexmaske jetzt keine Inseln mehr umfaßt, wird das Verfahren bei Schritt 5 neu begonnen; allerdings wird die anfängliche Reflexmaske jetzt mit dem Wert [Dif++ Scan Window] $\Rightarrow$  [Integration parameter] $\Rightarrow$  [Second peak/BG] berechnet. Je nach gewählten Glättungsverfahren ist hier ein Wert zwischen *n* <sup>=</sup> 0; 4 und*n* <sup>=</sup> 1; 0 sinnvoll. Man muß durch visuelle Kontrolle der errechneten Reflexmasken einen Wert finden, der einerseits niedrig genug ist, auch noch sehr schwache Reflexe zu finden, aber andererseits

nicht große Bereiche des Untergrunds fälschlicherweise als Reflex ansieht. Auch bei diesem zweiten Durchgang können kleinere, fälschlicherweise zur Reflexmaske gezählte Bereiche des Untergrunds wieder über das Kriterium einer Mindestgröße für die Reflexmasken erkannt und ausgesondert werden.

- SCHRITT 12. Jede Insel wird nach mehreren Kriterien untersucht. Der Abstand ihres Schwerpunktes vom Zentrum der Integrationsfläche wird berechnet. Ist er zu groß, wird die Insel als ungültig markiert. Auch wenn die Insel den Rand der Integrationsfläche berührt oder wenn sie "überbelichtete" Pixel enthält, wird sie so markiert. Bleibt nach dieser Auswahl immer noch mehr als eine unmarkierte Insel übrig, wird die Insel mit der höheren Intensität als Reflexmaske definiert. Die ungültigen Inseln werden bei der Integration weder zum Untergrund noch zum Reflex gezählt.
- SCHRITT 13. Wie im Originalverfahren wird die Reflexintensität aus den Pixeln der Reflexmaske berechnet, und die Pixel außerhalb der Maske dienen zur Berechnung der Untergrundintensität.

Dadurch, daß der Test auf eingeschlossene Pixel in Schritt 10 nicht für jedes Pixel durchgeführt wird, spart dieses modifizierte Verfahren ungefähr 60 % der Rechenzeit des Originalverfahrens ein, ohne deswegen an Genauigkeit zu verlieren.

Durch die Modifikationen der "Seed-Skewness"-Methode gelang es, die Integration der CCD-Images in einer zufriedenstellenden Weise durchzuführen. Mehrere Tausend Reflexmasken von Reflexen unterschiedlicher Intensität wurden visuell auf ihre Plausibilität überprüft, und es konnten keine Fehler des Verfahrens gefunden werden.

#### **1.5.4 Vorstellung der verwendeten Glättungsmethoden**

Wie in den vorangegangenen Abschnitten erwähnt wurde, werden die Daten vor der Berechnung der Reflexmasken geglättet. Für diese Glättung findet man in der Literatur unterschiedliche Verfahren [20, 70, 99, 112].

Die Autoren der "Seed-Skewness"-Methode verwendeten einen von Sjölin et al. [112] vorgeschlagenen Mittelwert-Filter ("Mean") nach der Formel [72]:

$$
I'(m, n) = \frac{\sum_{i=-1}^{1} \sum_{j=-1}^{1} w(i, j) I(m+i, n+j)}{\sum_{i=-1}^{1} \sum_{j=-1}^{1} w(i, j)}
$$

mit den Gewichten

$$
w(i,j) = \left(\begin{array}{ccc} 1 & 2 & 1 \\ 2 & 3 & 2 \\ 1 & 2 & 1 \end{array}\right)
$$

In [99] wird dagegen ein gewichteter Median-Filter vorgestellt. Dieser Filter funktioniert wie folgt: Für jedes Pixel *I*(*m*; *n*) wird eine Liste erstellt mit den Intensitäten der Pixel  $I(m+i, n+j)$  mit  $i = -1, 0, 1$  und  $j = -1, 0, 1$ . Der Wert von *I*(*m*; *n*) selbst wird zusätzlich noch zweimal in die Liste eingefügt. Die Liste, die somit 11 Elemente umfaßt, wird ihrer Intensität nach sortiert, und das gefilterte Pixel *I* <sup>0</sup> (*m*; *n*) bekommt den Wert des mittleren Elements der Liste (daher "Median") zugewiesen.

Der Vorteil dieses Median-Filters ist, daß bis zu drei Pixel-Abnormalitäten nebeneinander aus den Daten herausgefiltert werden können, ohne daß die langsamer variierenden Merkmale der Reflexe geschwächt werden.

In dif++ wurden beide Filter implementiert (siehe Abb. 1.16 für den Vergleich der beiden Filter), und es wurden vorläufige Versuche zu ihrer Leistungsfähigkeit durchgeführt. Dabei zeigte sich, daß die Wiederholgenauigkeit einer Messung der gleichen absoluten Intensität besonders im Bereich kleiner Intensitäten mit dem Median-Filter um eine Größenordnung höher war als mit dem Mean-Filter.<sup>10</sup> Andererseits ergab der Datensatz von  $CsCa(NO<sub>2</sub>)<sub>3</sub> \cdot 2(H<sub>2</sub>O)$ , der aus einer Integration mit Hilfe des Mean-Filters gewonnen wurde, einen besseren Gütewert in der Verfeinerung (siehe Kap. 1.7).

An dieser Stelle zeigt es sich, daß die Integration von Flächendetektordaten, insbesondere in Gegenwart eines relativ hohen Untergrundrauschens, noch nicht an ihre Grenzen gestoßen ist. Es gäbe hier wohl noch Raum für eine Verbesserung des Gesamtsystems Detektor – Auswerte-Software.

 $10$ Die Messungen, die zur "Detective Quantum Efficiency" (DQE) des Detektorsystems führten (siehe Kap. 1.6.1), wurden nach Filterung mit den beiden Filtern berechnet. Mit dem Mean-Filter lagen die Werte der DQE bei niedrigen Röntgendosen um den Faktor 10 tiefer als in den Abbildungen 1.18 und 1.19.

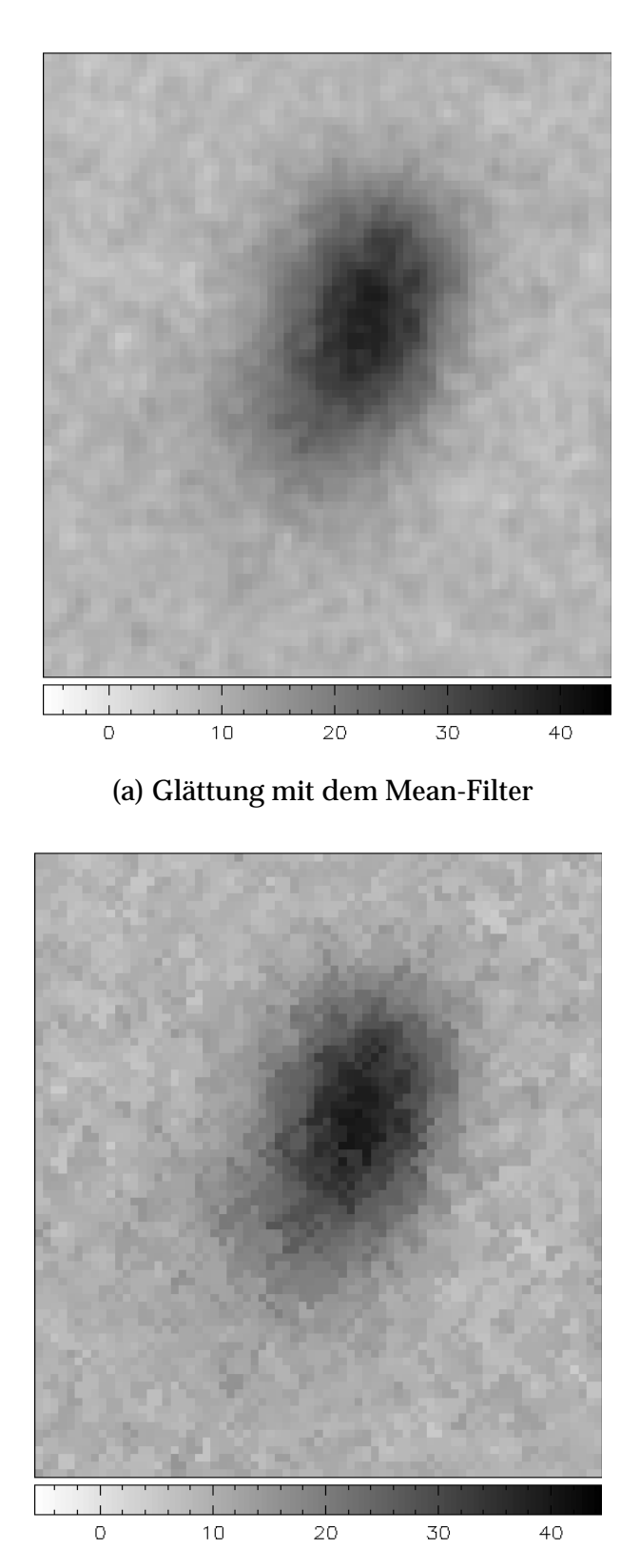

(b) Glättung mit dem Median-Filter

Abbildung 1.16: Glättung des Reflex-Image aus Abb. 1.14 mit verschiedenen Filtern.

# **1.6 Diskussion der Leistungsfähigkeit des Detektorsystems**

Um die Leistungsfähigkeit eines zweidimensionalen Röntgendetektors beurteilen zu können, muß man ihn nach verschiedenen Kriterien untersuchen [14, 15, 54]. Darunter sind:

- Die Quantendetektionseffizienz
- Die Einheitlichkeit des Antwortverhaltens über die gesamte Detektionsfläche
- Die Linearität des Antwortverhaltens gegenüber der Röntgenintensität
- Die Ortsauflösung, die erreicht werden kann
- Geometrische Verzerrungen
- Beschränkung im Dynamikbereich des Detektors
- Abhängigkeit des Antwortverhaltens von der Wellenlänge der verwendeten Strahlung
- Möglichkeit der Energiediskriminierung
- Zeitlicher Aufwand, der neben der reinen Meßzeit anfällt
- Stabilität, auch gegen Beschädigung durch die verwendete Strahlung
- Größe und Gewicht
- Kosten, inklusive der Kosten für die benötigte Auswerteelektronik
- Spezielle Charakteristika

Einige der genannten Kriterien sind für den hier vorgestellten Detektor nicht relevant. Das sind im einzelnen:

- Die Ortsauflösung. Es kommt nicht darauf an, viele Reflexe im Größenbereich von wenigen Pixeln aufzulösen, vielmehr steht für jeden Reflex bzw. jede Reflexgruppe die volle Detektorfläche zur Verfügung.
- Geometrische Verzerrungen der aufgenommenen Bilder. Diese lassen sich zwar korrigieren [33,89,125]; das ist aber unnötig, solange nur die integrale Intensität des Reflexes interessiert. Dazu kommt noch, daß für die gewählte Integrationsmethode keinerlei Annahmen über die Reflexform gemacht werden müssen; vielmehr wird für jeden Reflex eine individuell angepaßte Maske gewählt (siehe Kap. 1.5).
- Auch der Einheitlichkeit des Antwortverhaltens über die Detektionsfläche muß keine verstärkte Aufmerksamkeit geschenkt werden, da alle Reflexe näherungsweise an der gleichen Stelle des Detektors gemessen werden. Eventuelle Abweichungen vom idealen Verhalten betreffen also alle Reflexe gleichmäßig. Es wäre zwar möglich, eine solche Abweichung zu korrigieren (unter der Annahme, daß diese Abweichung sich nicht mit der Zeit verändert, siehe Kap. 1.6.5); dazu müßte man jedoch ein Image aufnehmen, das von einer räumlich isotropen Röntgenquelle belichtet wäre. Solch eine gleichmäßige Belichtung ist jedoch experimentell kaum zu erreichen [53,117,124,125].
- Energiediskriminierung sowie Abhängigkeit des Antwortverhaltens von der Wellenlänge spielen nur eine geringe Rolle, da mit monochromatischer Röntgenstrahlung gemessen wird. Die Verwendung eines Bragg-Reflexes eines Einkristalls als Monochromator bringt allerdings mit sich, daß sog. " $\lambda/2$ -Reflexe" auftreten, die bei bestimmten Konstellationen stören können. Anders als beim Szintillationszähler [71, 92, 126] können diese Reflexe durch die fehlende Möglichkeit der Energiediskriminierung nicht von regulären Reflexen unterschieden werden. Insbesondere bei der Überprüfung von systematischen Auslöschungen bestimmter Reflexgruppen muß die Möglichkeit des Auftretens von " $\lambda/2$ -Reflexen" in Betracht gezogen werden. Wegen der äußerst geringen Intensität solcher Reflexe ist der störende Einfluß allerdings kaum eine ernsthafte Einschränkung für das Meßprinzip.

Einige der Kriterien, so die Größe des Detektors (siehe Kap. 1.2.5) und die angefallenen Kosten (siehe Kap. 1.2.6), wurden bereits in anderen Teilen der Arbeit diskutiert. Auf die verbleibenden Kriterien wird im folgenden einzeln eingegangen.

### 1.6.1 Abschätzung der "Detective Quantum Efficiency" (DQE) des **CCD-Detektors**

## **1.6.1.1 Definition der DQE**

Die "Detective Quantum Efficiency" (DQE) eines Detektors vergleicht die Genauigkeit, mit welcher ein realer Detektor ein eingehendes Signal aufzeichnet, mit der theoretisch erreichbaren Genauigkeit, die man aus der Wahrscheinlichkeitsfunktion des einfallenden Signals abschätzen kann. Sie ist definiert als das Quadrat des Quotienten des Signal- zu Rauschverhältnisses der Detektorausgabe zum einfallenden Signal- zu Rauschverhältnis [55, 68, 100]:

$$
\text{DQE}=\frac{\left(\bm{S_o}/\sigma_o\right)^2}{\left(\bm{S_i}/\sigma_i\right)^2}
$$

Hierbei beziehen sich Größen mit dem Index *o* auf die Ausgabe des Detektors, solche mit Index *i* hingegen auf die Eingabe. *S* steht für das integrale Signal und  $\sigma$  für dessen Standardabweichung.

Wenn das einfallende Signal durch eine Poisson-Verteilung charakterisiert werden kann, was für die Zahl der in einer bestimmten Zeiteinheit auf einen Detektor treffenden Röntgenquanten zutrifft, so gilt:

$$
\text{DQE}=\frac{\left(S_o/\sigma_o\right)^2}{N_i}
$$

*Ni* steht hier für die Anzahl der im Beobachtungszeitraum auf den Detektor treffenden Röntgenquanten.

Für einen idealen Detektor ist das Signal- zu Rauschverhältnis der Ausgabe gleich dem der Eingabe

$$
S_o/\sigma_o=S_i/\sigma_i
$$

und die DQE ist gleich 1, unabhängig von irgendwelchen freien Variablen. Reale Detektoren haben notwendigerweise eine DQE kleiner als 1. Jeder Verlust von Zählereignissen, jedes Rauschen innerhalb des Detektors sowie alle statistischen Prozesse, die bei der Registrierung des Signals auftreten, verringern die DQE. Man kann sich die DQE als ein Maß für den Anteil der Zählereignisse vorstellen, die ein Detektor registriert: ein Detektor mit einer DQE von 0,1 benötigt eine zehnmal längere Integrationszeit, um dieselbe statistische Genauigkeit in der Ausgabe zu erzielen, wie ein idealer Detektor.

Bei der Charakterisierung eines Detektorsystems kommt es also darauf an, eine Abschätzung der tatsächlichen DQE vorzunehmen sowie die Variablen aufzuzeigen, von denen die DQE funktional abhängt.

#### **1.6.1.2 Berechnung der DQE des CCD-Detektors**

Jedes registrierte Röntgenquant erzeugt ein Signal, das sich in einem Kaskaden-Prozeß [22] durch den Detektor fortpflanzt und schließlich am Ausgang des Detektors wieder ein Signal produziert. Man kann die DQE berechnen, indem man die Effizienz, das Rauschen und das statistische Verhalten jedes beteiligten Prozesses betrachtet. Allerdings ist diese Berechnung mit einiger Unsicherheit behaftet, da nicht alle dafür nötigen Para-

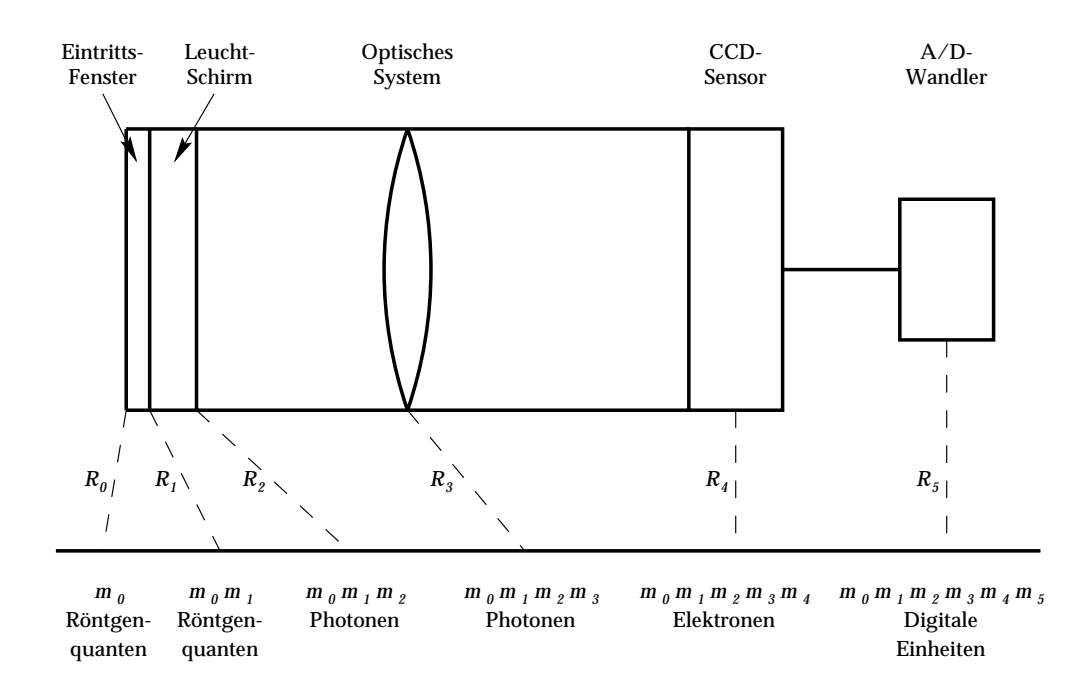

Abbildung 1.17: Kaskade der Prozesse, die zur Registrierung der Röntgenquanten mit dem CCD-Detektor durchlaufen werden.

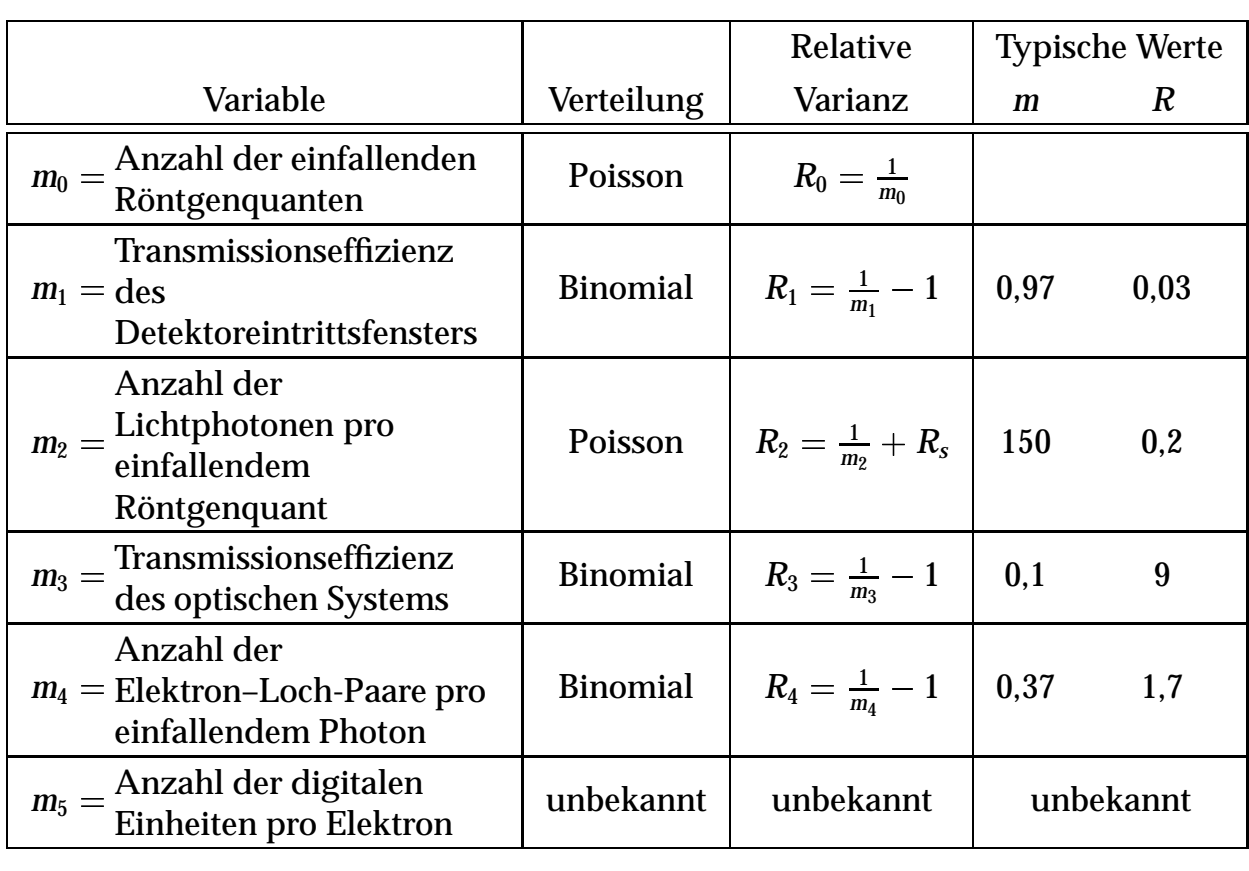

Tabelle 1.7: Parameter des Detektorschemas in Abb. 1.17.

meter hinreichend genau bekannt sind. Dennoch sind die hier angestellten Überlegungen nützlich, da auf diese Weise die Beiträge der einzelnen Komponenten des Detektors zum gesamten Rauschen abgeschätzt werden können.

Die bei dem hier vorgestellten Detektor durchlaufene Kette von Umwandlungen ist in Abbildung 1.17 skizziert. Die Amplitude des Ausgabesignals in digitalen Einheiten *m* ist:

#### $m = m_0 m_1 m_2 m_3 m_4 m_5$

und die relative Varianz *Rm* des gesamten Systems ist [13] (siehe Tab. 1.7):

$$
R_m = R_0 + \frac{R_1}{m_0} + \frac{R_2}{m_0 m_1} + \frac{R_3}{m_0 m_1 m_2} + \frac{R_4}{m_0 m_1 m_2 m_3} + \frac{R_5}{m_0 m_1 m_2 m_3 m_4}
$$

Da die Anzahl der einfallenden Röntgenquanten *m*<sub>0</sub> einer Poisson-Verteilung gehorcht, ist  $R_0 = 1/m_0$ , so daß man den Ausdruck für  $R_m$  umschreiben kann in:

$$
R_m=\frac{1}{m_0}\left(1+R_1+\frac{R_2}{m_1}+\ldots\right)
$$

Daraus folgt, daß die gesamte Varianz des Detektorsystems wesentlich bestimmt wird von der Anzahl der einfallenden Röntgenquanten  $m_0$ .

Die relative Varianz *Rm* hängt mit der DQE wie folgt zusammen [17]:

$$
\text{DQE}=\frac{1}{R_{m}m_{0}}=\frac{1}{\left(1+R_{1}+\frac{R_{2}}{m_{1}}+...\right)}
$$

#### **Schwächung durch das Röntgen-Eintrittsfenster**

Nur ein Teil der *m*<sub>0</sub> Röntgenquanten gelangt durch das Eintrittsfenster des Detektors hindurch auf den Leuchtschirm. Der Faktor *m*1, um den die Anzahl geschwächt wird, ist gerade gleich der Transmissionseffizienz *Tw* des Eintrittsfensters.

Die Transmissionseffizienz des verwendeten Beryllium-Fensters (siehe Kap. 1.2.4) wurde bestimmt über die Schwächung der Zählrate des durch eine Lochblende von 25 *m* Durchmesser abgeblendeten Primärstrahls des AED 2. Sie beträgt 97,1 %.

Da die Schwächung mit einer Binomial-Verteilung beschrieben werden kann, gilt:

$$
R_1=\frac{1}{T_{\scriptscriptstyle W}}-1\approx 0,030
$$

#### **Umwandlung der Röntgenstrahlung in sichtbares Licht**

Der Faktor *m*<sub>2</sub>, um den der Leuchtschirm die Rate der Zählereignisse beeinflußt, ist gleich der Anzahl *gp* an Photonen pro absorbiertem Röntgenquant, die wieder aus dem Leuchtschirm austreten. Der Varianzbeitrag des Leuchtschirms  $R_2$  enthält neben dem statistischen Term  $1/g_p$  noch einen Term *Rs*, der den Einfluß der Streuung und der Absorption der Photonen in und zwischen den Leuchtpigment-Körnern beschreibt [118]:

$$
R_2=\frac{1}{g_p}+R_s
$$

Die Größe von *Rs* ist eine Funktion des Leuchtpigmenttyps, der Korngrößenverteilung und der Herstellungsmethode für den Leuchtschirm. Bei typischen Schirmen liegt *Rs* im Bereich von 0,10 bis 0,18 und *gp* zwischen 150 und 370 [118].

#### **Das optische System**

Der Beitrag des optischen Systems *m*<sub>3</sub> ist gleich seiner Transmissionseffizienz  $\epsilon_{0}$ . Über deren Abschätzung wurde bereits in Kapitel 1.2.3 berichtet. Für das optische System mit Maßstab 1 : 1 ergab sich  $\epsilon_{\theta} \approx 0, 1$ .

Die Varianz des Beitrags des optischen Systems *R*<sup>3</sup> folgt einer Binomial-Verteilung [13]:

$$
R_3=\frac{1}{\epsilon_{\textit{o}}}-1\approx 9
$$

#### **Der CCD-Chip**

Da die Quanteneffizienz des CCD-Chips  $\epsilon_C$  kleiner als 1 ist (siehe Abb. 1.1), trägt auch die Umwandlung der Photonen in Elektron–Loch-Paare zur relativen Varianz des CCD-Chips bei. Auch dieser Beitrag folgt einer Binomialverteilung:

$$
\begin{aligned}&m_4=\epsilon_C\approx 0,37\\&R_4=\frac{1}{\epsilon_C}-1\approx 1,7\end{aligned}
$$

# **Der Analog–Digital-Wandler**

Der Rauschbeitrag des Analog–Digital-Wandlers setzt sich aus vielen Einzelbeiträgen zusammen, die wiederum von den verschiedensten Faktoren abhängen. Es gibt Beiträge vom Vorverstärker, vom Verstärker und anderen elektronischen Bauteilen sowie vom Dunkelstrom und den verschiedenen Lumineszenzquellen auf dem CCD-Chip (siehe Kap. 1.6.6).

Die genannten Beiträge hängen zum Teil von der Betriebstemperatur des CCD-Chips ab; sie müssen jedoch als Parameter des individuellen

CCD-Chips angesehen werden. Daher ist eine Abschätzung an dieser Stelle sehr schwierig.

#### **Gesamtbetrag der DQE**

Eine Zusammenfassung der Beiträge zur DQE des CCD-Detektorsystems ist in Tabelle 1.7 gegeben. Nach Einsetzen der Konstanten, die sich aus den Gleichungen in den vorigen Abschnitten ergeben, kommt man zum Gesamtausdruck:

$$
\text{DQE} = \left(\frac{1}{T_{\text{w}}} + \frac{1}{g_p T_{\text{w}}} + \frac{R_s}{T_{\text{w}}} + \frac{1-\epsilon_o}{\epsilon_o T_{\text{w}} g_p} + \frac{1-\epsilon_C}{\epsilon_c T_{\text{w}} g_p \epsilon_o} + \frac{R_5}{T_{\text{w}} g_p \epsilon_o \epsilon_C}\right)^{-1}
$$

Setzt man  $R_5 = 0$ , was man bei hohen Elektronenzahlen in guter Näherung machen kann, so kann man als obere Grenze für die DQE des Detektors mit der Annahme von  $g_p = 150$  einen Wert von  $\approx 70\%$  ausrechnen. Es ist jedoch zu erwarten, daß das Ausleserauschen *R*<sup>5</sup> im Bereich kleiner Intensitäten einen signifikanten Beitrag zum Gesamtrauschen liefern wird.

Der größte Beitrag zur Verringerung der DQE kommt von der geringen Effizienz der Optik  $\epsilon_0$  sowie der Wandlungseffizienz des CCD-Chips  $\epsilon_C$ . An diesen Stellen verbleibt noch ein großer Spielraum für Verbesserungen.

### **1.6.1.3 Messung der DQE**

Die DQE kann aus der empirischen Varianz einer Reihe von Intensitäts-Messungen bestimmt werden [27, 118]. In dieser Arbeit wurden Messungen der integralen Intensität des Primärstrahls für verschiedene Meßzeiten nach dem Durchtritt durch eine Lochblende von 25  $\mu$ m Durchmesser vorgenommen (Näheres hierzu siehe Kapitel 1.6.2). Die Zählrate wurde mit dem Szintillationszähler des AED 2 kalibriert. Für jeden Meßpunkt wurden zehn Aufnahmen durchgeführt (siehe Abb. 1.18 und 1.19).

Der in Kapitel 1.6.1.2 berechnete Wert der DQE wird im günstigsten Fall auch tatsächlich erreicht. Bei geringeren Reflexintensitäten genügen die apparativen Gegebenheiten jedoch leider nicht, um eine zufriedenstellende Empfindlichkeit zu erzielen. Dieser Befund wurde später bei der röntgenographischen Messung der Kristallstruktur von  $Cs\bar{C}a(NO_2)_3 \cdot 2(H_2O)$  in seiner ganzen Tragweite bestätigt (siehe Kap. 1.7).

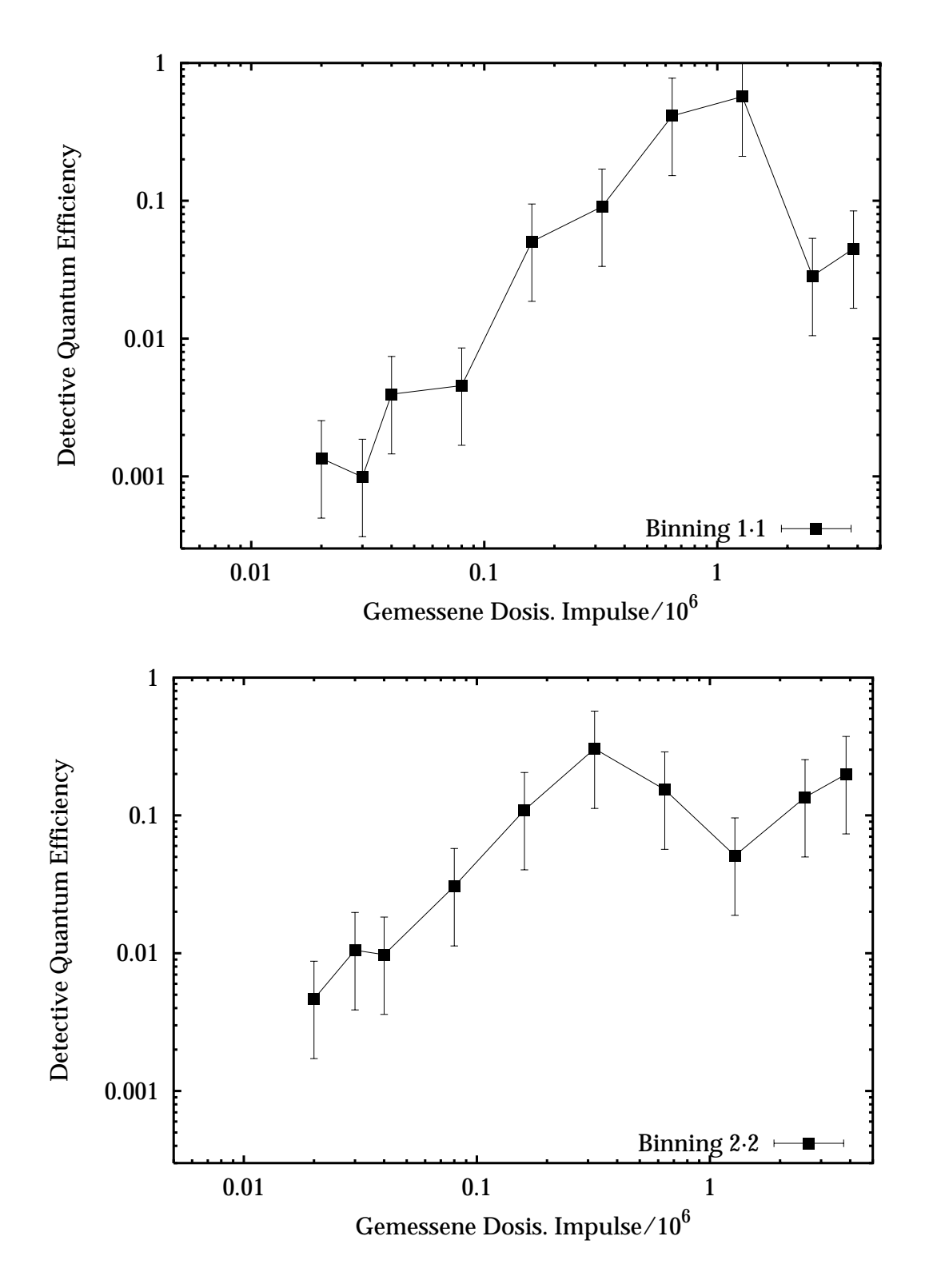

Abbildung 1.18: Doppelt-logarithmische Auftragung der "Detective Quantum Efficiency" gegen die Strahlungsdosis für die Binning-Einstellungen 1 1 und 2 2. Die Fehlerbalken wurden entsprechend einer Konfidenzschätzung zum Konfidenzniveau von 90 % berechnet [27].

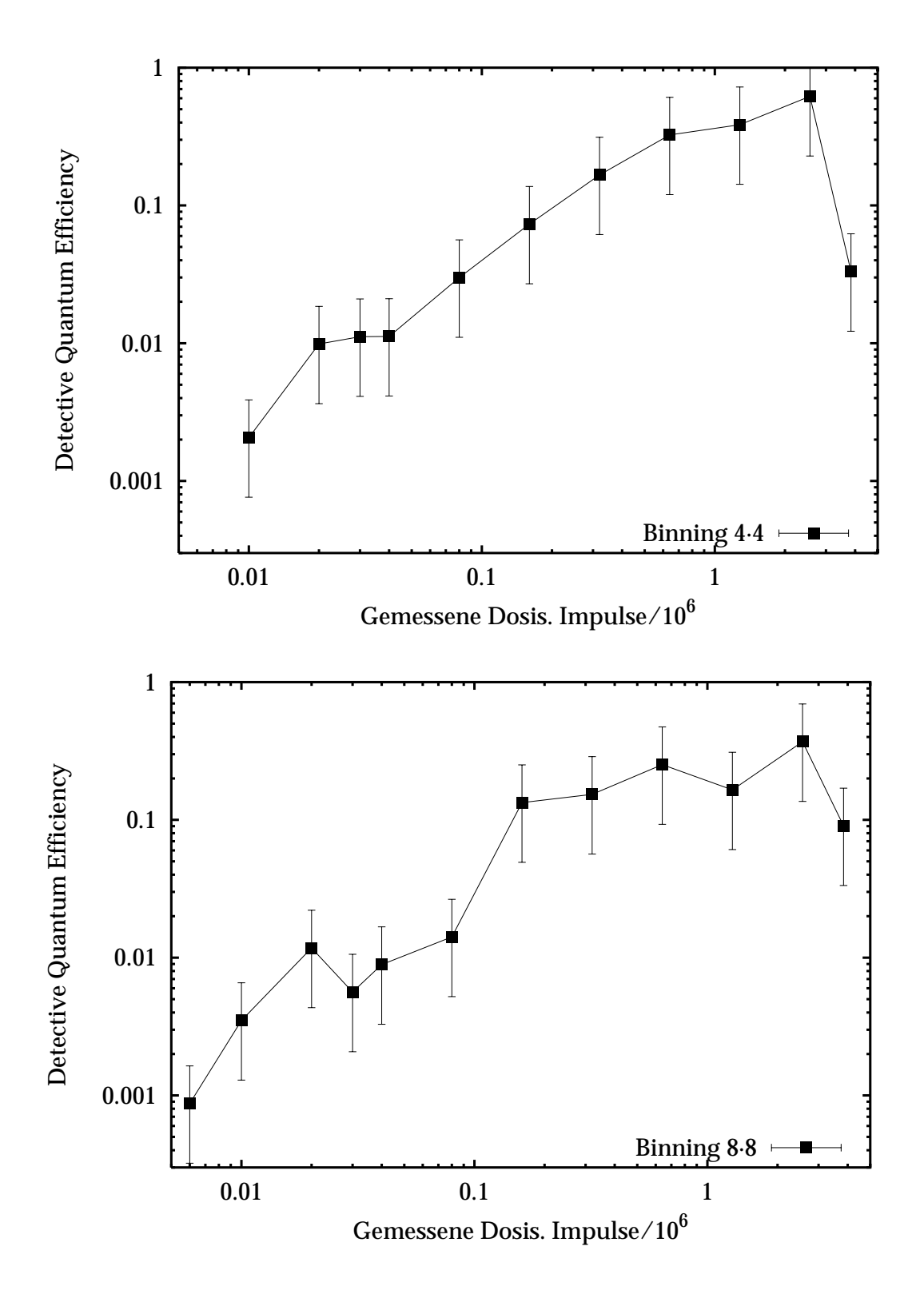

Abbildung 1.19: Fortsetzung von Abb. 1.18 für die Binning-Einstellungen  $4 \cdot 4$  und  $8 \cdot 8$ .

#### **1.6.2 Linearität des Antwortverhaltens gegenüber der Röntgenintensität**

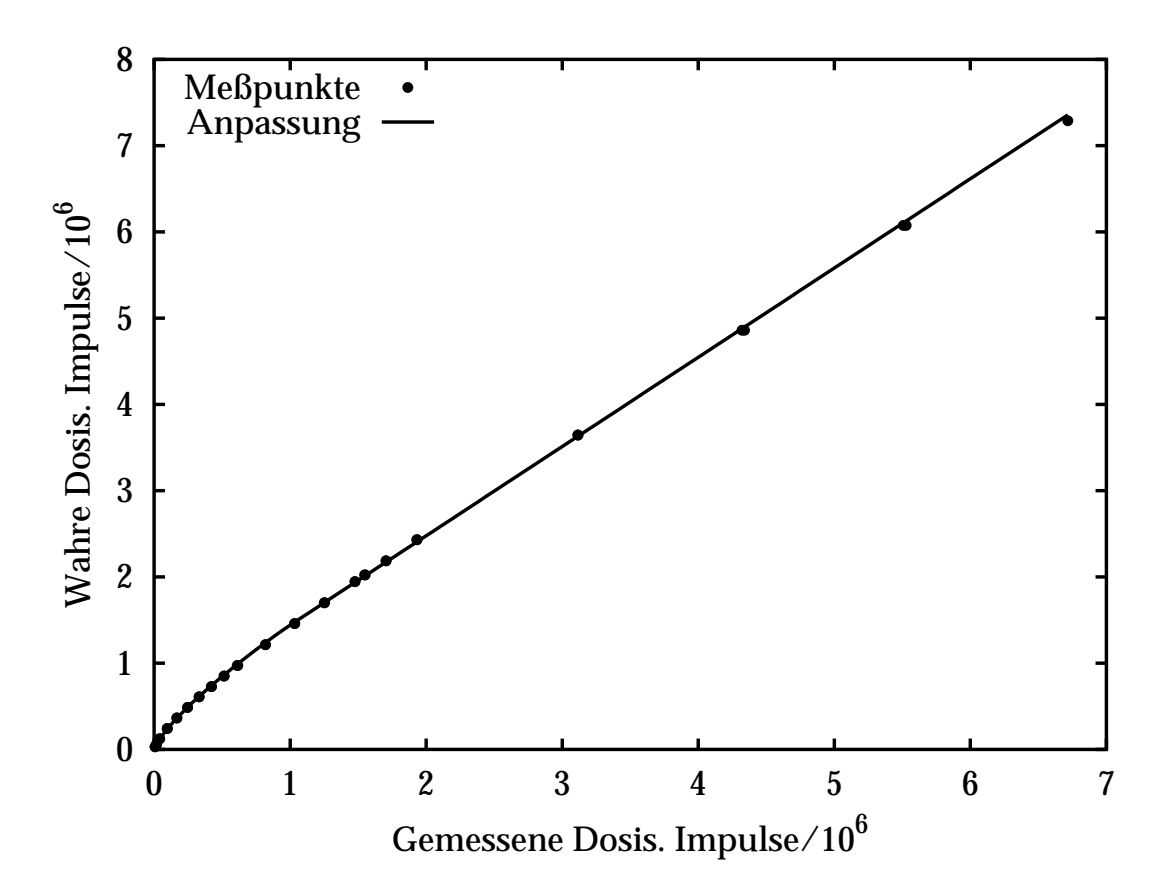

Abbildung 1.20: Auftragung der mit dem CCD-Detektor gemessenen Zählereignisse gegen die mit dem Szintillationszähler gemessene wahre Anzahl an Ereignissen bei Binning-Faktor 4 4. Zur Anpassung verwendete Funktion siehe Text.

Um zu überprüfen, wie das Antwortverhalten des Detektors mit der einfallenden Röntgendosis variiert, wurde eine Lochblende von 25 *m* Durchmesser in den Primärstrahl gesetzt und deren Abbild mit verschiedenen Integrationszeiten aufgenommen. Als Vergleich wurde die Intensität mit dem am Diffraktometer montierten Szintillationszähler gemessen, welcher eine Strahlintensität von 4 049,5 Ereignissen pro Sekunde registrierte. Es zeigte sich, daß das Antwortverhalten des CCD-Detektors leider nicht ganz linear ist. Kleine Intensitäten werden systematisch zu tief gemessen. Bei höheren integralen Intensitäten nähert sich die Kurve der Linearität; allerdings verbleibt ein positiver Achsenabschnitt der angepaßten Geradengleichung (Abb. 1.20). Die Parameter *a*; *b*; *c*; *d* der folgenden Funktion wurden nach

der Methode der kleinsten Fehlerquadrate [79, 131] an die Meßpunkte angepaßt:

$$
I_{\mathrm{korr.}} = \left\{ \begin{array}{c} a+b\cdot I_0 \quad \textrm{für} \quad I_0 > 10^6 \\ c\cdot (I_0)^d \quad \textrm{für} \quad I_0 \leq 10^6 \end{array} \right.
$$

Die Werte, die sich aus der Anpassung ergaben, sind:

$$
a = 4,07(17) \cdot 10^5
$$
  
\n
$$
b = 1,035(10)
$$
  
\n
$$
c = 33,4(10)
$$
  
\n
$$
d = 0,772(2)
$$

Die Linearitätskorrektur wurde bei der Messung von  $CsCa(NO<sub>2</sub>)<sub>3</sub>$  $\cdot$  2(H<sub>2</sub>O) angewandt (siehe Kap. 1.7) und wird auch dort nochmals diskutiert.

### **1.6.3 Der Dynamikbereich des CCD-Detektors**

Die Verstärkung der Ausleseelektronik der CCD-Kamera LcCCD 11 ist so an die "Full-Well Capacity" des CCD-Chips angepaßt, daß die Genauigkeit des Analog–Digital-Wandlers von 12 Bit voll ausgenutzt werden kann. Aus Abbildung 1.20 geht hervor, daß eine digitale Einheit ungefähr einem Röntgenquant entspricht. Auf jedem Pixel des CCD-Chips können also bis zu  $\approx 64\,000$  Röntgenquanten<sup>11</sup> registriert werden, ehe die Kapazität des Pixels erschöpft ist.

#### **1.6.4 Zeitlicher Aufwand für die Messung eines Images**

Das Auslesen eines Bildes von der CCD-Kamera in den Speicher des Rechners dauert ca. eine Sekunde. Wenn Client- und Server-Teil des Programms nicht auf demselben Rechner laufen, kommt eine zusätzliche Verzögerung durch die Netzwerkübertragung in derselben Größenordnung dazu. Die zeitaufwendige Integration des aufgenommenen Bildes wird parallel zur Messung des nächsten Reflexes durchgeführt. Die Messung mit dem CCD-Detektor wird gegenüber dem Szintillationszähler also nicht wesentlich verzögert.

<sup>11</sup>Die rechnerische Kapazität von 65 535 kann nicht voll ausgeschöpft werden, da der Untergrund bei einer Integrationszeit von 40 Minuten  $\approx$  1 000 digitalen Einheiten entspricht.

# **1.6.5 Zeitliche Stabilität des CCD-Detektors**

Das CCD-Detektorsystem ist seit ca. einem Jahr immer wieder in Gebrauch. Dabei ergaben sich keinerlei Anzeichen einer zeitlichen Veränderung des Antwortverhaltens. Die Kalibrierung bezüglich der Linearität (siehe Kap. 1.6.2) wurde zweimal im Abstand von drei Monaten durchgeführt. Die Unterschiede der Meßpunkte bewegten sich dabei im Bereich der statistischen Fehler.

# **1.6.6 Spezielle Charakteristika des CCD-Detektors**

Verschiedene Phänomene können zum Untergrundrauschen eines CCD-Chips beitragen [7, 67, 129]:

- thermisch erzeugte Elektronen (Dunkelstrom)
- $\bullet$  eine optische oder elektronische "Fat Zero"<sup>12</sup>
- Lumineszenz, die auf dem Chip selbst erzeugt wird

Der Dunkelstrom wird durch die Kühlung des CCD-Chips deutlich verringert. Er begrenzt jedoch, zusammen mit der "Fat Zero", den Dynamikbereich des Detektors nach unten. Beide Prozesse erzeugen ein Rauschen mit einer Poisson-Verteilung und lassen sich durch die Aufnahme eines Untergrundbildes korrigieren.

Das Lumineszenz-Rauschen ist bei dem verwendeten CCD-Chip Kodak KAF–0440 leider sehr ausgeprägt vorhanden (siehe Abb. 1.21). Man kann hier mehrere Lumineszenz-Quellen unterscheiden [67]:

• Die "Clocking Luminescence" entsteht durch den Auslesetakt entlang der seriellen Registerzeile. Durch diesen elektronischen Takt entstehen langwellige Photonen, die von den benachbarten Pixeln wieder absorbiert werden. Die der seriellen Registerzeile benachbarten Zeilen erhalten dadurch zusätzliche Ladungen, deren Intensität exponentiell mit der Entfernung von der Auslesezeile abfällt.

2. Die Effizienz des Ladungstransports auf dem Chip ("Charge Transfer Efficiency") ist signifikant höher, wenn die absolute Anzahl der Elektron–Loch-Paare, die auf jedem Pixel vorhanden sind, künstlich erhöht wird [67].

 $12$ Die "Fat Zero" (= fette Null) ist eine künstliche Erhöhung des Signal-Untergrundes auf dem CCD-Chip. Sie erfüllt zwei Zwecke:

<sup>1.</sup> Bei der Umwandlung des analogen Signals in einen digitalen Wert muß sichergestellt sein, daß keine negativen Werte entstehen können. Daher wird der Untergrund künstlich angehoben, um trotz der unvermeidlichen statistischen Fluktuation im positiven Bereich zu bleiben.

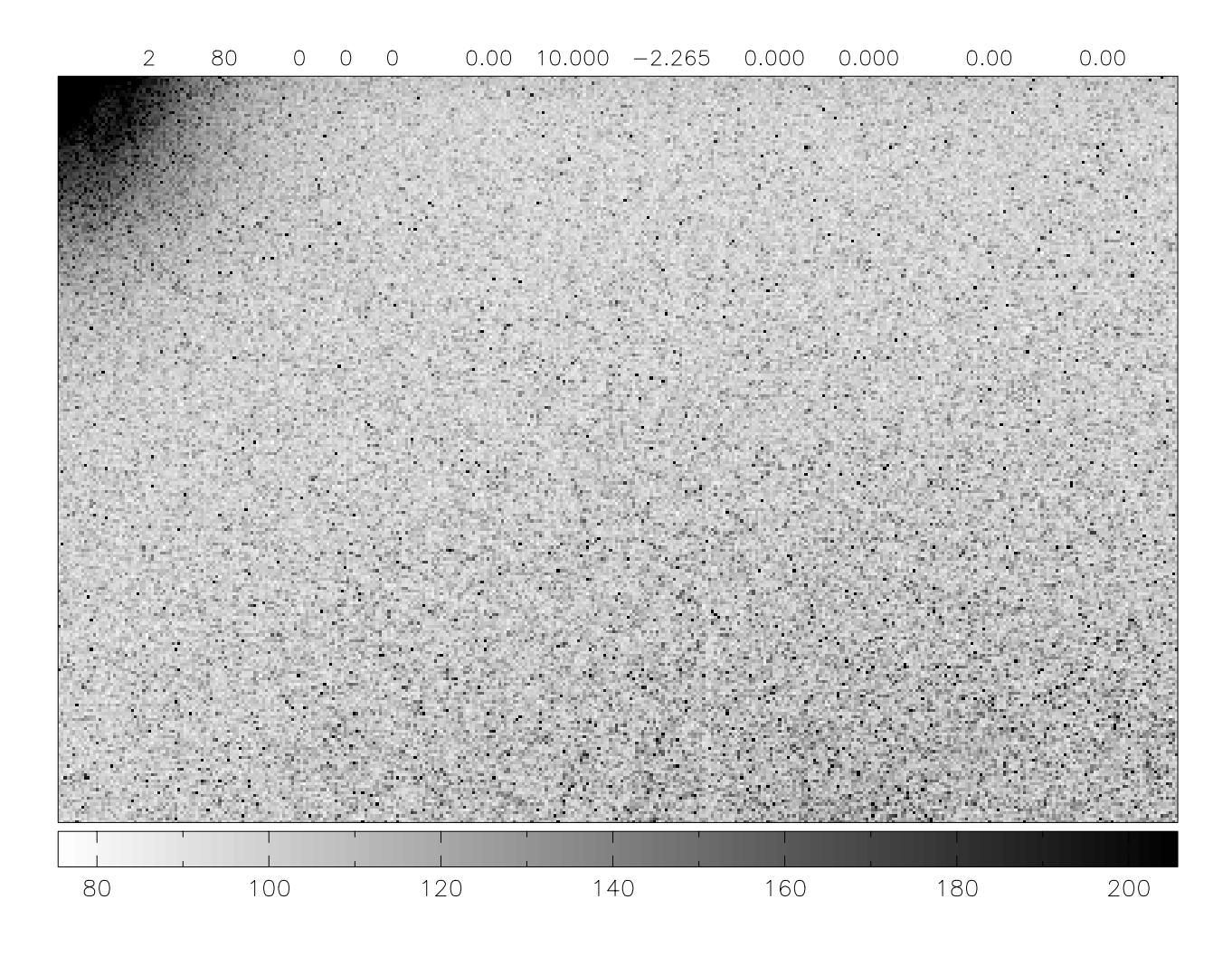

Abbildung 1.21: Lumineszenz-Rauschquellen bei einer Dunkelstrom-Aufnahme mit dem CCD-Detektor. Man erkennt sehr gut die Lumineszenz in der Nähe des Ausleseverstärkers links oben sowie einige der Pixeldefekte, die statistisch über den CCD-Chip verteilt sind. Die erhöhte Intensität entlang der Registerzeile oben auf dem Bild ist dagegen wesentlich schwächer. Sie ist bei kürzeren Belichtungszeiten besser zu erkennen. Die Zuordnung der Pixelintensitäten zu Farben ergibt sich aus dem Graukeil unter der Aufnahme. Alle Aufnahmen werden vom Programm auf den Bereich 0-10 000 skaliert; die Kontraste sind hier stark überhöht dargestellt.

- Der Ausleseverstärker, an dem die integrierten Ladungen schließlich registriert werden, zeigt mehrere Lumineszenz-Phänomene, nämlich die sog. "Diffusion Luminescence" sowie die "Pinch-Off Luminescence", die beide zu erhöhter Intensität in der Nähe des Verstärkers führen. Auch hier entstehen durch verschiedene elektronische Effekte Photonen im nahen Infrarot-Bereich, die auf dem Chip selbst wieder absorbiert werden.
- Hardwarefehler auf dem Chip, die bei der Herstellung entstehen, führen zur sog. "Blemish Luminescence". Das sind Defekte einzelner Pixel, die innerhalb weniger Minuten zur Sättigung des Pixels führen können. Solche Pixel müssen vorab erkannt werden. Ihre Daten sind völlig nutzlos, und am besten werden sie über die Bildung des Durchschnitts der benachbarten Pixel korrigiert.

Bis auf die "Blemish Luminescence" können die genannten Fehler sehr gut durch den Abzug eines Untergrundbildes korrigiert werden.

# **1.7 Röntgenographische Messung mit dem CCD-Detektor an einem bereits untersuchten Kristall**

Man kann zwar viele theoretische Überlegungen über die Leistungsfähigkeit eines Meßsystems anstellen; der aussagekräftigste Test ist jedoch immer seine Anwendung in der Praxis. Um eine gute Vergleichsbasis zu haben, wurde daher eine Messung mit dem CCD-Detektor an einem bereits mit dem Szintillationszähler untersuchten Kristall [26] durchgeführt.

## **1.7.1 Zur Strukturbestimmung von CsCa(NO<sub>2</sub>)<sub>3</sub> · 2 (H<sub>2</sub>O) mit dem konventionellen Detektor**

Bereits 1958 entstand eine Arbeit über die Kristallstruktur eines Hydrates von Cäsium-Calcium-Nitrit [40]. Die Autoren bestimmten die Zellkonstanten der Verbindung aus Weissenberg-Aufnahmen, und sie postulierten eine Raumgruppe *Pn* \* \*. Die chemische Zusammensetzung des Hydrats ergab

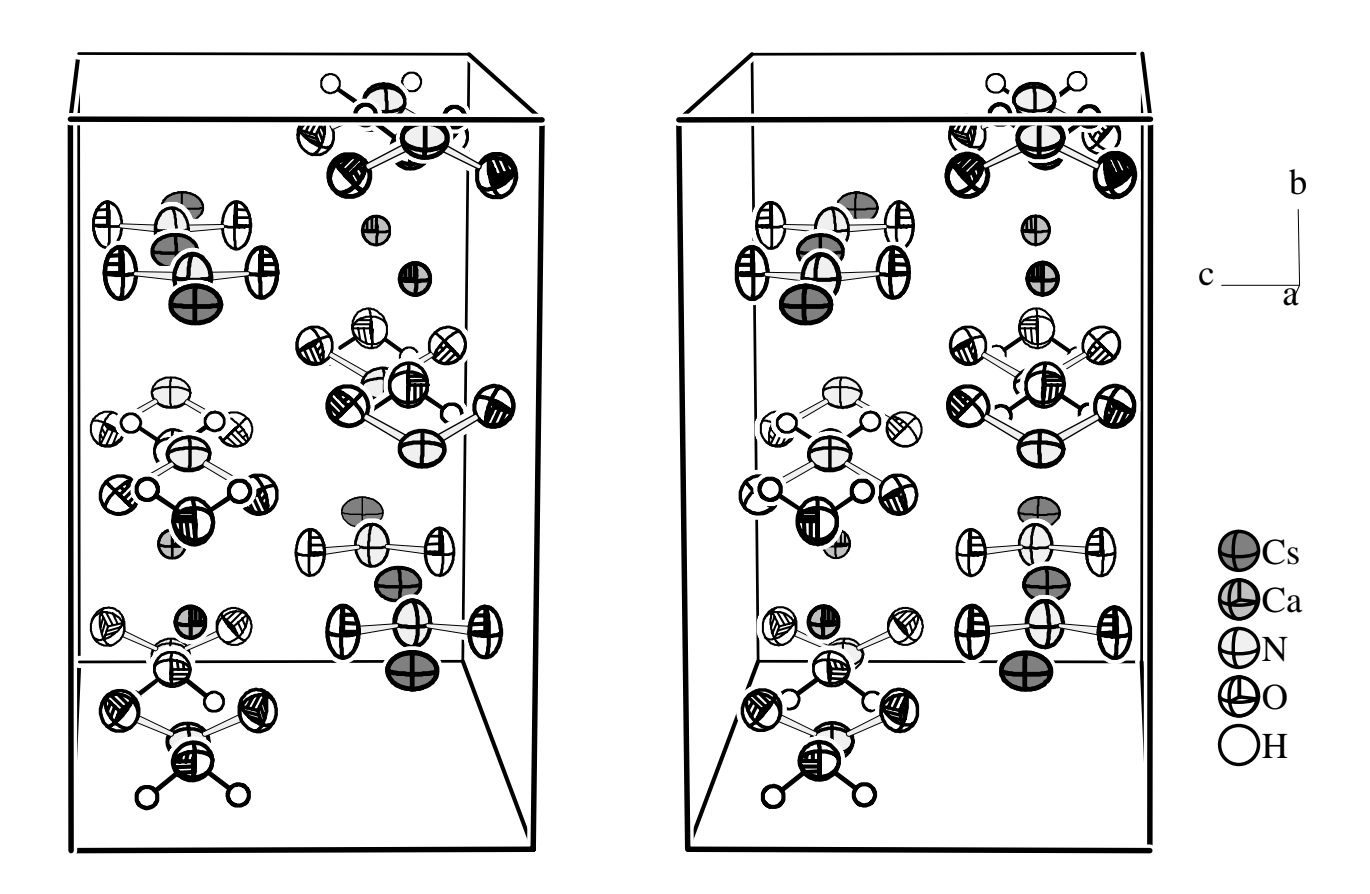

Abbildung 1.22: Stereographische Darstellung einer Elementarzelle von  $CsCa(NO<sub>2</sub>)<sub>3</sub> \cdot 2(H<sub>2</sub>O)$ . Die Ellipsoide entsprechen einer Aufenthaltswahrscheinlichkeit der Atome von 50 %.

sich aus der Elementaranalyse zu  $CsCa(NO<sub>2</sub>)<sub>3</sub> \cdot 3(H<sub>2</sub>O)$ .

Erst 1998 wurde diese Verbindung in Zusammenhang mit der wasserfreien ferroelektrischen Phase CsCa( $NO<sub>2</sub>$ )<sub>3</sub> [63] wieder aufgegriffen und neu untersucht [26]. Über eine röntgenographische Strukturbestimmung auf dem Vierkreisdiffraktometer AED 2 (Parameter siehe Tab. 1.8) konnte gezeigt werden, daß die Autoren von [40] nur die Hälfte der wahren Gitterkonstanten *a* gefunden hatten. Tatsächlich liegt eine Überstruktur mit den Gitterkonstanten  $a = 14$ , 121 Å,  $b = 10$ , 390 Å und  $c = 6$ , 561 Å vor (siehe Abb. 1.22). Die vorgeschlagene Raumgruppe  $P_n * *$  ist nicht ganz falsch; denn die wahre Raumgruppe *Pnma* mit der doppelten Gitterkonstanten *a* ist eine klassengleiche Untergruppe von *Pnmm*. Durch die röntgenographischen Strukturbestimmung konnte zugleich zweifelsfrei gezeigt werden, daß es sich bei der untersuchten Substanz um das *Di*-Hydrat des Cäsium-Calcium-Nitrits handelt und nicht um das *Tri*-Hydrat.

### **1.7.2 Röntgenographische Bestimmung der Struktur von CsCa**(**NO2**)**<sup>3</sup> 2** (**H2O**) **mit dem CCD-Detektor**

Für die Vergleichsmessung von CsCa( $NO<sub>2</sub>$ )<sub>3</sub> · 2 ( $H<sub>2</sub>$ O) mit dem CCD-Detektor stand derselbe Kristall zur Verfügung wie für die Messung mit dem Szintillationszähler. Es zeigte sich bei den Vorbereitungen für die eigentliche Messung, daß die Reflexe wegen der geringen Effizienz des Detektors mit einer relativ langen Meßzeit gemessen werden mußten, um auch die Überstrukturreflexe mit ungeradem *h*-Index zumindest teilweise erfassen zu können (siehe Tab. 1.9). Dennoch konnte für 2 885 der gemessenen Reflexe keine Integrationsmaske bestimmt werden; die Reflexe mußten als "nicht beobachtet" klassifiziert werden.

Bei der Verfeinerung der Kristallstruktur auf Basis dieser Daten mit SHELX 97 [107] ergab sich zusammenfassend folgendes Bild:

- Die Gütewerte der Verfeinerung waren wesentlich schlechter als bei der Verfeinerung der Daten der Messung mit dem Szintillationszähler (siehe Tab. 1.10).
- Die verfeinerten Ortsparameter der Atome entsprechen im Rahmen ihrer Standardabweichung den Ergebnissen der Referenzmessung. Dies gilt auch für die Ortsparameter der Wasserstoffatome (siehe Tab. 1.11).
- Die Temperaturparameter der Schweratome sind um eine bis drei Standardabweichungen größer als bei der Verfeinerung auf Basis der Szintillationszählerdaten (siehe Tab. 1.12).

Tabelle 1.8: Angaben über die Datensammlung mit dem Szintillationszähler für die Bestimmung der Kristallstruktur von CsCa(NO $_2$ ) $_3$  · 2 (H $_2$ O).

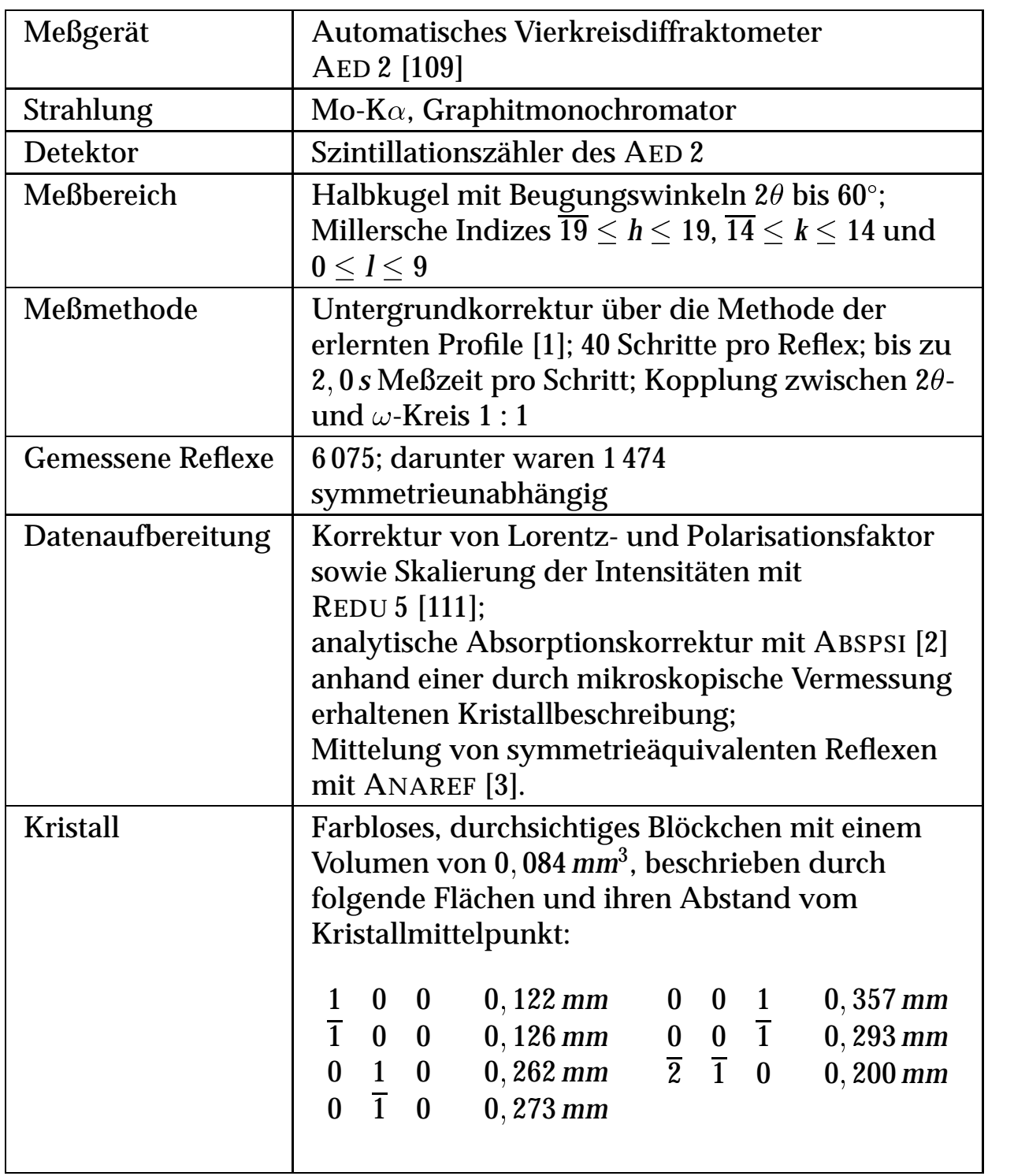

Tabelle 1.9: Angaben über die Datensammlung mit dem CCD-Detektor für die Bestimmung der Struktur von CsCa(NO<sub>2</sub>)<sub>3</sub>  $\cdot$  2 (H<sub>2</sub>O), soweit sie sich von der Messung mit dem Szintillationszähler (siehe Tab. 1.8) unterscheiden.

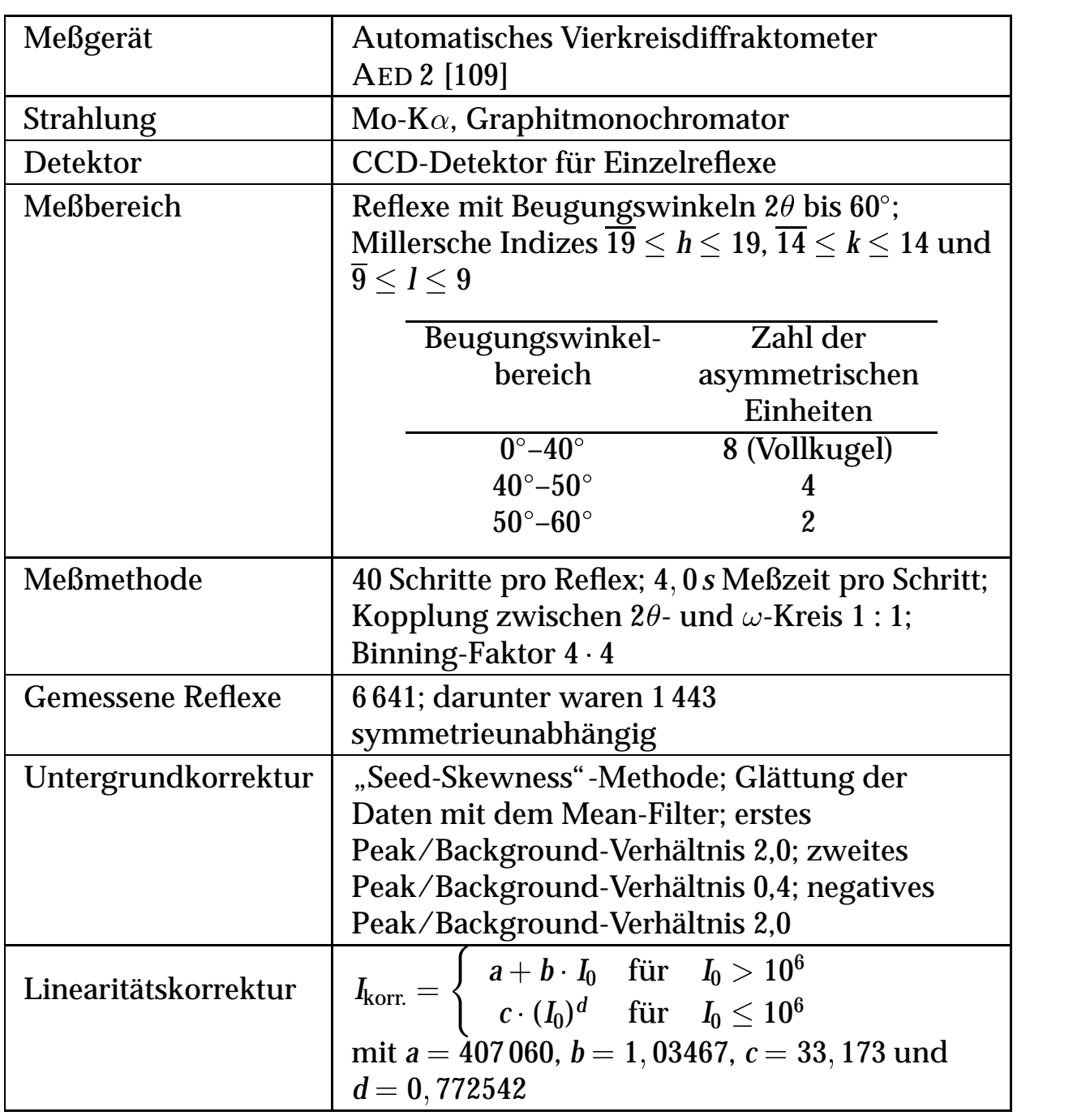

Tabelle 1.10: Vergleich der Gütewerte verschiedener Verfeinerungen für  $CsCa(NO<sub>2</sub>)<sub>3</sub> \cdot 2(H<sub>2</sub>O)$ . Alle Berechnungen wurden mit SHELX 97 [107] durchgeführt. In der Spalte "LC" ist vermerkt, ob eine Linearitätskorrektur vorgenommen wurde. Unter "Filter" ist der zur Integration verwendete Glättungsfilter eingetragen (siehe Kap. 1.5.4). Unter "Schwache Refl." stehen Informationen über die Behandlung von "nicht beobachteten" Reflexen. "-" in dieser Spalte bedeutet, daß die Reflexe wie gemessen in der Verfeinerung verwendet werden. "no(I)" heißt, daß die Intensität auf n mal die Standardabweichung der Intensität gesetzt wurde. Für eine Rechnung wurde die Intensität der schwachen Reflexe auch auf den Wert Null gesetzt. Die Rechnung, deren Parameter im folgenden angegeben sind, ist mit (\*) gekennzeichnet.

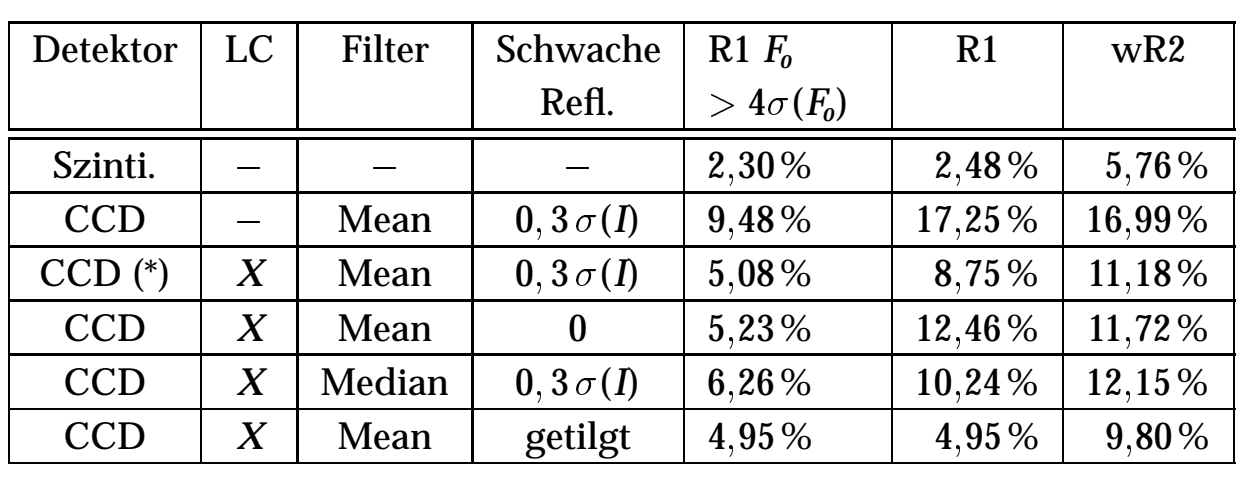

- Die Temperaturparameter der Wasserstoffatome ließen sich im Unterschied zu der Originalmessung nicht frei verfeinern; sie wurden auf einen sinnvollen Wert gesetzt und festgehalten.
- Die Standardabweichungen der verfeinerten Parameter liegen um den Faktor 3 bis 4 höher.
- Die Korrektur der Daten auf Linearität, wie sie in Kapitel 1.6.2 beschrieben wurde, ist essentiell notwendig, um überhaupt brauchbare Daten zu erhalten.
- Bei der Verfeinerung von Daten, die nach Glättung der Images mit dem Mean-Filter erhalten wurden, ergaben sich bessere Ergebnisse als nach Glättung mit dem Median-Filter. Nicht nur die Gütewerte der Verfeinerung waren besser, sondern auch die Standardabweichungen der berechneten Atomparameter. Ferner waren die Abweichungen der berechneten Parameter von denen der Referenzmessung geringer.
- Ein kritischer Punkt ist die Behandlung der "nicht beobachteten" Reflexe. Wenn das Integrationsverfahren keine Reflexmaske finden kann, ist es nicht möglich, einen sinnvollen Wert für die Intensität des Reflexes zu bestimmen. Die Standardabweichung läßt sich aus der Standardabweichung eines Reflexes mit der festgelegten Mindestgröße aus der Statistik des Untergrunds abschätzen. Das hier gewählte Verfahren war, den Reflexen einen bestimmten Anteil ihrer Standardabweichung als Intensität zuzuweisen. Nach der Überprüfung der Standardabweichungen der berechneten Parameter stellte sich ein Faktor von 0,3 als sinnvoll heraus. Werden die schwachen Reflexe dagegen aus dem Datensatz entfernt, so sind die Gütewerte der Verfeinerung wesentlich besser. Andererseits sind dann die Standardabweichungen der verfeinerten Parameter höher, und die berechneten Parameter liegen weiter von den Werten der Referenzmessung entfernt, als wenn die Reflexe auf eine Intensität von 0,3 mal ihrer Standardabweichung gesetzt werden.
- Die Verschlechterung des Gütewertes der Verfeinerung gegenüber der Referenzmessung läßt sich zu einem großen Teil durch die sehr schlecht gemessenen schwachen Reflexe erklären. Die Abhängigkeit der Gütewerte von der Reflexintensität ist wesentlich größer als ihre Abhängigkeit vom Beugungswinkel.

## **1.7.3 Bewertung der Messung mit dem CCD-Detektor**

Obwohl die Empfindlichkeit des Detektors im Bereich der schwachen Intensitäten nicht sehr hoch ist, konnten durch das aufwendige Integrationsverfahren doch Ergebnisse gewonnen werden, die eine Verfeinerung der Struktur des untersuchten Kristalls zu sinnvollen Ergebnissen zuließen, und das, obwohl bedingt durch die Ausbildung einer Überstruktur fast die Hälfte der Reflexe sehr schwach war. Dennoch bleibt die Tatsache festzuhalten, daß Verbesserungen des Detektors in dieser Hinsicht dringend notwendig wären, um ihn für einen routinemäßigen Einsatz tauglich zu machen. Die Bewertung des Detektors nach theoretischen Kriterien (siehe Kap. 1.6) kommt unabhängig von diesem Praxistest zu denselben Ergebnissen.

Tabelle 1.11: Vergleich der verfeinerten Atomparameter der Referenzmessung mit denen der CCD-Messung für CsCa( $\rm \tilde{NO}_2$ )<sub>3</sub> · 2 ( $\rm H_2O$ ). In Klammern ist jeweils die Standardabweichung der Werte angegeben. In der oberen Zeile finden sich die Ergebnisse der Referenzmessung und in der unteren die der Messung mit dem CCD-Detektor.

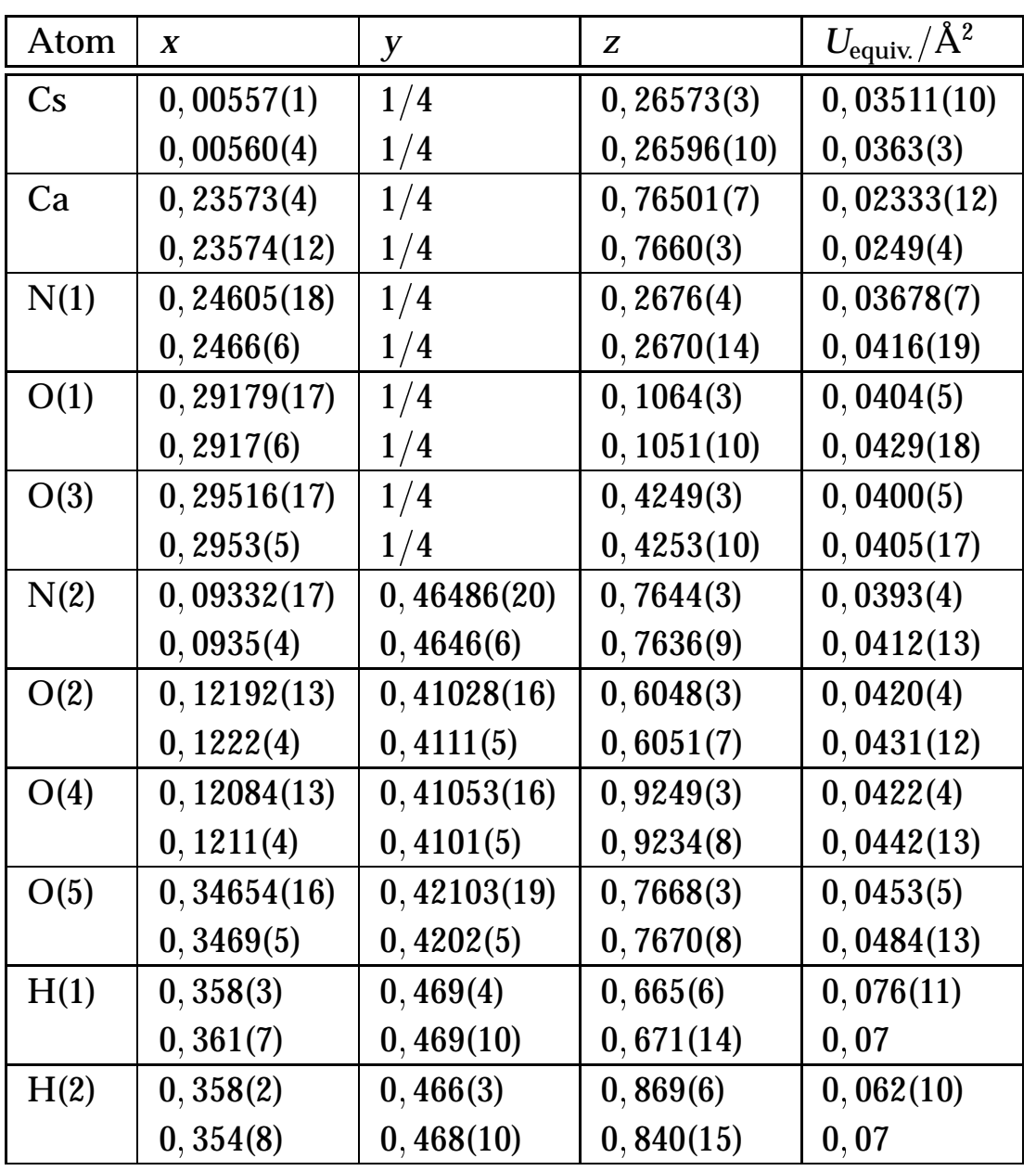

Tabelle 1.12: Vergleich der verfeinerten Schwingungsparameter der Referenzmessung mit denen der CCD-Messung für  $\widetilde{CsCa(NO_2)_3 \cdot 2(H_2O)}$ . In Klammern ist jeweils die Standardabweichung der Werte angegeben. In der oberen Zeile finden sich die Ergebnisse der Referenzmessung und in der unteren die der Messung mit dem CCD-Detektor. Es sind die Koeffizienten *Ui j* des anisotropen Temperaturfaktors entsprechend der Form

$$
\exp\left(-2\pi^2\sum_{i=1}^3\sum_{j=1}^3U_{ij}a_i^*a_j^*h_ih_j\right)
$$
angegeben.

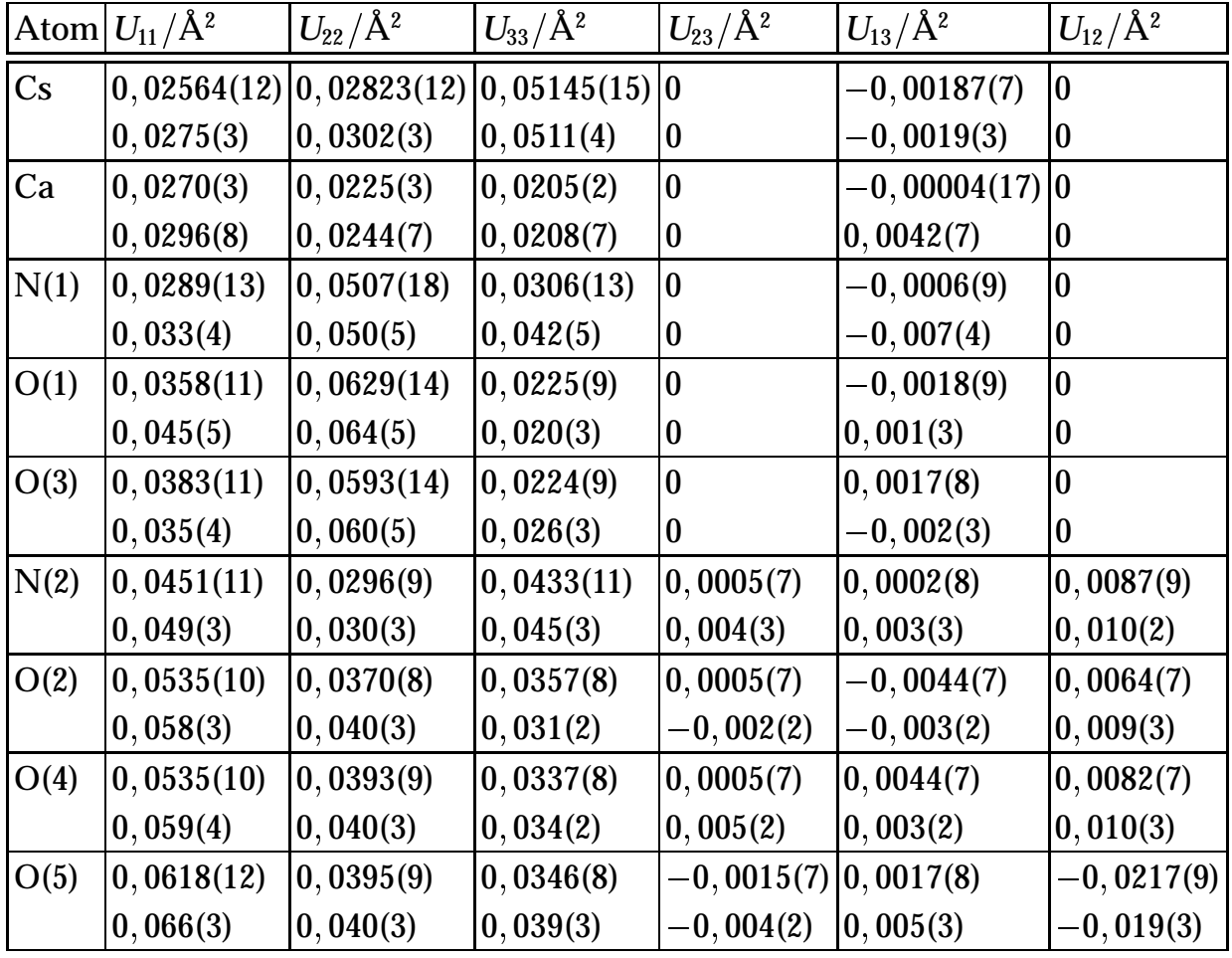

# **1.8 Weitere Anwendungen und Ausblick auf Verbesserungen**

#### **1.8.1 Erweiterung des Programmsystems für die Messung von nichtmeroedrischen Viellingskristallen**

Wie bereits in der Einleitung erwähnt, treten bei der röntgenographischen Messung von nichtmeroedrischen Viellingen besondere Probleme auf. Reflexe der verschiedenen Individuen des Viellings überlappen sich entweder partiell oder auch vollständig, und das unabhängig von der Größe der Elementarzellen. Es ist zwar manchmal möglich, die sich überlappenden Reflexe bei der Messung mit einem Szintillationszähler durch geeignete Wahl des  $\psi$ -Winkels bei der Abtastung voneinander zu trennen [59], aber bei der Verwendung eines zweidimensionalen, ortsempfindlichen Detektors steht für diese Trennung ein zusätzlicher Freiheitsgrad zur Verfügung.

Die apparativen Voraussetzungen für die Messung von Viellingen sind also mit dem hier vorgestellten Detektorsystem geschaffen; lediglich die Ansteuerung müßte noch an diese Fragestellung angepaßt werden.

Um die Möglichkeiten aufzuzeigen, die sich mit dem CCD-Detektor auftun, wurden exemplarisch einige Reflexe der Tieftemperaturphase von (NO)2VCl6 bei einer Temperatur von 208 K aufgenommen (Meßparameter siehe Tab. 1.13). Die Hochtemperaturphase von  $NO)_2VCl_6$  kristallisiert in der Raumgruppe  $P_4/mnc$  mit  $Z = 2$  und  $a = 6,272(1)$  Å,  $c = 10,205(3)$  Å bei 248 K [60]. Bei  $T_c = 236, 5(2)$  K wandelt sich die Verbindung sprunghaft in einem Phasenübergang erster Ordnung in die monokline Tieftemperaturphase um. In der Tieftemperaturphase liegen nach [001] verwachsene Vierlinge vor. Der formal zweifach translationengleiche Symmetrieabbau vom Index 2 erklärt sowohl die Raumgruppe  $P2<sub>1</sub>/n$  als auch die vierfache Domänenstruktur, die mit entsprechender Aufspaltung der Reflexmuster einhergeht. Bei 156 K betragen die Gitterparameter *a* <sup>=</sup> 6; 571(3) Å,  $b=6,626(2) \,\mathrm{A},\, c=10,275(2) \,\mathrm{A}$  und  $\beta=91,82(1)^\circ.$ 

Zusätzlich zu der erwähnten Verwachsung erkennt man — besonders an dem im Zentrum der Reflexgruppe 0 0 4 verbleibenden intensitätsschwächeren "Peak" (Abb. 1.23 bis  $1.25$ ) — das Vorliegen von "Ebenenzwillingen" (eigentlich Vierlingen) nach (001). Der zentrale Peak markiert das Übereinanderfallen der vier Reflexe der Individuen des Ebenenvierlings, der bei diesem Kristall unterrepräsentiert ist.

Bei der Messung zeigte sich allerdings, daß die Aufspaltung der Reflexe zu groß war, um das lichtstärkere der beiden zur Verfügung stehenden optischen Systeme mit dem Abbildungsmaßstab 1 : 1 (siehe Kap. 1.2.3) verwenden zu können. Durch Einsatz der verkleinernden Optik waren die Effizienzprobleme natürlich noch weit gravierender, so daß nur die stärkeren Reflexe sinnvoll gemessen werden konnten.

Bei der Entfernung des Detektors vom Zentrum der Diffraktometerkreise, die sich bei der Montage auf dem AED 2 ergibt, überdeckt eine CCD-Aufnahme mit dem optischen System mit Maßstab 1 : 1 ungefähr 2 des  $\theta$ -Kreises und ungefähr 5° bei der verkleinernden Optik. Die horizontale Aufspaltung der Reflexe in den Abbildungen 1.23 bis 1.27 läßt sich durch Wahl der Kopplung der Bewegung von  $\omega$ - und  $\theta$ -Kreis beeinflussen. Bei stehendem  $\theta$ -Kreis wären alle Reflexe einer Gruppe entlang einer Senkrechten angeordnet. Die Aufspaltung in vertikaler Richtung wird dagegen von der Beziehung der Elementarzellen der einzelnen Individuen zueinander vorgegeben.

Um so komplizierte Reflexgruppen wie in Abbildung 1.27 sinnvoll auswerten zu können, wird man, abweichend von dem in Kapitel 1.5 beschriebenen Verfahren, nicht um die Verwendung von *a priori* Informationen über die zu erwartenden Reflexprofile herumkommen. Zur Behandlung dieses Problems ist es hilfreich, daß eine rigorose mathematische Ableitung der Gleichungen für ein Vierkreisdiffraktometer mit Flächendetektor vorliegt [90].

Vergleicht man die konventionellen Scans mit den CCD-Aufnahmen, so muß man sich vor Augen führen, daß sich ein Meßpunkt des Scans nicht etwa durch Integration der entsprechenden CCD-Aufnahme entlang der Senkrechten berechnen läßt. Vielmehr sind die beiden Messungen komplementär zueinander. Würde man an jedem Punkt des Scans den CCD-Chip auslesen und sämtliche Intensität, die auf dem Bild gesammelt wurde, addieren, so entspräche dies einem Meßpunkt des konventionellen Scans. Der CCD-Chip entspricht also genau dem Eingangsfenster des Szintillationszählers (siehe Abb. 1.28).

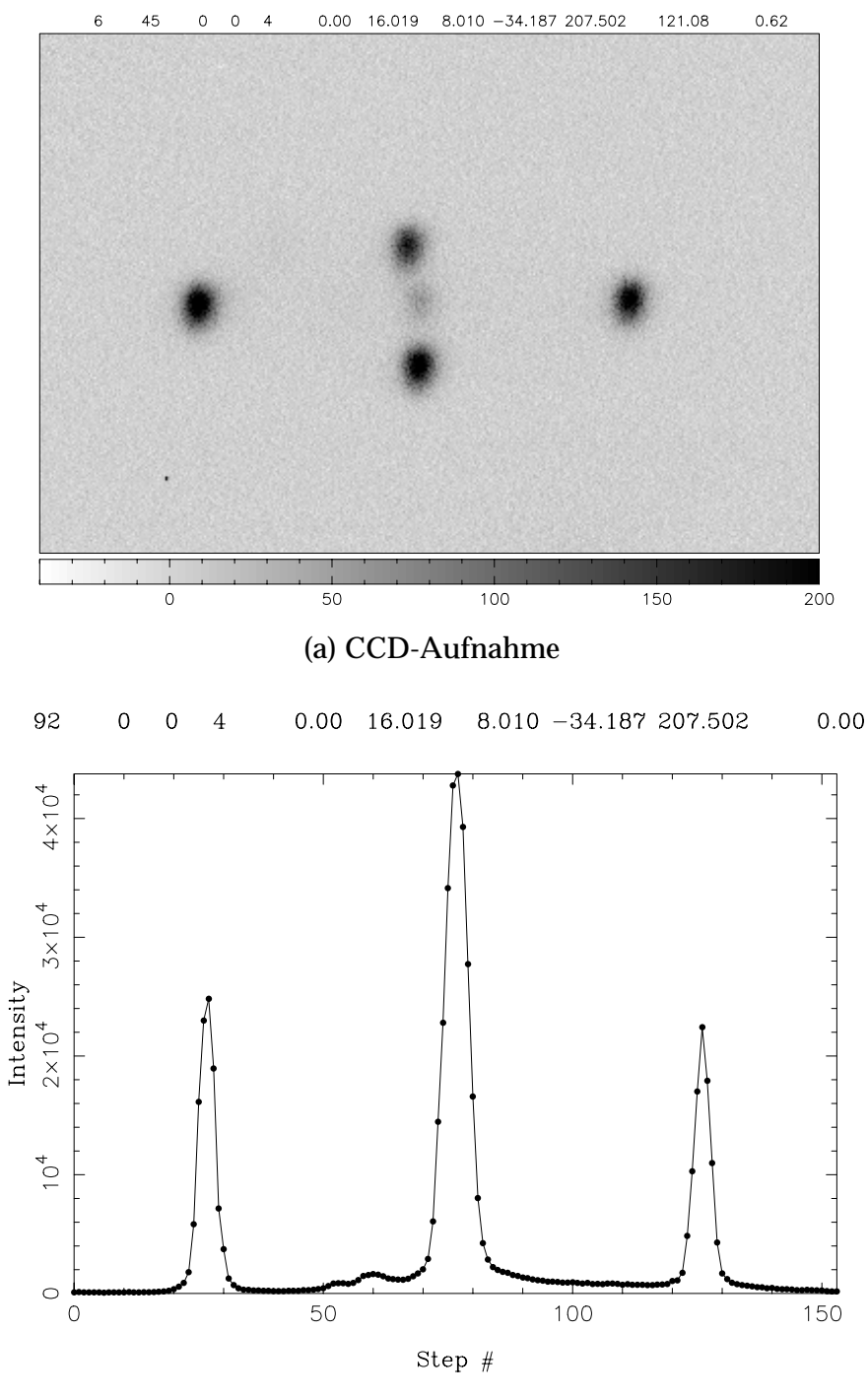

(b) Konventioneller Scan

Abbildung 1.23: Aufspaltung des Reflexes 0 0 4 der Hochtemperaturphase von (NO)2VCl $_6$  unterhalb der Umwandlungstemperatur T $_c$  bei  $\psi=$  0°. Vergleich der konventionellen Messung mit der CCD-Aufnahme.

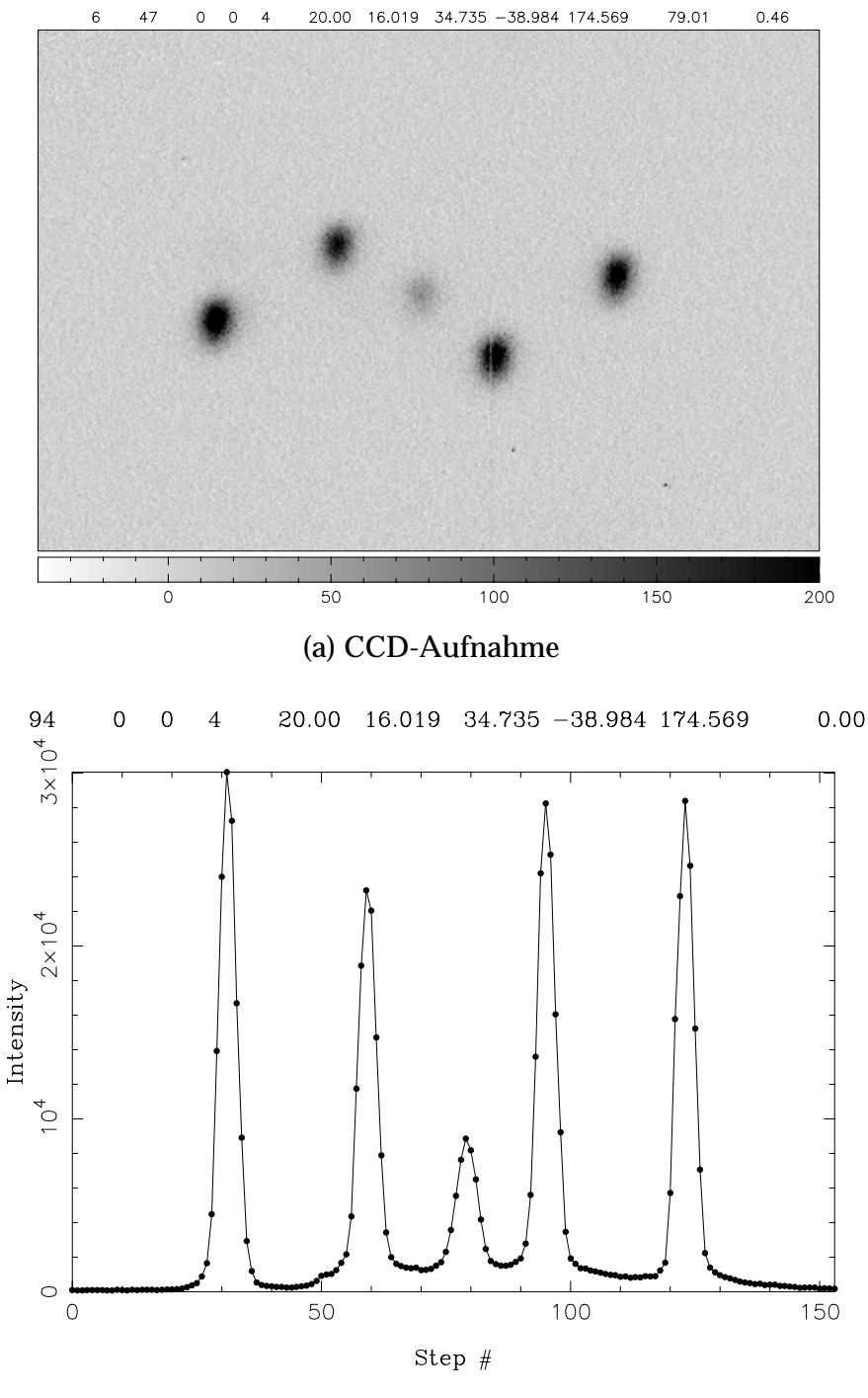

(b) Konventioneller Scan

Abbildung 1.24: Aufspaltung des Reflexes 0 0 4 der Hochtemperaturphase von (NO) $_2$ VCl $_6$  unterhalb der Umwandlungstemperatur T $_c$  bei  $\psi=$  20°. In dieser Stellung des Kristalls wäre auch mit dem Szintillationszähler eine Auflösung der Reflexe der einzelnen Individuen möglich gewesen.

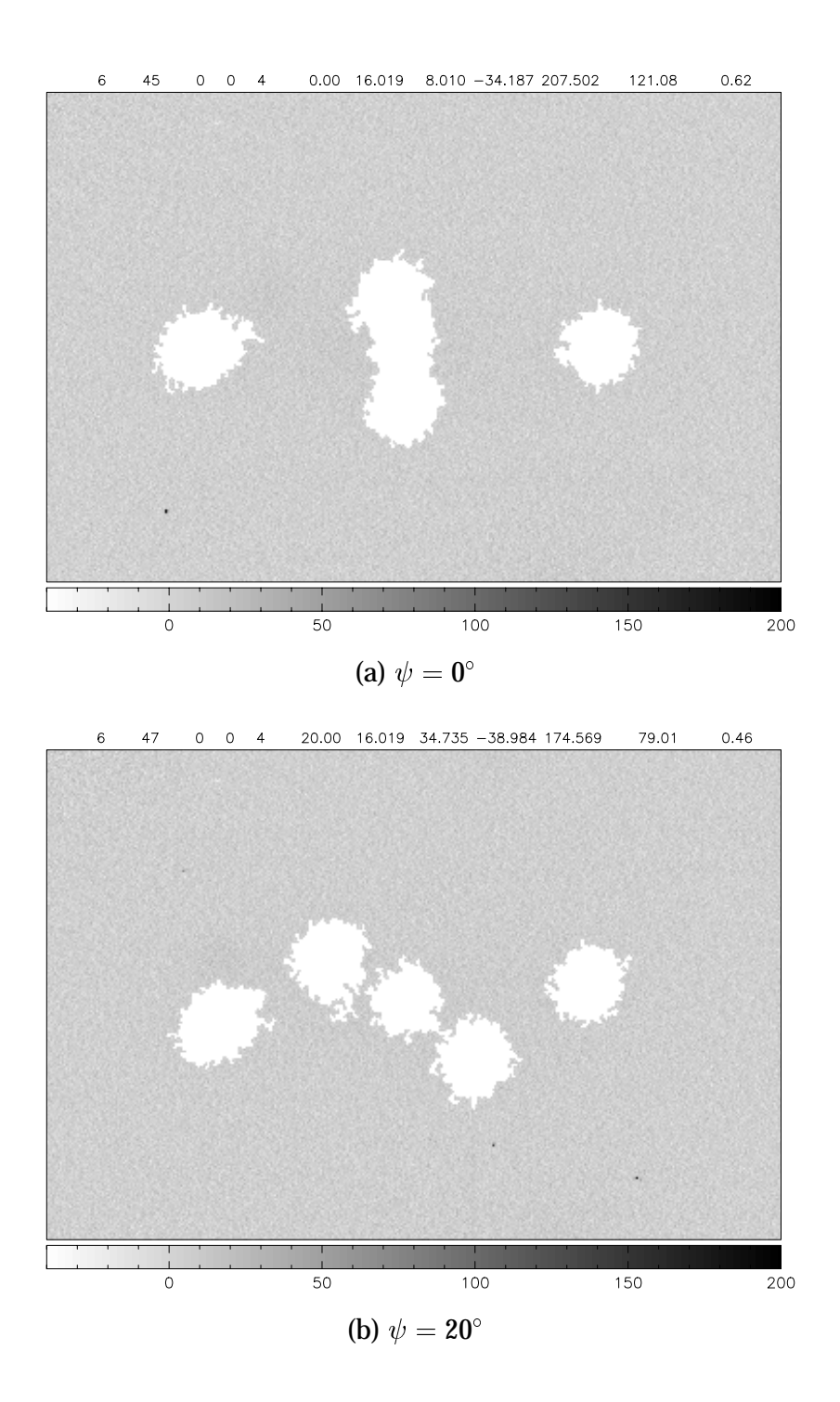

Abbildung 1.25: Integrationsmasken für die Reflexe der Abb. 1.23 und 1.24.

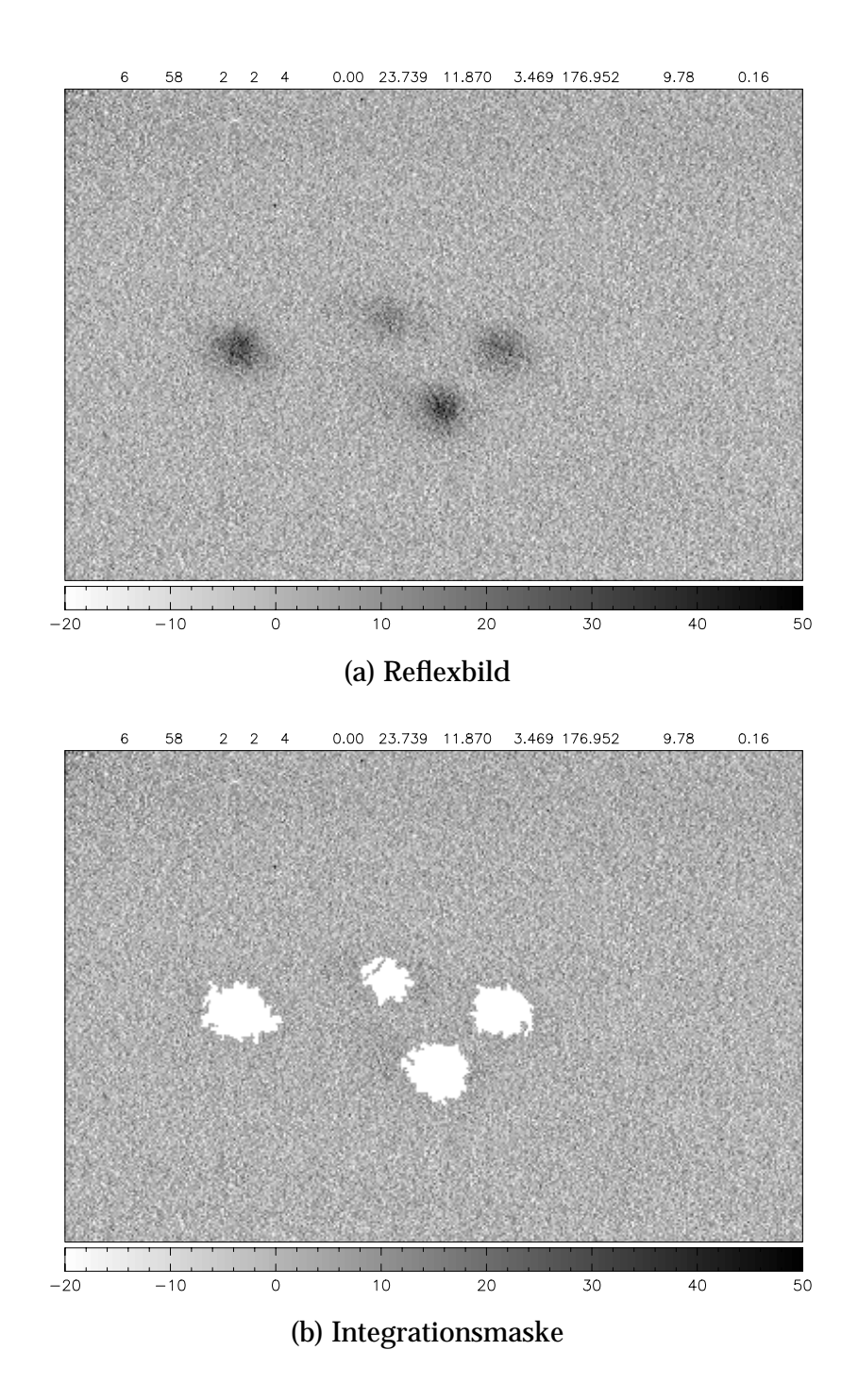

Abbildung 1.26: Aufspaltung des Reflexes 2 2 4 der Hochtemperaturphase von (NO)<sub>2</sub>VCl<sub>6</sub> unterhalb der Umwandlungstemperatur. Wie man sieht, ist längst nicht jede Reflexgruppe so symmetrisch wie der Reflex 0 0 4.

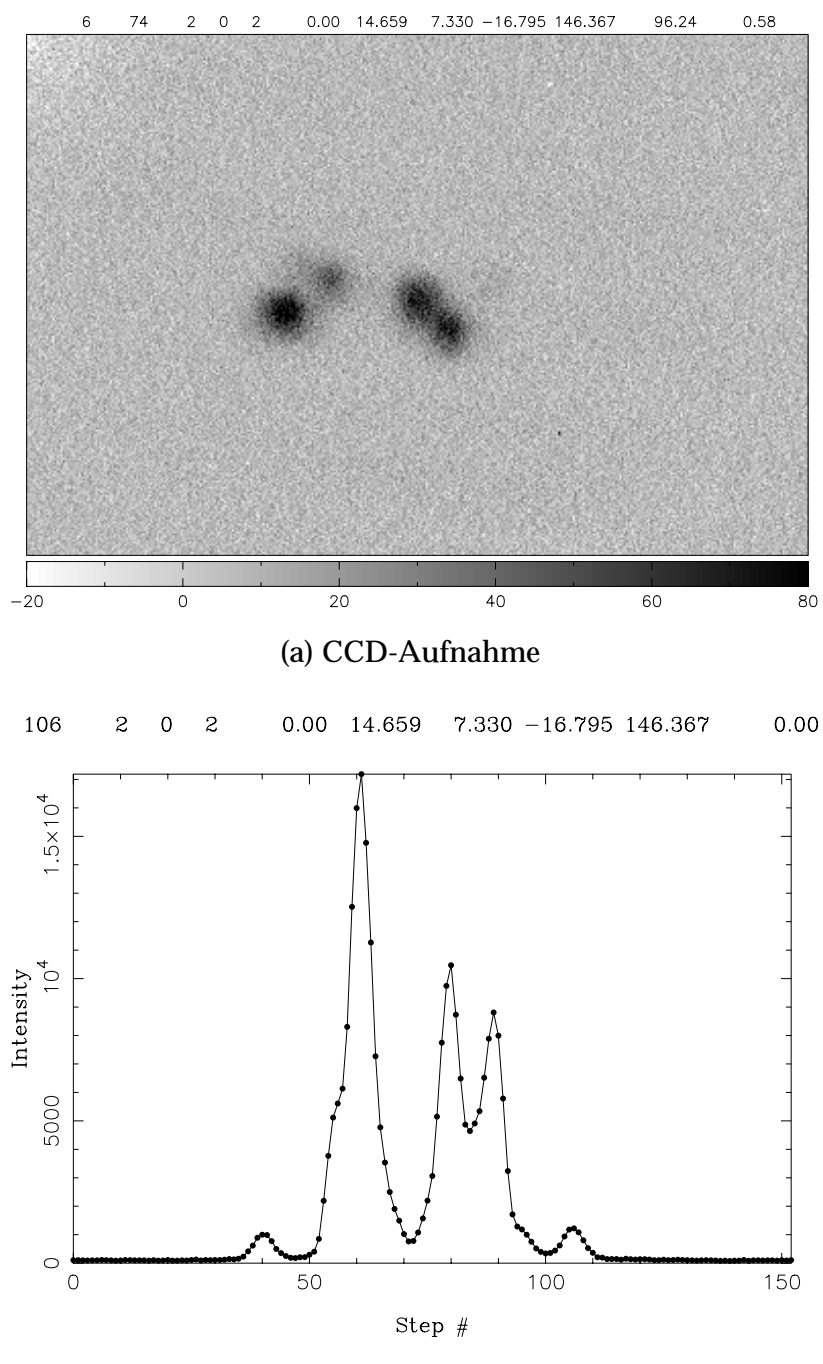

(b) Konventioneller Scan

Abbildung 1.27: Aufspaltung des Reflexes 2 0 2 der Hochtemperaturphase von (NO)<sub>2</sub>VCl<sub>6</sub> unterhalb der Umwandlungstemperatur. Diese Reflexgruppe ist weniger gut getrennt, da die Aufspaltung mit fallendem *l*-Index abnimmt.

Tabelle 1.13: Meßparameter, die für die Aufnahmen in Abb. 1.23 bis 1.27 verwendet wurden.

| Kopplung $\omega/\theta$ -Kreis | 1:1            |
|---------------------------------|----------------|
| Schrittweite                    | $0.15^{\circ}$ |
| Schrittzahl                     | 150            |
| Meßzeit pro Schritt             | 4 s            |

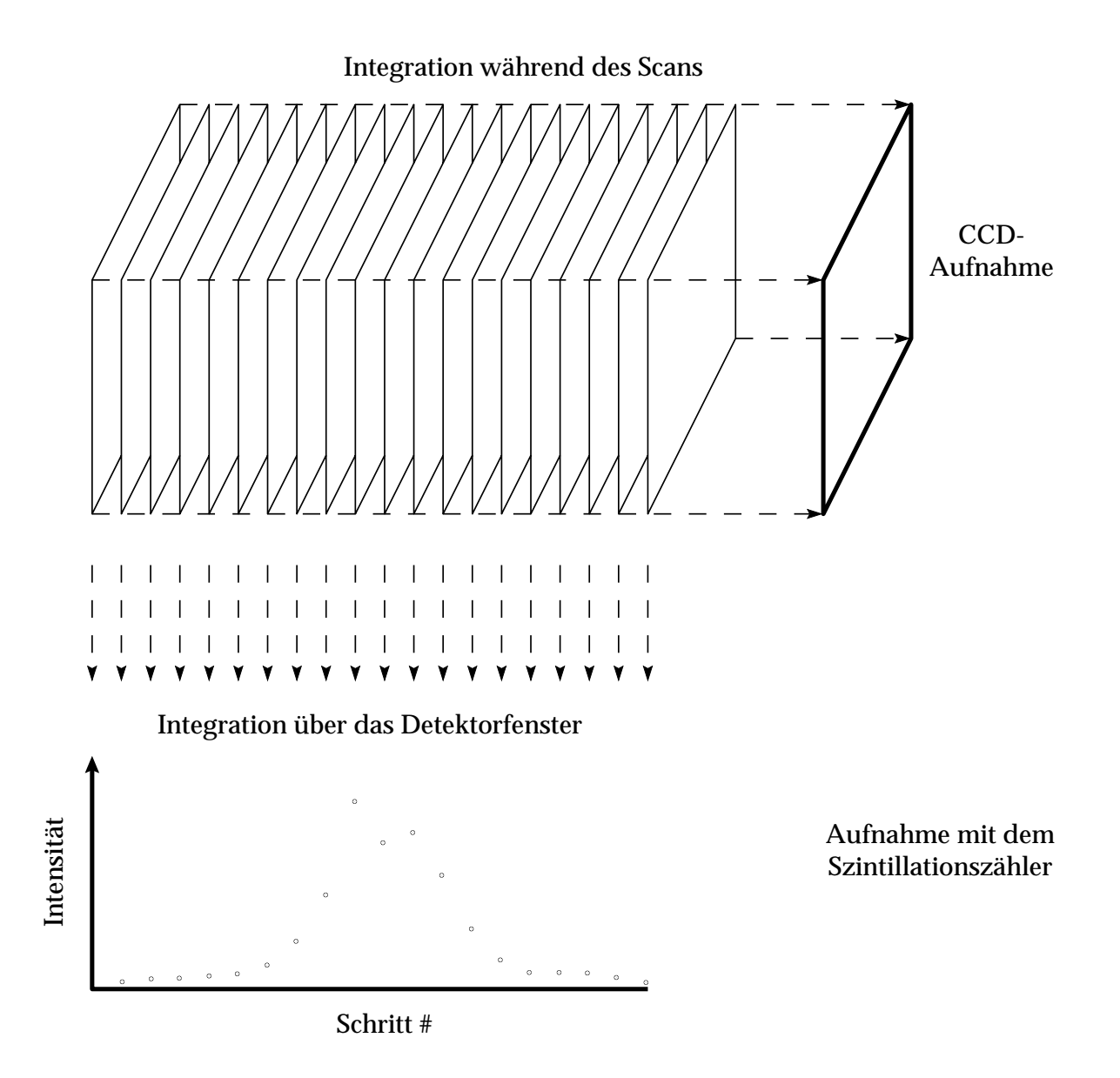

Abbildung 1.28: Skizzierung des Zusammenhangs zwischen einzelnen Meßpunkten beim konventionellen Scan und den CCD-Aufnahmen.
### **1.8.2 Implementierung einer genaueren Scan-Technik**

Ein zweidimensionales Detektorsystem erlaubt natürlich die Simulation eines linearen Detektors. Mit einem linearen ortsempfindlichen Detektor kann man jedoch den systematischen Fehler, der bei einem normalen  $\omega/2 \theta$ -Scan auftaucht — es werden immer Bereiche des reziproken Gitters, die eigentlich zum Untergrund gehören, zur Reflexfläche gezählt —, umgehen [81]. Es gibt bereits Ansätze, die dort vorgeschlagenen "Slice Scans" mit einem kleinen CCD-Detektor durchzuführen [83]. Das in dieser Arbeit vorgestellte Detektorsystem bietet alle apparativen Voraussetzungen, "Slice Scans" zu realisieren, lediglich die Auswertetechnik müßte noch angepaßt werden.

### **1.8.3 Optimierungsmöglichkeiten am Detektorsystem**

In den Kapiteln 1.6.1 und 1.7 wurde deutlich, daß das Hauptproblem des vorliegenden Detektorsystems die mangelnde Effizienz insbesondere bei niedrigen Zählraten ist. Bei der Besprechung der Komponenten des Detektors wurden bereits Hinweise auf Optimierungsmöglichkeiten gegeben. Kleine Verbesserungen, die ohne ein völliges Neudesign des Detektorsystems durchgeführt werden könnten, wären z. B.:

- Die Verwendung eines dünneren Röntgen-Eintrittsfensters. Das benutzte Beryllium-Fenster war ursprünglich ein Austrittsfenster einer Röntgenröhre. Für das in dieser Arbeit vorgestellte Detektorsystem muß das Fenster jedoch nicht vakuumdicht sein; man könnte es also bedenkenlos dünner schleifen. Wegen der Toxizität von Berylliumstaub [39, 103] wurde davon jedoch Abstand genommen. Des weiteren wird die Intensität der Röntgenstrahlung beim Durchgang durch das Beryllium-Fenster nur um 2,9 % geschwächt (siehe Kap. 1.6.1). Die zu erwartende Verbesserung der Empfindlichkeit könnte also nicht sehr groß sein.
- Eine weitere Optimierung des Leuchtschirms. Denkbar wäre die Verwendung einer verspiegelten Trägerfolie für das Leuchtpigment; dadurch wird ein größerer Teil der erzeugten Photonen in Richtung der Optik gelenkt [53, 124]. Auch die Verwendung von einkristallinen Leuchtstoffschichten wäre eine Möglichkeit [13, 53].
- Die Verwendung eines speziellen, lichtstärkeren optischen Systems. Die Verbesserungen, die sich so erzielen ließen, kann man sich anhand der Betrachtungen in Kapitel 1.2.3 leicht ausrechnen.

Optimierungen, die mit einem deutlich höheren apparativen Aufwand sowie mit bedeutend höheren Kosten einhergehen, wären:

- Zwischen den Leuchtschirm und das optische System könnte man einen Restlichtverstärker setzen [125]. Die DQE des Systems könnte dadurch wesentlich erhöht werden. Dieses Detektorsystem wäre aber wahrscheinlich zu groß und schwer, um es auf ein normales Vierkreisdiffraktometer montieren zu können.
- Man könnte die optische Kopplung zwischen Leuchtschirm und CCD-Chip mittels eines Glasfaserbündels durchführen. Dann hätte man zwar nicht mehr die Wahl zwischen verschiedenen Abbildungsmaßstäben, aber wenn der verwendete CCD-Chip groß genug wäre (im Bereich von  $1, 5 \cdot 1, 5 \text{ cm}^2$ ), sollte das kein Problem sein.

### **1.9 Zusammenfassung**

In dieser Arbeit wurde ein neues Meßprinzip für die röntgenographische Messung von Einkristallen vorgestellt. Mit einem kleinen Flächendetektor werden die Reflexe einer Kristallstruktur einzeln unter Ausnutzung der vollen Geometrie des Vierkreisdiffraktometers gemessen. Daran schließt sich ein Integrationsverfahren an, das ohne Verwendung von *a priori* Informationen über die Reflexform genaue Aussagen über Lage, Form und Intensität der Reflexe machen kann und dabei ausdrücklich die Möglichkeit berücksichtigt, daß sich die "Integrationsboxen" verschiedener Reflexe überlappen können. Diese Kombination von neuer Meßtechnik zusammen mit dem zur Analyse der Integrationsfläche fähigen Integrationsverfahren eröffnen ein weites Feld von Möglichkeiten der röntgenographischen Untersuchung von Strukturen, die bis jetzt nicht zufriedenstellend gemessen werden können. Insbesondere sind dies nichtmeroedrische Viellinge oder inkommensurabel modulierte Kristallstrukturen. An einem Kristall, der aus acht nichtmeroedrisch verwachsenen Individuen besteht, konnte die Überlegenheit der praktisch unverzerrten zweidimensionalen Detektion gegenüber den konventionellen Methoden demonstriert werden.

Mit einem sehr geringen finanziellen Aufwand wurde ein neues Detektorsystem erstellt, mit dem sich Vierkreisdiffraktometer unkompliziert ausrüsten lassen. Die komplette Ansteuerungs- und Auswerte-Software für die Kombination aus Diffraktometer und CCD-Detektor wurde programmiert und dokumentiert. Zusammen mit den Hilfsprogrammen umfaßt das Projekt 70 000 Programmzeilen C++-Code. Das Gesamtsystem aus Diffraktometer, Detektor und Software hat in einer mehrwöchigen Messung seine prinzipielle Tauglichkeit für den Einsatz unter Beweis gestellt. Der modulare Aufbau des Steuerprogramms ermöglicht die problemlose Anpassung an andere Diffraktometer oder an eine andere CCD-Kamera.

Die Leistungsfähigkeit des Systems wurde unter vielen Aspekten beleuchtet; Vorzüge und Schwachstellen wurden aufgezeigt. Möglichkeiten der Verbesserung, die allerdings eine partielle Neukonstruktion des Detektors mit hochwertigeren Komponenten erfordern würden, konnten dargelegt werden. Durch die Arbeiten an diesem Detektor-Prototyp konnten wertvolle Erkenntnisse gewonnen werden über die Richtung, die bei der Entwicklung eines Nachfolgesystems eingeschlagen werden müßte. Zusammen mit dem vorliegenden Steuer- und Auswerteprogramm ist ein Grundstein für weitergehende Entwicklungen gelegt.

# **2 Das Programm ANAREF (Analyse von Reflexdaten)**

## **2.1 Einleitung**

Um die Qualität des Datensatzes bei Röntgen-Beugungsexperimenten beurteilen zu können, ist es nützlich, die gemessenen Reflexe in geordneter Form auszudrucken. Dann lassen sich z. B. auffällige Unterschiede in der Intensität von symmetrieäquivalenten Reflexen leicht erkennen.

Ein Programm, mit dem sich solche Ausgaben erstellen lassen, ist SYM-REF [25]. Allerdings muß man in SYMREF die Symmetrien der Raumgruppentypen über die Programmierung eigener Unterroutinen berücksichtigen. Außerdem kann das Programm höherdimensionale Raumgruppen nicht handhaben, wie sie bei der Beschreibung von modulierten Strukturen nötig sind (siehe z. B. [127]).

Um diese Limitierungen zu umgehen, entstand das Programm ANAREF, das im Laufe der Zeit um einige nützliche Programmteile erweitert wurde. ANAREF liest Eingabedateien, die denen für das Programm SHELX 97 [107] sehr ähnlich sind.

Gegenwärtig enthält ANAREF folgende Programmteile:

- Symmetriegerechte Mittelung von Reflexdaten
- Ausgabe der Reflexdaten in geordneter Form
- Uberprüfung von Auslöschungsregeln
- Erzeugung von Indextripeln, die bestimmten Auslöschungsregeln gehorchen
- Berechnung beliebiger unverzerrter Schnitte durch Elektronendichteund Differenz-Elektronendichte-Synthesen sowie durch die Patterson-Funktion
- Glättung der Fourier-Synthesen über Cesàro-Summation (siehe Kap. 2.2)
- Simulation von Pulverreflexen anhand der Meßdaten eines Einkristalls

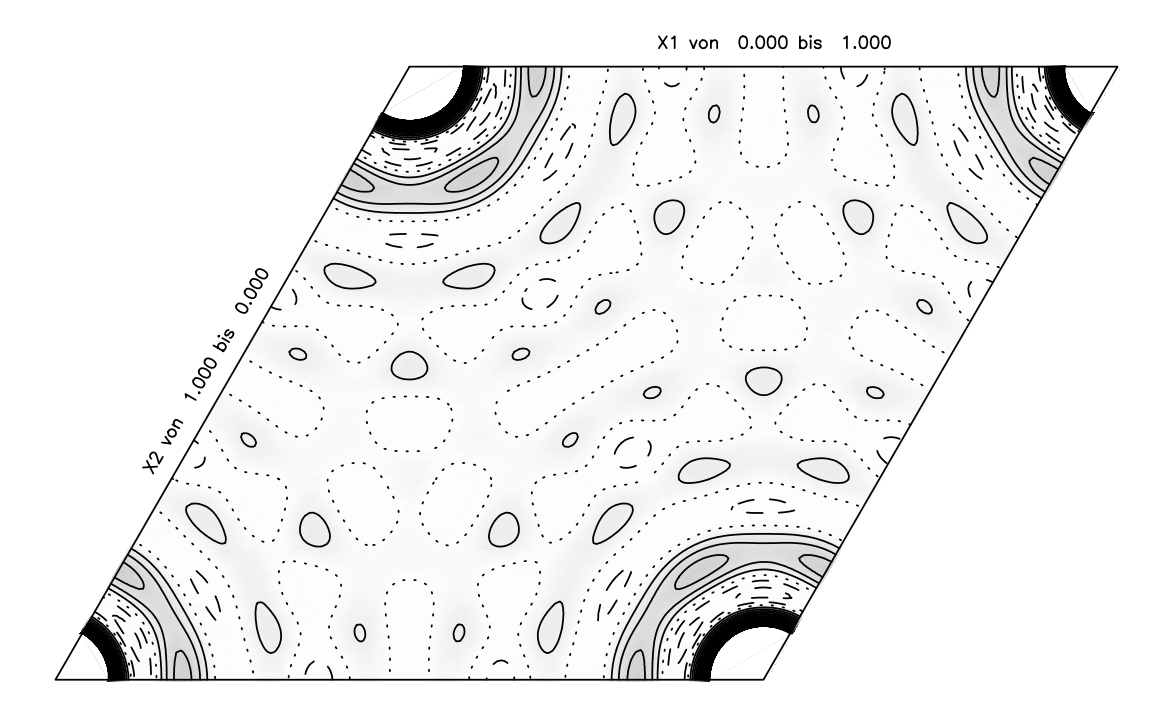

Abbildung 2.1: Mit ANAREF erstellter Schnitt durch die aus dem Datensatz berechnete Elektronendichte von TiB<sub>2</sub> in Höhe  $z = 0$ . Der Abstand der Höhenlinien beträgt 5,0 $e^-/\mathrm{\AA}^3$ . Positive Bereiche sind grau unterlegt. Die Nullinie ist gepunktet, positive Höhenlinien sind durchgezogen, negative gestrichelt. Bereiche mit einer Elektronendichte  $> 100 \, e^-/\mathrm{\AA^3}$  sind ausgespart.

• Simulation von Buerger-Aufnahmen, auch wenn Viellinge vorliegen (siehe Kap. 2.3)

### **2.2 Glättung von Abbrucheffekten bei Fourier-Synthesen**

Bekanntlich läßt sich die Elektronendichte  $\rho$  als Funktion des Vektors  $x$ , definiert durch die Dezimalkoordinaten *xyz* innerhalb einer Elementarzelle, als Fourier-Transformation der Strukturfaktoren *F*(h) berechnen, wobei <sup>h</sup> das Tripel der Millerschen Indizes *hkl* bedeutet [137]:

$$
\rho(x)=\sum_{\boldsymbol{h}\in\mathbb{Z}^3}F(\boldsymbol{h})\exp(-2\pi\boldsymbol{i}\,\boldsymbol{h}\cdot x)
$$

Die berechnete Elektronendichte stellt man zweckmäßig in Form von Schnitten dar (siehe Abb. 2.1). Die hier gezeigten Beispiele stammen aus einer sehr genauen Bestimmung der Kristallstruktur von TiB<sub>2</sub> [58]. Dennoch ist das Bild der Elektronendichte unbefriedigend wegen der auffälligen Störung des Untergrunds, besonders um das Titanatom herum. Dort

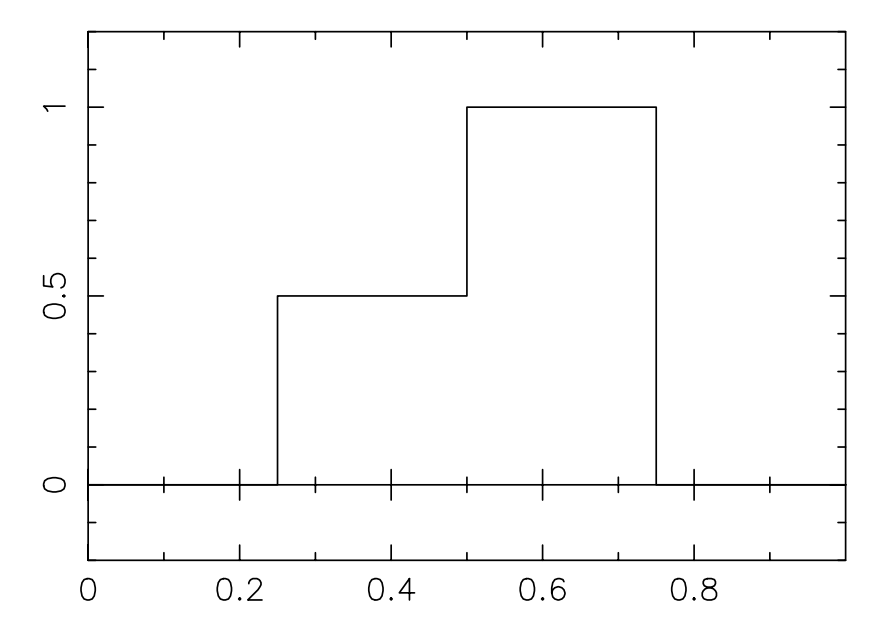

Abbildung 2.2: Eindimensionale azentrische Treppenfunktion.

ist die Elektronendichte sogar negativ, was keinen physikalischen Sinn ergibt. Das beschriebene Phänomen wird als "Abbrucheffekt" bezeichnet. Es handelt sich hierbei um ein mathematisches Artefakt bei der Berechnung der Fourier-Transformation.

#### **2.2.1 Fourier-Transformation einer einfachen Funktion**

Das Entstehen des Abbrucheffekts wird verständlich, wenn man sich zunächst ein einfaches Beispiel näher ansieht. Die in Abbildung 2.2 gezeigte eindimensionale Treppenfunktion  $\rho(x)$  [24] läßt sich exakt darstellen durch

$$
\rho(\mathbf{x}) = \sum_{n=-\infty}^{\infty} F(n) \exp(-2\pi i n \cdot \mathbf{x})
$$

mit

 $F(0) = 3/8$ 

$$
F(n) = \frac{3}{2\pi n} \cos\left(\frac{3\pi n}{4}\right) \sin\left(\frac{\pi n}{4}\right) - i \cdot \frac{1}{2\pi n} \sin\left(\frac{3\pi n}{4}\right) \sin\left(\frac{\pi n}{4}\right)
$$

Berechnet man die partiellen Fourier-Summen  $\braket{\rho(\pmb{x})}_p$  der Fourier-Serie von  $\rho(x)$ 

$$
\langle \rho(\pmb{x}) \rangle_p = \sum_{n=-p}^p F(n) \cdot \exp\left(-2\pi\,i\,\pmb{n}\cdot\pmb{x}\right)
$$

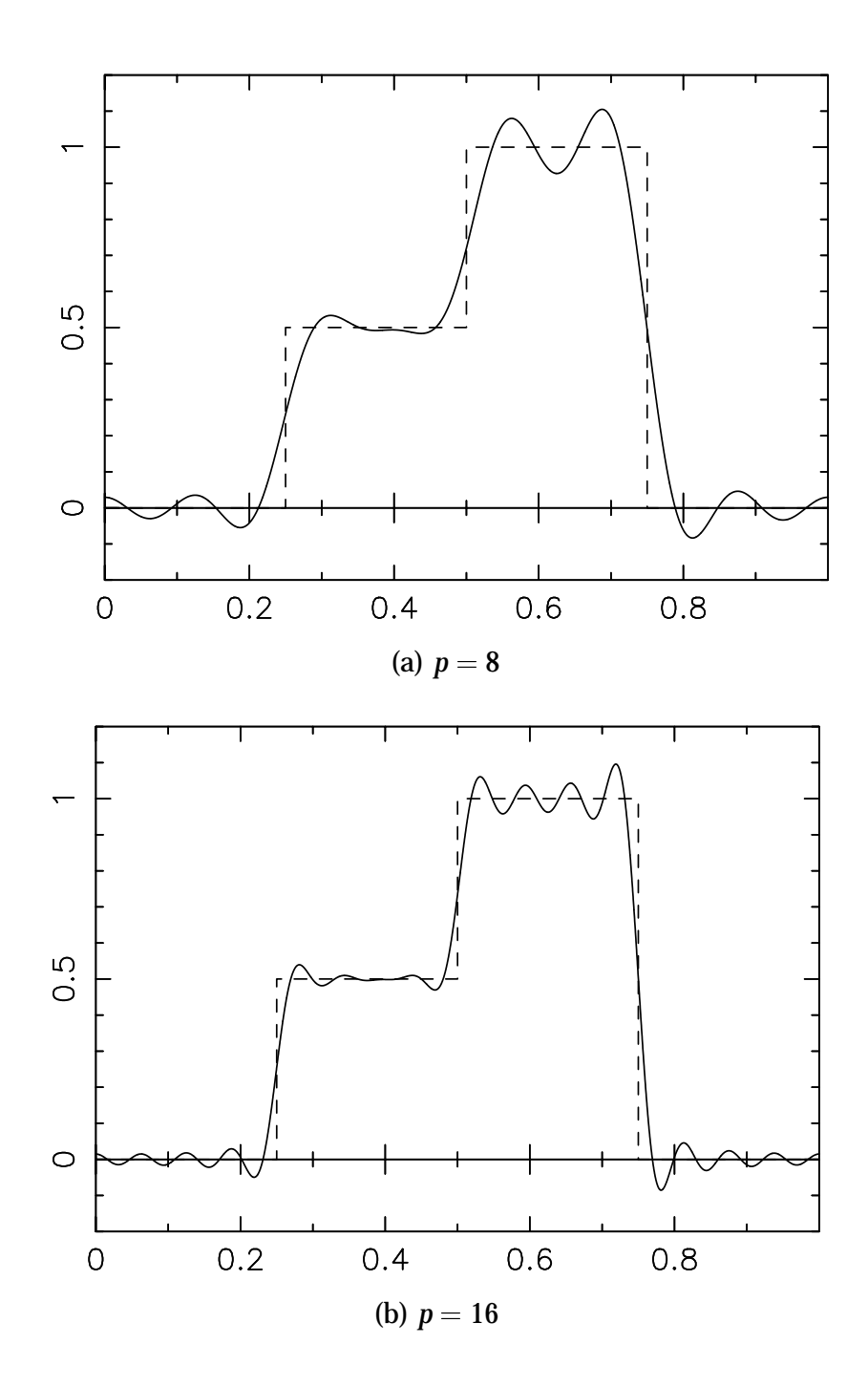

Abbildung 2.3: Anpassung der Treppenfunktion durch partielle Fourier-Summen  $\left<\rho(x)\right>_p$ .

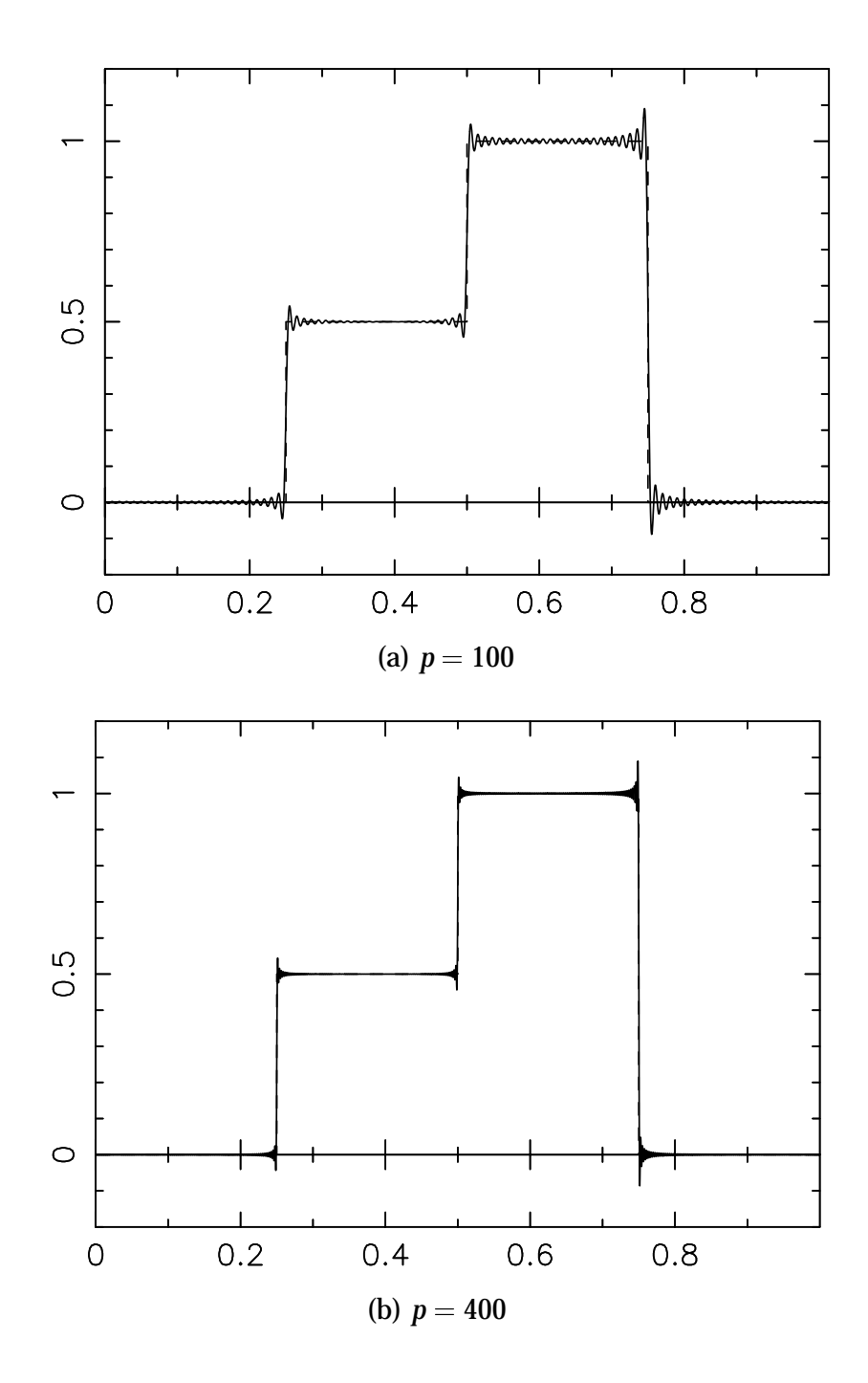

Abbildung 2.4: Fortsetzung von Abb. 2.3 für *p* <sup>=</sup> 100; 400.

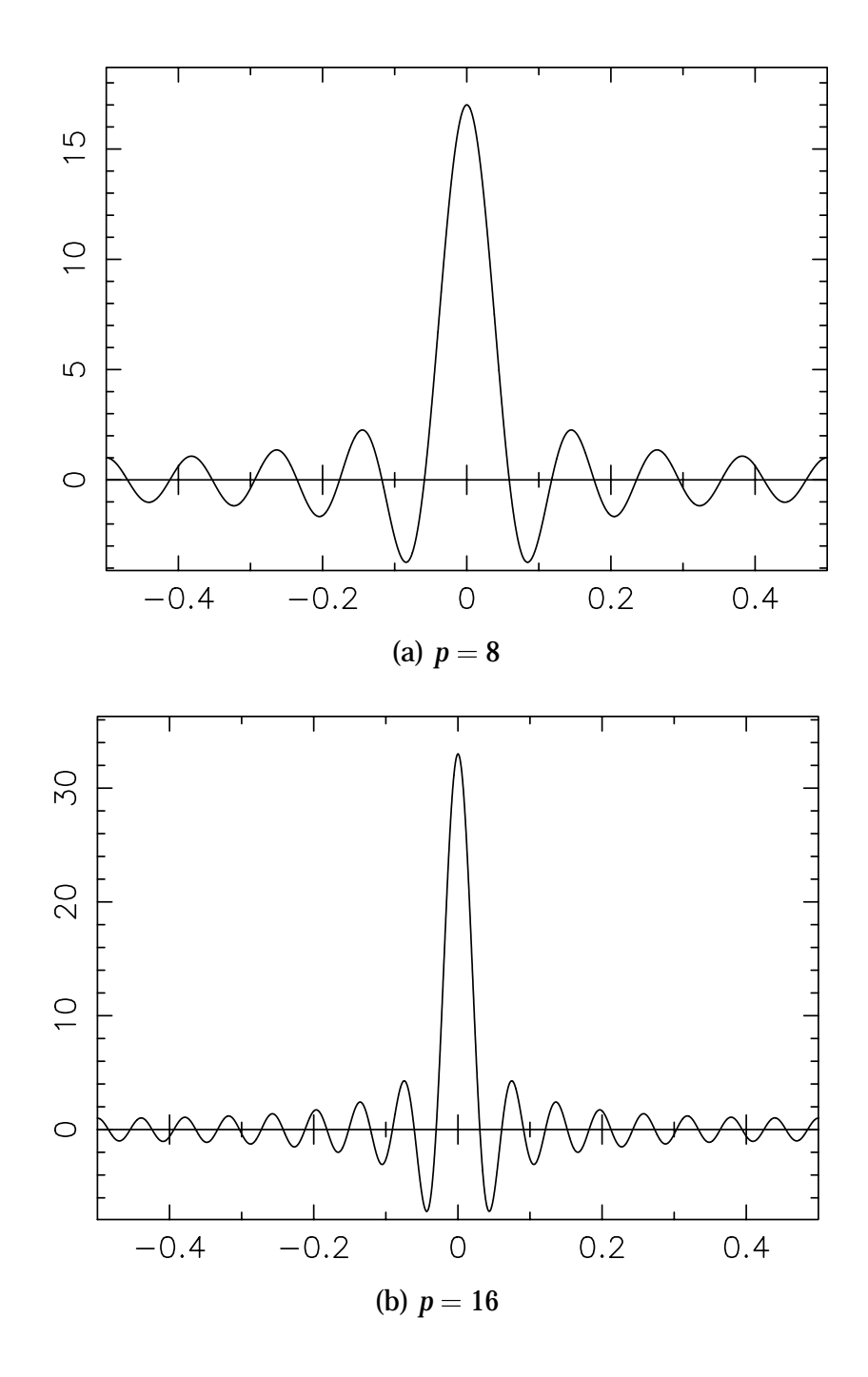

Abbildung 2.5: Dirichlet-Kern  $D_p(x)$  für  $p = 8, 16$ .

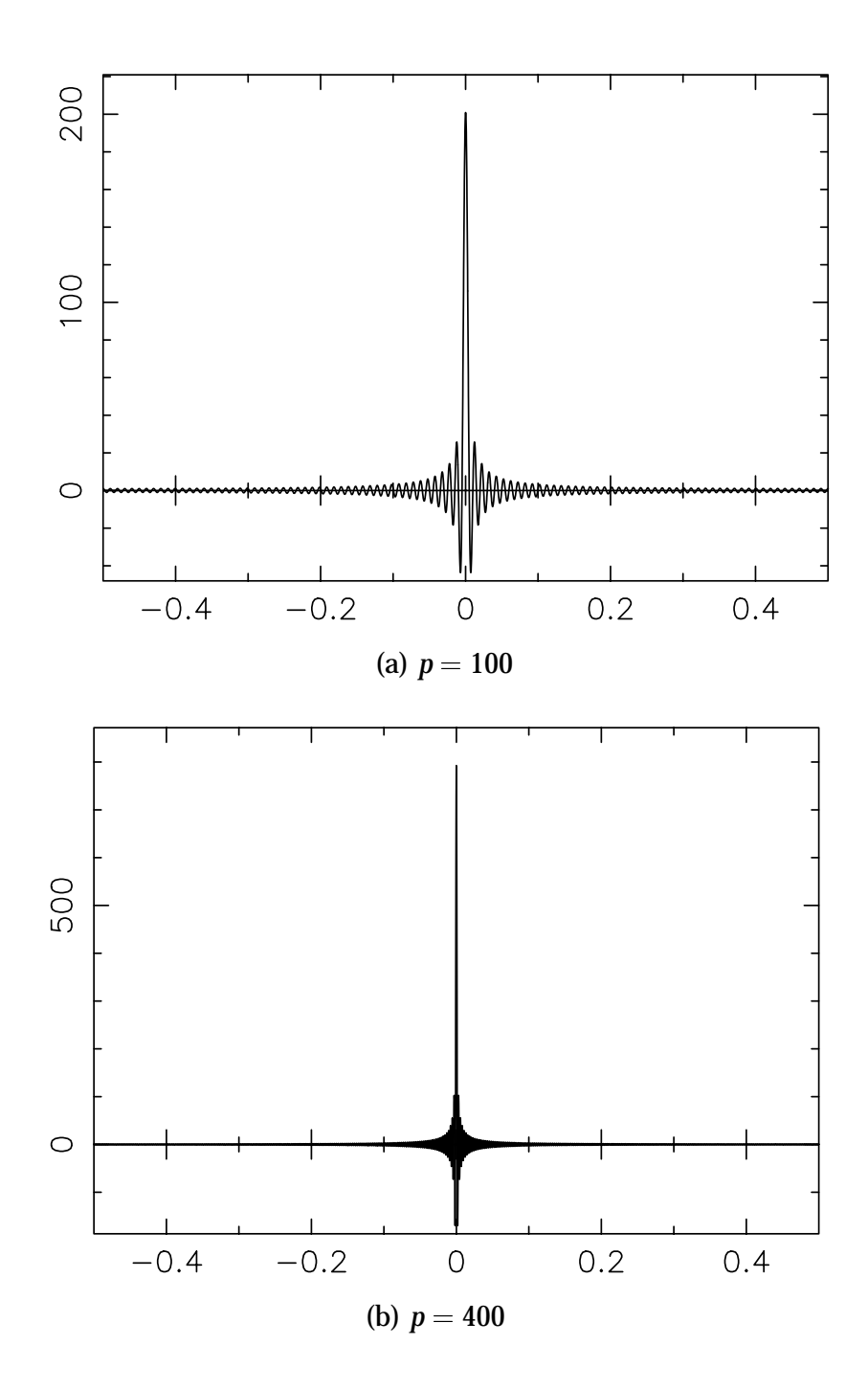

Abbildung 2.6: Fortsetzung von Abb. 2.5 für *p* <sup>=</sup> 100; 400.

für verschiedene Werte von *p* (siehe Abb. 2.3), so erkennt man, daß die Summenfunktion zwar gegen die Originalfunktion konvergiert für  $p \rightarrow \infty$ , aber daß an den Sprungstellen von  $\rho(x)$  eine charakteristische Abweichung auftritt. Die partiellen Fourier-Summen "schießen über das Ziel hinaus", und zwar um ca. 9 % der Höhe der Sprungstelle. Die Fläche unter dem unechten Peak geht zwar gegen 0 für  $p \rightarrow \infty$ , nicht aber seine Höhe [76].

 $\left\langle \rho(\textbf{\textit{x}})\right\rangle_{p}$  läßt sich auch ausdrücken als

$$
\langle \rho(\mathbf{x}) \rangle_p = \sum_{n=-\infty}^{\infty} F(n) \cdot M_p(n) \cdot \exp(-2\pi i n \cdot \mathbf{x})
$$

mit

$$
M_p(n)=\left\{\begin{array}{ccc}1 & \textrm{für} & |n|\leq p\\0 & \textrm{für} & |n|>p\end{array}\right.
$$

Die Fourier-Transformation von  $M_p(n)$  ergibt den sog. Dirichlet-Kern  $D_p(x)$ [23, S. 42]:

$$
D_p(x) = \sum_{n=-\infty}^{\infty} M_p(n) \cdot \exp(-2\pi i n \cdot x)
$$
  
= 
$$
\frac{\sin((2p+1)\pi x)}{\sin \pi x}.
$$

Da die Fourier-Transformation eines Produkts von Funktionen zum gleichen Ergebnis führt wie die Faltung der Fourier-Transformierten der Funktionen (Faltungstheorem) [27] gilt:

$$
\langle \rho(\mathbf{x}) \rangle_p = D_p(\mathbf{x}) * \rho(\mathbf{x})
$$

In Abbildung 2.5 ist der Dirichlet-Kern für verschiedene Werte von *p* dargestellt. Auch hier zeigt sich wieder, daß *Dp*(*x*) negative Werte annimmt, deren Minimum unabhängig von *p* ist.

Wenn man die partiellen Fourier-Summen für  $p = 1, ..., 8$  übereinanderlegt (siehe Abb. 2.7), so sieht man wieder deutlich das "Überschießen", das durch die Faltung mit dem Dirichlet-Kern verursacht wird. Man erkennt jedoch, daß die größte Abweichung der Summenfunktion von der Originalfunktion für verschiedene *p* jeweils bei einem anderen *x*-Wert liegt und daß die "Phasen" der Oszillation um  $y = 0$  nicht korreliert sind. Bildet man jetzt das arithmetische Mittel der partiellen Fourier-Summen  $\left<\rho({\bm{x}})\right>_p$  z. B. für  $p = 0, ..., 8$ , so erhält man eine neue Funktion  $C_p(\rho)$ , die Cesàro-Summe:

$$
C_p(\rho)=\frac{1}{p+1}\sum_{n=0}^{p}\left\langle \rho(\textbf{\textit{x}})\right\rangle _n
$$

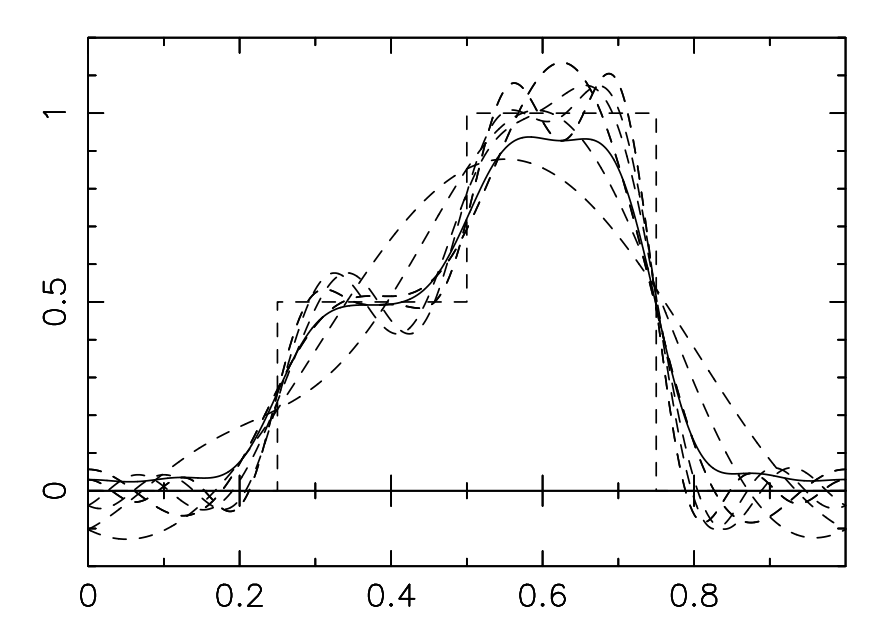

Abbildung 2.7: Fourier-Summen mit  $p = 1, ..., 8$  (gestrichelte Linien), Cesàro-Summe mit *p* <sup>=</sup> 8 (durchgezogene Linie) für die Treppenfunktion.

Auch  $C_p(\rho)$  läßt sich als die Fourier-Transformation des Produkts zweier Funktionen darstellen:

$$
C_p(\rho) = \sum_{n=-\infty}^{\infty} F(n) \cdot N_p(n) \cdot \exp(-2\pi i n \cdot x)
$$

mit

$$
N_p(n)=\left\{\begin{array}{ccc}1-\frac{|n|}{p+1}&\textrm{für}&|n|\leq p\\0&\textrm{für}&|n|>p\end{array}\right.
$$

Die Fourier-Transformation von *Np*(*n*) ergibt den Fejér-Kern *Fp*(*x*) [23, S. 43] (siehe Abb. 2.9):

$$
F_p(x) = \sum_{n=-\infty}^{\infty} N_p(n) \cdot \exp(-2\pi i n \cdot x)
$$
  
= 
$$
\frac{1}{p+1} \left( \frac{\sin(p+1)\pi x}{\sin \pi x} \right)^2
$$

Wieder läßt sich  $C_p(\rho(x))$  auch als Faltung der entsprechenden Fourier-Transformierten schreiben.

$$
C_p(\rho(x)) = F_p(x) * \rho(x)
$$

Der Fejér-Kern hat Eigenschaften, die ihn zur Darstellung einer Elektronendichte-Synthese wesentlich geeigneter erscheinen lassen als den Dirichlet-Kern:

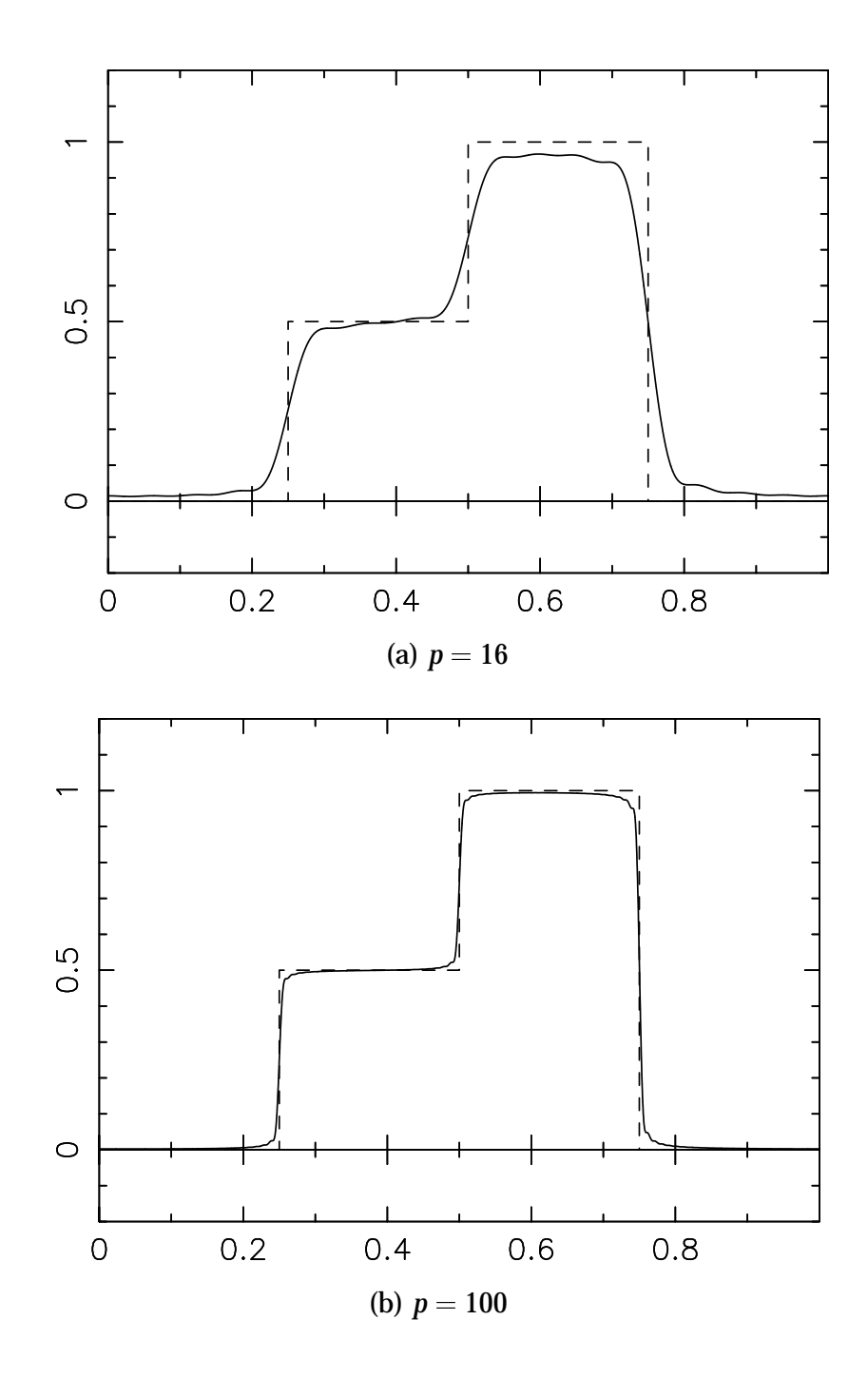

Abbildung 2.8: Cesàro-Summen $C_p(\rho(\mathbfit{x}))$  für die Treppenfunktion.

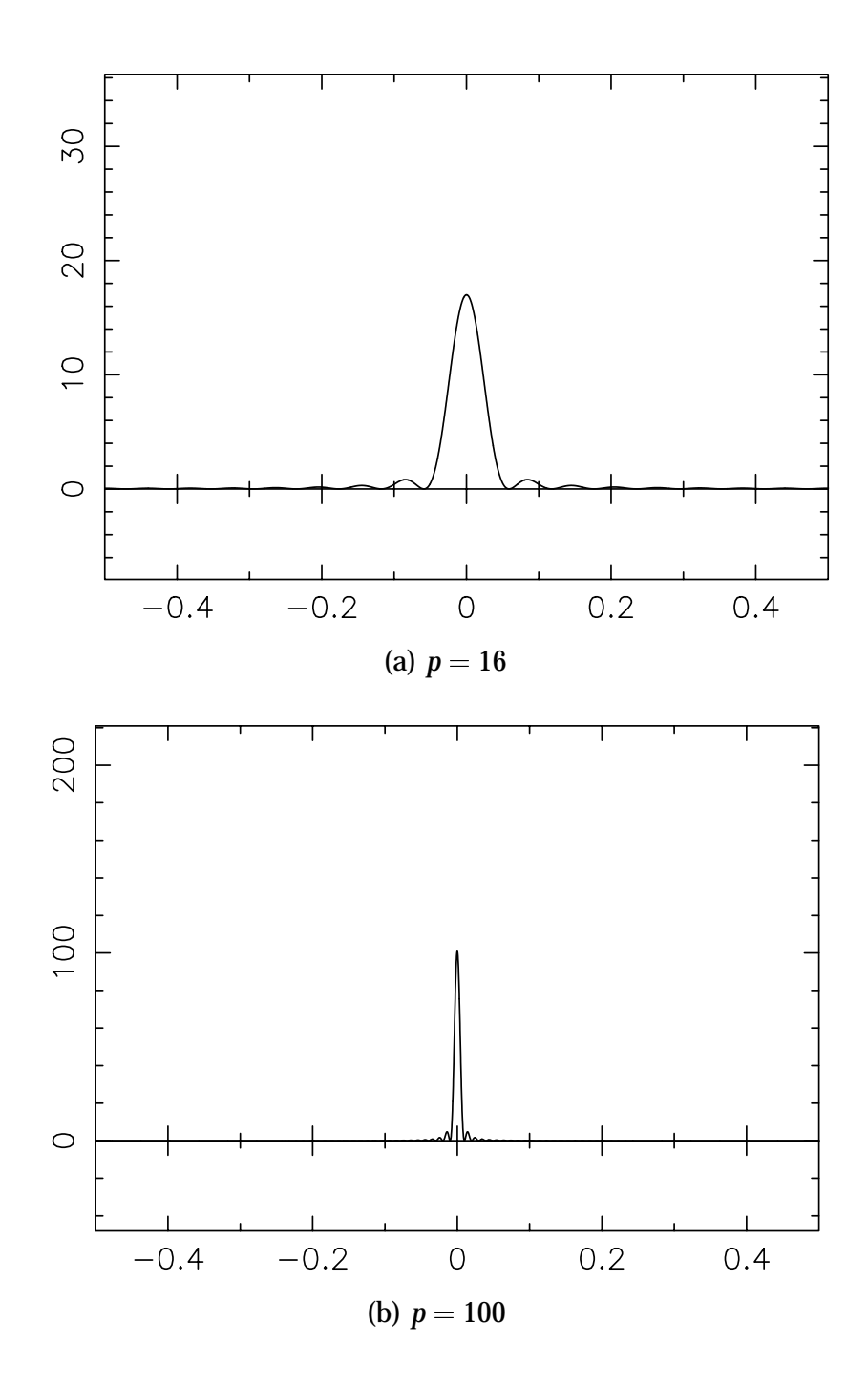

Abbildung 2.9: Fejér-Kern *Fp*(*x*) für verschiedene Werte von *p*.

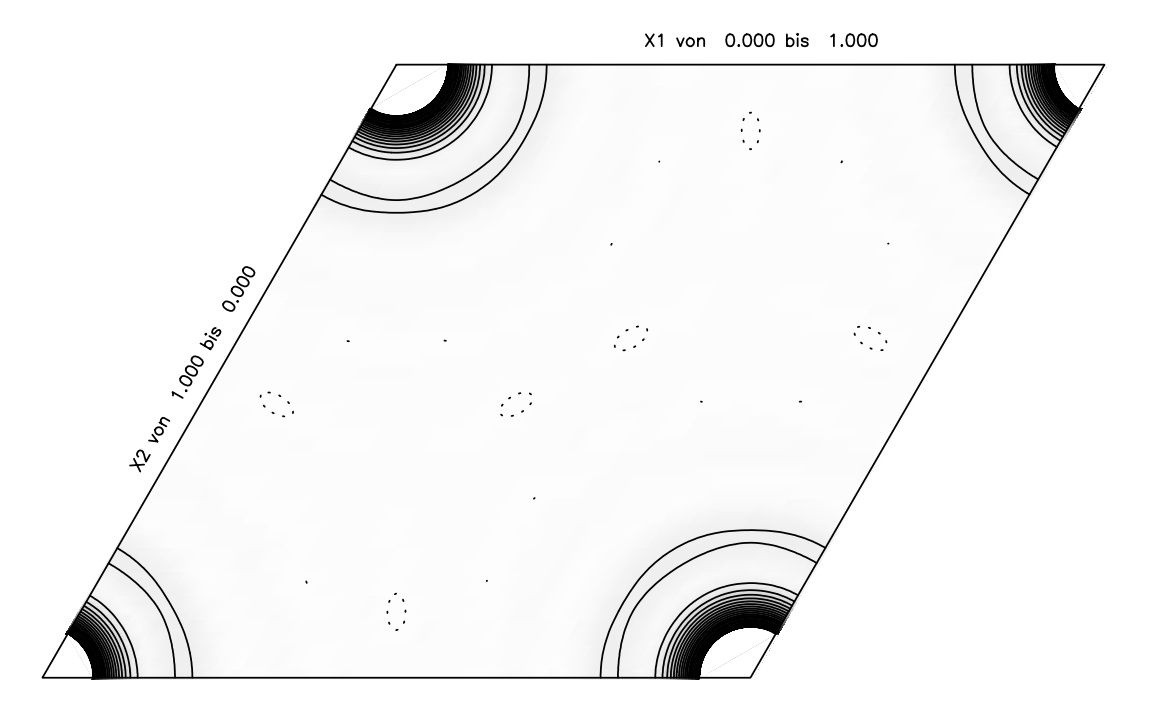

Abbildung 2.10: Mit ANAREF erstellter Schnitt durch die aus dem Datensatz berechnete Elektronendichte von TiB<sub>2</sub> in Höhe  $z = 0$  auf der Basis von Cesàro-Summen. Identische Parameter wie in Abb. 2.1.

- Er ist positiv für alle *x*.
- Bei gleichem *p* klingen die Oszillationen mit steigendem <sup>j</sup>*x*<sup>j</sup> schneller ab als beim Dirichlet-Kern.
- Die absolute Höhe des ersten Nebenmaximums sinkt mit steigendem *p*.

Allerdings ist die Halbwertsbreite des Fejér-Kerns deutlich größer als die des Dirichlet-Kerns.

### **2.2.2 Anwendung auf Elektronendichte-Synthesen**

Bei der Anwendung der Cesàro-Summation auf die dreidimensionale Fourier-Serie von  $\rho(x)$ ,

$$
\rho(x)=\sum_{\boldsymbol{h}\in\mathbb{Z}^3}F(\boldsymbol{h})\exp(-2\pi i\,\boldsymbol{h}\cdot x),
$$

wie sie bei der Berechnung der Elektronendichte durchgeführt wird, ergibt sich ein Problem, das im eindimensionalen Fall nicht auftritt: in <sup>Z</sup>*<sup>n</sup>* gibt es keine "natürliche" Ordnung, die die Rolle der natürlichen Ordnung der ganzen Zahlen in <sup>Z</sup> übernehmen könnte [23, S. 58].

Zur Lösung des Problems werden in ANAREF die Strukturfaktoren nach ihrem 2 $\theta$ -Winkel geordnet. Sukzessive partielle Fourier-Summen  $\langle \rho(\bm{x}) \rangle_{2\theta_0}$ haben die Form

$$
\left\langle \rho(x) \right\rangle_{2\theta_0} = \sum_{2\theta(\boldsymbol{h}) < 2\theta_0} F(\boldsymbol{h}) \exp(-2\pi \boldsymbol{i}\, \boldsymbol{h} \cdot x)
$$

Analog zum eindimensionalen Fall kann man auch  $\langle \rho(x) \rangle_{2\theta_0}$  als Faltung der "wahren" Elektronendichte  $\rho(x)$  mit einer Funktion  $\tilde{D_{2\theta_0}}(x)$ , dem "sphärischen Fejér-Kern" ausdrücken:

$$
\left\langle \rho(\bm{x}) \right\rangle_{2\theta_0} = \rho(\bm{x}) * D_{2\theta_0} \left( \bm{x} \right)
$$

Auch in drei Dimensionen hat der Fejér-Kern bessere Konvergenzeigenschaften als der entsprechende "sphärische Dirichlet-Kern", da er überall positiv ist. Daher wird eine Elektronendichte-Synthese über Cesàro-Summation immer zu einer positiven Approximation der positiven Elektronendichte führen. Andere positive Summationskerne wurden z. B. in [128] untersucht.

Die Anwendung der Cesàro-Summation auf die Elektronendichte-Synthese für TiB<sub>2</sub> analog zu Abbildung 2.1 ergibt den Schnitt in Abbildung 2.10. Beim Vergleich der Fourier-Synthesen fällt auf, daß durch die Cesàro-Summation

- die Abbrucheffekte rund um die Titanatome wesentlich verringert sind,
- keine negative Elektronendichte mehr auftritt,
- und der Untergrund wesentlich ruhiger ist.

Noch deutlicher wird die durch die Cesàro-Summation erzielte Verbesserung beim Betrachten des Schnittes parallel (110), wie er in Abbildung 2.11(b) dargestellt ist. Insbesondere sind die Boratome bei der Synthese mittels Cesàro-Summation "rund" geworden, was physikalisch viel sinnvoller ist als die "Kastenform" der Abbildung 2.11(a).

Auch Differenz-Elektronendichte-Synthesen profitieren von der Anwendung der Cesàro-Summation (siehe Abb. 2.12 und 2.13), da wesentlich weniger mathematische Artefakte die Auswertung erschweren.

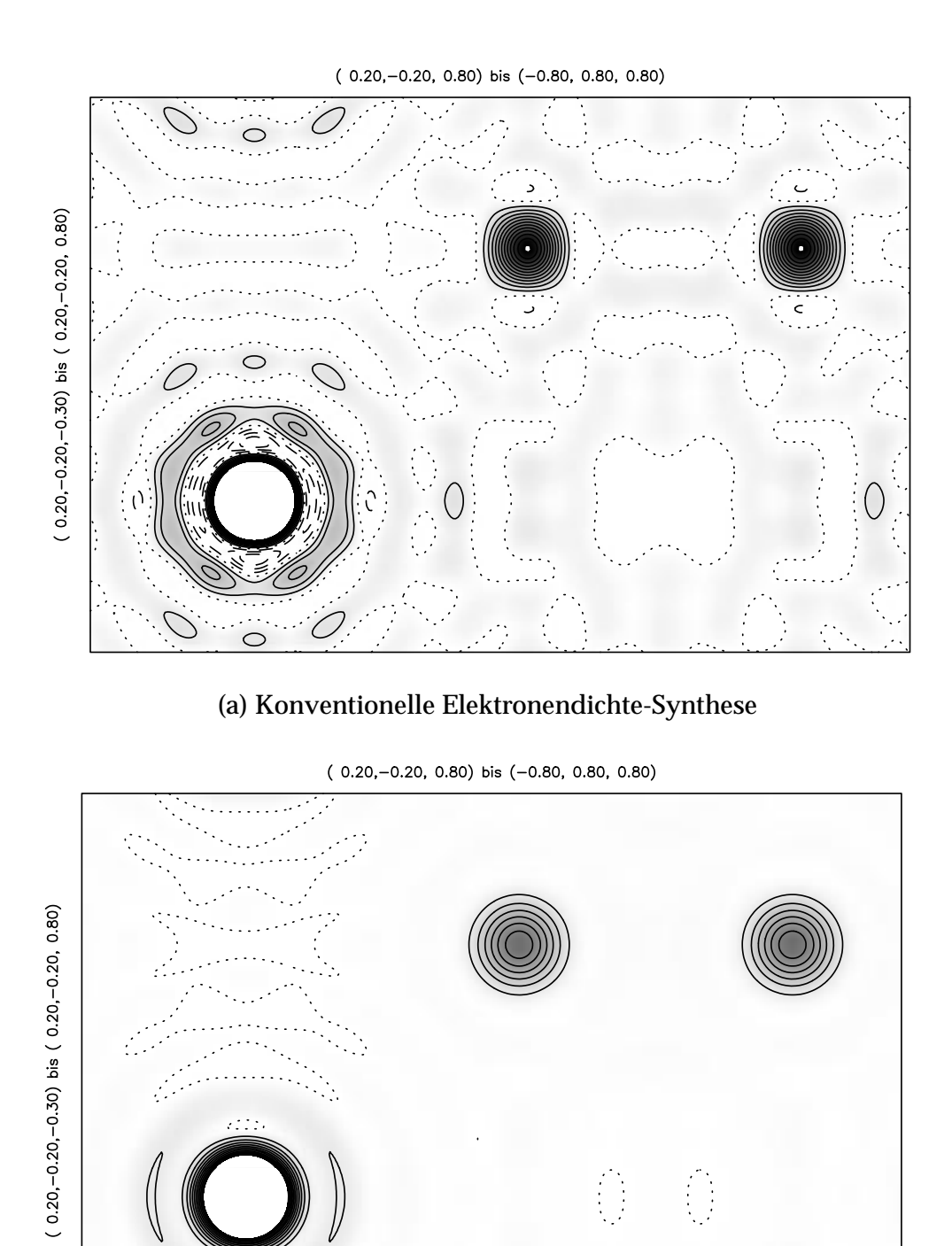

(b) Elektronendichte-Synthese mittels Cesàro-Summation

Abbildung 2.11: Vergleich von konventioneller Elektronendichte-Synthese und Cesàro-Summation von TiB<sub>2</sub> parallel zu (110) in der Höhe  $x = 0$ . Identische Parameter wie in Abb. 2.1.

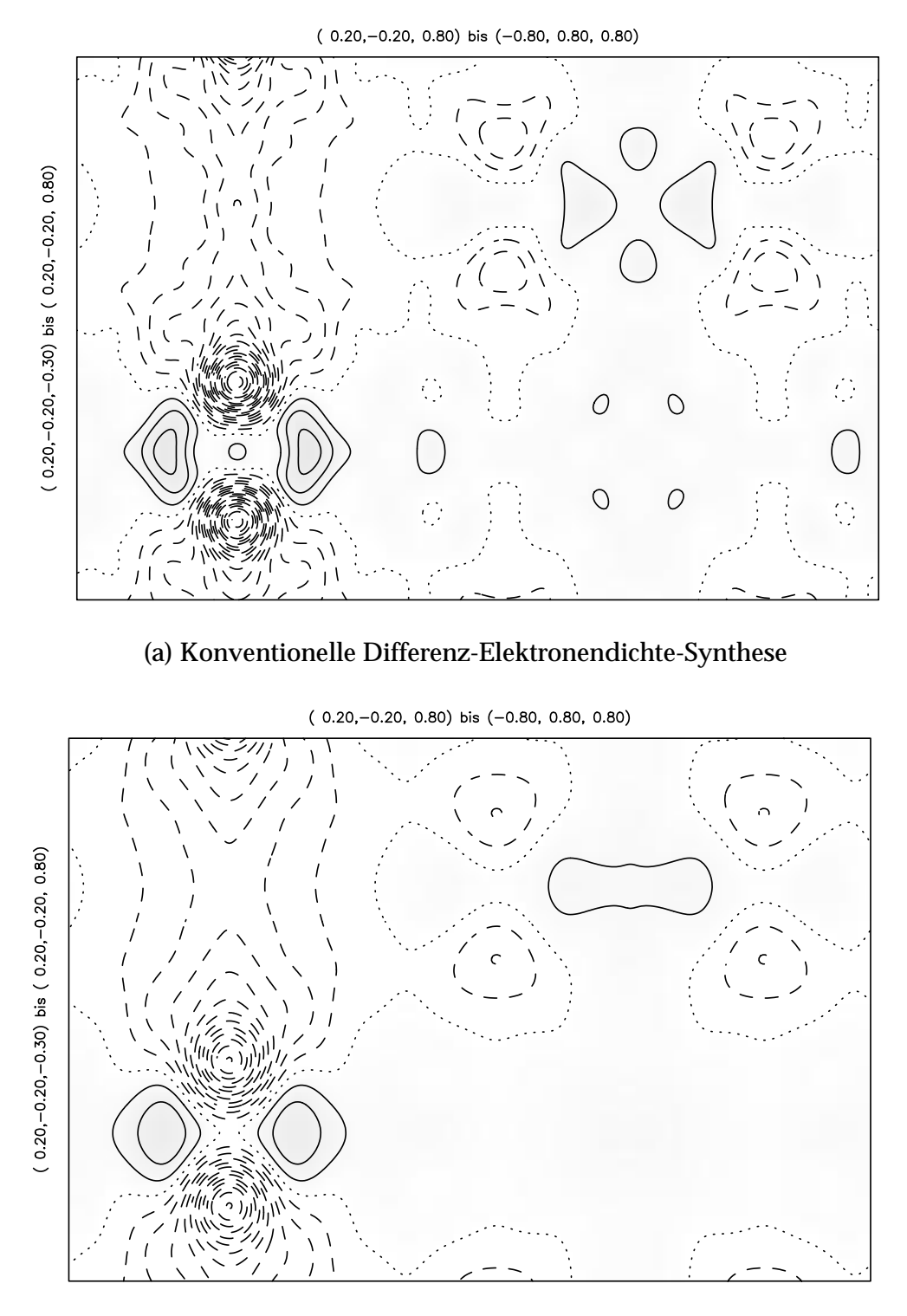

(b) Differenz-Elektronendichte-Synthese mittels Cesàro-Summation

Abbildung 2.12: Vergleich von konventioneller Differenz-Elektronendichte-Synthese und Cesàro-Summation von TiB<sub>2</sub> parallel zu (110) in der Höhe  $x$  = 0. Der Abstand der Höhenlinien beträgt 0, 15  $e^-/\mathrm{\AA}^3.$ 

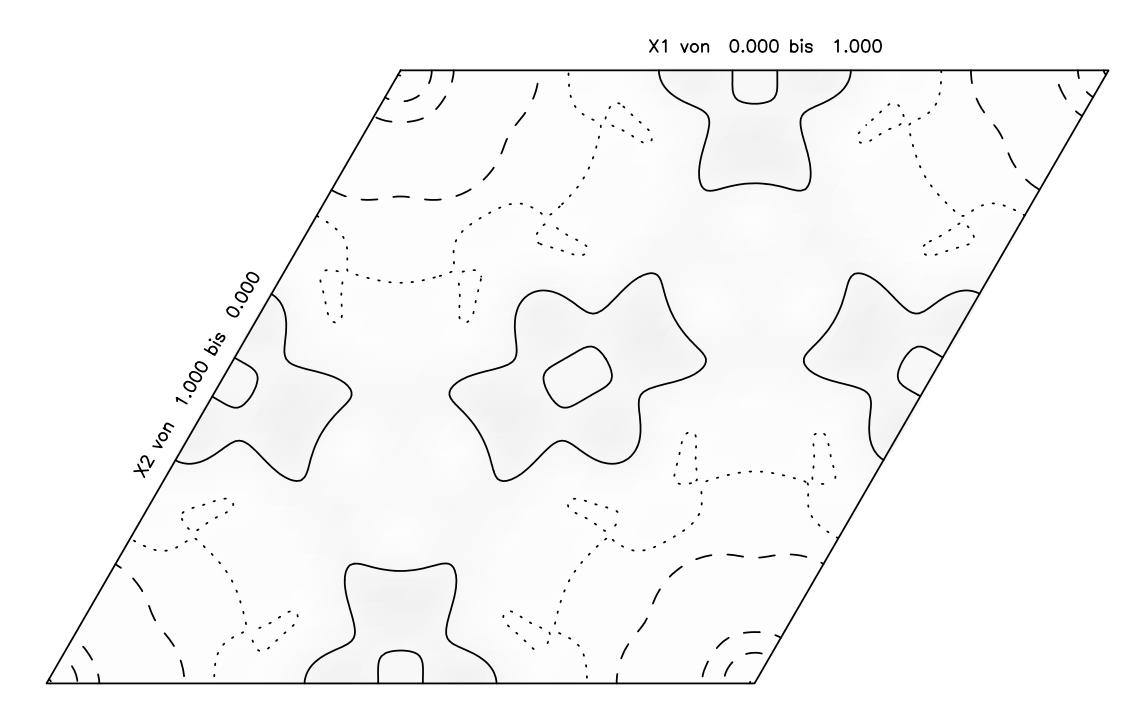

(a) Konventionelle Differenz-Elektronendichte-Synthese

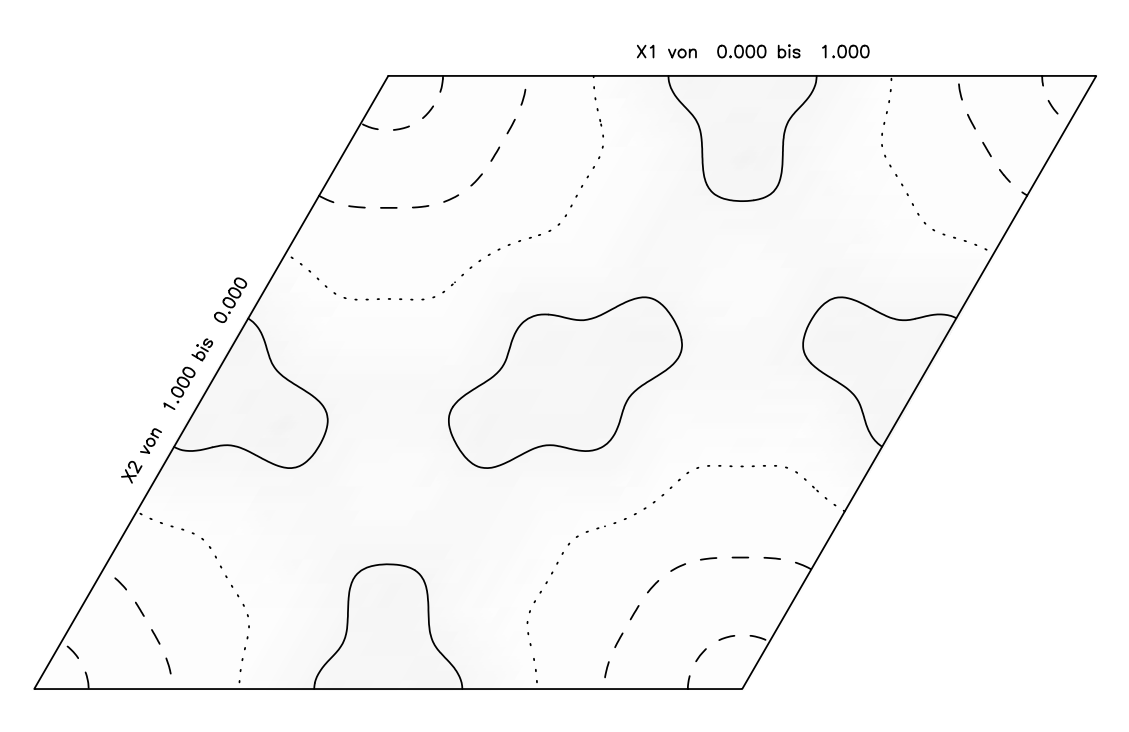

(b) Differenz-Elektronendichte-Synthese mittels Cesàro-Summation

Abbildung 2.13: Vergleich von konventioneller Differenz-Elektronendichte-Synthese und Cesàro-Summation von TiB<sub>2</sub> parallel zu (001) in der Hö-<br>he  $z = 0$ . Die Boratome liegen an den Positionen 1/3, 2/3, 1/2 und Die Boratome liegen an den Positionen  $1/3$ ,  $2/3$ ,  $1/2$  und  $2/3$ ,  $1/3$ ,  $1/2$ . Identische Parameter wie in Abb. 2.12.

## **2.3 Simulation von Buerger-Präzessionsaufnahmen**

Buerger-Präzessionsaufnahmen zeigen in unverzerrter Abbildung einen Ausschnitt aus dem reziproken Gitter einer kristallinen Verbindung [29, 133]. Daher bieten sie eine visuelle Möglichkeit, die Symmetrie des Beugungsbildes zu kontrollieren, systematische Auslöschungen zu verifizieren und das Auftreten einer Überstruktur zu erkennen.

Im Falle von Verwachsungen oder Viellingsbildung läßt sich der räumliche Bezug der verschiedenen Individuen eines Kristalls aus der unverzerrten Darstellung des reziproken Gitters relativ leicht ermitteln.

Alle Filmmethoden, die in der Röntgenstrukturanalyse angewendet werden, haben jedoch den Nachteil, daß sie nicht nur die gewünschte Information aufzeichnen, sondern auch alle Nebeneffekte, die bei einem realen Beugungsexperiment auftreten. Dazu zählen z.B. "Bremsstreifen",  $\beta$ -Reflexe, Verfälschungen durch Absorption sowie eine hohe Untergrundstrahlung, die schwache Reflexe überdecken kann. Dazu kommen noch prinzipiell nicht erfaßbare Bereiche (sog. "blinde Flecke"), die je nach der gewählten Methode unterschiedlich groß sind.

Es erscheint daher sehr nützlich, die Ergebnisse einer Strukturanalyse in Form von Schnitten durch das reziproke Gitter darstellen zu können. ANAREF bietet die Möglichkeit, Buerger-Aufnahmen aus Diffraktometerdaten zu simulieren. Dabei können die Daten entweder idealisiert dargestellt werden (d. h. alle symmetrieäquivalenten Reflexe werden mit der gleichen Intensität dargestellt), oder aber so, wie sie gemessen wurden.

Für die Darstellung der verschiedenen Reflexintensitäten gibt es zwei Möglichkeiten:

- 1. Die Reflexe werden als schwarze Punkte verschiedener Größe dargestellt. Hierbei ist der Radius des Reflexes proportional zur dritten Wurzel der Intensität. Das entspricht etwa dem Schwärzungsverlauf eines Röntgenfilmes (siehe Abb. 2.14).
- 2. Die Reflexe werden als konzentrische Kreise verschiedener Graustufen dargestellt. Auch hier variiert der Reflexradius proportional zur dritten Wurzel der Intensität, und die Schwärzung innerhalb einer Reflexes folgt einer Gaußkurve (siehe Abb. 2.15).

Da ANAREF von vornherein für die Behandlung von modulierten Strukturen ausgelegt war, lassen sich auch für die höherdimensionalen Gitter modulierter Strukturen Buerger-Filme simulieren (siehe Abb. 2.14 und 2.15). Zusätzlich besteht die Möglichkeit, die Auswirkung von Viellingsbildung auf das reziproke Gitter darzustellen (siehe Abb. 2.16).

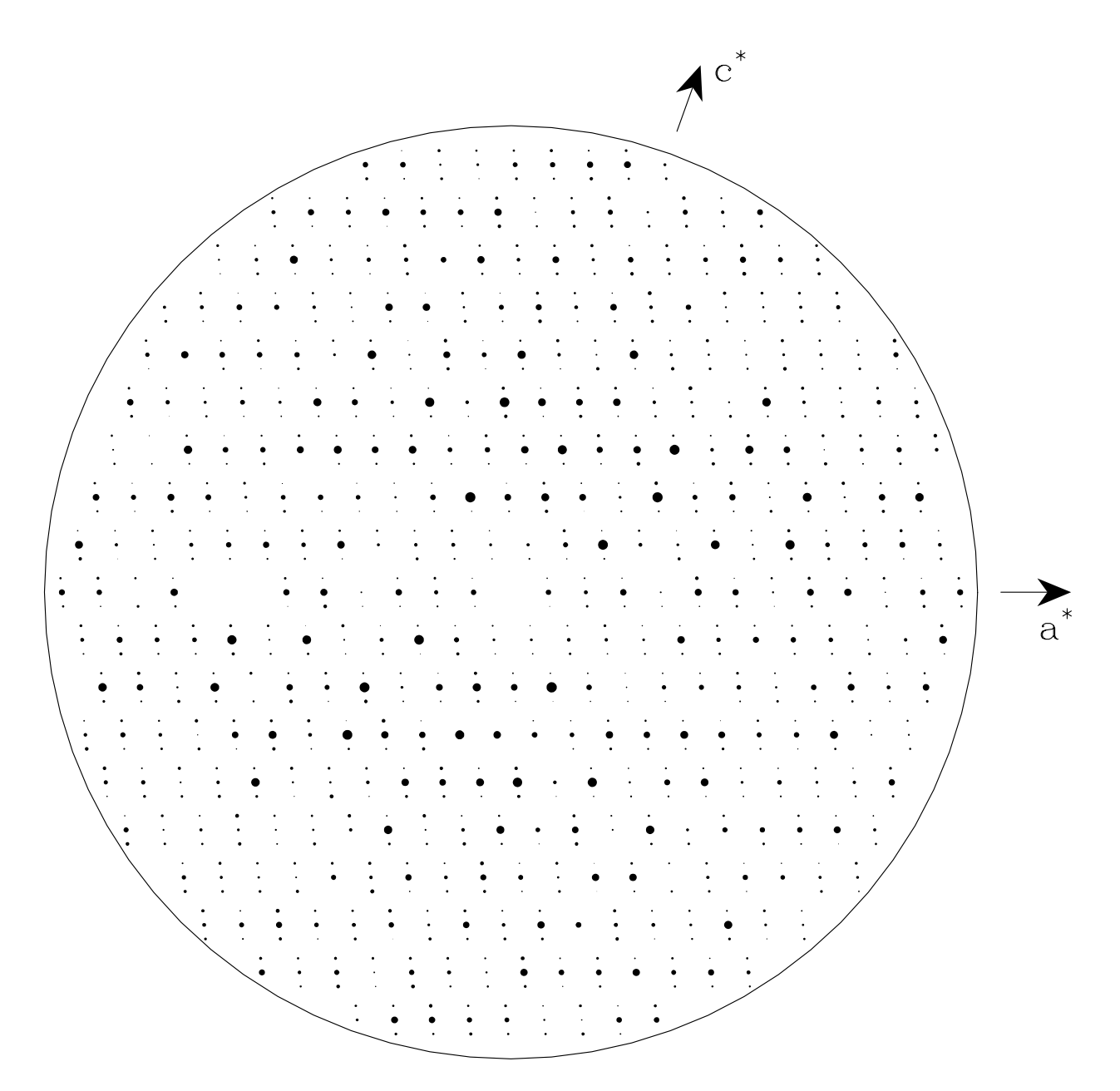

Abbildung 2.14: Simulation der Schicht h1l des reziproken Gitters zur modulierten Struktur von Rb<sub>2</sub>ZnI<sub>4</sub> [98] auf der Basis von Diffraktometer-Meßdaten. Darstellung der Reflexe als schwarze Punkte.

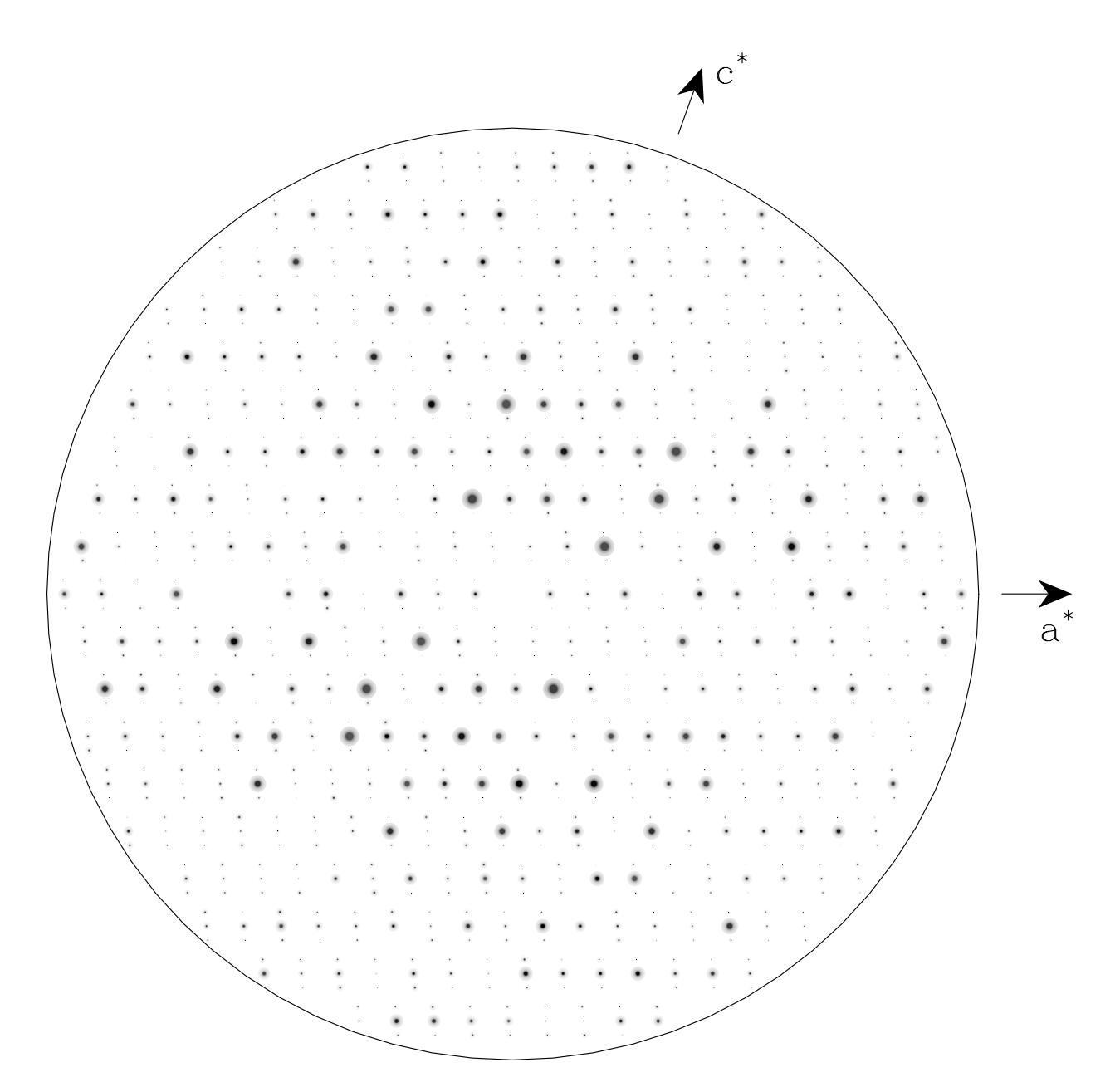

Abbildung 2.15: Simulation der Schicht h1l des reziproken Gitters zur modulierten Struktur von Rb<sub>2</sub>ZnI<sub>4</sub> [98] auf der Basis von Diffraktometer-Meßdaten. Darstellung der Reflexe in Graustufen.

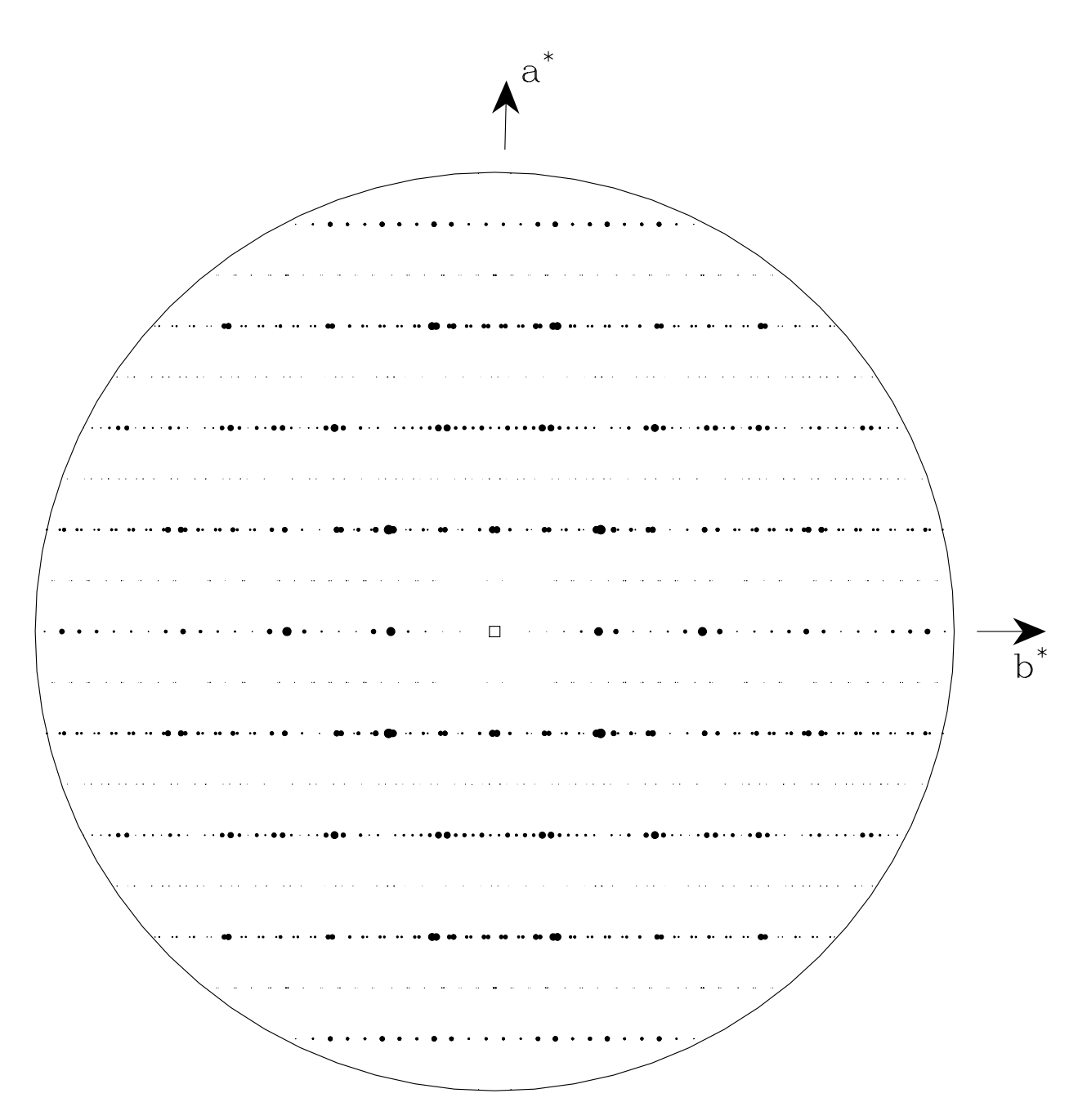

Abbildung 2.16: Simulation der Schicht hk0 des reziproken Gitters von Yb<sub>6</sub>Cl<sub>13</sub> [120] auf der Basis von Diffraktometer-Meßdaten. Es handelt sich um einen monoklinen Achsenzwilling nach [100] zusätzlich zu einem Achsenzwilling nach [001]. Die Darstellung der topotaktischen Verwachsung mit YbCl<sub>2</sub>, die bei dieser Verbindung immer auftritt, ist mit ANAREF allerdings noch nicht möglich.

## **2.4 Zusammenfassung**

Nach der Durchführung eines Röntgen-Beugungsexperiments muß man umfangreiche Auswertearbeiten durchführen, um aus den gemessenen Daten eine gute Strukturbestimmung zu erhalten. Mit dem Programm ANA-REF wurde für diese Arbeiten ein wertvolles Hilfsmittel zur Verfügung gestellt.

- ANAREF führt eine symmetriegerechte Mittelung der Reflexdaten durch. Die Eingabe der Symmetrieinformation ist besonders einfach, da nur ein Erzeugendensystem für die Gruppe eingegeben werden muß.
- Die Reflexe werden in geordneter Form ausgegeben. Insbesondere stehen die Friedel-Paare bei der Ausgabe immer direkt untereinander.
- Die Auslöschungsregeln, die sich aus den Translationsanteilen der Symmetrieoperationen ergeben, werden überprüft.
- Man kann sich Indextripel erzeugen lassen, die in einer bestimmten  $2\theta$ -Schale liegen und den gegebenen Auslöschungsregeln gehorchen.
- ANAREF berechnet beliebige unverzerrte Schnitte durch Elektronendichte- und Differenz-Elektronendichte-Synthesen sowie durch die Patterson-Funktion und gibt diese Schnitte in Form von Höhenlinienkarten aus.
- Bei der Berechnung der genannten Synthesen mittels Cesàro-Summation werden mathematische Artefakte, die sog. Abbrucheffekte, minimiert.
- Mit ANAREF ist es möglich, Pulverdaten mit d–Werten und um die Flächenhäufigkeit korrigierten Intensitäten aus einem Einkristalldatensatz zu berechnen.
- Man kann Buerger-Präzessionsaufnahmen aus Einkristalldaten berechnen, selbst beim Vorliegen von Viellingen.
- Das Programm ist durchgängig für die Behandlung von Daten mit bis zu sechs Indizes ausgelegt, wie sie bei der Behandlung von modulierten Strukturen oder Quasikristallen auftreten.
- Die Eingabedateien für ANAREF sind kompatibel zum SHELX 97- System.

# **A Anhang zu Kapitel 1**

## **A.1 Schnittstellenprotokoll des AED 2**

Die Steuerbefehle für die Elektronik des Vierkreisdiffraktometers AED 2 [109] werden über eine serielle RS 232-Schnittstelle in ASCII-Codierung übertragen. Die Anfragen des Rechners setzen sich zusammen aus einem zweibuchstabigem Code und einem oder mehreren Blöcken von sechs Buchstaben, in denen jeweils eine 24 Bit breite Ganzzahl im Hexadezimalsystem kodiert ist. Bei den Antworten des Geräts sind zusätzlich die Buchstaben IR vorangestellt.

Die Kommunikation wird immer vom Rechner initiiert; daraufhin führt das Gerät eine Aktion durch und gibt dann einen Rückgabewert zurück, oder es gibt direkt die Antwort auf die Anfrage, wenn das möglich ist.

Einige Befehle setzen sich aus zwei Kommunikationsschritten zusammen; auf den ersten Teil des Befehls erfolgt die Antwort IROK; erst beim zweiten Teil des Befehls wird die Aktion durchgeführt.

Die Winkelstellungen der Kreise werden jeweils mit 400 multipliziert und als Ganzzahlen übertragen.

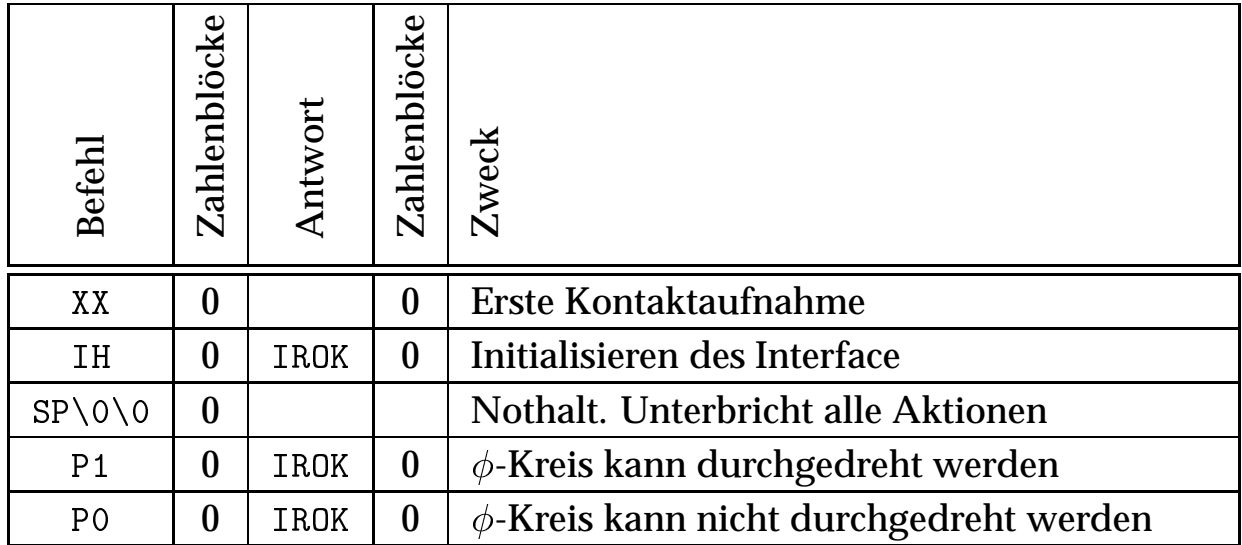

#### **A.1.1 Befehle des Interface im einzelnen**

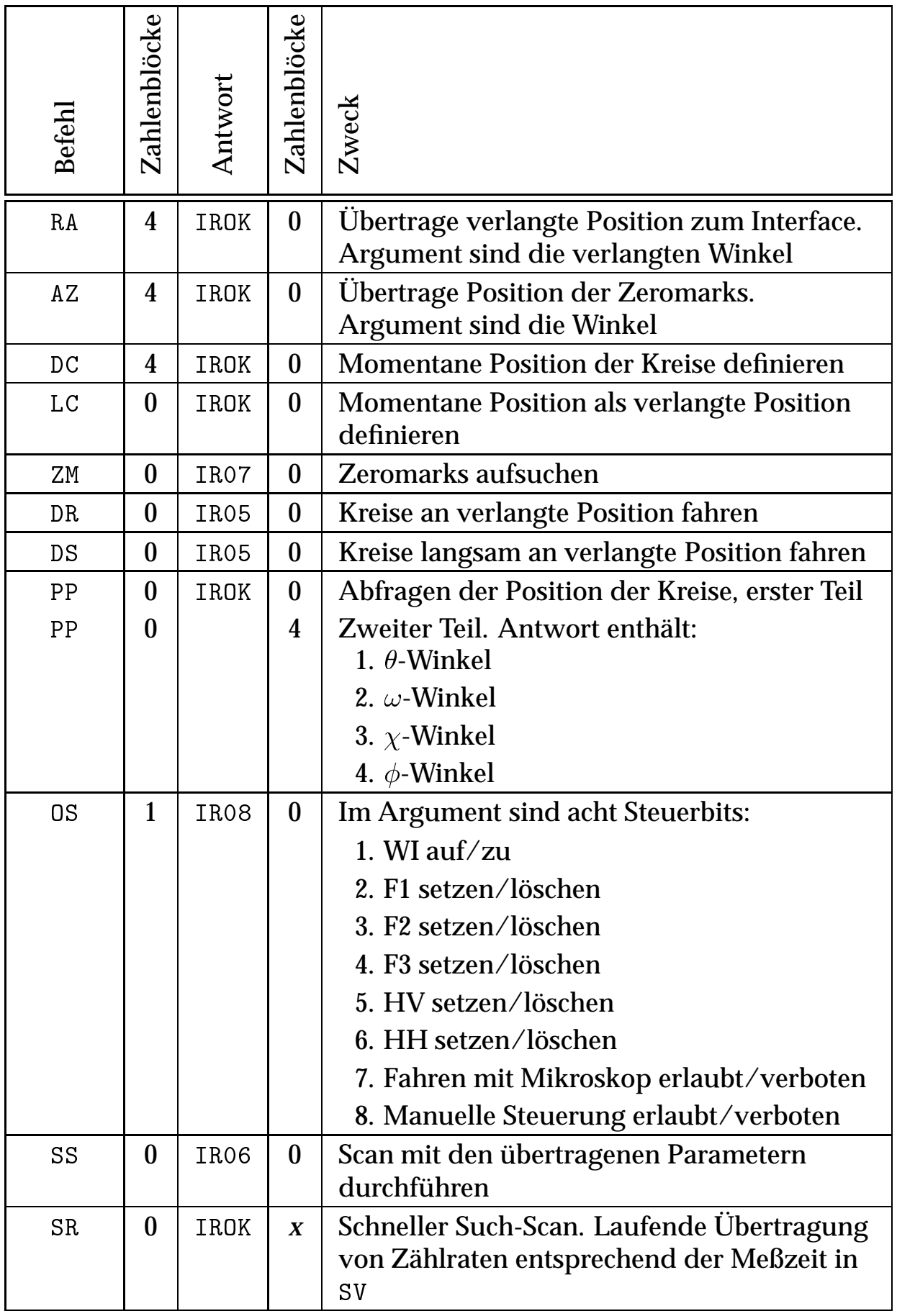

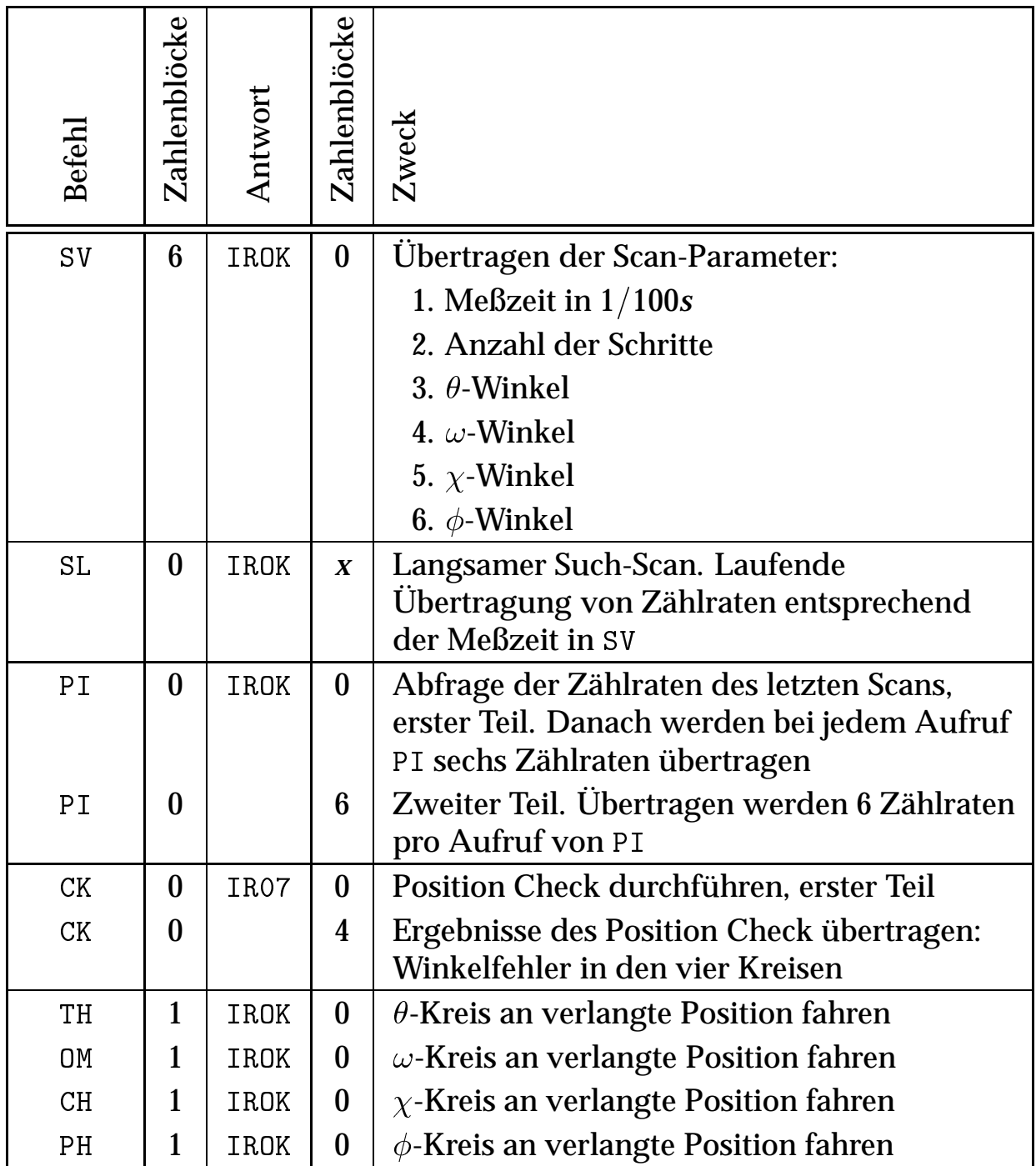

## **A.1.2 Mögliche Fehlermeldungen des Interface**

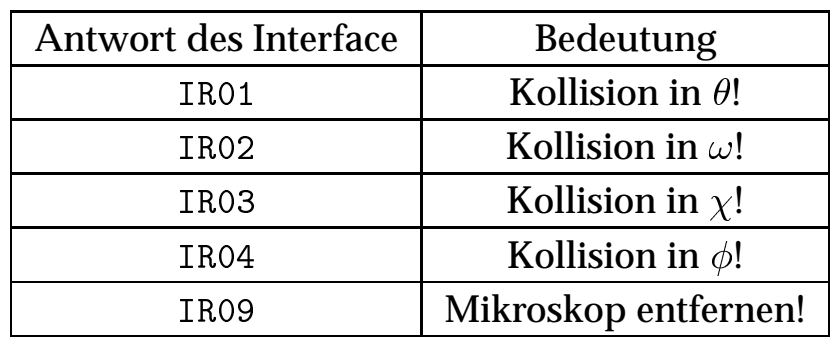

## **A.2 Registerbelegung der CCD-Kamera LcCCD 11**

### **A.2.1 Belegung des Programmierregisters**

Das Programmierregister dient zum Initialisieren des FPGA. Bei Bit 0 wird auf den Shutter (Verschluß) Bezug genommen, der jedoch bei der verwendeten Kamera nicht montiert ist.

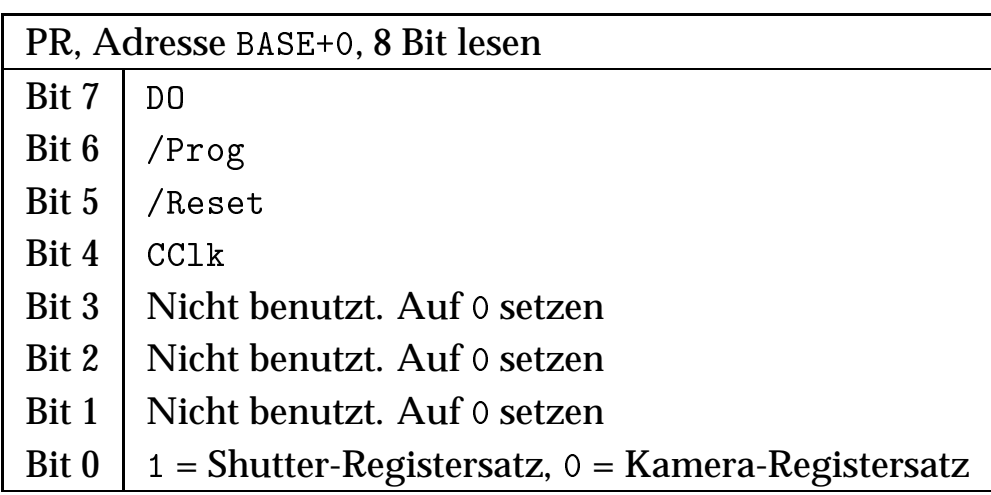

### **A.2.2 Belegung des Kühlregisters**

Mit dem Kühlregister läßt sich die Einstellung der Peltier-Kühlung auf einen der Werte 0–16 verändern. Der Wert <sup>0</sup> entspricht der niedrigsten Kühlstufe, 15 der höchsten. Beim Einschalten ist die Kühlung auf den Wert 0 voreingestellt.

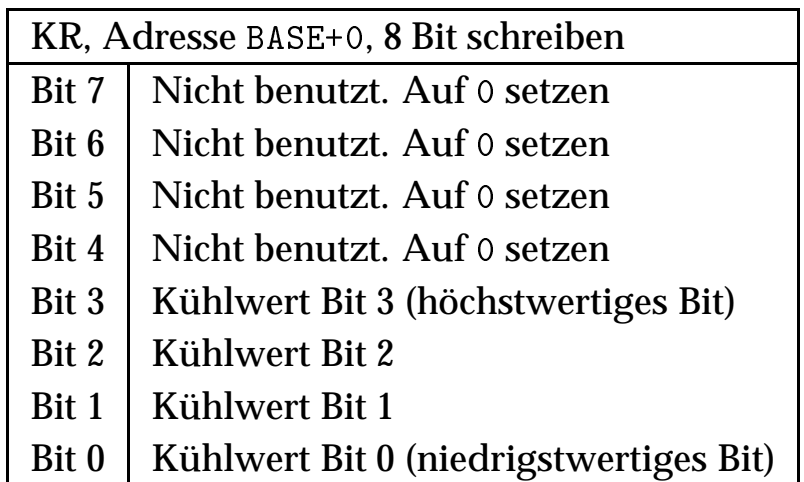

### **A.2.3 Belegung des Datenregisters**

Über das Datenregister kann man einen Datenpunkt aus dem Zwischenspeicher des Analog–Digital-Wandlers (FIFO) auslesen.

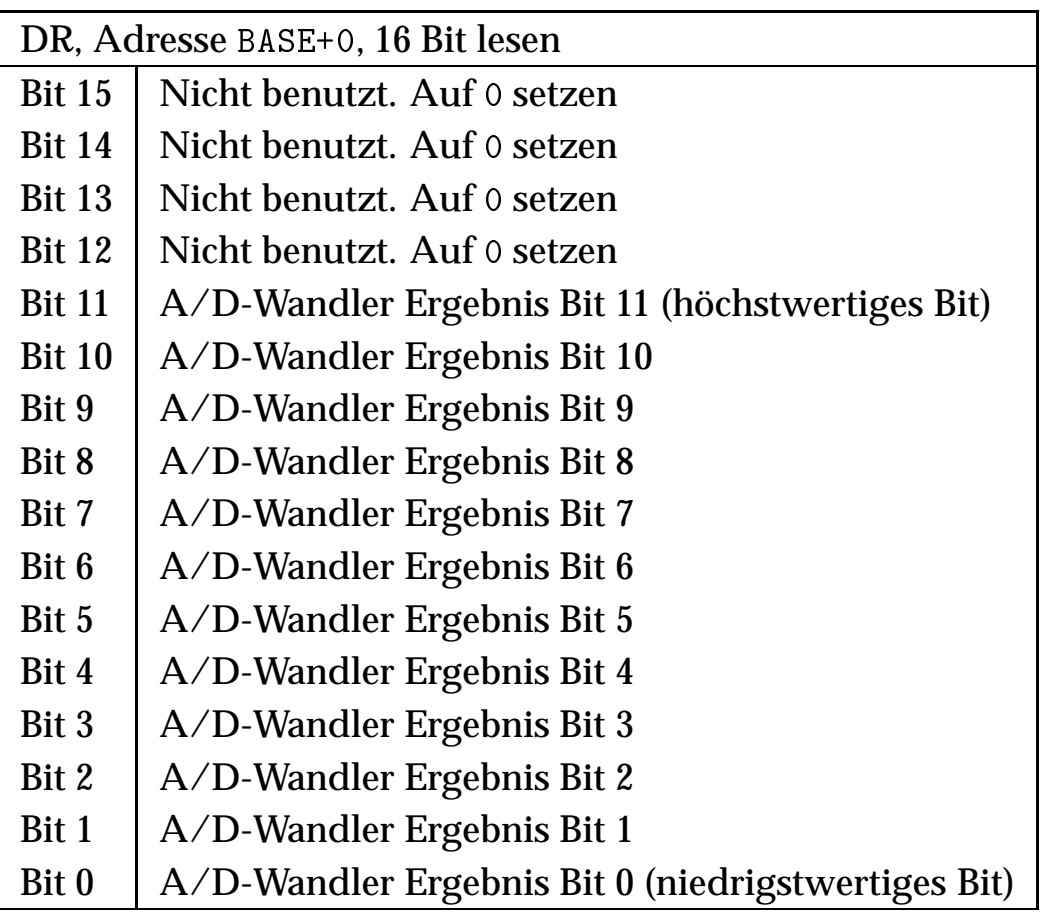

### **A.2.4 Belegung des Befehlsregisters**

Mit dem Befehlsregister kann man den Binning-Faktor einstellen und das Auslesen der Pixel starten oder anhalten.

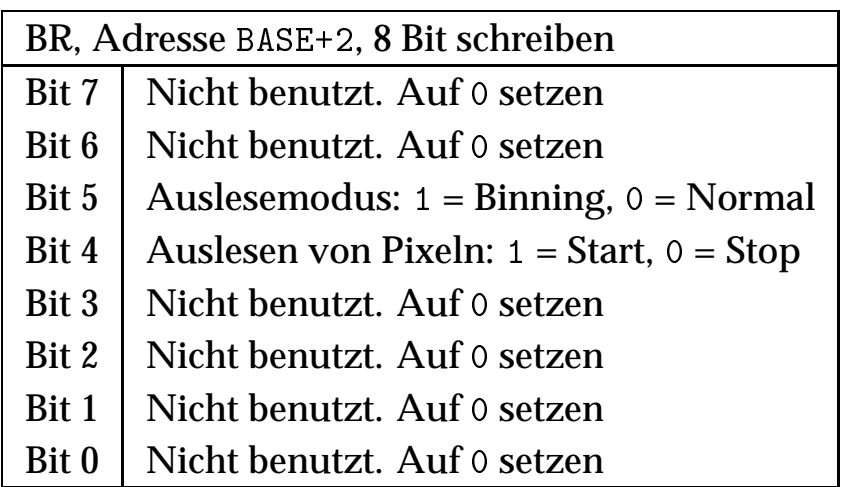

### **A.2.5 Belegung des Statusregisters**

Mittels der Daten im Statusregister kann man den Zustand der CCD-Kamera abfragen. Insbesondere werden Informationen über den Füllungsgrad des Zwischenspeichers (FIFO) auf der Steckkarte der Kamera ausgegeben. Man darf aus dem FIFO nur lesen, solange er nicht leer ist, da andernfalls zufällige Ergebnisse ausgegeben werden. Wenn andererseits der FIFO beim Auslesen voll läuft, sind Pixelinformationen verloren gegangen.

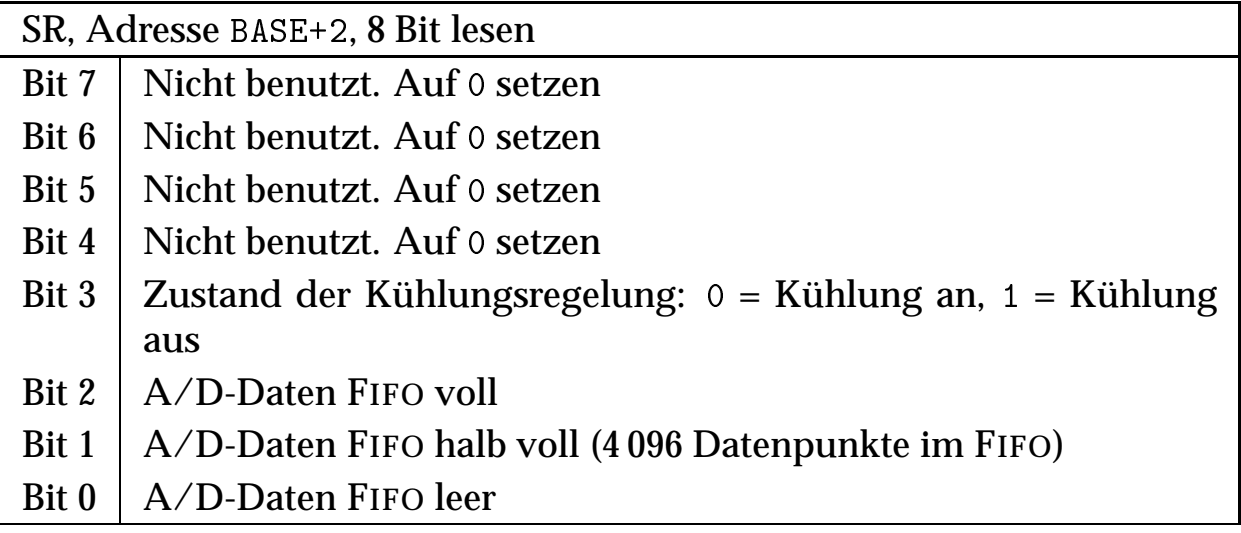

## **A.3 Client–Server-Protokoll für difd++**

Die Befehle für den Serverteil des difccd-Programmsystems difd++ werden über UNIX Sockets übertragen (siehe Kap. 1.3.4). Alle Kommunikation geht von der Client-Seite aus. Auf jeden Befehl des Client gibt es eine oder mehrere Antworten des Servers. Das Protokoll ist im Programm mittels der Klassen difClientMesg und difServerMesg implementiert. Hier wird sichergestellt, daß auch Rechner, die verschiedene Hardware-Architekturen haben, miteinander kommunizieren können. Dazu werden die Daten vor der Übertragung in das SUN-XDR-Format (eXternal Data Representation) konvertiert und beim Empfang wieder in das native Datenformat zurückverwandelt.

Der Server garantiert, daß Befehle, die Diffraktometeraktionen auslösen, in derselben Reihenfolge abgearbeitet werden, in der sie ankommen. Befehle, die aus der Parameterdatei des Servers beantwortet werden können, werden dagegen sofort beantwortet.

### **A.3.1 Fehlerbehandlung**

Falls ein Fehler bei der Bearbeitung eines Befehls auftritt, wird eine Fehlermarke in der Antwort gesetzt. Der Typ des Antwortarguments ändert sich in den Typ String, und es wird eine Klartextbeschreibung des Fehlers als Argument der Antwort zurückgegeben. Alle Befehle, die in der Warteschlange stehen, werden gelöscht und mit derselben Fehlermeldung zurückgeschickt.

#### **A.3.2 Reihenfolge bei der Kontaktaufnahme**

Bei der Kontaktaufnahme eines Client zum Server müssen als erstes die Befehle USR, PWD und INI gegeben werden. Als Username muß ein auf dem Serverrechner gültiger Benutzer und als Paßwort das entsprechende Login-Paßwort des Benutzers übergeben werden. Die Reihenfolge der weiteren Befehle ist wahlfrei.

## **A.3.3 Befehlsdefinitionen im einzelnen**

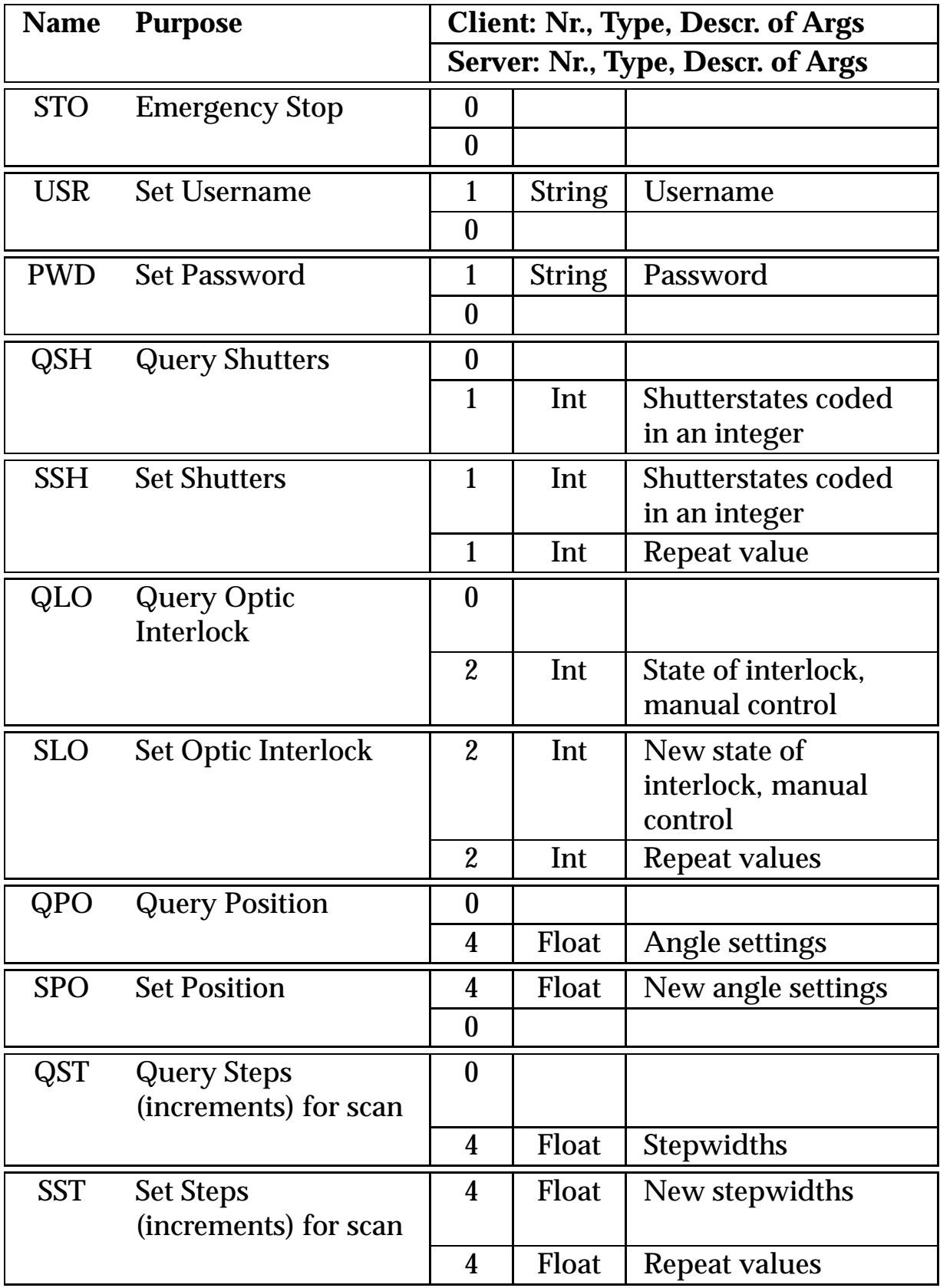

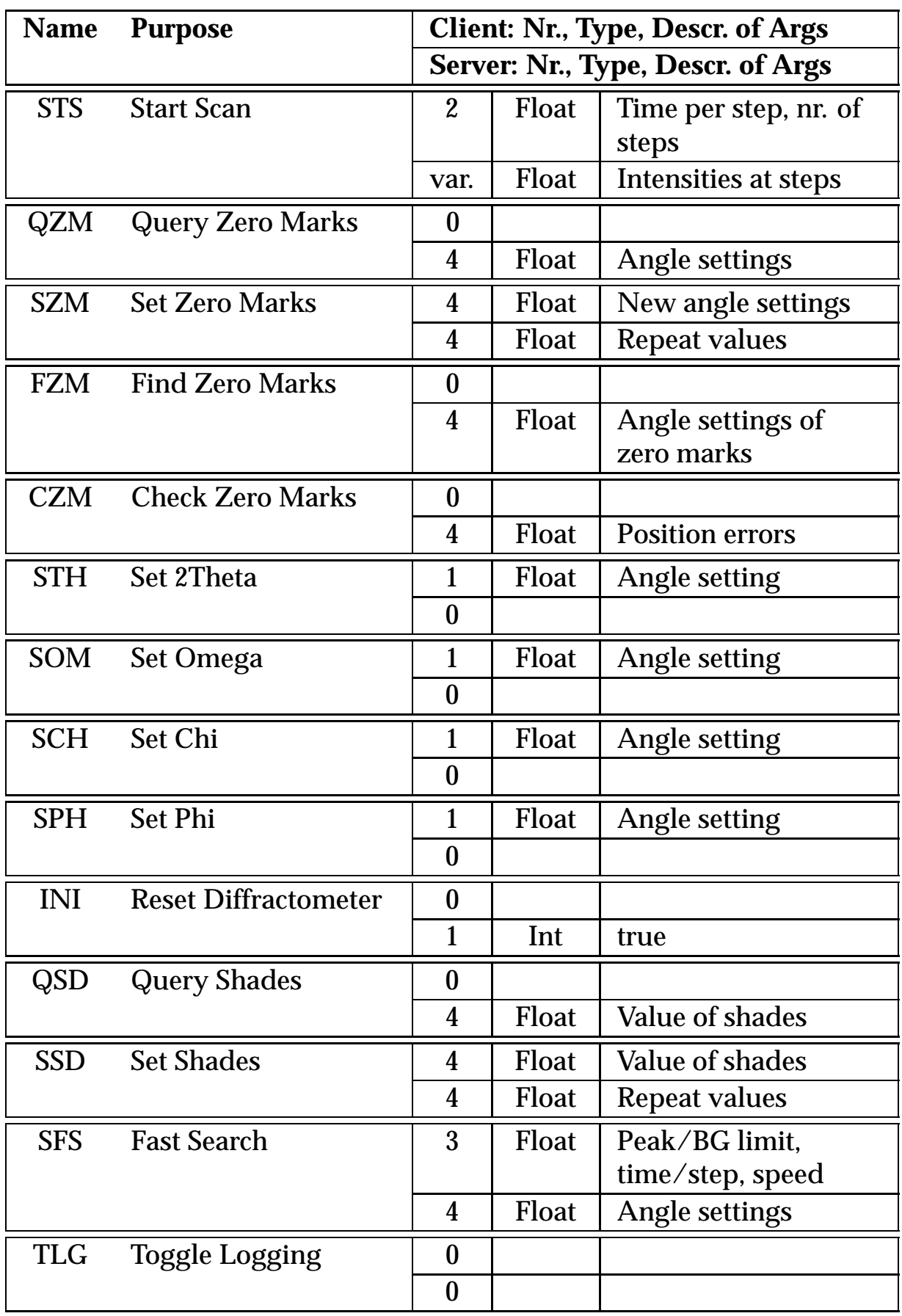

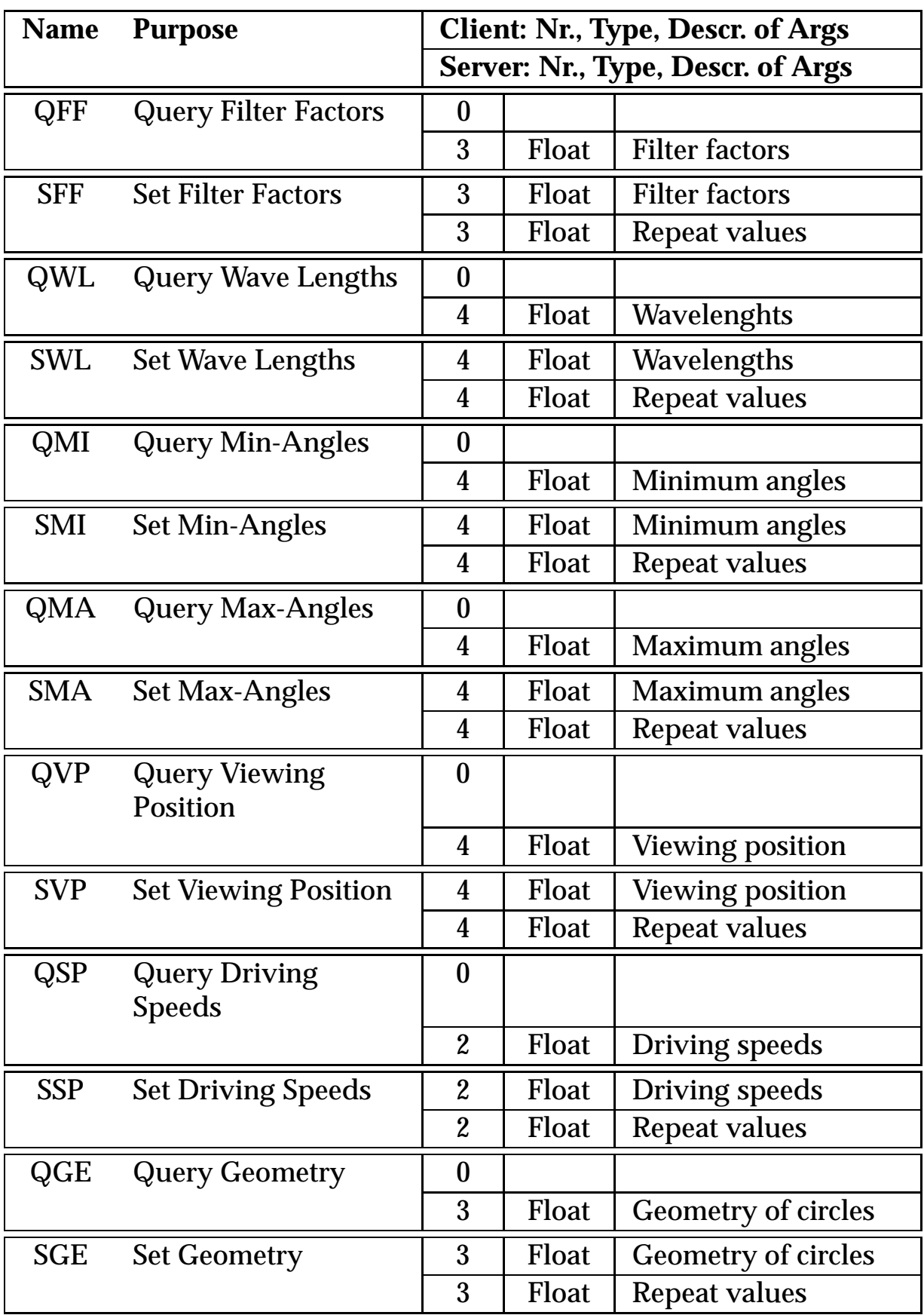
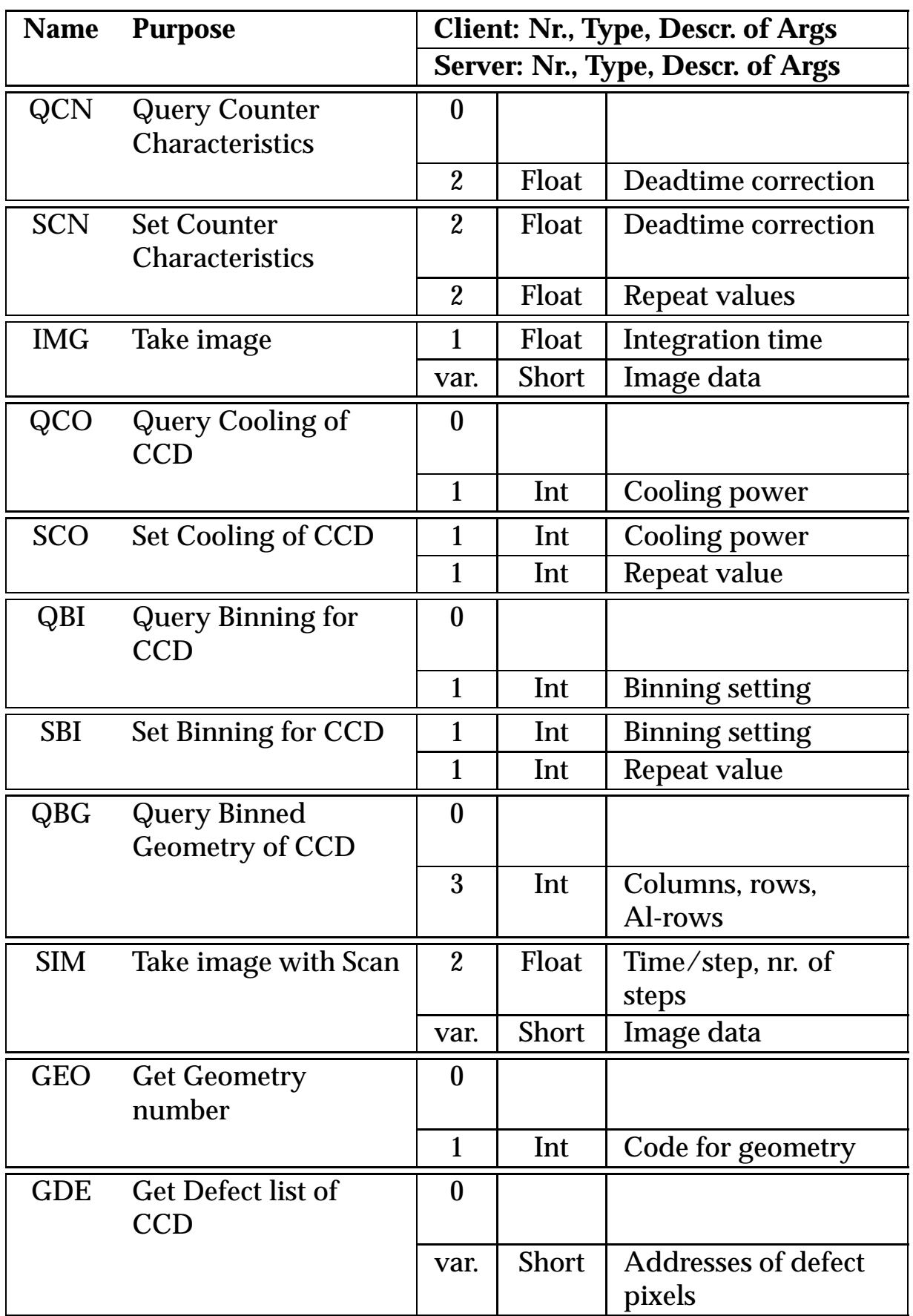

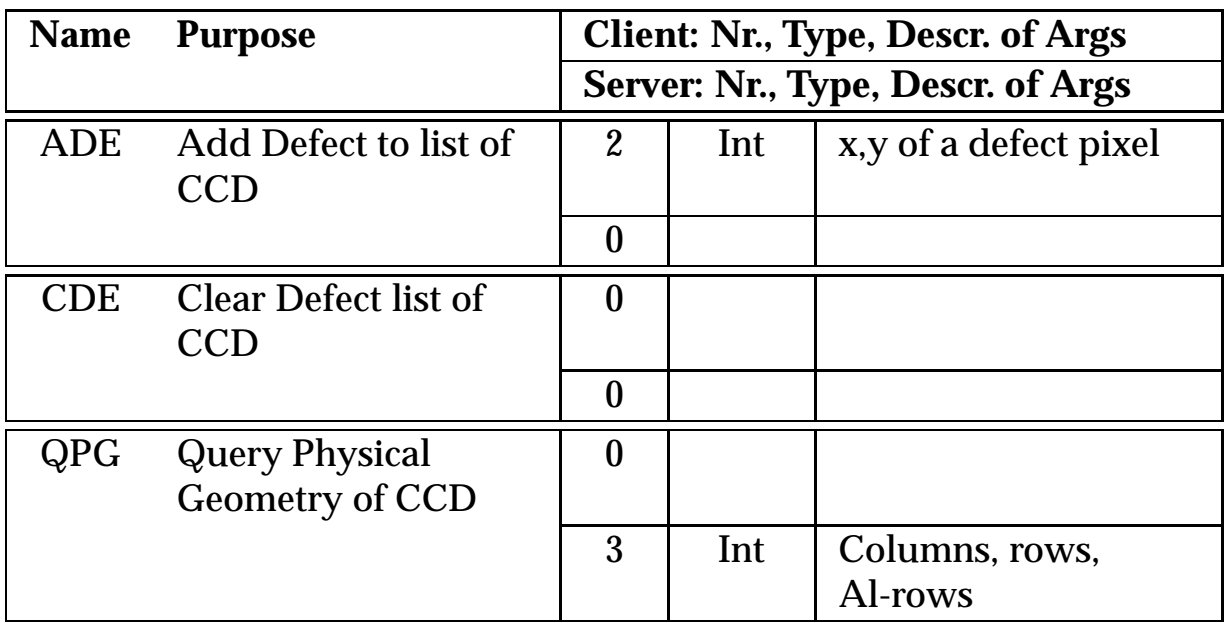

## **A.4 Entwicklungsumgebung für das Programmsystem difccd**

Die meisten Programmteile des difccd-Systems wurden in der Programmiersprache C++ [12] unter dem Betriebssystem LINUX auf einem PC mit **intel**-Prozessor geschrieben. Einzig das Modul des LINUX-Kerns, mit dem die CCD-Kamera als "Character Device" angesteuert wird (siehe Kap. 1.3.3), sowie der AED 2-Simulator fakeaed2 (siehe Kap. 1.3.5) sind in C [10, 11] geschrieben.

## **A.4.1 Programmierwerkzeuge**

Bei der Erstellung des difccd-Programmsystems wurden die folgenden Werkzeuge herangezogen:

- Als C und C<sup>++</sup> Compiler wurde gcc, Version egcs-1.1.1 [116] eingesetzt.
- Als Werkzeuge für die bedingte Generierung wurden GNU make [115] sowie imake [28] benutzt.
- Für die Analyse der Grammatik, die für die Beschreibung des difLayout-Widgets eingesetzt wird, werden die Programme flex (Fast Lexical Analyzer Generator) [93] sowie bison benutzt [36, 78].
- Zur Erzeugung der Dokumentation aus Kommentaren in den C++-Quellen diente das Programm CXX2HTML [105].
- Zur Versionskontrolle des mehrere Hundert Dateien umfassenden Quelltextes wurde das Programm CVS (Concurrent Versions System) [51] verwendet.

## **A.4.2 Programmbibliotheken**

Zur Übersetzung des difccd-Programmsystems werden mehrere Programmbibliotheken benötigt. Dies sind:

- GDBM, die GNU Database Management Bibliothek [87] für die Verwaltung der verschiedenen Programmdateien
- Die Kompressionsbibliothek Zlib, um den Plattenplatzbedarf der Images zu verringern [45]
- GMP, die GNU Bibliothek für hochgenaue Arithmetik [50]. Für einige Zwischenschritte bei den Berechnungen sind die Rundungsfehler bei

Verwendung von normaler Fließkomma-Arithmetik zu groß, daher wird GMP eingesetzt.

- Zur Graphikausgabe der Reflex-Bilder dient das Widget XaPgplot, ein Treiber für die PGPLOT-Graphikausgabe in ein Athena Widget [4] sowie die Fortran 77-Graphikbibliothek PGPLOT [94].
- Die Programmierbibliotheken für X, das portable, netzwerktransparente Fenstersystem [48, 82, 95, 139]

### **A.4.3 Weitere Dokumentation**

Neben den Handbüchern der Werkzeuge und Bibliotheken wurden noch einige weitere Bücher und Artikel benutzt, entweder als Dokumentation oder um Anregungen beim Design des Programms zu bekommen [47, 84, 85, 88, 91, 121, 123].

#### **A.4.4 Verfügbarkeit und Installation**

Das Programmsystem difccd ist auf elektronischem Wege nach Rücksprache mit dem Autor frei verfügbar. Bitte wenden Sie sich an

Klaus-Georg.Adams@gmx.de

difccd unterliegt der GNU General Public License. Eine Kopie der GPL müßte in der Datei COPYING beigefügt sein.

Zur Installation des Programmpakets genügt es, nach dem Auspacken einige Variablen in der Datei Difccd.tmpl anzupassen (die Dokumentation hierzu findet sich in den Kommentaren innerhalb dieser Datei) und das Programmpaket mittels der Befehle xmkmf und make World zu konfigurieren und zu übersetzen. Eine funktionierende imake-Konfiguration [28] sowie die Bestandteile der Entwicklungsumgebung, wie sie in den Kapiteln A.4.1 und A.4.2 aufgeführt sind, werden vorausgesetzt.

Mit dem Befehl make docs wird die Dokumentation der Klassen des Programmsystems im HTML-Format im Unterverzeichnis docs aus den Header-Dateien generiert.

Die Installation des Programmsystems erfolgt mit dem Befehl make install.

# **B Anhang zu Kapitel 2**

## **B.1 Bedienungsanleitung für ANAREF**

## **B.1.1 Einleitung**

SYMREF [25] ist ein Programm, das es erlaubt, den Datensatz einer Messung auf einem Diffraktometer in geordneter Form auszugeben sowie die Mittelung über symmetrieäquivalente Reflexe durchzuführen. Die Überprüfung von integralen und zonalen Auslöschungsregeln sowie die Symmetrien der verschiedenen Raumgruppen mußten bislang durch Programmieren eigener Unterprogrammteile berücksichtigt werden.

### **B.1.1.1 Änderungen gegenüber der Originalversion**

Die überarbeitete Version von SYMREF heißt ANAREF. Sie wird mit dem Befehl anaref <name> aufgerufen.

Es ist u. a. möglich, mit ANAREF Reflexdaten von Messungen modulierter Strukturen oder von Messungen an nichtmeroedrischen Zwillingen [59] zu mitteln. ANAREF berechnet beliebige Schnitte durch die Patterson-Funktion der Meßdaten sowie durch Elektronendichte- und Differenz-Elektronendichte-Synthesen.

Es lassen sich die Indizes der asymmetrischen Einheiten im reziproken Gitter erzeugen, die den vorgegebenen Auslöschungsregeln gehorchen. Dazu müssen der  $2\theta$ -Winkel, bis zu dem die Indizes erzeugt werden sollen, sowie die Zellkonstanten des Kristallgitters und die Wellenlänge angegeben werden.

Man kann sich aus einem Datensatz, der auf dem Diffraktometer gemessen wurde, die Reflexliste einer Pulvermessung (mit d–Werten und um die Flächenhäufigkeit korrigierten Intensitäten) berechnen lassen.

Es ist möglich, sich das reziproke Gitter in Form von simulierten Präzessionsaufnahmen anzusehen. Hierbei kann auch eine Verzwillingung dargestellt werden.

Die benötigte Symmetrieinformation wird aus der Datei mit dem Namen <name>sym.ins gelesen. Mit dieser Namensgebung wird ein Konflikt mit der Eingabedatei des SHELX 97 Systems [107] <name>.ins vermieden. In der Eingabedatei zu ANAREF muß anders als bei SHELX 97 jedoch nur ein Erzeugendensystem der Symmetrieoperatoren (z. B. in [57] unter "Generators selected") mit Ausnahme des Inversionszentrums angegeben werden. Die übrigen Symmetrieoperatoren werden im Programm generiert. Zentrosymmetrie wird gesondert behandelt: hier wird die Reihenfolge der erzeugten Symmetrieoperatoren so gewählt, daß hinter jedem Symmetrieoperator der dazu inverse folgt.

Zentrierungen können entweder über den Gittertyp eingegeben werden oder durch explizite Angabe der Translationen.

Werden keine Symmetrieoperatoren angegeben, so wird die Reflexdatei geordnet ausgegeben, und es kann über bis zu zwölf verschiedene Messungen desselben Reflexes gemittelt werden.

Die Reflexdaten im HKLF 4-Format werden aus der Datei <name>.hkl gelesen.

In der Datei <name>sym.lis wird eine geordnete Aufstellung der gemittelten Reflexe erzeugt. Die wahren Indizes eines gemessenen Reflexes lassen sich durch Multiplikation der angegebenen Indizes als Spaltenvektor mit der Symmetriematrix an der entsprechenden Stelle im Kopf der Datei berechnen. Reflexe, deren mittlerer Fehler der Mittelung um ein gewähltes Vielfaches größer ist als ihre Standardabweichung, können gesondert in eine Datei <name>sym.mfo ausgegeben werden. Diese enthält zusätzlich zu den Informationen der Datei <name>sym.lis den mittleren Fehler der Mittelung. Die gemittelten und geordneten Reflexdaten werden in der Datei <name>sym.hkl abgelegt. Es ist auch möglich, den Mittelungsschritt wegzulassen und die Reflexdaten lediglich geordnet auszugeben. In diesem Fall stehen jeweils die Friedel-Paare untereinander. Reflexe, die systematische Auslöschungsregeln verletzen, werden aus den Reflexdaten entfernt und in die Datei <name>sym.ext geschrieben. Diejenigen Reflexe, die beim Durchsehen der Listen als falsch gemessen erkannt werden, lassen sich in einem zweiten Durchlauf aus dem Reflexsatz entfernen.

Es werden zwei Gütewerte ausgegeben, die wie folgt definiert sind:

$$
\rm R_{int} = \frac{\Sigma \left| I_{obs} - \overline{I}_{obs} \right|}{\Sigma I_{obs}} \cdot 100 \, \%
$$

wobei beide Summationen über alle Reflexe gehen, bei denen mehr als ein Meßwert vorliegt (Mittelung symmetrieäquivalenter Reflexe), und

$$
R_{sigma} = \frac{\sum \sigma(I_{obs})}{\sum I_{obs}} \cdot 100\,\%
$$

wobei über alle Reflexe der Mittelungsliste summiert wird. Diese Definitionen entsprechen denen im Programm SHELX 97 [107].

### **B.1.2 Befehlsdatei**

Die Befehlsdatei ist aufgebaut wie eine Instruktionendatei für SHELX 97. Jede Zeile enthält eine Karte. Der Name der Karte ist vier Zeichen lang und steht am Anfang der Zeile. Eventuell benötigte Werte für diese Karte folgen in freiem Format. **Achtung:** die maximale Zeilenlänge beträgt 80 Zeichen. Nicht benötigte Eingabezeilen können durch Voranstellen von rem oder REM<sub>LI</sub> auskommentiert werden. Die Reihenfolge der Eingabekarten ist mit wenigen Ausnahmen ohne Belang:

- 1. Die MODU-Karte muß vor den Karten LATT, SYMM, FMAP, GENE und CENT gegeben werden.
- 2. Die CELL-Karte muß vor der FMAP-Karte stehen.
- 3. Nach der END-Karte werden nur noch zu tilgende Reflexe eingelesen.
- 4. Wenn die GENE-Karte gegeben ist, wird nicht gemittelt.

Folgende Eingabekarten werden berücksichtigt:

- **INFO** Mit dieser Karte kann die Ausgabe von internen Programmdaten eingeschaltet werden. Diese in der Datei <name>sym.info abgelegten Daten können bei der Fehlersuche hilfreich sein.
- **CELL** (7 Realzahlen:  $\lambda$ , *a*, *b*, *c* in Å,  $\alpha$ ,  $\beta$ ,  $\gamma$  in Grad). Die Zellkonstanten werden zum Berechnen der Fourier-Synthesen, zur Ausgabe der Netzebenenabstände mit der PULV-Karte, zur Simulation von Buerger-Filmen mit der FILM-Karte sowie zum Erzeugen von Indexsätzen mit der GENE-Karte benötigt.
- **MODU** (9 Realzahlen). Diese Karte kündigt eine modulierte Struktur an. Es werden die drei *q*-Vektoren, gekennzeichnet durch ihre Komponenten in Einheiten der Gitterkonstanten, eingelesen. Die Dimensionalität der Struktur wird anhand der gegebenen *q*-Vektoren bestimmt. Das Programm verarbeitet und erzeugt dann Dateien, die Reflexe mit der entsprechenden Anzahl Indizes enthalten.
- **LATT** (1 Integerzahl). Gittertyp in SHELX 97-Kodierung. Es bedeuten  $1 = P$ ,  $2 = I$ ,  $3 =$  rhomboedrisch obvers (hexagonale Achsen),  $4 = F$ ,  $5 = A$ ,  $6 = B$  und  $7 = C$ . Ist die gegebene Zahl positiv, wird eine zentrosymmetrische Struktur mit dem Inversionszentrum im Ursprung angenommen und ein Inversionszentrum in die Liste der erzeugenden Symmetrieoperatoren eingefügt. Bei modulierten Strukturen sind nur primitive Gitter erlaubt. Zentrierungen müssen in diesem Fall explizit mit der CENT-Karte eingegeben werden.
- **SYMM** (Symmetriekarte). Die Translationskomponenten müssen *als Brüche* eingegeben werden und nicht als Dezimalzahlen. Ansonsten entspricht das Format dem in SHELX 97 verwendeten. Der Einheitsoperator **x,y,z,t,u,v** wird vom Programm zugefügt, darf also nicht noch einmal angegeben werden. Wenn die Struktur zentrosymmetrisch ist, muß der Ursprung auf einem Inversionszentrum liegen. Zentrierungen sowie die Inversion müssen mit der LATT bzw. CENT-Karte angegeben werden. Die Symmetrieoperationen müssen die Dimensionalität haben, die sich aus den gegebenen *q*-Vektoren ergibt.
- **CENT** (Zentrierungen im Format, das auch bei der SYMM-Karte benutzt wird).
- **MERG** (1 Integerzahl). Wird MERG <sup>0</sup> gegeben, so werden die Reflexdaten in der Datei <name>sym.hkl nicht gemittelt, sondern lediglich sortiert ausgegeben. Symmetrieäquivalente Reflexe werden untereinander geschrieben. Die Reflexe von Friedel-Paaren stehen immer direkt untereinander.
- **SLIM** (2 Realzahlen *x* und *y*). Reflexe, deren mittlerer Fehler der Mittelung *x*-mal größer ist als der Mittelwert ihrer Standardabweichungen und deren Intensitätsbetrag größer als *y* ist, sollen in einer gesonderten Datei <name>sym.mfo ausgegeben werden.

Die systematisch ausgelöschten Reflexe werden nur dann in die dafür vorgesehene Datei <name>sym.ext geschrieben, wenn ihre gemittelte Intensität *x*-mal größer ist als ihre gemittelte Standardabweichung und wenn ihre Intensität größer als *y* ist. Aus dem durch Mittelung erhaltenen Datensatz werden sie allerdings unabhängig von ihrer Intensität entfernt.

Auch bei der Berechnung der Patterson-Funktion werden die gleichen Limits berücksichtigt.

**FMAP, QMAP, MPLA** (2 Integerzahlen, 2 Realzahlen, Richtungsinformation). Mit diesen drei Karten können Schnitte durch die Patterson-Funktion bzw. durch Fourier-Synthesen der Elektronendichte berechnet werden. Mit der FMAP-Karte können nur achsenparallele Schnitte gezeichnet werden, mit den Karten QMAP und MPLA werden beliebige Schnitte möglich. Die drei Karten unterscheiden sich nur in der Art, wie die Information über die Richtung und die Grenzen der Zeichnung übergeben werden. Es kann eine beliebige Anzahl dieser Karten gegeben werden. Sie müssen jedoch alle das gleiche Vorzeichen haben. Es werden folgende Angaben benötigt:

- Der Funktionstyp (1 Integerzahl). Hier bedeuten
	- **1** : Patterson-Funktion
	- **2** : Differenz-Elektronendichte  $(F_{obs} F_{calc})$
	- **3** : Elektronendichte  $(F_{obs})$
	- **4** : modifizierte Elektronendichte  $(2 \cdot F_{obs} F_{calc})$ , entsprechend SHELX 97 [107].
	- **5** : geglättete Differenz-Elektronendichte  $(F_{obs} F_{calc})$
	- **6** : geglättete Elektronendichte  $(F_{obs})$
	- **7** : geglättete Patterson-Funktion

Ist die gegebene Zahl negativ, so wird die Zeichnung zunächst in einem Fenster unter dem "X Window System" angezeigt. Man kann in diesem Fenster Punkte markieren, deren relative Koordinaten zusammen mit dem Funktionswert der nächstgelegenen Stützstelle ausgegeben werden sollen. Diese Werte werden zusätzlich in einer Datei <name>.max abgelegt. Nach Beenden der interaktiven Anzeige wird die Zeichnung in eine POSTSCRIPT-Datei <name>xx.ps geschrieben. Hierbei bedeutet xx die Nummer der FMAP-Karte. Die X-Anzeige funktioniert nur, wenn das Programm pgdisp in einem Verzeichnis im Suchpfad des Betriebssystems steht.

Die  $F_{\text{obs}}$ - und  $F_{\text{calc}}$ -Werte sowie die Phasen für die Fourier-Synthesen werden aus einer Datei <name>.fcf gelesen, wie sie z. B. von SHELX 97 [107] (mit der Karte LIST 5) oder von REMOS 90 [140] erzeugt wird (Indices,  $F_{\text{obs}}$ ,  $F_{\text{calc}}$  und Phase im FORMAT (3I4,2F10.2,F7.2)). Der *F*(0; 0; 0)-Reflex muß in der Regel von Hand in die Liste eingesetzt werden (SHELX 97 fügt ihn nicht automatisch ein, außerdem mittelt SHELX 97 prinzipiell über die Friedel-Paare, selbst wenn man eine azentrische Raumgruppe vorgibt), um eine korrekte Skalierung der Elektronendichte-Synthesen zu ermöglichen.

Die Informationen für die Berechnung der Patterson-Funktion werden aus dem Reflexdatensatz der Messung (<name>.hkl) entnommen. Für eine korrekte Skalierung sollte auch hier der *F*(0; 0; 0)-Reflex eingesetzt werden. Er muß jedoch *als letzter Reflex* im Datensatz erscheinen, da die Indices (0; 0; 0) das Ende des Datensatzes anzeigen.

Die geglätteten Fourier-Synthesen minimieren die "Abbrucheffekte", die dadurch entstehen, daß nur über einen endlichen Bereich des reziproken Gitters summiert wird. Dazu werden Cesàro-Summen gebildet, also arithmetische Mittel über partielle

Fourier-Summen bis zu einem bestimmten  $2\theta$ -Winkel. Die Cesàro-Summen haben erheblich bessere Konvergenzeigenschaften als Fourier-Summen; insbesondere wird eine positive Elektronendichte auch immer zu einer positiven Summe führen. Allerdings kann der Verlauf der Elektronendichte an den Atomlagen etwas breiter und flacher als bei der Fourier-Summation werden. Eine kurze Einführung findet sich z. B. in [23, Kap. 1.3.3.1.1.3.].

- Die Anzahl der Konturlinien (1 Integerzahl). Ist die Zahl negativ, so wird die gewählte Funktion zusätzlich als Graustufendarstellung ausgegeben.
- Die höchste Konturlinie, die dargestellt werden soll (eine Realzahl). Beim Berechnen der Patterson-Funktion wird dieser Wert automatisch auf 1 000 gesetzt, es muß jedoch trotzdem eine Zahl angegeben werden. Bei den Fourier-Synthesen muß hier die höchste Elektronendichte in  $e/\text{\AA}^3$  stehen. Funktionswerte, die größer als der Maximalwert sind, werden in der Hintergrundfarbe dargestellt.
- Die Schrittweite der Stützstellen in Å (1 Realzahl).
- Richtungen und Grenzen der Zeichnung
	- **–** Bei der FMAP-Karte: Die Unter- und Obergrenzen des zu berechnenden Schnitts in allen Dimensionen der Struktur in relativen Koordinaten ((Dim. der Struktur) 2 Realzahlen). Dabei dürfen sich die Unter- und Obergrenzen natürlich nur in zwei Dimensionen unterscheiden. Mit diesen Angaben wird die Richtung des Schnitts festgelegt.
	- **–** Bei der QMAP-Karte: Die Koordinaten des Ursprungs, dann die Endkoordinaten der beiden Achsen des zu berechnenden Schnittes jeweils in der richtigen Anzahl Dimensionen.
	- **–** Bei der MPLA-Karte: Die Richtung des Normalenvektors der Ebene (3 Realzahlen), der Abstand der Ebene vom Ursprung (1 Realzahl), der Mittelpunkt (3 Realzahlen) sowie die Größe der Zeichnung in Elementarzellen (2 Realzahlen). Die ersten vier Parameter können genau aus dem Listing von SHELX 97 bei der MPLA-Karte entnommen werden.

Der gewählte Schnitt wird als Konturplot in einer POSTSCRIPT-Datei <name>.ps abgelegt, es sei denn, es wurde die X-Anzeige gewählt.

**NOTI** Mittels dieser Karte kann man die Ausgabe der Titelzeilen bei den verschiedenen Graphiken unterdrücken, die mit den Karten FMAP,

QMAP, MPLA und FILM erzeugt werden. Die Beschriftung der Achsen ist hiervon jedoch nicht betroffen.

- **NOWE** Wenn diese Karte vorhanden ist, wird die Ausgabe der Graustufenskala in den Graphiken unterdrückt.
- **LINW** (1 positive Integerzahl  $> 0$ ). Mit dieser Karte kann die Strichbreite der ausgegebenen Zeichnungen vergrößert werden. Voreingestellt ist der Wert 1.
- **TWIN** (0 oder 9 Realzahlen) Wenn diese Karte gegeben ist, können Daten verarbeitet werden, die mit dem Zwillingsmeßprogramm DIF 6 [59] gemessen wurden. Die Reflexe liegen dann im HKLF 4-Format mit einer zusätzlichen Codezahl vor. Diese Codezahl ist 3-stellig und hat folgende Bedeutung:
	- Die erste Stelle der Codezahl bezeichnet das Hauptindividuum, auf das sich die Indizes des Reflexes beziehen.
	- Die zweite Stelle kann die folgenden Werte annehmen:
		- **0:** Der Reflex wurde koinzidenzfrei gemessen.
		- **9:** Alle Individuen streuen auf diesen Reflex.
		- *n* **(1-5)** : Zusätzlich zum Hauptindividuum streut das *n*-te Individuum in diesen Reflex.
	- Die dritte Stelle hat bis jetzt keine Bedeutung.

Es werden nur Reflexe gemittelt, die mit der gleichen Codezahl angegeben sind.

Wenn die TWIN-Karte ohne Argument gegeben wird, dann werden die Codezahlen so, wie sie sind, auch wieder in die Ausgabedatei <name>sym.hkl geschrieben. Auf diese Weise kann man z. B. auch verschiedene Messungen des gleichen Datensatzes gemeinsam behandeln: Man gibt ihnen verschiedene Batch-Nummern und setzt die TWIN-Karte ohne Argument. Es werden dann nur Reflexe mit gleicher Batch-Nummer gemittelt. Reflexe mit gleichen Indizes werden in den Listen aber direkt untereinander ausgegeben.

Wenn eine Zwillingsmatrix als Argument zur TWIN-Karte gegeben wird und die Codezahlen größer als 100 sind, dann erfolgt die Ausgabe im HKLF 5-Format [107].

Die Zwillingsmatrix muß zunächst den realen Gittervektor **a***<sup>n</sup>* des *n*ten Individuums in Einheiten der Gittervektoren (**a**; **b**; **c**) des ersten Individuums enthalten. Dann folgen entsprechend **b***<sup>n</sup>* und **c***n*. Die

Gesamtzahl der Individuen ergibt sich als Zahl der TWIN-Karten plus eins. Es können maximal 6 Zwillingsindividuen vorhanden sein (d. h. höchstens 5 TWIN-Karten).

Zur Interaktion der TWIN-Karte mit der FILM-Karte und BASF-Karte siehe dort.

**WGHT** (1 Realzahl *p*, 1 Integerzahl *i*). Mit der WGHT-Karte wird die Berechnung der Standardabweichungen der Ausgabedaten beeinflußt. Die Intensität eines mehrfach gemessenen Reflexes errechnet sich als gewichteter Mittelwert der Einzelintensitäten:

$$
\bar{I}_{\rm obs} = \frac{\sum_{n} \left( \frac{1}{\sigma^2(I_{\rm obs})} \cdot I_{\rm obs} \right)}{\sum_{n} \frac{1}{\sigma^2(I_{\rm obs})}}
$$

Summiert wird jeweils über die *n* Messungen symmetrieäquivalenter oder mehrfach gemessener Reflexe.

Für die Standardabweichungen der mehrfach gemessenen bzw. symmetrieäquivalenten Reflexe können mehrere Größen zur Berechnung herangezogen werden:

Die Standardabweichung des Mittelwertes:

$$
\sigma\left(\overline{I}_{\text{obs}}\right) = \sqrt{\frac{n}{(n-1)\cdot \sum_{n} \frac{1}{\sigma^2(I_{\text{obs}})}}
$$

Die mittlere Standardabweichung des Einzelwertes:

$$
\overline{\sigma}\left(\mathrm{I}_{\mathrm{obs}}\right)=\sqrt{\frac{\mathbf{n}}{\Sigma_{\mathrm{n}}\frac{1}{\sigma^2\left(\mathrm{I}_{\mathrm{obs}}\right)}}}
$$

Der mittlere Fehler der Mittelwerte bei der Mittelung:

$$
\sigma_{\mathrm{mean}}\left(\overline{\mathrm{I}}_{\mathrm{obs}}\right)=\sqrt{\frac{\Sigma_{n}\left(\overline{\mathrm{I}}_{\mathrm{obs}}-\mathrm{I}_{\mathrm{obs}}\right)^{2}}{n\cdot\left(n-1\right)}}
$$

Der mittlere Fehler der Einzelwerte bei der Mittelung:

$$
\sigma_{\text{mean}}\left(I_{\text{obs}}\right) = \sqrt{\frac{\sum_{n} \left(\overline{I}_{\text{obs}} - I_{\text{obs}}\right)^2}{n - 1}}
$$

Die Standardabweichungen der gemittelten Reflexe berechnen sich wie folgt:

$$
\sigma_{\text{out}} = p \cdot \left\{ \begin{array}{ll} \sigma_{\text{mean}} \left( \overline{I}_{\text{obs}} \right) \\ \sigma_{\text{mean}} \left( I_{\text{obs}} \right) \end{array} + (1 - p) \cdot \left\{ \begin{array}{ll} \overline{\sigma} \left( I_{\text{obs}} \right) & \text{für} & i = 0 \\ \sigma \left( \overline{I}_{\text{obs}} \right) & \text{für} & i \neq 0 \end{array} \right.
$$

Voreingestellt sind  $p = 0, 5$  und  $i = 1$ .

PULV Wenn die PULV-Karte gegeben ist, wird die Datei <name>sym.pulv mit folgendem Inhalt ausgegeben:

 $(h, k, l)$ ,  $\theta$ ,  $4\theta$  (bzw. mm auf einem Guinier-Film), Netzebenenabstand in Å, Flächenhäufigkeit, Intensität (skaliert auf 1 000 und um die Flächenhäufigkeit korrigiert).

Das Format ist (3I4,2F8.2,F10.6,I4,F8.2). Die Reflexe werden nach aufsteigendem Beugungswinkel sortiert. Die PULV-Karte benötigt die Angaben aus der CELL-Karte.

- **FILM** (5 Integerzahlen, 2 Realzahlen). Mit dieser Karte werden aus einem auf dem Diffraktometer gemessenen Datensatz Präzessionsaufnahmen simuliert. Folgende Angaben sind nötig:
	- Eine Steuerzahl, deren Betrag folgende Werte annehmen darf:
		- **1:** Der Datensatz wird so dargestellt, wie er gemessen wurde.
		- **2:** Es werden die gemittelten Intensitäten dargestellt.

Ist die Zahl positiv, wird das Ergebnis in der POSTSCRIPT-Datei <name>.film.ps ausgegeben; ist sie negativ, erfolgt eine Bildschirmausgabe.

- Die Richtungen des reziproken Gitters, die dargestellt werden sollen (2 Zahlen). Die erste der gegebenen Richtungen zeigt im Ausdruck waagrecht nach rechts und die zweite nach oben. Hierbei bedeuten:
	- **1: a 2: b**
	- **3: c**

Ist die erste der gegebenen Zahlen positiv, so wird die Intensität durch eine einigermaßen wirklichkeitsgetreue Simulation der Filmschwärzung dargestellt. Da die meisten Schwarz–Weiß-Drucker Graustufen jedoch nicht gut darstellen können, kann man durch Angabe einer negativen Zahl eine Darstellung wählen, in der die Intensitäten lediglich durch verschiedene Durchmesser des Reflexes angezeigt werden. Der Reflexdurchmesser variiert hier mit der dritten Wurzel aus der Intensität.

- Die Indizes der niedrigsten und höchsten Schicht, die dargestellt werden soll.
- Der maximale Beugungswinkel, bis zu dem die Reflexe aufgetragen werden sollen. Die Orte im reziproken Gitter, die diesem Beugungswinkel entsprechen, werden mit einem Kreis markiert.
- Die maximale Abweichung vom Schichtindex, die ein Reflex haben darf, um noch in der Schicht dargestellt zu werden. Dieser Parameter ist optional. Voreingestellt ist der Wert 0,02.

Wenn zusätzlich zur FILM-Karte eine oder mehrere TWIN-Karten mit Zwillingsmatrizen gegeben sind, so werden in den Schichtbildern die reziproken Gitter der zusätzlichen Individuen auf das Gitter des Hauptindividuums transformiert. Die Reflexe der Nebenindividuen, die dann in die entsprechende Schicht fallen, werden mitdargestellt. Dies funktioniert sowohl mit Datensätzen im HKLF 4-Format als auch mit solchen, die mit DIF 6 [59] gemessen worden waren. Die Intensitäten der Nebenindividuen können mit der BASF-Karte geändert werden.

**BASF** (1 Realzahl). Mit dieser Karte können die Intensitäten der Nebenindividuen für die Filmdarstellung geändert werden. Wenn sie gegeben wird, dann muß sie genauso oft gegeben werden wie die TWIN-Karte. Das Argument ist der Anteil der n-ten Zwillingsdomäne am gesamten Kristallvolumen. Der Anteil der ersten Zwillingsdomäne wird vom Programm berechnet nach:

$$
k_1=1-\sum_{m=2}^n k_m
$$

Voreingestellt sind gleichgroße Zwillingsdomänen.

- **GENE** (1 Realzahl, 1 Integerzahl, 0 bis 3 Integerzahlen). Wenn diese Karte gegeben ist, wird in der Datei <name>.gen ein Indexsatz erzeugt, der den gegebenen Auslöschungsregeln genügt. Folgende Angaben sind nötig:
	- Der maximale Beugungswinkel  $2\theta$ , bis zu dem die Reflexe erzeugt werden sollen.
- Die Anzahl der asymmetrischen Einheiten, die erzeugt werden sollen.
- Die Indexgrenzen in den internen Dimensionen, falls es sich um eine modulierte Struktur handelt.
- **OMIT** (hkl... und *j*). Wird die OMIT-Karte an beliebiger Stelle in der Instruktionendatei gegeben, so können *nach* der END-Karte eine beliebige Anzahl Reflexe, die getilgt werden sollen, auf je einer Zeile angegeben werden. Dazu müssen die Indizes des Repräsentanten, wie sie in der <name>sym.lis Datei angegeben sind, und die laufende Nummer *j* des den Einzelreflex erzeugenden Symmetrieoperators gemäß der Ausgabe im Kopf der Datei <name>sym.lis angegeben werden.
- **END** Die Eingabedatei wird mit der END-Karte beendet, es sei denn, nach der END-Karte folgen zu tilgende Reflexe.

Alle anderen Karten werden ignoriert.

## **B.1.3 Verfügbarkeit und Installation**

Das Programm ANAREF ist auf elektronischem Wege nach Rücksprache mit dem Autor frei erhältlich. Bitte wenden Sie sich an

Klaus-Georg.Adams@gmx.de

ANAREF unterliegt der GNU General Public License. Eine Kopie der GPL müßte in der Datei COPYING beigefügt sein.

Das Programm ANAREF ist weitgehend in Fortran 77 geschrieben. Ausnahmen sind die Verwendung von Kleinbuchstaben im Programmtext, Variablennamen, die länger als 6 Zeichen sind, sowie die Schleifensteuerung mit der enddo Anweisung. Für die Übergabe des Befehlszeilenarguments werden im Unterprogramm ques.f die Routinen getarg() und iargc() benötigt.

Für die Graphikausgabe wird die Fortran 77 Unterprogrammbibliothek PGPLOT [94] mindestens in der Version 5.2 benötigt. Die aktuelle Version von PGPLOT ist per anonymous ftp auf dem Server astro.caltech.edu im Verzeichnis /pub/pgplot erhältlich.

Einige Kapazitätsgrenzen des Programms können durch Parameter verändert werden:

**MAXREF** legt die Maximalzahl an unabhängigen Reflexen fest, mit denen das Programm noch rechnen kann (Default: 50 000).

- **MAXDIM** ist die Größe des Arbeitsbereiches, den das Programm benötigt. Er sollte ca. 24 MAXREF sein (Default: 1 200 000).
- **MSYM** ist die größte Gruppenordnung, mit der das Programm rechnen kann (Default: 48).

**MAXTILG** ist die größte Zahl an Reflexen, die in der Tilgliste abgelegt werden können (Default: 5 000).

MAXREF und MAXDIM müssen lediglich im Hauptprogramm geändert werden, MSYM muß zusätzlich in den Unterprogrammen cycle.f, decode.f, fmap.f, generate.f, saveref.f und haupt.f angepaßt werden, und MAXTILG muß außerdem in saveref.f geändert werden.

Mit den eingestellten Defaultwerten liegt der Speicherbedarf des Programms bei ca. 6,5 Megabyte.

Die höchsten Indizes, die das Programm verarbeiten kann, sind 500 für nicht modulierte Strukturen, 50 für die Hauptreflexe einer modulierten Struktur und 12 für die Satelliten. Dies kann im Programmteil ncode.f verändert werden. Die Größe (*h*max *k*max *l*max *m*max *n*max *o*max) muß jedoch kleiner als 229 bleiben, sonst werden nicht-äquivalente Reflexe als äquivalent behandelt.

Zur Installation genügt es, die Variablen FF, FFLAGS, INSTALL\_DIR und eventuell LIBS im Makefile anzupassen. Dann läßt sich das Programm mit dem Befehl make install übersetzen und installieren. Das beigefügte Makefile benötigt allerdings GNU make.

Die Dateien tib\* enthalten ein Beispiel, an dem die Funktionsfähigkeit des Programms überprüft werden kann. Näheres dazu steht in den Kommentaren der Instruktionendatei tibsym.ins.

## **B.2 Eingabedateien für ANAREF zur Erzeugung der Abbildungen in dieser Arbeit**

#### **B.2.1 Eingabedatei zur Erzeugung von Abbildung 2.1**

```
REM ANAREF Eingabe fuer TiB2
LATT 1
CELL 0.71073 3.0325 3.0325 3.2313 90.00 90.00 120.0
SYMM -Y, X-Y, Z
SYMM -X, -Y, ZSYMM Y, X, -Z
LINW 3
NOTI
NOWE
REM Ungeglättete Elektronendichte in der Höhe z = 0.0
FMAP 3 -20 100.0 .015 0.0 1.0 0.0 1.0 0.0 0.0
```
#### **B.2.2 Eingabedatei zur Erzeugung von Abbildung 2.10**

```
REM ANAREF Eingabe fuer TiB2
CELL 0.71073 3.0325 3.0325 3.2313 90.00 90.00 120.0
SYMM -Y, X-Y, ZSYMM -X, -Y, ZSYMM Y, X, -ZLINW 3
NOTI
REM Geglättete Elektronendichte in der Höhe z = 0.0
FMAP 6 -20 100. .015 0.0 1.0 0.0 1.0 0.0 0.0
```
#### **B.2.3 Eingabedatei zur Erzeugung von Abbildung 2.11(a)**

REM ANAREF Eingabe fuer TiB2 LATT 1 CELL 0.71073 3.0325 3.0325 3.2313 90.00 90.00 120.0 SYMM  $-Y$ ,  $X-Y$ ,  $Z$ SYMM -X,-Y, Z SYMM  $Y$ ,  $X$ ,  $-Z$ LINW 3 **NOTI** REM Ungeglättete Elektronendichte entlang [110] QMAP 3 -12 60.0 .015 0.2 -0.2 0.8 -0.8 0.8 0.8 0.2 -0.2 -0.3

#### **B.2.4 Eingabedatei zur Erzeugung von Abbildung 2.11(b)**

REM ANAREF Eingabe fuer TiB2 CELL 0.71073 3.0325 3.0325 3.2313 90.00 90.00 120.0 SYMM -Y, X-Y, Z SYMM  $-X, -Y, Z$ SYMM  $Y$ ,  $X$ ,  $-Z$ LINW 3 NOTI NOWE REM Geglättete Elektronendichte entlang [110] QMAP 6 -12 60.0 .015 0.2 -0.2 0.8 -0.8 0.8 0.8 0.2 -0.2 -0.3

#### **B.2.5 Eingabedatei zur Erzeugung von Abbildung 2.12(a)**

REM ANAREF Eingabe fuer TiB2 LATT 1 CELL 0.71073 3.0325 3.0325 3.2313 90.00 90.00 120.0 SYMM  $-Y$ ,  $X-Y$ ,  $Z$ SYMM -X,-Y, Z SYMM  $Y$ ,  $X$ ,  $-Z$ LINW 3 **NOTI** REM Ungeglättete Differenz-Elektronendichte entlang [110] QMAP 2 -40 6.0 .015 0.2 -0.2 0.8 -0.8 0.8 0.8 0.2 -0.2 -0.3

#### **B.2.6 Eingabedatei zur Erzeugung von Abbildung 2.12(b)**

REM ANAREF Eingabe fuer TiB2 CELL 0.71073 3.0325 3.0325 3.2313 90.00 90.00 120.0 SYMM -Y, X-Y, Z SYMM  $-X, -Y, Z$ SYMM  $Y$ ,  $X$ ,  $-Z$ LINW 3 NOTI NOWE REM Geglättete Differenz-Elektronendichte entlang [110] QMAP 5 -40 6.0 .015 0.2 -0.2 0.8 -0.8 0.8 0.8 0.2 -0.2 -0.3

#### **B.2.7 Eingabedatei zur Erzeugung von Abbildung 2.13(a)**

```
REM ANAREF Eingabe fuer TiB2
LATT 1
CELL 0.71073 3.0325 3.0325 3.2313 90.00 90.00 120.0
SYMM -Y, X-Y, ZSYMM -X,-Y, Z
SYMM Y, X, -ZLINW 3
NOTI
REM Ungeglättete Differenz-Elektronendichte in der Höhe z = 0.5
FMAP 2 -40 6.0 .015 0.0 1.0 0.0 1.0 0.5 0.5
```
#### **B.2.8 Eingabedatei zur Erzeugung von Abbildung 2.13(b)**

```
REM ANAREF Eingabe fuer TiB2
CELL 0.71073 3.0325 3.0325 3.2313 90.00 90.00 120.0
SYMM -Y, X-Y, Z
SYMM -X, -Y, ZSYMM Y, X, -ZLINW 3
NOTI
NOWE
REM Geglättete Differenz-Elektronendichte in der Höhe z = 0.5.
FMAP 5 -40 6.0 .015 0.0 1.0 0.0 1.0 0.5 0.5
```
#### **B.2.9 Eingabedatei zur Erzeugung von Abbildung 2.14**

REM ANAREF Eingabe für die modulierte Struktur CELL 0.70930 10.2211 8.0781 7.5765 90.000 109.791 90.000 MODU 0.170 0.0 -0.296 0.0 0.0 0.0 0.0 0.0 0.0 LATT 1 SYMM  $-X$ ,  $Y$ ,  $-Z$ ,  $-T$ NOTI NOWE REM Eingabe für die Filmsimulation REM Darstellung der Reflexe als Kreise FILM 1 -1 3 1 1 55.0 **END** 

#### **B.2.10 Eingabedatei zur Erzeugung von Abbildung 2.15**

REM ANAREF Eingabe für die modulierte Struktur CELL 0.70930 10.2211 8.0781 7.5765 90.000 109.791 90.000 MODU 0.170 0.0 -0.296 0.0 0.0 0.0 0.0 0.0 0.0 LATT 1 SYMM  $-X$ ,  $Y$ ,  $-Z$ ,  $-T$ NOWE REM Eingabe für die Filmsimulation REM Darstellung der Reflexe mit Graustufen FILM 1 1 3 1 1 55.0 **END** 

#### **B.2.11 Eingabedatei zur Erzeugung von Abbildung 2.16**

TITL \*YB6CL13 CELL 0.71073 6.9437 40.868 6.5573 90.3 90.0 91.22 ZERR 4 0.0011 0.0074 0.0010 0.0 0.0 0.1 LATT 2 TWIN 1 0 0 -0.252 -1 0 0 0 -1 TWIN -1 0 0 0 -1 -0.075 0 0 1 TWIN -1 0 0 0.252 1 0.075 0 0 -1 NOTI NOWE REM Filmsimulation einer Zwillingsmessung FILM 1 -2 1 0 0 55.0 END

## **Literaturverzeichnis**

- [1] ADAMS, K.-G.: DIF 4*: Portierung des Steuerprogramms für das automatische Vierkreisdiffraktometer* AED 2 *[109, 110] auf das Betriebssystem* LINUX*, erweitert um die Möglichkeit der Visualisierung der Kristallgestalt in Abhängigkeit von der Stellung der Kreise*. Universität Karlsruhe (1993).
- [2] ADAMS, K.-G.: ABSPSI*: Programm zur Optimierung der Kristallbeschreibung und zur analytischen Absorptionskorrektur; erweiterte Version von [6]*. Universität Karlsruhe (1994).
- [3] ADAMS, K.-G.: ANAREF*: Ein Programm zur Analyse von Reflexdaten*. Universität Karlsruhe (1994), URL mailto:Klaus-Georg.Adams@chemie.uni-karlsruhe.de.
- [4] ADAMS, K.-G.: *XaPgplotWidget: Treiber für eine* PGPLOT*-Graphikausgabe [94] in ein Athena Widget*. Universität Karlsruhe (1995).
- [5] ALCOCK, N. W.: *Absorption and Extinction Corrections: Calculation Methods and Standard Tests*. Acta Cryst. **A30** (1974) 332–335.
- [6] ALCOCK, N. W. und MARKS, P. J.: ABSPSI *[Rev. 1.2; August 1993]: Absorption Correction using Crystal-defined Azimuthal Angles*. University of Warwick, Department of Chemistry, University of Warwick, Coventry CV4 7AL (1993).
- [7] ALLINSON, N. M.: *Solid-State Imaging Arrays for X-ray Detection*. Nucl. Instrum. Methods **201** (1982) 53–64.
- [8] AMEMIYA, Y. und CHIKAWA, J.: *Storage Phospors*. WILSON [132], Kapitel 7.1.8.
- [9] AMEMIYA, Y., MATSUSHITA, T., NAKAGAWA, A., SATOW, Y., MIYAHARA, J. und CHIKAWA, J.-I.: *Design and Performance of an Imaging Plate System for X-ray Diffraction Study*. Nucl. Instrum. Methods **A266** (1988) 645–653.
- [10] *Programming Languages C*. *International Standard ISO/IEC 9899*, American National Standards Institute (1990), URL http://webstore.ansi.org/.
- [11] *Programming Languages C, AMENDMENT 1: C Integrity*. *International Standard ISO/IEC 9899/Amd. 1*, American National Standards Institute (1995), URL http://webstore.ansi.org/.
- [12] *Programming Languages C++*. *International Standard ISO/IEC 14882*, American National Standards Institute (1998), URL http://webstore.ansi.org/.
- [13] ARNDT, U. W.: *X-ray Television Area Detectors*. Nucl. Instrum. Methods **201** (1982) 13–20.
- [14] ARNDT, U. W.: *X-ray Position-Sensitive Detectors*. J. Appl. Cryst. **19** (1986) 145–163.
- [15] ARNDT, U. W.: *Position-Sensitive Detectors*. WILSON [132], Kapitel 7.1.6.
- [16] ARNDT, U. W., CHAMPNESS, J. N., PHIZACKERLEY, R. P. und WONACOTT, A. J.: *A Single-Crystal Oscillation Camera for Large Unit Cells*. J. Appl. Cryst. **6** (1973) 457–463.
- [17] ARNDT, U. W. und GILMORE, D. J.: *X-ray Television Area Detectors for Macromolecular Structural Studies with Synchrotron Radiation Sources*. J. Appl. Cryst. **12** (1979) 1–9.
- [18] ARNDT, U. W. und WONACOTT, A. J. (Herausgeber): *The Rotation Method in Crystallography: Data Collection from Macromolecular Crystals*. North-Holland Publ. Co., Amsterdam (1977).
- [19] BOLOTOVSKY, R. und COPPENS, P.: *The 'Seed-Skewness' Method for Integration of Peaks on Imaging Plates II. Analysis of Bias Due to Finite Size of the Peak Mask and Treatment of*  $\alpha_1 - \alpha_2$  *Splitting*. J. Appl. Cryst. **30** (1997) 244–253.
- [20] BOLOTOVSKY, R., WHITE, M. A., DAROVSKY, A. und COPPENS, P.: *The 'Seed-Skewness' Method for Integration of Peaks on Imaging Plates*. J. Appl. Cryst. **28** (1995) 86–95.
- [21] BORSO, C. S.: *Optimization of Monolithic Solid State Array Detectors for the Position Encoding of Small Angle X-ray Scattering from Synchrotron Sources*. Nucl. Instrum. Methods **201** (1982) 65–71.
- [22] BREITENBERGER, E.: *Scintillation spectrometer statistics*. Prog. Nucl. Phys. **4** (1955) 56–94.
- [23] BRICOGNE, G.: *Fourier transforms in crystallography: theory, algorithms, and applications*. *Reciprocal Space* (Herausgeber U. SHMUELI), Band B von *International Tables for Crystallography*, Kapitel 1.3., Kluwer Academic Publishers, Dordrecht, Boston, London (1993).
- [24] BÄRNIGHAUSEN, H.: *Beispiel für eine eindimensionale Fouriersynthese*, aus der Vorlesung "Festkörperchemie".
- [25] BÄRNIGHAUSEN, H.: SYMREF*: Programm zur Mittelung symmetrieäquivalenter Reflexe*. Universität Karlsruhe (1985).
- [26] BÄRNIGHAUSEN, H.: *Röntgenographische Bestimmung der Struktur von*  $CsCa(NO_2)_3 \cdot 2(H_2O)$  (1998), unveröffentlichte Ergebnisse.
- [27] BRONŠTEIN, I. N. und SEMENDJAJEW, K. A.: *Taschenbuch der Mathematik*. Thun, Frankfurt/Main, 23. Auflage (1987).
- [28] BRUNHOFF, T. und FULTON, J.: *imake C preprocesser interface to the make utility*. Tektronix, MIT Project Athena, MIT X Consortium, URL http://www.x.org/.
- [29] BUERGER, M. J.: *The precession method in x-ray crystallography*. John Wiley & Sons, Inc., New York, London, Sydney (1964).
- [30] BUSING, W. R. und LEVY, H. A.: *High-Speed Computation of the Absorption Correction for Single Crystal Diffraction Measurements*. Acta Cryst. **10** (1957) 180–182.
- [31] BUSING, W. R. und LEVY, H. A.: *Angle Calculations for 3- and 4- Circle X-ray and Neutron Diffractometers*. Acta Cryst. **22** (1967) 457–464.
- [32] CAVAILLER, C., LAUNSPACH, J., MENS, A. und SAUNEUF, R.: *X-ray Acquisition and Electronic Digital Readout by Charge Coupled Devices*. *Photoelectronic Imaging*, Nummer 253 in IEE Conference Publications, S. 78–82, The Institution of Electrical Engineers, London (1985).
- [33] CHIANG, M.-C. und BOULT, T. E.: *A Public Domain System for Camera Calibration and Distortion Correction*. *Technischer Bericht CUCS–038–95*, Department of Computer Science, Columbia University, New York, USA (1995).
- [34] CLARK, R. C.: *The Absorption-Correction Factor of Multifaceted Crystals*. Acta Cryst. **A49** (1993) 692–697.
- [35] CLARK, R. C. und REID, J. S.: *The Analytical Calculation of Absorption in Multifaceted Crystals*. Acta Cryst. **A51** (1995) 887–897.
- [36] CORBETT, R. und STALLMAN, R.: *GNU Bison a General-Purpose Parser Generator, Version 1.25*. Free Software Foundation, Inc., URL ftp://ftp.gnu.org/gnu/bison/bison-1.25.tar.gz.
- [37] DAROVSKY, A. und KEZERASHVILI, V.: *Evaluation of the 'Seed-Skewness' Method of Peak Integration*. J. Appl. Cryst. **30** (1997) 128–132.
- [38] DE MEULENAER, J. und TOMPA, H.: *The Absorption Correction in Crystal Structure Analysis*. Acta Cryst. **19** (1965) 1014–1018.
- [39] FALBE, J. und REGITZ, M. (Herausgeber): *Römpp Chemie Lexikon*, Band 1. Georg Thieme Verlag, Stuttgart, 9. Auflage (1989).
- [40] FERRARI, A., NARDELLI, M. und TAUI, M. E.: Gazz. Chim. Ital. **88** (1958) 1142–1146.
- [41] FILHOL, A., THOMAS, M., GREENWOOD, G. und BARTHELEMY, A.: *Position-Sensitive Detection of Thermal Neutrons* (Herausgeber P. CONVERT und J. B. FORSYTH), S. 351–357, Academic Press, London (1983).
- [42] FLACK, H. D.: *Automatic Absorption Correction using Intensity Measurements from Azimuthal Scans*. Acta Cryst. **A30** (1974) 569–573.
- [43] FLEISCHMANN, F.: *Datenblatt der Slow-Scan-CCD-Kamera LcCCD 11*. Firma OES GmbH, Egloffstein (1993), URL http://www.forchheim.baynet.de/home/fo0107/.
- [44] FORD, G. C.: *Intensity Determination by Profile Fitting Applied to Precession Photographs*. J. Appl. Cryst. **7** (1974) 555–564.
- [45] GAILLY, J.-L. und ADLER, M.: *Zlib a General-Purpose Compression Library, Version 1.1.3* (1998), URL http://quest.jpl.nasa.gov/zlib/.
- [46] GAŁDECKA, E.: *X-ray Diffraction Methods: Single Crystal*. WILSON [132], Kapitel 5.3.
- [47] GAMMA, E., HELM, R., JOHNSON, R. und VLISSIDES, J.: *Entwurfsmuster*. Addison-Wesley (1996).
- [48] GETTYS, J. und SCHEIFLER, R. W.: *Xlib C Language X Interface, MIT X Consortium Standard, X Version 11, Release 6*. X Consortium, Inc. (1994).
- [49] GIAKOUMAKIS, G. E., NOMICOS, C. D. und SANDILOS, P. X.: *Absolute Efficiency of Gd<sub>2</sub>O<sub>2</sub>S:Tb Screens under Fluoroscopy Conditions. Photoelectronic Imaging*, Nummer 253 in IEE Conference Publications, S. 33–36, The Institution of Electrical Engineers, London (1985).
- [50] GRANLUND, T. et al.: *GMP The GNU multiple precision library, Version 2.0.2*. Free Software Foundation, Inc., URL ftp://ftp.gnu.org/gnu/gmp/gmp-2.0.2.tar.gz.
- [51] GRUNE, D., BERLINER, B., POLK, J., ZUHN, D. D. et al.: *CVS — Concurrent Versions Systems, Version 1.10.2* (1989-1998), URL http://www.loria.fr/~molli/cvs-index.html.
- [52] GRUNER, S. M.: *CCD and vidicon X-ray detectors: Theory and practice*. Rev. Sci. Instrum. **60** (1989) 1545–1551.
- [53] GRUNER, S. M., BARNA, S. L., WALL, M. E., TATE, M. W. und EIKENBERRY, E. F.: *Characterization of polycrystalline phosphors for area x-ray detectors*. *X-Ray Detector Physics and Applications II*, Nummer 2009 in Proc. Soc. Photo-Opt. Instrum. Eng., S. 98–108 (1993).
- [54] GRUNER, S. M. und MILCH, J. R.: *Criteria for the Evaluation of 2-Dimensional X-ray Detectors*. Trans. Am. Crystallogr. Assoc. **18** (1982) 149–167.
- [55] GRUNER, S. M., MILCH, J. R. und REYNOLDS, G. T.: *Evaluation of Area Photon Detectors by a Method Based on Detective Quantum Efficiency (DQE)*. IEEE Trans. Nucl. Sci. **NS-25** (1978) 562–565.
- [56] GURVIČ, A. M.: *Röntgenleuchtstoffe und Röntgenlumineszenzbildwandler*. Akademische Verlagsgesellschaft Geest & Portig K.-G., Leipzig (1988), ISBN 3-321-00029-6.
- [57] HAHN, T. (Herausgeber): *Space-Group Symmetry*, Band A von *International Tables for Crystallography*. D. Reidel Publishing Company, Dordrecht: Holland/Boston: U.S.A. (1983).
- [58] HEGENSCHEIDT, T.: *Möglichkeiten und Grenzen des Röntgen-Beugungsexperiments, aufgezeigt am Beispiel dreier "einfacher" Strukturen*. Dissertation, Universität Karlsruhe (1998).
- [59] HENKE, H.: *Die Behandlung nichtmeroedrischer Zwillingskristalle auf dem Vierkreisdiffraktometer*. Z. Kristallogr. **178** (1987) 91.
- [60] HENKE, H.: *Kristallstruktur, Phasenübergang und magnetisches Verhalten des Jahn–Teller-Systems* (*NO*)*2VCl6*. Z. Kristallogr. **213 Suppl.** (1998), Posterbeitrag auf der DGK-Jahrestagung 1998.
- [61] HERRENDORF, W.: HABITUS*: Programm zur Optimierung der Kristallbeschreibung für die numerische Absorptionskorrektur anhand geeigneter, -abgetasteter Reflexe*. Universität Karlsruhe (1993).
- [62] HERRENDORF, W.: MESSOPT*: Programm für die transmissionsoptimierte Messung von Reflexintensitäten*. Universität Karlsruhe (1993).
- [63] HIMMELREICH, U.: *Untersuchung der Phasenumwandlungen von CsCd*(*NO2*)*<sup>3</sup> und CsCa*(*NO2*)*<sup>3</sup> mit Methoden der Röntgenbeugung*. Dissertation, Universität Karlsruhe (1998).
- [64] HOWARD, A. J., NIELSEN, C. und XUONG, N. H.: *Software for a Diffractometer with Multiwire Area Detector*. WYCKOFF et al. [138], S. 452–472.
- [65] HOWELLS, R. G.: *A Graphical Method of Estimating Absorption Factors for Single Crystals*. Acta Cryst. **3** (1950) 366–369.
- [66] JANESICK, J. R. und ELLIOTT, T.: *History and Advancements of Large Area Array Scientific CCD Imagers*. *Astronomical CCD Observing and Reduction Techniques* (Herausgeber S. B. HOWELL), Band 23 von *ASP Conference Series*, Astronomical Society of the Pacific, San Francisco (1992).
- [67] JANESICK, J. R., ELLIOTT, T., COLLINS, S., MARSH, H., BLOUKE, M. M. und FREEMAN, J.: *The future scientific CCD*. *State-of-the-Art Imaging Arrays and Their Applications*, Nummer 501 in Proc. Soc. Photo-Opt. Instrum. Eng., S. 2–31 (1984).
- [68] JONES, R. C.: *On the Quantum Efficiency of Photographic Negatives*. Photogr. Sci. Eng. **2** (1958) 57–65.
- [69] KABSCH, W.: *A Pattern-Recognition Procedure for Scanning Oscillation Films*. J. Appl. Cryst. **10** (1977) 426–429.
- [70] KABSCH, W.: *Evaluation of Single-Crystal X-ray Diffraction Data from a Position-Sensitive Detector*. J. Appl. Cryst. **21** (1988) 916–924.
- [71] KAELBLE, E. F. (Herausgeber): *Handbook of X-rays For Diffraction, Emission, Absorption and Microscopy*. Mc Graw-Hill Book Company, New York, San Francisco, Toronto, London, Sydney (1967).
- [72] KING, R., AHMADI, M., GORGUI-NAGUIB, R., KWABWE, A. und AZIMI-SADJADI, M.: *Digital Filtering in One and Two Dimensions: Design and Applications*, S. 406–409. Plenum Press, New-York (1989).
- [73] Firma Kodak: *Datenblatt des CCD Chips KAF–0400* (1993).
- [74] KOSSIAKOFF, A. A. und SPENCER, S. A.: *Automated Peak Fitting Procedure for Processing Data from an Area Detector and Its Application to the Neutron Structure of Trypsin*. WYCKOFF et al. [138], S. 530–551.
- [75] KUCHLING, H.: *Taschenbuch der Physik*. Verlag Harri Deutsch, Thun und Frankfurt/Main (1984).
- [76] LARMOR, J.: *The Fourier discontinuities: a chapter in historical integral calculus*. Philos. Mag. **17** (1934) 668–678.
- [77] LEHMANN, M. S. und LARSEN, F. K.: *A Method for Location of the Peaks in Step-Scan-Measured Bragg Reflexions*. Acta Cryst. **A30** (1974) 580–584.
- [78] LEVINE, J., MASON, T. und BROWN, D.: *Lex & Yacc*. O'Reilly & Associates, Inc., zweite Auflage (1992).
- [79] MARQUARDT, D. W.: *An Algorithm for Least-Squares Estimation of Nonlinear Parameters*. J. Soc. Indust. Appl. Math. **11** (1963) 431–441.
- [80] Firma MARRESEARCH: *Technical Description of the* marccd *Systems* (1996), URL mailto:x-ray@mail.ppp.de.
- [81] MATHIESON, A. M.: *Anatomy of a Bragg Reflexion and an Improved Prescription for Integrated Intensity*. Acta Cryst. **A38** (1982) 378–387.
- [82] MCCORMACK, J., ASENTE, P. und SWICK, R. R.: *X Toolkit Intrinsics — C Language Interface, X Window System, X Version 11, Release 6*. X Consortium, Inc. (April 1994).
- [83] MEYER, M., PACIOREK, W. A. und CHAPUIS, G.: *Four-Circle Diffractometer and Small Area Position Sensitive Detector*. Acta Cryst. **A52 Suppl.** (1996) C–28, PS01.06.12, Posterbeitrag auf der IUCr-Jahrestagung 1996.
- [84] MEYERS, S.: *Effective C++*. Addison-Wesley, zweite Auflage (1997).
- [85] MEYERS, S.: *More Effective C++*. Addison-Wesley, erste Auflage (1996).
- [86] MIYAHARA, J., TAKAHASHI, K., AMEMIYA, Y., KAMIYA, N. und SATOW, Y.: *A New Type of X-ray Area Detector Utilizing Laser Stimulated Luminescence*. Nucl. Instrum. Methods **A246** (1986) 572–578.
- [87] NELSON, P. A.: *GDBM The GNU database manager, Version 1.7.3*. Free Software Foundation, Inc., URL ftp://ftp.gnu.org/gnu/gdbm/gdbm-1.7.3.tar.gz.
- [88] NYE, A. und O'REILLY, T.: *X Toolkit Intrinsics Programming Manual*, Band 4 von *The Definitive Guides to the X Window System*. O'Reilly & Associates, Inc. (1993).
- [89] PACIOREK, W. A., MEYER, M. und CHAPUIS, G.: *Geometric Distortion Corrections for Fiber-Optic Tapers in X-ray Charge-Coupled-Device Detectors*. J. Appl. Cryst. (1999), im Druck.
- [90] PACIOREK, W. A., MEYER, M. und CHAPUIS, G.: *On the Geometry of a Modern Imaging Diffractometer* (1999), zur Veröffentlichung eingereicht.
- [91] PACKARD, K.: *The Layout Widget, A Hierarchical Constraint Based Widget*. X Consortium, Inc. (1991).
- [92] PARRISH, W.: *Scintillation and Solid-State Detectors*. WILSON [132], Kapitel 7.1.4.
- [93] PAXSON, V. et al.: *Flex Fast Lexical Analyzer Generator, Version 2.5.4a*. University of California, Berkeley (1990), URL ftp://ftp.gnu.org/gnu/flex/flex-2.5.4a.tar.gz.
- [94] PEARSON, T. J.: PGPLOT *Fortran Graphics Subroutine Library Version 5.2*. California Institute of Technology, 105-24 California Institute of Technology, Pasadena, California 91125, USA (1994), URL http://astro.caltech.edu/~tjp/pgplot/.
- [95] PETERSON, C. D.: *Athena Widget Set C Language Interface, X Window System, X Version 11, Release 6* (1994).
- [96] PRINCE, E., WILKINSON, C. und MCINTYRE, G. J.: *Comparison of the*  $\sigma(I)/I$  and Least-Squares Methods for Integration of Bragg Reflections. J. Appl. Cryst. **30** (1997) 133–137.
- [97] FIRMA PRINCETON INSTRUMENTS: unverbindliche Anfrage (1996).
- [98] PURGAHN, J.: *Röntgenographische Untersuchungen zur Dynamik struktureller Phasenumwandlungen für zwei Fallbeispiele: die inkommensurabel modulierte Struktur von Rb<sub>2</sub>ZnI<sub>4</sub> <i>und das Ferroelastikum CaCl2*. Dissertation, Universität Karlsruhe (1998), ISBN 3-932136-37-3.
- [99] REIBENSPIES, J. H.: *Moving median filters for area-detector-data*. J. Appl. Cryst. **31** (1998) 305–307.
- [100] ROSE, A.: *A Unified Approach to the Performance of Photographic Film, Television Pickup Tubes, and the Human Eye*. J. Soc. Motion Picture and Television Eng. **47** (1946) 273–294.
- [101] ROSSMAN, M. G., LESLIE, A. G. W., ABDEL-MEGUID, S. S. und TSUKIHARA, T.: *Processing and Post-Refinement of Oscillation Camera Data*. J. Appl. Cryst. **12** (1979) 570–581.
- [102] ROSSMANN, M. G.: *Processing Oscillation Diffraction Data for Very Large Unit Cells with an Automatic Convolution Technique and Profile Fitting*. J. Appl. Cryst. **12** (1979) 225–238.
- [103] ROTH, L.: *Sicherheitsfibel Chemie*. Ecomed Verlagsgesellschaft mbH, vierte Auflage (1985).
- [104] ROTH, M. und LEWIT-BENTLEY, A.: *Low-Resolution Neutron Diffractometry with a Position-Sensitive Multidetector*. Acta Cryst. **A38** (1982) 670–679.
- [105] SCHIEBEL, D.: CXX2HTML  *C++ to* HTML *Converter*. Associated Universities, Inc., Washington DC (1995), URL http://info.cv.nrao.edu/aips++/RELEASED/cxx2html/.
- [106] SCHOENBORN, B. P.: *Peak-Shape Analysis for Protein Neutron Crystallography with Position-Sensitive Detectors*. Acta Cryst. **A39** (1983) 315–321.
- [107] SHELDRICK, G. M.: SHELX 97*: A Program for Crystal Structure Refinement*. Universität Göttingen (1997).
- [108] Firma SIEMENS Analytical X-ray Systems, Inc.: *SMART CCD System for Single Crystal Diffraction* (1997), URL http://www.siemens-xray.com/.
- [109] Firmen SIEMENS (Karlsruhe) und STOE (Darmstadt): *Automatisches Vierkreisdiffraktometer* AED 2 (1984).
- [110] Firmen SIEMENS (Karlsruhe) und STOE (Darmstadt): DIF 4*: Diffractometer Control Program of the* SIEMENS*/*STOE AED 2 *[109]* (1984).
- [111] Firmen SIEMENS (Karlsruhe) und STOE (Darmstadt): REDU 5*: Programm zur Datenreduktion von Meßwerten des Vierkreisdiffraktometers* AED 2 *[109]* (1984).
- [112] SJÖLIN, L. und WLODAWER, A.: *Improved Technique for Peak Integration for Crystallographic Data Collected with Position-Sensitive Detectors: A Dynamic Mask Procedure*. Acta Cryst. **A37** (1981) 594–604.
- [113] SONADA, M., TAKANO, M., MIYAHARA, J. und KATO, H.: Radiology **148** (1983) 833–838.
- [114] SPENCER, S. A. und KOSSIAKOFF, A. A.: *An Automated Peak Fitting Procedure for Processing Protein Diffraction Data from a Linear Position-Sensitive Detector*. J. Appl. Cryst. **13** (1980) 563–571.
- [115] STALLMAN, R. und MCGRATH, R.: *GNU make, Version 3.76.1*. Free Software Foundation, Inc., URL ftp://ftp.gnu.org/gnu/make/make-3.76.1.tar.gz.
- [116] STALLMAN, R. et al.: *GCC The GNU Compiler System, EGCS version 1.1.1*. Free Software Foundation, Inc., URL http://egcs.cygnus.com/.
- [117] STANTON, M., PHILLIPS, W. C., LI, Y. und KALATA, K.: *Correcting Spatial Distortions and Nonuniform Response in Area Detectors*. J. Appl. Cryst. **25** (1992) 549–558.
- [118] STANTON, M., PHILLIPS, W. C., LI, Y. und KALATA, K.: *The Detective Quantum Efficiency of CCD and Vidicon-Based Detectors for X-ray Crystallographic Applications*. J. Appl. Cryst. **25** (1992) 638–645.
- [119] STARICK, D.: *Leuchtstoffe für Röntgenverstärkerfolien, Datenblatt*. Firma Leuchtstoffwerk Breitungen GmbH, An der langen Sömme, D–98597 Breitungen (1997).
- [120] STEGMÜLLER, P.: *Strukturelle Untersuchungen an Verbindungen YbmCl*2*m*+<sup>1</sup> *(m = 6, 8) und Chloroaluminaten der Erdalkali-Elemente Sr und Ba sowie der Lanthanoide Yb, Sm und Eu*. Dissertation, Universität Karlsruhe (1997).
- [121] STEVENS, W. R.: *Advanced Programming in the* UNIX *Environment*. Addison-Wesley (1992).
- [122] Firma STOE, Darmstadt: *Image Plate Detection System*. URL http://www.stoe.com/.
- [123] STROUSTRUP, B.: *Die C++ Programmiersprache*. Addison-Wesley, zweite Auflage (1992).
- [124] TATE, M. W., EIKENBERRY, E. F., BARNA, S. L., WALL, M. E., LOWRANCE, J. L. und GRUNER, S. M.: *A Large-Format High-Resolution Area X-ray Detector Based on a Fiber-Optically Bonded Charge-Coupled Device (CCD)*. J. Appl. Cryst. **28** (1995) 196–205.
- [125] TATE, M. W., GRUNER, S. M. und EIKENBERRY, E. F.: *Coupling format variations in x-ray detectors based on charge coupled devices*. Rev. Sci. Instrum. **68** (1997) 47–54.
- [126] URLAUB, J.: *Röntgenstrahlen und Detektoren*, Band 1 von *Röntgenanalyse*. SIEMENS Aktiengesellschaft, Berlin und München (1974).
- [127] VAN SMAALEN, S.: *Incommensurate Crystal Structures*. Cryst. Rev. **4** (1995) 79–202.
- [128] WASER, J. und SCHOMAKER, V.: *The Fourier Inversion of Diffraction Data*. Revs. Modern Phys. **25** (1953) 671–690.
- [129] WHITE, M. H., LAMPE, D. R., BLAHA, F. C. und MACK, I. A.: *Characterization of Surface Channel CCD Image Arrays at Low Light Levels*. IEEE Journal of Solid-State Circuits **SC-9** (1974) 1–13.
- [130] WILKINSON, C., KHAMIS, H. W., STANSFIELD, R. F. D. und MCINTYRE, G. J.: *Integration of Single-Crystal Reflections Using Area Multidetectors*. J. Appl. Cryst. **21** (1988) 471–478.
- [131] WILLIAMS, T., KELLEY, C. et al.: *Gnuplot an interactive plotting program, Version 3.7* (1998), URL http://www.cs.dartmouth.edu/gnuplot\_info.html.
- [132] WILSON, A. J. C. (Herausgeber): *Mathematical, Physical and Chemical Tables*, Band C von *International Tables for Crystallography*. Kluwer Academic Publishers (1992).
- [133] WÖLFEL, E. R.: *Theorie und Praxis der Röntgenstrukturanalyse*. Friedr. Vieweg + Sohn, Braunschweig (1975).
- [134] WLODAWER, A.: *Neutron Diffraction: A Facility for Data Collection and Processing at the National Bureau of Standards Reactor*. WYCKOFF et al. [138], S. 551–564.
- [135] WLODAWER, A. und SJÖLIN, L.: *Improvement of the Quality of the Data Collected Using a Position-Sensitive Detector*. Nucl. Instrum. Methods **201** (1982) 117–122.
- [136] WLODAWER, A., SJÖLIN, L. und SANTORO, A.: *Refinement of the Crystal Orientation Matrix for the Flat-Cone Diffractometer*. J. Appl. Cryst. **15** (1982) 79–81.
- [137] WOOLFSON, M. M.: *An Introduction to X-ray Crystallography*. Cambridge University Press (1970).
- [138] WYCKOFF, H. W., HIRS, C. H. W. und TIMASHEFF, S. N. (Herausgeber): *Diffraction Methods*, Band 114A von *Methods in Enzymology*. Academic Press. Inc. (1985).
- [139] X Consortium, Inc.: *Xmu Library, X Version 11, Release 6* (1989).
- [140] YAMAMOTO, A. und ADAMS, K.-G.: REMOS 90*: Verfeinerung modulierter Strukturen nach der Methode der kleinsten Fehlerquadrate, erweiterte und beschleunigte Version*. Universität Karlsruhe (1990, 1994).

Die vorliegende Arbeit wurde von Oktober 1993 bis April 1999 am Institut für Anorganische Chemie der Universität Karlsruhe (TH) unter der Leitung von Herrn Prof. Dr. H. Bärnighausen angefertigt.

## **Danksagung**

Ich danke Herrn Prof. Dr. H. Bärnighausen dafür, daß er es mir ermöglichte, ein selbstgestelltes Thema in seinem Arbeitskreis zu bearbeiten. Auch ungewöhnlichen Ideen gegenüber war er sehr aufgeschlossen und hat mich immer bestens unterstützt.

Ein ganz besonderer Dank geht an Gerhard Baum. Die Idee zum Bau der Kamera entstand in Gesprächen mit ihm. Er war immer bereit, über Probleme bei der Realisierung zu diskutieren, und er hat mehrere entscheidende Hinweise gegeben, die mir an kritischen Stellen weitergeholfen haben.

Herrn Priv.-Doz. Dr. M. Ruck schulde ich Dank für seine ständige Diskussions- und Hilfsbereitschaft. Bei allen Mitarbeitern des Arbeitskreises bedanke ich mich für die angenehme Zusammenarbeit.

Bei Herrn Dr. H. Henke möchte ich mich für die Unterstützung bei den Aufnahmen des Viellingssystems  $NO)_2VCl_6$  bedanken.

Herrn Dr. F. Fleischmann von der Firma OES GMBH danke ich für die Unterstützung bei der Entwicklung des Linux-Treibers für die CCD-Kamera.

Herrn D. Starick vom Leuchtstoffwerk Breitungen danke ich dafür, daß er mich in sein Arbeitsgebiet eingeführt hat und daß er speziell für dieses Projekt mehrere Leuchtfolien anfertigen ließ.

Meinen Eltern, die mir das Studium und dessen erfolgreichen Abschluß ermöglicht haben, gebührt an dieser Stelle ein tief empfundener Dank.

Nicht zuletzt danke ich meiner Frau Corinna, die mich während dieser Arbeit sehr unterstützt hat.
## **Lebenslauf**

Persönliche Daten Klaus-Georg Adams geb. 6. Januar 1968 in Weinheim a. d. Bergstraße Familienstand verheiratet seit dem 29. Juni 1993 mit Corinna Adams, geb. Gille Kinder Marla Camilla, geb. 19. Januar 1999

1973–1977 Neubergschule in Dossenheim 1977–1984 Kurfürst-Friedrich-Gymnasium in Heidelberg 1984–1986 Helmholtz-Gymnasium in Heidelberg

1986–1988 Stabsdienstsoldat bei der NATO in Heidelberg

WS 1988/89–SS 1990 Grundstudium Chemie an der Universität Heidelberg WS 1990/91–SS 1991 Hauptstudium Chemie (organischer Teil) an der Universität Heidelberg WS 1991/92–WS 1992/93 Hauptstudium Chemie an der Universität Karlsruhe Januar 1993 Diplomprüfungen SS 1993 Diplomarbeit am Lehrstuhl von Prof. H. Bärnighausen WS 1993/1994–WS 1998/99 Dissertation am Lehrstuhl von Prof. H. Bärnighausen

Oktober 1993–September 1998 Wissenschaflicher Angestellter am Institut für Anorganische Chemie der Universität Karlsruhe seit Mai 1999 Organisationsprogrammierer bei der RWG GmbH Stuttgart

**Schulausbildung**

Juni 1986 Abitur

## **Wehrdienst**

## **Hochschulausbildung**

Juni 1990 Vordiplom Chemie

## **Berufstätigkeit**